# stonebranch

**Universal Controller 6.4.x** 

**Triggers and Calendars** 

© 2018 by Stonebranch, Inc. All Rights Reserved.

| Triverse and Only deep                                   | ~     |
|----------------------------------------------------------|-------|
| . Triggers and Calendars                                 | . 3   |
|                                                          | . 4   |
| 1.1.1 Cron Trigger                                       | . 12  |
| 1.1.2 Time Trigger                                       | . 26  |
| 1.1.3 Manual Trigger                                     | . 43  |
| 1.1.4 Temporary Trigger                                  | . 49  |
| 1.1.5 File Monitor Trigger                               |       |
| 1.1.6 Task Monitor Trigger                               | . 67  |
| 1.1.7 Variable Monitor Trigger                           | . 77  |
| 1.1.8 Email Monitor Trigger                              | . 87  |
| 1.1.9 Composite Trigger                                  | . 97  |
| 1.1.10 Enabling and Disabling Triggers                   | . 134 |
| 1.1.11 Assigning and Unassigning Trigger Execution Users | . 136 |
| 1.1.12 Copying Triggers                                  |       |
| 1.1.13 Triggering with Variables                         | . 143 |
| 1.1.14 Triggering by Date and Time                       | . 147 |
| 1.1.15 Displaying Trigger Forecast Information           |       |
| 1.2 Calendars                                            | . 160 |
| 1.2.1 Creating Custom Days                               | . 161 |
| 1.2.2 Creating Calendars                                 | . 181 |
| 1.2.3 Copying Calendars                                  | . 191 |
|                                                          | -     |

# **Triggers and Calendars**

| Triggers                                          | Displaying Trigger Forecast Information |
|---------------------------------------------------|-----------------------------------------|
| Overview                                          | Overview                                |
| Trigger Types                                     | Forecast Calendar                       |
| Enabling and Disabling Triggers                   | Forecast List                           |
| Assigning and Unassigning Trigger Execution Users | Forecast Calculation                    |
| Copying Triggers                                  | Forecast Re-Calculation                 |
| Triggering with Variables                         | Setting up Forecasting                  |
| Triggering by Date and Time                       | Next Scheduled Time                     |
| _                                                 | List Qualifying Times                   |
| Calendars                                         |                                         |

**Overview** 

**Creating Custom Days** 

**Creating Calendars** 

**Copying Calendars** 

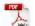

The information on these pages also is located in the Universal Controller 6.4.x Triggers and Calendars.pdf.

# **Triggers**

- Triggers
- Trigger Types
- Creating a Trigger
- All Triggers / Active Triggers Lists
  - All Triggers / Active Triggers Lists Information
- <Trigger Type> Triggers List
  - <Trigger Type> Triggers List Information
- Trigger Details
- Daylight Saving Time
  - Interval-Based Times
  - Absolute Times
- Additional Information

# Triggers

A trigger specifies times and/or events that trigger the launching of one or more tasks.

When a trigger is satisfied, Universal Controller launches the tasks specified in the trigger. Each trigger can have an unlimited number of tasks associated with it. All of the specified tasks are run each time the trigger is satisfied. If you want to specify dependencies such as "run Task B only if Task A fails," create a Workflow, which is a series of inter-connected tasks.

A built-in trigger variable is available for returning the trigger name. Additional built-in variables are supported for specific trigger types.

# **Trigger Types**

| Trigger Type        | Usage                                                                                                    |
|---------------------|----------------------------------------------------------------------------------------------------|
| Application Monitor | Trigger one or more tasks based on the status of one or more application resources.                                                |
| Composite           | Trigger one or more tasks based on multiple file monitoring, task monitoring, variable monitoring, and/or email monitoring events. |
| Cron                | Specify dates and times, using Cron syntax, at which a task will be triggered.                                                     |
| Email Monitor       | Trigger one or more Email Monitor tasks.                                                                                           |
| File Monitor        | Trigger one or more tasks based on the creation, deletion, change, existence or non-existence of a file on a particular machine.   |
| Manual              | Launch task(s) immediately, while setting or overriding the value of one or more user-defined variables specified in the task(s).  |
| Task Monitor        | Trigger one or more tasks based on the conditions specified in an associated Task Monitor task.                                    |
| Temporary           | Set up a one-time trigger for a task, based on a single date and time.                                                             |
| Time                | Specify dates and times at which a task will be triggered.                                                                         |
| Variable Monitor    | Trigger one or more tasks based on the conditions specified in an associated Variable Monitor task.                                |

# **Creating a Trigger**

There are multiple ways to create a trigger:

- 1. On the All Triggers or Active Triggers list, click the New drop-down list and select a trigger type. A Trigger Details pop-up displays that lets you enter / select information for a new trigger.
- 2. On the Triggers list for a specific trigger type, click the **New** icon. A Trigger Details pop-up displays that lets you enter / select information for a new trigger.
- 3. In the empty (except for default values) Trigger Details that displays below the trigger list for a specific trigger type, enter / select information for a new trigger. If the Trigger Details displays information for an existing trigger, click the **New** button to clear the Trigger Details and enter / select information for a new trigger.
- 4. Create a copy of a trigger by clicking the Copy button in the Trigger Details and renaming the trigger.

For detailed information on creating a trigger for a specific trigger type, click that trigger type in the Trigger Types table, above.

# All Triggers / Active Triggers Lists

To display a list of all currently defined triggers for all trigger types, from the Automation Center navigation pane select Triggers > All Triggers. The All Triggers list displays.

To display a list of all currently defined and enabled triggers for all trigger types, from the Automation Center navigation pane select Triggers > Active Triggers. The Active Triggers list.

Note

The All Triggers list and the Active Triggers list display the same columns of information about triggers.

| 4 | 0 Triggers                               |                 | Custo | m Filter Unsaved 1 | ~       | Version Filter      | New -     |
|---|------------------------------------------|-----------------|-------|--------------------|---------|---------------------|-----------|
|   | Name A                                   | Туре            | 1     | Description        | Enabled | Next Scheduled Time | Updated E |
|   | stonebranch-applicationmonitortrigger-01 | Application Mor | nitor |                    | 8       |                     | ops.admin |
| ] | stonebranch-applicationmonitortrigger-02 | Application Mor | nitor |                    | 8       |                     | ops.admin |
|   | stonebranch-applicationmonitortrigger-03 | Application Mor | nitor |                    | 8       |                     | ops.admin |
|   | stonebranch-applicationmonitortrigger-04 | Application Mor | nitor |                    | 8       |                     | ops.admin |
|   | stonebranch-applicationmonitortrigger-05 | Application Mor | nitor |                    | 8       |                     | ops.admin |
| ] | stonebranch-compositetrigger-01          | Composite       |       |                    | 8       |                     | ops.admin |
| ] | stonebranch-compositetrigger-02          | Composite       |       |                    | 8       |                     | ops.admin |
|   | stonebranch-compositetrigger-03          | Composite       |       |                    | 8       |                     | ops.admin |
|   | stonebranch-compositetrigger-04          | Composite       |       |                    | 8       |                     | ops.admin |
|   | stonebranch-compositetrigger-05          | Composite       |       |                    | 8       |                     | ops.admin |
|   | stonebranch-crontrigger-01               | Cron            |       |                    | 8       |                     | ops.admin |
|   | stonebranch-crontrigger-02               | Cron            |       |                    | 8       |                     | ops.admin |
|   | stonebranch-crontrigger-03               | Cron            |       |                    | 8       |                     | ops.admin |
|   | stonebranch-crontrigger-04               | Cron            |       |                    | 8       |                     | ops.admin |
|   | stonebranch-crontrigger-05               | Cron            |       |                    | 8       |                     | ops.admin |
|   | stonebranch-filemonitortrigger-01        | File Monitor    |       |                    | 8       |                     | ops.admin |
|   | stonebranch-filemonitortrigger-02        | File Monitor    |       |                    | 8       |                     | ops.admin |
|   |                                          |                 |       | 11                 |         |                     |           |

# All Triggers / Active Triggers Lists Information

The following table provides a description of the default columns that display on the All Triggers and Active Triggers lists.

For information about customizing this list, including filtering, sorting, searching, and other list features, see Record Lists.

| Column                    | Description                                                                                                    |
|---------------------------|----------------------------------------------------------------------------------------------------|
| Name                      | Name used within the Controller to identify this trigger. It can contain a maximum of 255 alphanumerics. It is the responsibility of the user to develop a workable naming scheme for triggers.                                                            |
| Туре                      | User-defined; type of trigger.<br>Options:<br>Composite<br>CRON<br>Time<br>Temporary<br>Manual<br>Email Monitor<br>File Monitor<br>Task Monitor<br>Variable Monitor<br>Application Monitor                                                                 |
| Description               | User-defined; description of this trigger.                                                                                                    |
| Next<br>Scheduled<br>Time | System-supplied; for time-based triggers. If Status = Enabled, the next date and time this trigger will be satisfied. See Displaying Trigger Forecast Information.                                                                                         |
| Enabled                   | User-defined; indication of whether the trigger is enabled (checked) or disabled (not checked). The user enables and disables the trigger by clicking the Enable Trigger / Disable Trigger buttons. Only enabled triggers are processed by the Controller. |
| Updated By                | User that triggered or last updated this trigger.                                                                                                    |
| Updated                   | Date and time this trigger was triggered or last updated.                                                                                                    |

# <Trigger Type> Triggers List

If you select Triggers > < Trigger Type> from the Automation Center navigation pane, a triggers list for that selected trigger type displays.

For example:

| 5 Cron Triggers                                                           |                | Custom Filter | None        |                     | × 🔻                  | Filter 🔯 <u>G</u> | o To   📑 N    | ew   🌊    |
|---------------------------------------------------------------------------|----------------|---------------|-------------|---------------------|----------------------|-------------------|---------------|-----------|
| Name 👚                                                                    | De             | escription    | Enabled     | Next Scheduled Time | Cron Criteria        | Updated By        | Updated       |           |
| stonebranch-cront                                                         | rigger-01      |               | 8           |                     | 0 20 * * *           | ops.admin         | 2016-05-24 14 | 29:09 -0  |
| stonebranch-cront                                                         | rigger-02      |               | 8           |                     | 0 * * * *            | ops.admin         | 2016-05-24 14 | :29:09 -0 |
| stonebranch-cront                                                         | rigger-03      |               | 8           |                     | 0 * * * *            | ops.admin         | 2016-05-24 14 | :29:09 -0 |
| stonebranch-cront                                                         | rigger-04      |               | 8           |                     | 0 * * * *            | ops.admin         | 2016-05-24 14 | :29:09 -0 |
| stonebranch-cront                                                         | rigger-05      |               | 8           |                     | 0 * * * *            | ops.admin         | 2016-05-24 14 | :29:09 -0 |
| Com Triance Dataila                                                       |                | Indata 🗖 Na   | u 🙆 Enabla  |                     | List Qualifying Time |                   | Poloto -      | e Dofro   |
| Cron Trigger Details<br>Cron Trigger 🖉 😐<br>— General                     |                | Update 📃 Ne   | ew 🛐 Enable |                     | List Qualifying Time | es ᄓ Copy         | Delete [      | Refre     |
| Cron Trigger<br>General                                                   |                | sions         | w 🛐 Enable  |                     | List Qualifying Time | es 🛅 Copy         | 🚮 Delete 📑    | Refre     |
| Cron Trigger<br>General                                                   | Variables Vers | sions         | ew 🛐 Enable | 🔞 Trigger Now 🛅     |                      | ss 📴 Copy         | 👔 Delete [    | Refre     |
| Cron Trigger<br>General<br>Name :                                         | Variables Vers | sions         | ew 💽 Enable | 🔞 Trigger Now 🛅     |                      | es 📑 Copy         | 👔 Delete [    |           |
| Cron Trigger  General General Description : Member of Business            | Variables Vers | sions         | w 💽 Enable  | 🔞 Trigger Now 🛅     |                      | es 🕒 Copy         | Delete [      | Sefre     |
| Cron Trigger  General General Description : Member of Business Services : | Variables Vers | sions         |             | Version :           | 1                    | es 🖺 Copy         | Delete        |           |
| Cron Trigger  General General Description : Member of Business Services : | Variables Vers | trigger-01    |             | Version :           |                      | es 🖺 Copy         | Delete        | ¥         |

## <Trigger Type> Triggers List Information

The default columns that display on a <Trigger Type> Triggers list are specific to that type of trigger.

# **Trigger Details**

When you click the Details icon for a trigger in a Triggers List, the Trigger Details displays all currently defined information for that trigger.

| i Trigger Details: sto           | nebranch-crontrigger-01             | _         | -                |        |                            |                   | -          |          |           | [_][  |
|----------------------------------|-------------------------------------|-----------|------------------|--------|----------------------------|-------------------|------------|----------|-----------|-------|
|                                  |                                     | 👸 Update  | 🚯 Enable 🤇       | 🌛 Triç | gger Now 觉 List            | Qualifying Times  | 🖺 Сору 🔋   | 🗊 Delete | S Refresh | 💥 Clo |
| on Trigger 🛛 🔍 Vari              | iables <ul> <li>Versions</li> </ul> |           |                  |        |                            |                   |            |          |           |       |
| General                          | atoma haran haran hirana 04         |           |                  |        | Marai an a                 | 0                 |            |          |           |       |
|                                  | stonebranch-crontrigger-01          |           |                  |        | Version :                  | 2                 |            |          |           |       |
| Description :<br>Member of       |                                     |           |                  |        |                            |                   |            |          |           |       |
| Business<br>Services :           |                                     |           |                  |        |                            |                   |            |          |           | ~     |
| Calendar :                       | System Default                      |           |                  |        | Time Zone :                | Server (US/Easter | n)         |          |           | ~     |
|                                  | stonebranch-windowstask-01          |           |                  |        |                            |                   |            |          |           |       |
| Task(s) :                        |                                     |           |                  |        |                            |                   |            |          |           |       |
| Purge By Retention<br>Duration : |                                     |           |                  |        |                            |                   |            |          |           |       |
| Status                           |                                     |           |                  |        |                            |                   |            |          |           |       |
| Forecast:                        |                                     |           |                  |        | Status :                   | Disabled          |            |          |           |       |
| Skip Count :                     | 0                                   |           |                  |        | Disabled By :              |                   |            |          |           |       |
| Task Launch Skip<br>Condition :  | None                                |           |                  |        |                            |                   |            |          |           |       |
| Simulate :                       | System Default                      |           | *                |        |                            |                   |            |          |           |       |
| Cron Details                     |                                     |           |                  |        |                            |                   |            |          |           |       |
| Minutes :                        | 0                                   |           |                  |        | Day Logic :                | And               | ~          |          |           |       |
| Hours :                          |                                     |           |                  |        | ,,                         |                   |            |          |           |       |
| Day of Month :                   |                                     |           |                  |        |                            |                   |            |          |           |       |
| Month :                          |                                     |           |                  |        |                            |                   |            |          |           |       |
| Day of Week :                    |                                     |           |                  |        |                            |                   |            |          |           |       |
| Cron Criteria :                  |                                     |           |                  |        |                            |                   |            |          |           |       |
|                                  |                                     |           |                  |        | 1                          |                   |            |          |           |       |
| Restrictions                     |                                     |           |                  |        |                            |                   |            |          |           |       |
| Special<br>Restriction :         |                                     |           |                  |        | Action :                   | Do Not Trigger    |            |          | ~         |       |
| Simple Restriction :             |                                     |           |                  |        | Complex<br>Restriction :   | ×                 |            |          |           |       |
| Situation :                      | On Holiday                          |           | *                |        | Restriction<br>Adjective : | Every             |            |          | ~         |       |
| Restriction Mode :               | Or                                  |           | *                |        | Restriction Noun :         |                   |            |          |           | ~     |
|                                  |                                     |           |                  |        | Restriction<br>Qualifier : | Voor              |            |          |           | ~     |
|                                  |                                     |           |                  |        |                            |                   | ( 100 - ·  |          |           |       |
| 🔚 Update                         | 🚳 Enable 🛛 🚱 Trigger                | Now 🛅 Lis | st Qualifying Ti | mes    | Сору                       | il Delete         | 🔄 😫 Refres | n 🔰      | Close     |       |

For information on Details for a specific trigger type, click the appropriate link in Trigger Types, above.

For information on how to access additional details - such as Metadata and complete database Details - for triggers (or any type of record), see Records.

# **Daylight Saving Time**

For Cron and Time triggers, the Controller handles the switch to and from Daylight Saving Time as described below.

How the time change is handled differs between interval-based times (such as "every 15 minutes") and absolute times (such as "2:30 a.m.").

## **Interval-Based Times**

For interval-based time Cron and Time triggers, the behavior is the same.

#### When Time Moves Forward

An interval-based time Cron or Time trigger defined to run at a time that is being skipped due to the time change will also be "skipped," as shown in the following example; the time zone is Eastern (EST) and the time changes from 2 a.m. EST to 3 a.m. on March 12. In this case, the 15 minute interval trigger will run at the following times:

| Sunday, | March | 12, | 2017 | 00:00:00 | EST -0500 |
|---------|-------|-----|------|----------|-----------|
| Sunday, | March | 12, | 2017 | 00:15:00 | EST -0500 |
| Sunday, | March | 12, | 2017 | 00:30:00 | EST -0500 |
| Sunday, | March | 12, | 2017 | 00:45:00 | EST -0500 |
| Sunday, | March | 12, | 2017 | 01:00:00 | EST -0500 |
| Sunday, | March | 12, | 2017 | 01:15:00 | EST -0500 |
| Sunday, | March | 12, | 2017 | 01:30:00 | EST -0500 |
| Sunday, | March | 12, | 2017 | 01:45:00 | EST -0500 |
| Sunday, | March | 12, | 2017 | 03:00:00 | EDT -0400 |
| Sunday, | March | 12, | 2017 | 03:15:00 | EDT -0400 |
| Sunday, | March | 12, | 2017 | 03:30:00 | EDT -0400 |
| Sunday, | March | 12, | 2017 | 03:45:00 | EDT -0400 |
|         |       |     |      |          |           |

#### When Time Moves Back

A Time or Cron trigger defined to run at a time that is being repeated due to the time change will also be repeated, as shown in the following example; the time zone is Eastern (EST) and the time changes from 2 a.m. EST to 1 a.m. on November 5. In this case, the 15 minute interval trigger will run at the following times:

| Sunday, | November | 05, | 2017 | 00:00:00 | EDT -0 | 400 |
|---------|----------|-----|------|----------|--------|-----|
| Sunday, | November | 05, | 2017 | 00:15:00 | EDT -0 | 400 |
| Sunday, | November | 05, | 2017 | 00:30:00 | EDT -0 | 400 |
| Sunday, | November | 05, | 2017 | 00:45:00 | EDT -0 | 400 |
| Sunday, | November | 05, | 2017 | 01:00:00 | EDT -0 | 400 |
| Sunday, | November | 05, | 2017 | 01:15:00 | EDT -0 | 400 |
| Sunday, | November | 05, | 2017 | 01:30:00 | EDT -0 | 400 |
| Sunday, | November | 05, | 2017 | 01:45:00 | EDT -0 | 400 |
| Sunday, | November | 05, | 2017 | 01:00:00 | EST -0 | 500 |
| Sunday, | November | 05, | 2017 | 01:15:00 | EST -0 | 500 |
| Sunday, | November | 05, | 2017 | 01:30:00 | EST -0 | 500 |
| Sunday, | November | 05, | 2017 | 01:45:00 | EST -0 | 500 |
| Sunday, | November | 05, | 2017 | 02:00:00 | EST -0 | 500 |
| Sunday, | November | 05, | 2017 | 02:15:00 | EST -0 | 500 |
| Sunday, | November | 05, | 2017 | 02:30:00 | EST -0 | 500 |
| Sunday, | November | 05, | 2017 | 02:45:00 | EST -0 | 500 |
| Sunday, | November | 05, | 2017 | 03:00:00 | EST -0 | 500 |
| Sunday, | November | 05, | 2017 | 03:15:00 | EST -0 | 500 |
| Sunday, | November | 05, | 2017 | 03:30:00 | EST -0 | 500 |
| Sunday, | November | 05, | 2017 | 03:45:00 | EST -0 | 500 |
|         |          |     |      |          |        |     |

## **Absolute Times**

For absolute time Cron and Time triggers, the behavior is different.

#### **Cron Trigger**

#### **Basic Behavior**

The behavior of the Cron trigger follows the standard Cron behavior as described in the man page for Cron.

Each line has five time and date fields, followed by a user name if this is the system crontab file, followed by a command. Commands are executed by cron(8) when the minute, hour, and month of year fields match the current time, and at least one of the two day fields (day of month, or day of week) match the current time. This means that non-existent times, such as "missing hours" during daylight saving conversion, will never match, causing jobs scheduled during the "missing times" not to be run. Similarly, times that occur more than once (again, during daylight savings conversion) will cause matching jobs to be run twice.

#### When Time Moves Forward

A Cron trigger defined to run at a time that is being skipped due to the time change will also be skipped.

For example: A trigger is defined for every Sunday at 2:30 a.m. On March 12, 2017, the time changes from 2 a.m. EST to 3 a.m., so on March 12 the 2:30 a.m. run is skipped and runs the following Sunday at 2:30 a.m.

#### When Time Moves Back

A Cron trigger defined to run at a time that is being repeated due to the time change will also be repeated.

For example: A trigger is defined for every Sunday at 1:30 a.m. On November 5, 2017, the time changes from 2 a.m. EDT to 1 a.m., so on November 5 the 1:30 a.m. run is repeated, as shown below:

Sunday, November 05, 2017 01:30:00 EDT -0400 Sunday, November 05, 2017 01:30:00 EST -0500

#### **Time Trigger**

#### When Time Moves Forward

A Time trigger defined to run at a time that is being skipped due to the time change will run as though the time did not change; however, the recorded run time will be one hour later.

For example: A trigger is defined for every Sunday at 2:30 a.m. On March 12, 2017, the time changes from 2 a.m. EST to 3 a.m. EST, so on March 12 the 2:30 a.m. run fires at 3:30. The following Sunday, and henceforth, it runs at 2:30 a.m., as shown below:

Sunday, March 05, 2017 02:30:00 EST -0500 Sunday, March 12, 2017 03:30:00 EDT -0400 Sunday, March 19, 2017 02:30:00 EDT -0400 Sunday, March 26, 2017 02:30:00 EDT -0400

#### When Time Moves Back

A Time trigger defined to run at a time that is being repeated due to the time change will not be repeated.

For example: A trigger is defined for every Sunday at 1:30 a.m. On November 5, 2017, the time changes from 2 a.m. EDT to 1 a.m. EST, so on November 5 the 1:30 a.m. run fires once, as shown below:

Sunday, October 29, 2017 01:30:00 EDT -0400 Sunday, November 05, 2017 01:30:00 EDT -0400 Sunday, November 12, 2017 01:30:00 EST -0500 Sunday, November 19, 2017 01:30:00 EST -0500 Sunday, November 26, 2017 01:30:00 EST -0500

# **Additional Information**

The following pages provide additional information for triggers:

- Enabling and Disabling Triggers
- Copying Triggers
- Triggering with Variables
- Triggering by Date and Time
- Displaying Trigger Forecast Information

# **Cron Trigger**

- Overview
- Cron Syntax
  - Cron Fields
    - Cron Special Characters
  - Cron Criteria Examples
- Creating a Cron Trigger
  - Cron Trigger Details
  - Cron Trigger Details Field Descriptions
- Scheduling a Time Interval
- Generating a List of Qualifying Times

## Overview

The Cron trigger, similar to the Time trigger, allows you to specify dates and times at which a task will be triggered.

With both Cron and Time triggers, you can define:

- Simple date and times, such as "every weekday at 12:00 a.m."
- Specific dates and times, such as "March 15 at 12:00 a.m."
- A series of dates and times, such as "every Friday at every hour."
- A mixture of specific dates/times and a series, such as "every Monday at 9 a.m."
- Complex dates and times, such as "every 3 hours between 8 a.m. and 5 p.m. on the last business day of the year."

(Read Daylight Saving Time for details about how Universal Controller handles Daylight Saving Time.)

It is recommended that you use a Cron trigger, rather than a Time trigger, if you want to schedule non-standard time intervals for a triggering a task (see Scheduling a Time Interval, below).

# **Cron Syntax**

The Cron trigger uses standard Cron syntax. Once the Cron trigger is entered into the system, the Controller interprets it and processes it as it would any other trigger. The trigger is satisfied when the current date and time match all the values specified in the Minutes, Hours, Day of Month, Month, and Day of Week fields.

## **Cron Fields**

The following table identifies the allowed values for the time and date fields that are used to specify the Cron Criteria in the Cron Trigger Details.

| Field Name   | Required | Allowed Values  | Allowed Special Characters |
|--------------|----------|-----------------|----------------------------|
| Minutes      | Yes      | 0-59            | */,-                       |
| Hours        | Yes      | 0-23            | */,-                       |
| Day of Month | Yes      | 1-31            | */,-                       |
| Month        | Yes      | 1-12 or JAN-DEC | */,-                       |

| Day of Week | Yes | 0-7 or SUN (0 or 7)-SAT | */,- |
|-------------|-----|-------------------------|------|
|-------------|-----|-------------------------|------|

#### Note

The day when a Cron trigger launches can be specified by two fields: Day of Month and Day of Week. If both fields are restricted (that is, they both are not \*), the trigger launches based on the Day Logic field value. If Day Logic is set to **Or**, when either Day field matches, the trigger can launch. For example: 30 4 1,20 \* 5 would cause the trigger to launch at 4:30 a.m. on the 1st and 20th of each month, as well as on every Friday. If, however, Day Logic is set to **And**, the trigger would launch at 4:30 a.m. only on days that are the 1st or 20th which are also a Friday.

## **Cron Special Characters**

| Asterisk (*) | An asterisk indicates that the expression matches for all values of the field. For example, using * in the Month field indicates every month.                                                        |
|--------------|----------------------------------------------------------------------------------------------------|
| Slash ( / )  | A slash describes an increment of ranges. For example, <b>5-50/15</b> in the Minutes field indicate the fifth minute of the hour and every 15 minutes thereafter until the 50th minute (5,20,35,50). |
| Hyphen ( - ) | Defines a range of numbers, which are two numbers separated by a hyphen. The specified range is inclusive. For example, <b>9-17</b> in the Hours field means from 9 a.m. to 5 p.m., inclusive.       |
| Comma ( , )  | Separates items in a list. A list is a set of numbers or ranges separated by commas. For example, <b>1,5-9,18-20</b> in the Hours field indicate the following hours 1,5,6,7,8,9,18,19,20.           |

## **Cron Criteria Examples**

| Cron Criteria       | Description                                                                                          |
|---------------------|----------------------------------------------------------------------------------------------------|
| 0 3 30 4,6,9,11 5   | At 3 a.m. on the 30th of the month, for months with exactly 30 days, if the 30th is a Friday.        |
| 0 3 31 * 0          | At 3 a.m. on the 31st of the month if the 31st is a Sunday.                                          |
| 0 3 22-28 * 0       | At 3 a.m. on the 4th Sunday of every month.                                                          |
| 0 5-19/7 * * *      | Every 7 hours between 5 a.m. and 7 p.m., daily.                                                      |
| 0 5,12,19 * * 1,3   | Every 7 hours between 5 a.m. to 7 p.m. on Monday and Wednesday.                                      |
| 0 9-17 * * Mon-Fri  | Every hour between 9 a.m. and 5 p.m. from Monday to Friday.                                          |
| 0 2-11/3 * * *      | Every 3 hours between 2 a.m. and 11 a.m., daily.                                                     |
| 0 3 29 2 *          | At 3 a.m. on February 29th.                                                                          |
| 30 1-3,17 * * 1,3,5 | At 30 minutes past the hours of 1 a.m., 2 a.m., 3 a.m., and 5 p.m. on Monday, Wednesday, and Friday. |

# Creating a Cron Trigger

| Image: Stonebranch-crontrigger-02         Image: Stonebranch-crontrigger-03         Image: Stonebranch-crontrigger-03         Image: Stonebranch-crontrigger-04         Image: Stonebranch-crontrigger-04         Image: Stonebranch-crontrigger-05         Image: Stonebranch-crontrigger-05<                                                                                                    | Name       Description       Enabled       Next Scheduled Time       Cron Criteria       Updated         is stonebranch-crontrigger-01       20       020***       ops admin       2016-05-24 14 29 09         is stonebranch-crontrigger-03       20       0****       ops admin       2016-05-24 14 29 09         is stonebranch-crontrigger-03       20       0*****       ops admin       2016-05-24 14 29 09         is stonebranch-crontrigger-04       20       0*****       ops admin       2016-05-24 14 29 09         is stonebranch-crontrigger-05       20       0*****       ops admin       2016-05-24 14 29 09         is stonebranch-crontrigger-05       20       0*****       ops admin       2016-05-24 14 29 09         is stonebranch-crontrigger-05       20       0*****       ops admin       2016-05-24 14 29 09         is stonebranch-crontrigger-05       20       0*****       ops admin       2016-05-24 14 29 09         is stonebranch-crontrigger-01       Versions       2016-05-24 14 29 09       2016-05-24 14 29 09         is stonebranch-crontrigger-01       Versions       2016-05-24 14 29 09       2016-05-24 14 29 09         is stonebranch-crontrigger-01       Versions       2016-05-24 14 29       2016-05-24 14 29         is stonebranch-crontrigger-01       Versions                                                                                                    | Name       Description       Enabled       Next Scheduled Time       Cron Citeria       Updated By       Updated         Stonebranch-crontrigger-01       ©       0 20***       ops.admin       2016-05-24 14.29.09         Stonebranch-crontrigger-02       ©       0 *****       ops.admin       2016-05-24 14.29.09         Stonebranch-crontrigger-03       ©       0 *****       ops.admin       2016-05-24 14.29.09         Stonebranch-crontrigger-04       ©       0 *****       ops.admin       2016-05-24 14.29.09         Stonebranch-crontrigger-05       ©       0 *****       ops.admin       2016-05-24 14.29.09         Stonebranch-crontrigger-05       ©       0 *****       ops.admin       2016-05-24 14.29.09         Constrainger       Variables       Update       New       Trigger Now       ©       List Qualifying Times       Enable       Refr         Constrainger       Variables       Versions       ©       Constraines       W       Stonebranch-crontrigger-01       Version :       1       Description :       W       W       Stonebranch-crontrigger-01       W       W       Stonebranch-windowstask-01       W       Stonebranch-windowstask-01       W       Stonebranch-windowstask-01       Stonebranch-windowstask-01       Stonebranch-windowstask-01       S                                                                                                    |                                                                                                    |                                                                                                    |                                          |                     |                     |            |                       |       |
|----------------------------------------------------------------------------------------------------|----------------------------------------------------------------------------------------------------|----------------------------------------------------------------------------------------------------|----------------------------------------------------------------------------------------------------|----------------------------------------------------------------------------------------------------|------------------------------------------|---------------------|---------------------|------------|-----------------------|-------|
| istonebranch-crontrigger-01       Image: Construction of the second of the second of the                                                  | stonebranch-crontrigger-01       Image: Constraint of the stonebranch-crontrigger-02       Image: Constraint of the stonebranch-crontrigger-03       Image: Constraint of the stonebranch-crontrigger-03       Image: Constraint of the stonebranch-crontrigger-04       Image: Constraint of the stonebranch-crontrigger-05       Image: Constraint of the stonebranch-crontrigger-04       Image: Constraint of the stonebranch-crontrigger-05         Image: Constraint of the stonebranch-crontrigger-01       Image: Constraint of the stonebranch-crontrigger-01       Image: Constraint of the stonebranch-crontrigger-01       Image: Constraint of the stonebranch-crontrigger-01       Image: Constraint of the stonebranch-crontrigger-01         Image: Constraint of the stonebranch-crontrigger-01       Image: Constraint of the stonebranch-crontrigger-01       Image: Constraint of the stonebranch-crontrigger-01       Image: Constraint of the stonebranch-crontrigger-01         Image: Constraint of the stonebranch-crontrigger-01       Image: Constraint of the stonebranch-crontrigger-01       Image: Constraint of the stonebranch-crontrigger-01       Image: Constraint of the stonebranch-crontrigger-01         Image: Constraint of the stonebranch-crontrigger-01       Image: Constraint of the stonebranch-crontrigger-01       Image: Constraint of the stonebranch-crontrigger-01       Image: Constraint of the stonebranch-crontrigger-01       Image: Constraint of the stonebranch-crontrigger-01       Image: Constraint of the stonebranch-crontrigger-01       Image: Constraint of the stonebranch-crontrigger-01       Image: Constraint of the stonebranch-crontrigger-01       Image: Constraint of                                                                                                    | istonebranch-crontrigger-01       Image: Construction of the second of the second of the         | ✓ 5 Cron Triggers                                                                                                    | Custom Filter N                                                                                                    | one                                      |                     | × 🔻                 | Filter 🔯 🧿 | <u>6</u> o To   📑 New |       |
| stonebranch-crontrigger-02 Image: Stonebranch-crontrigger-03   stonebranch-crontrigger-04 Image: Stonebranch-crontrigger-05   v Cron Trigger Details   Image: Stonebranch-crontrigger-01 Version :   Image: Stonebranch-crontrigger-01 Version :                                                                                                    | stonebranch-crontrigger-02 Image: Stonebranch-crontrigger-03   stonebranch-crontrigger-04 Image: Stonebranch-crontrigger-05   v comps.admin   comps.admin 2016-05-24 14.29.09   stonebranch-crontrigger-05 Image: Stonebranch-crontrigger-05   v comps.admin   comps.admin 2016-05-24 14.29.09   stonebranch-crontrigger-05 Image: Stonebranch-crontrigger-05   comps.admin 2016-05-24 14.29.09   v Cron Trigger Details   image: Stonebranch-crontrigger-05 image: Stonebranch-crontrigger-06   comps.admin 2016-05-24 14.29.09   v Cron Trigger Variables   v Cron Trigger Variables   v Versions   comps.admin 2016-05-24 14.29.09   v Cron Trigger Variables   v Cron Trigger Variables   v Versions   comps.admin 2016-05-24 14.29.09                                                                                                    | Stonebranch-crontrigger-02       S       0 ************************************                                                                                                    | Name 👚                                                                                                    | Description                                                                                                    | Enabled                                  | Next Scheduled Time | Cron Criteria       | Updated By | Updated               |       |
| is stonebranch-crontrigger-03 Image: stonebranch-crontrigger-04   is stonebranch-crontrigger-04 Image: stonebranch-crontrigger-05   is stonebranch-crontrigger-05 Image: stonebranch-crontrigger-05   image: stonebranch-crontrigger-05 Image: stonebranch-crontrigger-01   image: stonebranch-crontrigger-01 Version:   Image: stonebranch-crontrigger-01 Version:   Image: stonebranch-windowstask-01 Image: stonebranch-windowstask-01   Image: stonebranch-windowstask-01 Image: stonebranch-windowstask-01                                                                                                    | is stonebranch-crontrigger-03 Image: Constraint of the stonebranch-crontrigger-04   is stonebranch-crontrigger-05 Image: Constraint of the stonebranch-crontrigger-05   image: Constraint of the stonebranch-crontrigger-01 Image: Constraint of the stonebranch-crontrigger-01   image: Constraint of the stonebranch-crontrigger-01 Version:   image: Constraint of the stonebranch-crontrigger-01 Version:   image: Stonebranch-crontrigger-01 Version:   image: Stonebranch-windowstask-01 Image: Stonebranch-windowstask-01   image: Stonebranch-windowstask-01 Image: Stonebranch-windowstask-01                                                                                                    | stonebranch-crontrigger-03 Image: Control of the stonebranch-crontrigger-04     stonebranch-crontrigger-05     Image: Control of the stonebranch-crontrigger-01     Version:     Image: Control of the stonebranch-crontrigger-01     Version:     Image: Control of the stonebranch-crontrigger-01     Version:     Image: Control of the stonebranch-crontrigger-01     Version:     Image: Control of the stonebranch-crontrigger-01     Version:     Image: Control of the stonebranch-crontrigger-01     Version:     Image: Control of the stonebranch-crontrigger-01     Version:     Image: Control of the stonebranch-crontrigger-01     Version:     Image: Control of the stonebranch-crontrigger-01     Version:     Image: Control of the stonebranch-crontrigger-01     Version:     Image: Control of the stonebranch-crontrigger-01     Version:     Image: Control of the stonebranch-crontrigger-01     Version:     Image: Control of the stonebranch-crontrigger-01     Version:     Image: Conebranch-windowstask-01     Image: Conebranch-windowstask-01     Image: Conebranch-windowstask-01     Image: Conebranch-windowstask-01     Image: Conebranch-windowstask-01  <                                                                                                    | stonebranch-crontrigger-01                                                                                                    |                                                                                                    | 8                                        |                     | 0 20 * * *          | ops.admin  | 2016-05-24 14:29      | 09 -0 |
| Image: stonebranch-crontrigger-04       Image: stonebranch-crontrigger-05       Image: stonebranch-crontrigger-05         Image: stonebranch-crontrigger-05       Image: stonebranch-crontrigger-05       Image: stonebranch-crontrigger-04         Image: stonebranch-crontrigger-05       Image: stonebranch-crontrigger-04       Image: stonebranch-crontrigger-04         Image: stonebranch-crontrigger-05       Image: stonebranch-crontrigger-04       Image: stonebranch-crontrigger-04         Image: stonebranch-crontrigger-01       Image: stonebranch-crontrigger-01       Image: stonebranch-crontrigger-01         Image: stonebranch-crontrigger-01       Image: stonebranch-crontrigger-01       Image: stonebranch-crontrigger-01         Image: stonebranch-crontrigger-01       Image: stonebranch-crontrigger-01       Image: stonebranch-crontrigger-01         Image: stonebranch-crontrigger-01       Image: stonebranch-crontrigger-01       Image: stonebranch-crontrigger-01         Image: stonebranch-windowstask-01       Image: stonebranch-windowstask-01       Image: stonebranch-windowstask-01         Image: stonebranch-windowstask-01       Image: stonebranch-windowstask-01       Image: stonebranch-windowstask-01         Image: stonebranch-windowstask-01       Image: stonebranch-windowstask-01       Image: stonebranch-windowstask-01         Image: stonebranch-windowstask-01       Image: stonebranch-windowstask-01       Image: stonebranch-windowstask-01       Image: stonebranch-windowstask-01                                                                                                    | Image: stonebranch-crontrigger-04 Image: stonebranch-crontrigger-05   Image: stonebranch-crontrigger-05 Image: stonebranch-crontrigger-05   Image: stonebranch-crontrigger-05 Image: stonebranch-crontrigger-06   Image: stonebranch-crontrigger-01 Image: stonebranch-crontrigger-01   Image: stonebranch-crontrigger-01 Image: stonebranch-crontrigger-01   Image: stonebranch-crontrigger-01 Image: stonebranch-crontrigger-01   Image: stonebranch-crontrigger-01 Image: stonebranch-crontrigger-01   Image: stonebranch-crontrigger-01 Image: stonebranch-crontrigger-01   Image: stonebranch-crontrigger-01 Image: stonebranch-crontrigger-01   Image: stonebranch-crontrigger-01 Image: stonebranch-crontrigger-01   Image: stonebranch-crontrigger-01 Image: stonebranch-crontrigger-01   Image: stonebranch-crontrigger-01 Image: stonebranch-crontrigger-01   Image: stonebranch-windowstask-01 Image: stonebranch-windowstask-01   Image: stonebranch-windowstask-01 Image: stonebranch-windowstask-01                                                                                                    | istonebranch-crontrigger-04       Image: Construction of the second of the second of the         | stonebranch-crontrigger-02                                                                                                    |                                                                                                    | _                                        |                     |                     | ops.admin  | 2016-05-24 14:29      | 09 -0 |
| Image: Stonebranch-crontrigger-05       Image: Other Stonebranch-crontrigger-05       Image: Other Stonebranch-crontrigger-01       Image: Stonebranch-crontrigger-01       Image: Stonebranch-crontriger-01       Image: Stonebranch-crontrigger-01                                                                                                    | image: stonebranch-crontrigger-05       image: stonebranch-crontrigger-05       0 ***** ops.admin       2016-05-24 14-29.09 ·         * Cron Trigger Details       Image: stonebranch-crontrigger-01       Image: stonebranch-crontrigger-01       Image: stonebranch-crontrigger-01       Version :       1         Description :       Image: stonebranch-crontrigger-01       Version :       1       Image: stonebranch-crontrigger-01       Version :       1         Description :       Image: stonebranch-crontrigger-01       Version :       1       Image: stonebranch-crontrigger-01       Version :       1         Calendar :       System Default       Image: stonebranch-windowstask-01       Image: stonebranch-windowstask-01       Image: stonebranch-windowstask-01       Image: stonebranch-windowstask-01                                                                                                    | Image: stonebranch-crontrigger-05       Image: stonebranch-crontrigger-05       Image: stonebranch-crontrigger-05         Image: stonebranch-crontrigger-01       Image: stonebranch-crontrigger-01       Image: stonebranch-crontrigger-01         Image: stonebranch-crontrigger-01       Image: stonebranch-crontrigger-01       Image: stonebranch-crontrigger-01         Image: stonebranch-crontrigger-01       Image: stonebranch-crontrigger-01       Image: stonebranch-crontrigger-01         Image: stonebranch-crontrigger-01       Image: stonebranch-crontrigger-01       Image: stonebranch-crontrigger-01         Image: stonebranch-crontrigger-01       Image: stonebranch-crontrigger-01       Image: stonebranch-crontrigger-01         Image: stonebranch-crontrigger-01       Image: stonebranch-crontrigger-01       Image: stonebranch-crontrigger-01         Image: stonebranch-crontrigger-01       Image: stonebranch-crontrigger-01       Image: stonebranch-crontrigger-01         Image: stonebranch-windowstask-01       Image: stonebranch-windowstask-01       Image: stonebranch-crontrigger-01         Image: stonebranch-windowstask-01       Image: stonebranch-windowstask-01       Image: stonebranch-crontrigger-01         Image: stonebranch-windowstask-01       Image: stonebranch-windowstask-01       Image: stonebranch-crontrigger-01         Image: stonebranch-windowstask-01       Image: stonebranch-windowstask-01       Image: stonebranch-windowstask-01       Image: stonebranch-windowstask-01                                                                                                    | stonebranch-crontrigger-03                                                                                                    |                                                                                                    | -                                        |                     | -                   | ops.admin  | 2016-05-24 14:29      | 09 -0 |
| Con Trigger Details Variables Variables Versions General General Scription: Member of Business Services: Calendar: System Default Stonebranch-windowstask-01 Stonebranch-windowstask-01                                                                                                    | Con Trigger Details Variables Variables Versions General General Scorebranch-crontrigger-01 Version : 1 Delete % Refn Cron Trigger Variables Versions Calendar: System Default stonebranch-windowstask-01 fask(s): Stonebranch-windowstask-01 Stonebranch-windowstask-01 Stone                                                                                                    | Cron Trigger Details Update New S Enable Trigger Now EList Qualifying Times Copy Delete Refr Cron Trigger Variables Versions General General Name : stonebranch-crontrigger-01 Version : 1 Description : Member of Business Services : Calendar: System Default Time Zone : Server (US/Eastern) It is to rebranch-windowstask-01 It is to rebranch-windowstask-01 It is to rebranch and it is to rebranch and it is to rebran                                                                                    | stonebranch-crontrigger-04                                                                                                    |                                                                                                    |                                          |                     | 0                   | ops.admin  | 2016-05-24 14:29      | 09 -0 |
| Cron Trigger Details Update New S Enable Trigger Now List Qualifying Times Copy Delete Refr     Cron Trigger Variables Versions     General     General     Mame : stonebranch-crontrigger-01     Version :     1     Description :     Member of   Business   Services :     Calendar : System Default     Stonebranch-windowstask-01     Image: Server (US/Eastern)     Task(s) :     Image: Server (US/Eastern)                                                                                                    | Cron Trigger Details       Image: Update       New Image: Enable Image: Copy Image: Copy | <ul> <li>Cron Trigger Details</li> <li>Update New S Enable S Trigger Now E List Qualifying Times Copy Delete Refr</li> <li>Cron Trigger Variables Versions</li> <li>General</li> <li>General</li> <li>Business</li> <li>Services :</li> <li>Calendar : System Default</li> <li>stonebranch-windowstask-01</li> <li>Time Zone : Server (US/Eastern)</li> </ul>                                                                                                    | stonebranch-crontrigger-05                                                                                                    |                                                                                                    | 8                                        |                     | 0 * * * *           | ops.admin  | 2016-05-24 14:29      | 09 -0 |
| Name : stonebranch-crontrigger-01 Version : 1   Description :                                                                                                    | Name : stonebranch-crontrigger-01 Version : 1   Description :                                                                                                    | Name : stonebranch-crontrigger-01 Version : 1   Description :                                                                                                    | ✓ Cron Trigger Details                                                                                                    |                                                                                                    | 🚳 Enable 🄇                               | -                   | List Qualifying Tim | es 🕒 Copy  | 🚮 Delete 🛭 😫 F        | Refre |
| Name : stonebranch-crontrigger-01 Version : 1   Description :                                                                                                    | Name : stonebranch-crontrigger-01 Version : 1   Description :                                                                                                    | Name : stonebranch-crontrigger-01 Version : 1   Description :                                                                                                    | Cron Trigger 🛛 🔍 Variables                                                                                                    | Versions                                                                                                    |                                          |                     |                     |            |                       |       |
| Description :       Member of<br>Business<br>Services :       Calendar :       System Default       stonebranch-windowstask-01       Image: Stonebranch-windowstask-01       Image: Stonebranch-windowstask-01                                                                                                    | Description :       Member of<br>Business<br>Services :       Calendar :       System Default       istonebranch-windowstask-01       istonebranch-windowstask-01                                                                                                    | Description :   Member of   Business   Services :   Calendar :   System Default   Imask(s) :     Imask(s) :     Imask(s) :     Imask(s) :     Imask(s) :     Imask(s) :     Imask(s) :     Imask(s) :     Imask(s) :     Image: Image: Imag                                                                                                    | General                                                                                                    |                                                                                                    |                                          |                     |                     |            |                       | _     |
| Description :       Member of<br>Business<br>Services :       Calendar :       System Default       stonebranch-windowstask-01       Image: Stonebranch-windowstask-01       Image: Stonebranch-windowstask-01                                                                                                    | Description :       Member of<br>Business<br>Services :       Calendar :       System Default       istonebranch-windowstask-01       istonebranch-windowstask-01                                                                                                    | Description :   Member of Business   Services :     Calendar :   System Default     Image: System Default     Time Zone :   Server (US/Eastern)     Image: System Default     Image: Server (US/Eastern)     Image: System Default     Image: Server (US/Eastern)     Image: Server (US/Eastern) <td></td> <td>ch-crontrigger-01</td> <td></td> <td>Version :</td> <td>1</td> <td></td> <td></td> <td></td>                                                                                                    |                                                                                                    | ch-crontrigger-01                                                                                                    |                                          | Version :           | 1                   |            |                       |       |
| Member of<br>Business<br>Services :<br>Calendar : System Default Image: Server (US/Eastern) Image: Server (US/Eastern) Image: Server (US/E | Member of<br>Business<br>Services :<br>Calendar : System Default<br>tonebranch-windowstask-01<br>Task(s) :<br>Task(s) :                                                                                                    | Member of<br>Business<br>Services :<br>Calendar : System Default                                                                                                    |                                                                                                    | 33                                                                                                    |                                          |                     |                     |            |                       |       |
| Business<br>Services :<br>Calendar : System Default                                                                                                    | Business<br>Services :<br>Calendar : System Default<br>Task(s) :                                                                                                    | Business<br>Services :<br>Calendar : System Default Time Zone : Server (US/Eastern) V<br>Stonebranch-windowstask-01                                                                                                    | Debenption .                                                                                                    |                                                                                                    |                                          |                     |                     |            |                       |       |
| Calendar : System Default v E Time Zone : Server (US/Eastern) v                                                                                                    | Calendar : System Default v C Time Zone : Server (US/Eastern) v<br>stonebranch-windowstask-01                                                                                                    | Calendar :       System Default       Time Zone :       Server (US/Eastern)         stonebranch-windowstask-01       Image: Calendar Content of Content of Conte                                                              | Member of                                                                                                    |                                                                                                    |                                          |                     |                     |            | ~                     |       |
| Task(s):                                                                                                    | stonebranch-windowstask-01       Task(s):                                                                                                    | Task(s):                                                                                                    | Business                                                                                                    |                                                                                                    |                                          |                     |                     |            |                       |       |
| Task(s):                                                                                                    | Task(s):                                                                                                    | Task(s):         Image: Comparison of the second second secon | Business<br>Services :                                                                                                    |                                                                                                    |                                          |                     |                     |            |                       |       |
|                                                                                                    |                                                                                                    |                                                                                                    | Business<br>Services :                                                                                                    | fault                                                                                                    | ~                                        | Time Zone :         | Gerver (US/Eastern) |            | *                     |       |
|                                                                                                    |                                                                                                    |                                                                                                    | Business Services : Calendar : System De                                                                                                    |                                                                                                    | ~                                        | Time Zone :         | Server (US/Eastern) |            | ~                     |       |
| 4                                                                                                    | e m                                                                                                    |                                                                                                    | Business<br>Services :<br>Calendar : System De<br>stonebranc                                                                                                    |                                                                                                    |                                          |                     | Gerver (US/Eastern) |            | v                     |       |
| i in la la la la la la la la la la la la la                                                                                                    | á í í                                                                                                    |                                                                                                    | Business<br>Services :<br>Calendar : System De<br>stonebranc                                                                                                    |                                                                                                    |                                          |                     | Server (US/Eastern) |            | v                     |       |
|                                                                                                    |                                                                                                    | stor/select Datails for a new Crop trigger, using the field descriptions below as a guide                                                                                                    | Business<br>Services :<br>Calendar : System De<br>stonebranc                                                                                                    |                                                                                                    |                                          |                     | Server (US/Eastern) |            | ~                     |       |
| nter/select Details for a new Cron trigger, using the field descriptions below as a guide.                                                                                                    | nter/select Details for a new Cron trigger, using the field descriptions below as a guide.                                                                                                    |                                                                                                    | Business<br>Services :<br>Calendar : System De<br>stonebranc<br>Task(s) :                                                                                                 | h-windowstask-01                                                                                                    |                                          |                     |                     |            | ×                     |       |
| <ul> <li>nter/select Details for a new Cron trigger, using the field descriptions below as a guide.</li> <li>Required fields display in <b>boldface</b>.</li> </ul>                                                                                                    |                                                                                                    | <ul> <li>Required fields display in <b>boldface</b>.</li> </ul>                                                                                                    | Business<br>Services :<br>Calendar : System De<br>stonebranc<br>Task(s) :                                                                                                 | h-windowstask-01                                                                                                    |                                          |                     |                     |            | ×                     |       |
|                                                                                                    | Required fields display in <b>boldface</b> .                                                                                                    |                                                                                                    | Business<br>Services :<br>Calendar : System Do<br>stonebranc<br>Task(s) :                                                                                                 | h-windowstask-01<br>ew Cron trigger, using<br>play in <b>boldface</b> .                                                         | g the field                              | descriptions belo   |                     |            | ×                     | 5     |
| <ul> <li>Required fields display in <b>boldface</b>.</li> <li>Default values for fields, if available, display automatically.</li> </ul>                                                                                                    | <ul> <li>Required fields display in <b>boldface</b>.</li> <li>Default values for fields, if available, display automatically.</li> </ul>                                                                                                    | Default values for fields, if available, display automatically.                                                                                                    | Business<br>Services :<br>Calendar : System De<br>stonebrance<br>Task(s) :<br>1<br>1<br>1<br>1<br>1<br>1<br>1<br>1<br>1<br>1<br>1<br>1<br>1<br>1<br>1<br>1<br>1<br>1<br>1 | h-windowstask-01<br>ew Cron trigger, using<br>play in <b>boldface</b> .<br>fields, if available, dis                            | g the field                              | descriptions belo   |                     |            | ×                     | >     |
| <ul> <li>Required fields display in <b>boldface</b>.</li> <li>Default values for fields, if available, display automatically.</li> </ul>                                                                                                    | <ul> <li>Required fields display in <b>boldface</b>.</li> <li>Default values for fields, if available, display automatically.</li> </ul>                                                                                                    | Default values for fields, if available, display automatically.                                                                                                    | Business<br>Services :<br>Calendar : System De<br>stonebranc<br>Task(s) :<br>1<br>1<br>1<br>1<br>1<br>1<br>1<br>1<br>1<br>1<br>1<br>1<br>1<br>1<br>1<br>1<br>1<br>1<br>1  | h-windowstask-01<br>ew Cron trigger, using<br>play in <b>boldface</b> .<br>fields, if available, dis                            | g the field                              | descriptions belo   |                     |            | ×                     |       |
| <ul> <li>Required fields display in <b>boldface</b>.</li> <li>Default values for fields, if available, display automatically.</li> <li>o display more of the Details fields on the screen, you can either:</li> </ul>                                                                                                    | <ul> <li>Required fields display in <b>boldface</b>.</li> <li>Default values for fields, if available, display automatically.</li> <li>D display more of the Details fields on the screen, you can either:</li> </ul>                                                                                                    | Default values for fields, if available, display automatically.     o display more of the Details fields on the screen, you can either:                                                                                                    | Business<br>Services :<br>Calendar : System De<br>stonebrance<br>Task(s) :<br>•<br>•<br>• Required fields dis<br>• Default values for<br>to display more of the Deta      | h-windowstask-01<br>ew Cron trigger, using<br>play in <b>boldface</b> .<br>fields, if available, dis                            | g the field                              | descriptions belo   |                     |            | ×                     |       |
| <ul> <li>Required fields display in <b>boldface</b>.</li> <li>Default values for fields, if available, display automatically.</li> </ul>                                                                                                    | <ul> <li>Required fields display in <b>boldface</b>.</li> <li>Default values for fields, if available, display automatically.</li> <li>o display more of the Details fields on the screen, you can either:</li> <li>Use the scroll bar.</li> </ul>                                                                                                    | <ul> <li>Default values for fields, if available, display automatically.</li> <li>o display more of the Details fields on the screen, you can either:</li> <li>Use the scroll bar.</li> </ul>                                                                                                    | Business<br>Services :<br>Calendar : System De<br>stonebranc<br>Task(s) :<br>1<br>1                                                                                       | h-windowstask-01<br>ew Cron trigger, using<br>play in <b>boldface</b> .<br>fields, if available, dis<br>ails fields on the scre | g the field<br>splay autor<br>en, you ca | descriptions belo   |                     |            | ×                     |       |

 Step 3
 Click a Save button. The trigger is added to the database, and all buttons and tabs in the Trigger Details are enabled.

 Step 4
 Enable the trigger(s) as desired.

Note

Δ

To open an existing record on the list, either:

- Click a record in the list to display its record Details below the list. (To clear record Details below the list, click the **New** button that displays above and below the Details.)
- Clicking the Details icon next to a record name in the list, or right-click a record in the list and then click **Open** in the Action menu that displays, to display a pop-up version of the record Details.
- Right-click a record in the a list, or open a record and right-click in the record Details, and then click **Open In Tab** in the Action menu that displays, to display the record Details under a new tab on the record list page (see Record Details as Tabs).

## **Cron Trigger Details**

The following Cron Trigger Details is for an existing Cron trigger. See the field descriptions, below, for a description of the fields that display in the Cron Trigger Details.

|                                     |                            | _        | ~        | ~    | 472                        |                    | -      | -        |           |       |
|-------------------------------------|----------------------------|----------|----------|------|----------------------------|--------------------|--------|----------|-----------|-------|
|                                     |                            | 💾 Update | 🚳 Enable | TI 🕑 | igger Now 觉 List           | Qualifying Times   | Copy ( | 🗊 Delete | 😫 Refresh | 💥 Clo |
| ron Trigger 🛛 🔋 Var                 | ables   Versions           |          |          |      |                            |                    |        |          |           |       |
| General                             |                            |          |          |      |                            |                    |        |          |           |       |
|                                     | stonebranch-crontrigger-01 |          |          |      | Version :                  | 2                  |        |          |           |       |
| Description :                       |                            |          |          |      |                            |                    |        |          |           |       |
| Member of<br>Business<br>Services : |                            |          |          |      |                            |                    |        |          |           | ~     |
| Calendar:                           | System Default             |          |          | ¥ 8  | Time Zone :                | Server (US/Eastern | ו)     |          |           | ~     |
|                                     | stonebranch-windowstask-01 |          |          |      |                            |                    |        |          |           |       |
| Task(s) :                           |                            |          |          |      |                            |                    |        |          |           |       |
| Purge By Retention<br>Duration :    |                            |          |          |      |                            |                    |        |          |           |       |
| Status                              |                            |          |          |      |                            |                    |        |          |           |       |
| Forecast:                           |                            |          |          |      | Status :                   | Disabled           |        |          |           |       |
| Skip Count :                        | 0                          |          |          |      | Disabled By:               |                    |        |          |           |       |
| Task Launch Skip<br>Condition :     | None                       |          | *        |      |                            |                    |        |          |           |       |
| Simulate :                          | System Default             |          | ~        |      |                            |                    |        |          |           |       |
| Cron Details                        |                            |          |          |      |                            |                    |        |          |           |       |
| Minutes :                           | 0                          |          |          |      | Day Logic :                | And                | × .    |          |           |       |
| Hours :                             |                            |          |          |      |                            |                    |        |          |           |       |
| Day of Month :                      |                            |          |          |      | -                          |                    |        |          |           |       |
| Month :                             |                            |          |          |      |                            |                    |        |          |           |       |
| Day of Week :                       |                            |          |          |      |                            |                    |        |          |           |       |
| Cron Criteria :                     |                            |          |          |      |                            |                    |        |          |           |       |
| Croir Citiena .                     | •                          |          |          |      |                            |                    |        |          |           |       |
| Restrictions                        |                            |          |          |      |                            |                    |        |          |           |       |
| Special<br>Restriction :            |                            |          |          |      | Action :                   | Do Not Trigger     |        |          | ~         |       |
| Simple Restriction :                |                            |          |          |      | Complex                    |                    |        |          |           |       |
|                                     |                            |          |          |      | Restriction :              |                    |        |          |           |       |
| Situation :                         | On Holiday                 |          | ~        |      | Restriction<br>Adjective : | Every              |        |          | ~         |       |
| Restriction Mode :                  | Or                         |          | ~        |      | Restriction Noun :         |                    |        |          |           | ~     |
|                                     |                            |          |          |      | Restriction<br>Qualifier : | Year               |        |          |           | *     |
|                                     |                            |          |          |      |                            |                    |        |          |           |       |

# Cron Trigger Details Field Descriptions

The following table describes the fields, buttons, and tabs that display in the Cron Trigger Details.

| Field Name | me Description |  |
|------------|----------------|--|
|------------|----------------|--|

| General                           | This section contains general information about the trigger.                                                                                                    |
|-----------------------------------|----------------------------------------------------------------------------------------------------|
| Name                              | Name used within the Controller to identify this trigger. It can contain a maximum of 255 alphanumerics. It is the responsibility of the user to develop a workable naming scheme for triggers.                                                                                                    |
| Version                           | System-supplied; version number of the current record, which is incremented by the system every time a user updates a record. Click the Versions tab to view previous versions.<br>For details, see Record Versioning.                                                                                                    |
| Description                       | User-defined; description of this trigger.                                                                                                    |
| Member of<br>Business<br>Services | User-defined; allows you to select one or more Business Services that this record belongs to.                                                                                                    |
| Calendar                          | Calendar that defines the business days, holidays, and other special days that determine the run dates for the task(s) specified in the trigger.<br>Select a Calendar from the drop-down list of all existing Calendars. To display detailed information about a selected calendar, click the Details icon next to the Calendar field. |
| Time Zone                         | User-defined; allows you to specify the time zone that will be applied to the time(s) specified in the trigger. For example, if you specify 23:00 and a time zone of Canada/Central, the task will run at 11:00 p.m. Central Canada time.                                                                                              |
| Task(s)                           | Name of the task(s) being triggered when this trigger is satisfied. When selecting tasks from the Details, click on the lock icon to unlock the field and select tasks.                                                                                                    |
| Purge By<br>Retention<br>Duration | Specification for whether triggered task instances can be purged by retention duration.                                                                                                    |
| Exclude<br>Backup                 | If Purge By Retention Duration is selected; Specification for whether qualifying task instances can be excluded from the backup when being purged by retention duration.                                                                                                    |
| Retention<br>Duration             | If Purge By Retention Duration is selected; Minimum retention duration for the selected Retention Duration Unit before triggered task instances can qualify for purge.                                                                                                    |
| Retention<br>Duration<br>Unit     | If Purge By Retention Duration is selected; Retention duration unit.<br>Options:                                                                                                    |
|                                   | <ul><li>Hours</li><li>Days</li></ul>                                                                                                    |

| Execution<br>User                | Read-only; Execution user that has been selected (via the Assign Execution User action) to override the execution user of task instances being launched by the trigger.                                                                                                    |
|----------------------------------|----------------------------------------------------------------------------------------------------|
| Status                           | This section contains information about the current status of the trigger.                                                                                                    |
| Forecast                         | If checked, the Controller calculates the date and time when this trigger will be satisfied for the next number of days, as specified in the Forecast Period In Days Universal Controller system property.<br>The Controller writes the forecasting entries to the Forecasts List. |
|                                  | Note<br>If this field is checked on a trigger and the trigger is promoted, it will not be checked for that trigger on the target system.                                                                                                    |
| Status                           | User-defined; indication of whether the trigger is enabled (checked) or disabled (not checked). The user enables and disables the trigger by clicking the Enable / Disable buttons.<br>Only enabled triggers are processed by the Controller.                                      |
| Skip Count                       | User-defined; allows you to specify that the Controller should skip the next <i>N</i> times this task is triggered.                                                                                                    |
| Enabled By                       | System-supplied. If Status = Enabled, ID of the user who most recently enabled this trigger.                                                                                                    |
| Disabled By                      | System-supplied; If Status = Disabled, ID of the user who most recently enabled this trigger. (By default, all new triggers are disabled.)                                                                                                    |
| Task Launch<br>Skip<br>Condition | User-defined; Controls when launching a task for the trigger will be skipped.<br>Options:                                                                                                    |
|                                  | <ul> <li>- None -<br/>Do not skip the task launch.</li> <li>Active<br/>Skip the task launch if a previous instance is still active.</li> <li>Active By Trigger<br/>Skip the task launch if a previous instance launched by the trigger is still active.</li> </ul>                 |
| Next<br>Scheduled<br>Time        | System-supplied; for time-based triggers. If Status = Enabled, the next date and time this trigger will be satisfied. See Displaying Trigger Forecast Information.                                                                                                    |

| Freehender verste stelle Triner O'meletie Universit Orsteller verste sonner st. 17. d. f. d. d. d. d. d. d. d. d. d. d. d. d. d.                                                                                                    |
|----------------------------------------------------------------------------------------------------|
| Enables the override of the Enable Trigger Simulation Universal Controller system property specification for whether or not to simulate the launching of tasks when triggers are eligible to fire. (If simulation is enabled, only the scheduled launch of the task by the trigger is inhibited.)                                                                                                    |
| Options:                                                                                                    |
| <ul> <li> System Default Use the system default for enabling / disabling trigger simulation as specified by Enable Trigger Simulation.</li> <li>True - Enable trigger simulation</li> <li>False - Disable trigger simulation.</li> </ul>                                                                                                    |
| This section contains assorted detailed information about the trigger.                                                                                                    |
| Time in minutes, using standard Cron syntax.                                                                                                    |
| Time in hours, using standard Cron syntax. (See also Daylight Saving Time.)                                                                                                    |
| Day of the month, using standard Cron syntax.                                                                                                    |
| Required. Month, using standard Cron syntax.                                                                                                    |
| Day of the week, using standard Cron syntax.                                                                                                    |
| System-supplied; summary of the Cron specifications. Also displays in the Cron Criteria column on the Cron Triggers list.                                                                                                    |
| Specification for whether to And the Day of Month with the Day of Week criteria or to Or the Day of Month with the Day of Week criteria.                                                                                                    |
| This section specifies any restrictions that apply to the trigger.                                                                                                    |
| Enable this field in order to specify additional parameters that tell the Controller how to handle exceptions, such as when the trigger is satisfied on a holiday or non-business day.<br>You can specify simple and/or complex restrictions. For example, you can specify a Simple Restriction that disables the trigger if it is satisfied on a holiday identified in the calendar<br>and/or a Complex Restriction that disables the trigger on the last business day of every month. |
|                                                                                                    |

| Action                   |                                                                                                    |
|--------------------------|----------------------------------------------------------------------------------------------------|
|                          | If Special Restriction is enabled, allows you to select an action to take on a non-business day or holiday (see Situation field).                                                                                                    |
|                          | Options:                                                                                                    |
|                          | <ul> <li>Do Not Trigger</li> <li>Next Day (run on the next day)</li> </ul>                                                                                                    |
|                          | <ul> <li>Next Business Day (run on the next business day, as defined in the calendar)</li> <li>Previous Day (run on the previous day)</li> </ul>                                                                                                    |
|                          | Previous Business Day (run on the previous business day, as defined in the calendar)                                                                                                    |
| Simple                   |                                                                                                    |
| Restriction              | If enabled, allows you to specify an action (see Action field) such as Do Not Trigger on a non-business day or holiday (see Situation field). For example, do not trigger on a non-business day.                                                                                                    |
| Situation                | If Simple Restriction is enabled, allows you to select the situation that causes the system to initiate the action specified in the Action field.                                                                                                    |
|                          | Options:                                                                                                    |
|                          | <ul> <li>On Non Business Day</li> <li>On Holiday</li> </ul>                                                                                                    |
| Complex<br>Restriction   | If enabled, allows you to specify a set of parameters that determine one or more situations when this trigger should not be satisfied. Used in conjunction with the following fields:<br>Restriction Mode, Restriction Adjective, Restriction Noun, Restriction Qualifier. For example, you may specify that you do not want to satisfy this trigger on the last business day of<br>the year or the first day of each month. |
| Restriction<br>Mode      | If both Simple Restriction and Complex Restriction are enabled, specifies whether you want to use both restriction types (AND) or one or the other (OR).                                                                                                    |
|                          | Options:                                                                                                    |
|                          | <ul> <li>And</li> <li>Or</li> </ul>                                                                                                    |
| Restriction<br>Adjective | If Complex Restriction is enabled, the type of selection.                                                                                                    |
| Rujective                | Options:                                                                                                    |
|                          | Every                                                                                                    |
|                          | • 1st                                                                                                    |
|                          | <ul> <li>2nd</li> <li>3rd</li> </ul>                                                                                                    |
|                          | <ul> <li>4th</li> <li>Last</li> </ul>                                                                                                    |
|                          | Example: The <b>last</b> business day of the month.                                                                                                    |

| Restriction         It Complex Restriction is enabled, the day you want to select.           Options:         • Sunday through Saturday           • Day         Day           Example: The last business day of the month.           Restriction         Container Day           Example: The last business day of the month.           Restriction         Container Day           Value         Provide Restriction is enabled, the period you are selecting from.           Options:         • Month           • Year         - January through December           • Catation period         Example: The last business day of the record.           UUD         Universally Unique Identifier of this record.           UUD         Universally Unique Identifier of this record.           Updated         Date and time that this record was last updated.           Created P         Name of the user that created this accord.           Utions         This section identifier of this record.           Updated         Date and time that this record was created.           Utions         This section identifier of this record.           Updated P         Name of the user that created this record.           Utions         This section identifier of this record.           Save a new record in the Controller database.         Save a new record in the Con                                                                                                    |            |                                                                                                    |
|----------------------------------------------------------------------------------------------------|------------|----------------------------------------------------------------------------------------------------|
| Provide       Sunday through Saturday         Provide       Suspense Day         Business Day       Example: The tast business day of the month.         Restidient       If Complex Restriction is enabled, the period you are selecting from.         Options:       Provide Provide Pro                                                                                                    |            | If Complex Restriction is enabled, the day you want to select.                                                          |
| Pay       Pay         Restriction       Example: The last business Day         Restriction       If Complex Restriction is enabled, the period you are selecting from.         Options: <ul> <li>Month</li> <li>Yaar</li> <li>Using period</li> <li>Custom Day</li> <li>Konth</li> <li>Yaar</li> <li>Using period</li> <li>Custom period</li> <li>Example: The last quater of the year.</li> </ul> Metadata       This section contains Metadata information about this record.         UUID       Universally Unique Identifier of this record.         UUID       Name of the user that last updated this record.         Updated       Data and time that this record was last updated.         Created by       Name of the user that last updated this record.         Updated       Data and time that this record was last updated.         Created by       Name of the user that careated this record.         Utations       This section identifies the buitons displayed above and below the Trigger Details that let up up of rom various actions.         Save A       Saves a new record in the Controller database.         Save A       Saves a new record in the Controller database and continues to display that record.         Ware       Saves a new record in the Controller database and continues to display that record.         Save A       Saves a new record in the Controller database and continues to display that re                                                                                                    |            | Options:                                                                                                    |
| Residences Day         Example: The last business day of the month.         Residence         Residence         Promplex Restriction is enabled, the period you are selecting from.         Options:         Promplex Restriction is enabled, the period you are selecting from.         Options:         Promplex Restriction is enabled, the period you are selecting from.         Options:         Promplex Restriction is enabled, the period you are selecting from.         Options:         Promplex Restriction is enabled, the period you are selecting from.         Options:         Promplex Restriction is enabled, the period you are selecting from.         Promplex Restriction is enabled, the period you are selecting from.         Promplex Restriction is enabled, the period you are selecting from.         Promplex Restriction is enabled, the period you are selecting from.         Promplex Restriction is enabled, the period you are selecting from you are selecting from y                                                                                                    |            |                                                                                                    |
| Residuation       Example: The last business day of the month.         Residuation       If complex Restriction is enabled, the period you are selecting from.         Options:       Options:         • Month       • Years         • Custom Devid       Example: The last quarter of the year.         Metadata       Misechico custom period         Nume of the user that last quarter of the year.         Volume       Nume of the user that last quarter of the year.         Volume       Nume of the user that last quarter of the year.         Volume       Nume of the user that last quarter of the year.         Volume       Nume of the user that last quarter of the year.         Volume       Nume of the user that last quarter of the year.         Volume       Nume of the user that last quarter of the year.         Volume       Nume of the user that last quarter of the year.         Volume       Nume of the user that last quarter of the year.         Volume       Nume of the user that last quarter of the year.         Volume       Nume of the user that last quarter of the year.         Volume       Nume of the user that last quarter of the year.         Volume       Nume of the user that created this record.         Volume       Nume of the user that created this record.         Sevea       Nume of the Unto                                                                                                    |            |                                                                                                    |
| Restriction is enabled, the period you are selecting from.         Options:         • Month         • Year         • Lampy through December         • Custom period         Example: The last quarter of the year.         Medatata         Minitad         UDID         UNiversalty Unique Identifier of this record.         UID4         Variation of the user that last updated this record.         UDID4         Date and time that this record was last updated.         Created B5         Name of the user that created this record.         UDID5         Insection identifies the button displayed above and below the Trigger Details that let you perform various actions.         Created B5         Oster and time that this record was created.         Stave A New         Saves a new task record in the Controller database.         Save A New         Saves a new record in the Controller database.         Save A New         Saves a new record in the Controller database.         Save A New         Saves A New cord in the Controller database.         Save A New         Saves a new record in the Controller database and recipipaly that record.         New       Isaves a new record in the Controller databas                                                                                                    |            |                                                                                                    |
| Cualitier       If Complex Restriction is enabled, the period you are selecting from.         Options:       Northin         Year       January through December         January through December       Sumple: The last quarter of the year.         Wetdatta       This section contains Metadata Information about this record.         UID       Niversally Unique Identifier of this record.         UID       New of the user that last updated this record.         UID4       Data and time that this record was last updated.         Created8       New of the user that created this record.         Create9       New of the user that created this record.         Streate9       Section contains Metadata Information about the Trigger Details that Let you perform various actions.         Streate9       New of the user that created this record.         Create9       Section identifies the buttons displayed above and below the Trigger Details that Let you perform various actions.         Streate9       Section identifies the buttons displayed above and below the Trigger Details that Let you perform various actions.         Streate9       Section identifies the buttons displayed above and pelosy that precord.         Streate9       Section identifies the buttons displayed above and pelosy that precord.         Streate9       Section identifies the buttons displayed above and pelosy that precord.         Streate9                                                                                                    |            | Example: The last <b>business day</b> of the month.                                                                     |
| Nonth       * Nonth         * Year       * Sanuary through December         Custom period       Example: The last quarter of the year.         Metadata       fissection contains Metadata information about this record.         UIDm       Universally Unique Identifier of this record.         Updated 5       Ame of the user that last updated this record.         Updated 6       Cae and time that this record was last updated.         Created 7       Ame of the user that created this record.         Updated 7       Bae and time that this record was created.         Butoms       This section identifies the buttons displayed above and below the Trigger Details that let you perform various actions.         Save 8       New 1 are was record in the Controller database.         Save 9       Saves a new record in the Controller database.         Save 9       Saves a new record in the Controller database.         Save 9       Saves a new record in the Controller database.         Save 9       Saves a new record in the Controller database and continues to display that record.         View 9       Saves a new record in the Controller database and continues to display that record.         Save 9       Save supdates to the record.         Finable       Image: Save 1                                                                                                    |            | If Complex Restriction is enabled, the period you are selecting from.                                                   |
| Year       Year         Year       Year         Custom period       Example: The last quarter of the year.         Metadata       This section contains Metadata information about this record.         UUD       Universally Unique Identifier of this record.         Updated       Name of the user that last updated this record.         Updated       Date and time that this record was last updated.         Created       Name of the user that created this record.         Vertain       This section identifies the buttons displayed above and below the Trigger Details that let you perform various actions.         Returns       This section identifies the buttons displayed above and below the Trigger Details that let you perform various actions.         Save       Saves a new task record in the Controller database.         Save       Saves a new task record in the Controller database.         Saves       Saves a new record in the Controller database.         Saves       Saves a new record in the Controller database.         Saves       Saves a new record in the Controller database and redisplays empty Details so that you can create another new record.         Saves       Saves a new record in the Controller database and continues to display that record.         Saves       Saves a new record in the Controller database and continues to display that record.         Saves       Saves updates to the re                                                                                                    |            | Options:                                                                                                    |
| <ul> <li>January through December</li> <li>Custom period</li> <li>Example: The last quarter of the year.</li> <li>Metadata</li> <li>This section contains Metadata information about this record.</li> <li>UID U</li> <li>UiVersally Unique Identifier of this record.</li> <li>Updated B</li> <li>Ame of the user that last updated this record.</li> <li>Updated D</li> <li>Data nd time that this record was last updated.</li> <li>Created B</li> <li>Ame of the user that created this record.</li> <li>Created B</li> <li>Ame of the user that created this record.</li> <li>Created B</li> <li>Anse of the user that created this record.</li> <li>Created B</li> <li>Ains exciton identifies the buttons displayed above and below the Trigger Details that let you perform various actions.</li> <li>Save A</li> <li>Save a new record in the Controller database.</li> <li>Save an ew record in the Controller database and redisplays empty Details to that you can create another new record.</li> <li>Save A</li> <li>Save a new record in the Controller database and redisplays empty Details to that you can create another new record.</li> <li>Save B</li> <li>Save a new record in the Controller database and redisplays empty Details to that you can create another new record.</li> <li>Save B</li> <li>Save a new record in the Controller database and redisplays empty Details to that you can create another new record.</li> <li>Save B</li> <li>Save a new record in the Controller database and redisplays empty Details to that you can create another new record.</li> <li>Save B</li> <li>Save a new record in the Controller database and redisplays empty Details to the record.</li> <li>Save a user record in the Controller database and redisplays empty Details to the record.</li> <li>Save B</li> <li>Save a new record in the Controller database and redisplays empty endate the controller database and continus to display that reco</li></ul>                                                                                                    |            | Month                                                                                                    |
| Image: Processing and Processing and Processing an      |            |                                                                                                    |
| NetadataThis section contains Metadata information about this record.UUIDUniversally Unique Identifier of this record.Updated PaName of the user that last updated this record.Updated PaDate and time that this record was last updated.Created PaName of the user that created this record.Created PaDate and time that this record was created.ButtonsThis section identifies the buttons displayed above and below the Trigger Details that let you perform various actions.SaveSaves a new task record in the Controller database.Save & NewSaves a new record in the Controller database and redisplays empty Details so that you can create another new record.Save & NewDisplays empty (except for default values) Details for creating a new record.UpdateSaves updates to the record.UpdateSaves updates to the record.                                                                                                    |            |                                                                                                    |
| UUD       Universally Unique Identifier of this record.         Updated by       Name of the user that last updated this record.         Updated by       Date and time that this record was last updated.         Created by       Name of the user that created this record.         Created by       Date and time that this record was created.         Buttons       This section identifies the buttons displayed above and below the Trigger Details that let you perform various actions.         Save a       Saves a new task record in the Controller database.         Save & New       Saves a new record in the Controller database and redisplays empty Details so that you can create another new record.         Save & New       Saves a new record in the Controller database and continues to display that record.         New       Displays empty (except for default values) Details for creating a new record.         Updated by       Saves updates to the record.                                                                                                    |            | Example: The last quarter of the <b>year</b> .                                                                          |
| Updated ByName of the user that last updated this record.UpdatedDate and time that this record was last updated.Created ByName of the user that created this record.Created ByDate and time that this record was created.ButtonsThis section identifies the buttons displayed above and below the Trigger Details that let you perform various actions.SaveSaves a new task record in the Controller database.Save & NewSaves a new record in the Controller database and redisplays empty Details so that you can create another new record.Save & Saves a new record in the Controller database and continues to display that record.ViewDisplays empty (except for default values) Details for creating a new record.UpdatedSaves updates to the record.                                                                                                    | Metadata   | This section contains Metadata information about this record.                                                           |
| UpdatedDate and time that this record was last updated.Created ByName of the user that created this record.Created Date and time that this record was created.ButtonsThis section identifies the buttons displayed above and below the Trigger Details that let you perform various actions.SaveSaves a new task record in the Controller database.Save & NewSaves a new record in the Controller database and redisplays empty Details so that you can create another new record.Save & NewSaves a new record in the Controller database and continues to display that record.NewDisplays empty (except for default values) Details for creating a new record.UpdatedSaves updates to the record.                                                                                                    | UUID       | Universally Unique Identifier of this record.                                                                           |
| Created ByName of the user that created this record.CreatedDate and time that this record was created.ButtonsThis section identifies the buttons displayed above and below the Trigger Details that let you perform various actions.SaveSaves a new task record in the Controller database.Save & NewSaves a new record in the Controller database and redisplays empty Details so that you can create another new record.Save & NewSaves a new record in the Controller database and continues to display that record.ViewDisplays empty (except for default values) Details for creating a new record.UpdateSaves updates to the record.                                                                                                    | Updated By | Name of the user that last updated this record.                                                                         |
| CreatedDate and time that this record was created.ButtonsThis section identifies the buttons displayed above and below the Trigger Details that let you perform various actions.SaveSaves a new task record in the Controller database.Save & NewSaves a new record in the Controller database and redisplays empty Details so that you can create another new record.Save & ViewDisplays enew record in the Controller database and continues to display that record.NewDisplays empty (except for default values) Details for creating a new record.UpdateSaves updates to the record.                                                                                                    | Updated    | Date and time that this record was last updated.                                                                        |
| ButtonsThis section identifies the buttons displayed above and below the Trigger Details that let you perform various actions.SaveSaves a new task record in the Controller database.Save & NewSaves a new record in the Controller database and redisplays empty Details so that you can create another new record.Save & NewSaves a new record in the Controller database and continues to display that record.NewDisplays empty (except for default values) Details for creating a new record.UpdateSaves updates to the record.                                                                                                    | Created By | Name of the user that created this record.                                                                              |
| Save       Saves a new task record in the Controller database.         Save & New       Saves a new record in the Controller database and redisplays empty Details so that you can create another new record.         Save & View       Saves a new record in the Controller database and continues to display that record.         New       Displays empty (except for default values) Details for creating a new record.         Update       Saves updates to the record.                                                                                                    | Created    | Date and time that this record was created.                                                                             |
| Save & New       Saves a new record in the Controller database and redisplays empty Details so that you can create another new record.         Save & view       Saves a new record in the Controller database and continues to display that record.         New       Displays empty (except for default values) Details for creating a new record.         Update       Saves updates to the record.                                                                                                    | Buttons    | This section identifies the buttons displayed above and below the Trigger Details that let you perform various actions. |
| Save & View     Saves a new record in the Controller database and continues to display that record.       New     Displays empty (except for default values) Details for creating a new record.       Update     Saves updates to the record.       Enable     Image: Saves updates to the record.                                                                                                    | Save       | Saves a new task record in the Controller database.                                                                     |
| View     Image: Second Second Se | Save & New | Saves a new record in the Controller database and redisplays empty Details so that you can create another new record.   |
| Update     Saves updates to the record.       Enable     Image: Constraint of the record of the record.                                                                                                    |            | Saves a new record in the Controller database and continues to display that record.                                     |
| Enable                                                                                                    | New        | Displays empty (except for default values) Details for creating a new record.                                           |
|                                                                                                    | Update     | Saves updates to the record.                                                                                            |
|                                                                                                    | Enable     | Activates this trigger and writes your User ID to the Enabled By field.                                                 |

| Disable                     | Deactivates this trigger.                                                                                                    |
|-----------------------------|----------------------------------------------------------------------------------------------------|
| Trigger<br>Now              | Immediately triggers all the tasks specified in this trigger. Optionally, you also can select to:   Launch the task(s) specified in the trigger with one or more variables. Launch the task(s) specified in the trigger by a specified date and time. Launch the task(s) specified in the trigger but place them in Held status; they will not run until they are released.  Note If you click Trigger Now for an Enabled trigger that does not have an assigned Execution User, the trigger will launch its task(s) under the context of the Enabled By user. If you click Trigger Now for a Disabled trigger that does not have an assigned Execution User, the trigger will launch its task(s) under the context of your user name and ID. If you click Trigger Now for an Enabled or Disabled trigger that has an assigned Execution User, the trigger will launch its task(s) under the context of the assigned Execution User. |
| List<br>Qualifying<br>Times | Lets you generate a list of future dates and times that the trigger will trigger the specified task (see Generating a List of Qualifying Times, below).                                                                                                    |
| Сору                        | Creates a copy of this trigger, which you are prompted to rename.                                                                                                    |
| Delete                      | Deletes the current record.                                                                                                    |
| Refresh                     | Refreshes any dynamic data displayed in the Details.                                                                                                    |
| Close                       | For pop-up view only; closes the pop-up view of this trigger.                                                                                                    |
| Tabs                        | This section identifies the tabs across the top of the Trigger Details that provide access to additional information about the trigger.                                                                                                    |
| Variables                   | Lists all user-defined variables associated with this record; that is, variables that have been defined for this specific record.                                                                                                    |
| Versions                    | Stores copies of all previous versions of the current record. See Record Versioning.                                                                                                    |

# Scheduling a Time Interval

A Cron trigger lets you schedule a time interval for how often a task will be triggered. You also can select a time frame that restricts the time during which the trigger is active, so that a task will be triggered only at the time intervals within that time frame.

The time interval for a Cron trigger resets at the end of the day; when the 24-hour clock expires, the time interval count begins again at 12 a.m. on the next specified day. Therefore, if you select a time interval for multiple days, the task will be triggered at the same times each day.

Although you also can use a Time trigger to schedule a time interval for a task to be triggered on multiple days, you should use a Cron trigger if the time interval is not one by which the 24-hour clock is even divisible (2, 3, 4, 6, 8, and 12), such as in the Cron criteria examples, above. Using a Time trigger to schedule this type of time interval could produce unexpected results, since the time interval for a Time trigger does not reset at the end of the day. It continues into the next day, regardless of the 24-hour clock (see Scheduling a Time Interval with a Time Trigger).

Conversely, if you want to trigger a task on multiple days at a time interval without regard to the time of day, and the interval is not one by which the 24-hour clock is even divisible, you must use a Time trigger, which will not reset at the end of the day. For example, if you want to trigger a task every 5 hours, from Monday to Friday, without regard to the time of day, a Time trigger will allow you to trigger the task on Monday at 12 a.m., 5 a.m., 10 a.m., 3 p.m., 8 p.m. and then next (5 hours later) on Tuesday at 1 a.m.. This time interval scheduling cannot be accomplished with a Cron trigger.

# Generating a List of Qualifying Times

The Controller allows you to generate a list of future dates and times that a trigger will trigger the specified task.

| Step 1 | Click the List Qualifying Times button in the Cron Trigger Details. The List Qualifying Times Input dialog displays |
|--------|----------------------------------------------------------------------------------------------------|
|        | List Qualifying Times Number of Dates/Times : 30 Start Date : 2017 v Aug v 10 v  Submit                             |
| Step 2 | Select a Number of Dates/Times (1 - 1000) that you want to list. The default is 30.                                 |
| Step 3 | Select a Start Date from when you want the list to begin.                                                           |
| Step 4 | Click the Submit button to generate the list. For example:                                                          |

| Qualifying Times                             | _DX      |
|----------------------------------------------|----------|
| stonebranch-crontrigger-02                   |          |
| Listing From: 2017-08-10 11:42:45 -0400      | e        |
| User/Trigger Timezone: America/New_York      |          |
| Thursday, August 10, 2017 12:00:00 EDT -0400 | <b>^</b> |
| Thursday, August 10, 2017 13:00:00 EDT -0400 |          |
| Thursday, August 10, 2017 14:00:00 EDT -0400 |          |
| Thursday, August 10, 2017 15:00:00 EDT -0400 |          |
| Thursday, August 10, 2017 16:00:00 EDT -0400 |          |
| Thursday, August 10, 2017 17:00:00 EDT -0400 |          |
| Thursday, August 10, 2017 18:00:00 EDT -0400 |          |
| Thursday, August 10, 2017 19:00:00 EDT -0400 |          |
| Thursday, August 10, 2017 20:00:00 EDT -0400 |          |
| Thursday, August 10, 2017 21:00:00 EDT -0400 |          |
| Thursday, August 10, 2017 22:00:00 EDT -0400 |          |
| Thursday, August 10, 2017 23:00:00 EDT -0400 |          |
| Friday, August 11, 2017 00:00:00 EDT -0400   |          |
| Friday, August 11, 2017 01:00:00 EDT -0400   |          |
| Friday, August 11, 2017 02:00:00 EDT -0400   |          |
| Friday, August 11, 2017 03:00:00 EDT -0400   |          |
| Friday, August 11, 2017 04:00:00 EDT -0400   |          |
| Friday, August 11, 2017 05:00:00 EDT -0400   |          |
| Friday, August 11, 2017 06:00:00 EDT -0400   |          |
| Friday, August 11, 2017 07:00:00 EDT -0400   |          |
| Friday, August 11, 2017 08:00:00 EDT -0400   |          |
| Friday, August 11, 2017 09:00:00 EDT -0400   |          |

FILUAV. AUGUST 11. 2017 10.00.00 ED1 -0400

# **Time Trigger**

- Overview
- Creating a Time Trigger
  - Time Trigger Details
  - Time Trigger Details Field Descriptions
- Scheduling a Time Interval
  - Restrict Times
- Generating a List of Qualifying Times

## Overview

The Time trigger, similar to the Cron trigger, allows you to specify dates and times at which a task will be triggered.

With both Time and Cron triggers, you can define:

- Simple date and times, such as "every weekday at 12:00 a.m."
- Specific dates and times, such as "March 15 at 12:00 a.m."
- A series of dates and times, such as "every Friday at every hour."
- A mixture of specific dates/times and a series, such as "every Monday at 9 a.m."
- Complex dates and times, such as "every 3 hours between 8 a.m. and 5 p.m. on the last business day of the year."

(Read Daylight Saving Time for details about how Universal Controller handles Daylight Saving Time.)

If you want to schedule time intervals for triggering a task on multiple days, use the trigger type (Time or a Cron) that allows you to most accurately select the scheduling parameters (see Scheduling a Time Interval, below).

# **Creating a Time Trigger**

|    | <ul> <li>✓ 5 Time Triggers</li> <li>Name ▲</li> <li>Stonebranch-timetrigger</li> <li>stonebranch-timetrigger</li> <li>stonebranch-timetrigger</li> <li>stonebranch-timetrigger</li> </ul> | 02 Run Every Two Hours<br>03<br>04                                                                | Enabled                                                 | Next Scheduled Time | <ul> <li>Time Style</li> <li>Time</li> <li>Time Interval</li> <li>Time</li> <li>Time</li> <li>Time</li> <li>Time</li> </ul> | Simple of Simple of Simple                       | Jpdated<br>pps.admin 2<br>pps.admin 2<br>pps.admin 2<br>pps.admin 2 | Image: Provide the system         New           Updated         2016-05-24         14:2           2016-05-24         14:2         2016-05-24         14:2           2016-05-24         14:2         2016-05-24         14:2           2016-05-24         14:2         2016-05-24         14:2 | 29:09 -0400<br>29:09 -0400<br>29:09 -0400<br>29:09 -0400 |
|----|----------------------------------------------------------------------------------------------------|---------------------------------------------------------------------------------------------------|---------------------------------------------------------|---------------------|----------------------------------------------------------------------------------------------------|--------------------------------------------------|---------------------------------------------------------------------|----------------------------------------------------------------------------------------------------|----------------------------------------------------------|
|    | stonebranch-timetrigger-<br>stonebranch-timetrigger-<br>stonebranch-timetrigger-<br>stonebranch-timetrigger-                                                                              | 01<br>02 Run Every Two Hour:<br>03<br>04                                                          | © 1000000000000000000000000000000000000                 | Next Scheduled Time | Time<br>Time Interval<br>Time<br>Time                                                                                       | Simple of<br>Simple of<br>Simple of<br>Simple of | ps.admin 2<br>pps.admin 2<br>pps.admin 2<br>pps.admin 2             | 2016-05-24 14:2<br>2016-05-24 14:2<br>2016-05-24 14:2<br>2016-05-24 14:2                                                                                                    | 29:09 -040(<br>29:09 -040(<br>29:09 -040(                |
|    | stonebranch-timetrigger-<br>stonebranch-timetrigger-<br>stonebranch-timetrigger-                                                                                                    | 02 Run Every Two Hours<br>03<br>04                                                                | s Du 🙁                                                  |                     | Time Interval<br>Time<br>Time                                                                                               | Simple of<br>Simple of<br>Simple of              | pps.admin 2<br>pps.admin 2<br>pps.admin 2                           | 2016-05-24 14:2<br>2016-05-24 14:2<br>2016-05-24 14:2                                                                                                    | 29:09 -040(<br>29:09 -040(<br>29:09 -040(                |
|    | stonebranch-timetrigger-                                                                                                    | 03<br>04                                                                                          | 8                                                       |                     | Time<br>Time                                                                                                    | Simple of                                        | ps.admin 2<br>ps.admin 2                                            | 2016-05-24 14:2<br>2016-05-24 14:2                                                                                                    | ?9:09 -040(<br>?9:09 -040(                               |
|    | stonebranch-timetrigger-                                                                                                    | 04                                                                                                | 8                                                       |                     | Time                                                                                                    | Simple o                                         | ps.admin                                                            | 2016-05-24 14:2                                                                                                    | 29:09 -040                                               |
|    | _                                                                                                    |                                                                                                   | _                                                       |                     |                                                                                                    |                                                  |                                                                     |                                                                                                    |                                                          |
|    | stonebranch-timetrigger-                                                                                                    | 05                                                                                                | 8                                                       |                     | Time                                                                                                    | Complex o                                        | ps.admin 3                                                          | 2016-05-24 14:2                                                                                                    | 9.09 -0400                                               |
|    |                                                                                                    |                                                                                                   |                                                         |                     |                                                                                                    |                                                  |                                                                     |                                                                                                    |                                                          |
|    | ▲<br>✓ Time Trigger Details                                                                                                    |                                                                                                   |                                                         | m                   |                                                                                                    |                                                  | Save 🕞 S                                                            | Save & New                                                                                                    | New                                                      |
|    | Time Trigger   Varial                                                                                                    | oles 🛛 🖉 Versions                                                                                 |                                                         |                     |                                                                                                    |                                                  |                                                                     |                                                                                                    |                                                          |
|    | General                                                                                                    |                                                                                                   |                                                         |                     |                                                                                                    |                                                  |                                                                     |                                                                                                    | -                                                        |
|    | Name :                                                                                                    |                                                                                                   |                                                         |                     |                                                                                                    |                                                  |                                                                     |                                                                                                    | E                                                        |
|    | Description :                                                                                                    |                                                                                                   |                                                         |                     |                                                                                                    |                                                  |                                                                     |                                                                                                    | =                                                        |
|    | Member of                                                                                                    |                                                                                                   |                                                         |                     |                                                                                                    |                                                  |                                                                     |                                                                                                    |                                                          |
|    | Business<br>Services :                                                                                                    |                                                                                                   |                                                         |                     |                                                                                                    |                                                  |                                                                     | ~                                                                                                    |                                                          |
|    | Calendar : Syst                                                                                                    | em Default                                                                                        |                                                         | V Time Zo           | one : Server (US/Easte                                                                                                    | (n)                                              |                                                                     | ~                                                                                                    |                                                          |
|    | oulendur . Oys                                                                                                    | embeldalt                                                                                         |                                                         |                     | ociver (conzaste                                                                                                    | ,                                                |                                                                     | *                                                                                                    |                                                          |
| l  | Task(s) :                                                                                                    | No items to sh                                                                                    | DW.                                                     |                     |                                                                                                    |                                                  |                                                                     |                                                                                                    |                                                          |
|    | Task(s) :                                                                                                    | No items to sh                                                                                    | DW.                                                     |                     |                                                                                                    |                                                  |                                                                     |                                                                                                    |                                                          |
|    | Task(s) :                                                                                                    | No items to sh                                                                                    | DW.                                                     | <b>E</b> _          |                                                                                                    |                                                  |                                                                     |                                                                                                    | -                                                        |
|    | Task(s) :                                                                                                    | No items to sh                                                                                    | DW.                                                     |                     |                                                                                                    |                                                  |                                                                     |                                                                                                    | Ţ                                                        |
| En | Task(s) :                                                                                                    |                                                                                                   |                                                         |                     | below as a gui                                                                                                    | de.                                              |                                                                     |                                                                                                    | Y                                                        |
| En | nter/select Details for<br>• Required fields                                                                                                    | a new Time trigge<br>s display in <b>boldfa</b> d                                                 | r, using the t                                          | ield descriptions   | below as a gui                                                                                                    | de.                                              |                                                                     |                                                                                                    | v                                                        |
|    | nter/select Details for<br>• Required fields<br>• Default values                                                                                                    | a new Time trigge<br>s display in <b>boldfa</b><br>for fields, if availat                         | r, using the<br>ce.<br>ole, display a                   | ield descriptions   | below as a gui                                                                                                    | de.                                              |                                                                     |                                                                                                    |                                                          |
|    | nter/select Details for<br>• Required fields                                                                                                    | a new Time trigge<br>s display in <b>boldfa</b><br>for fields, if availat                         | r, using the<br>ce.<br>ole, display a                   | ield descriptions   | below as a gui                                                                                                    | de.                                              |                                                                     |                                                                                                    |                                                          |
|    | nter/select Details for<br>• Required fields<br>• Default values                                                                                                    | a new Time trigge<br>s display in <b>boldfa</b><br>for fields, if availat<br>Details fields on th | r, using the<br>ce.<br>ole, display a                   | ield descriptions   | below as a gui                                                                                                    | de.                                              |                                                                     |                                                                                                    |                                                          |
|    | nter/select Details for<br>• Required fields<br>• Default values<br>• display more of the<br>• Use the scroll                                                                             | a new Time trigge<br>s display in <b>boldfa</b><br>for fields, if availat<br>Details fields on th | r, using the t<br>ce.<br>ole, display a<br>e screen, yo | ield descriptions   | below as a gui                                                                                                    | de.                                              |                                                                     |                                                                                                    |                                                          |

| Step 3 | Clicka Save button. The trigger is added to the database, and all buttons and tabs in the Trigger Details are enabled. |
|--------|----------------------------------------------------------------------------------------------------|
| Step 4 | Enable the trigger(s) as desired.                                                                                      |

Note

۸

To open an existing record on the list, either:

- Click a record in the list to display its record Details below the list. (To clear record Details below the list, click the New button that displays above and below the Details.)
- Clicking the Details icon next to a record name in the list, or right-click a record in the list and then click **Open** in the Action menu that displays, to display a pop-up version of the record Details.
- Right-click a record in the a list, or open a record and right-click in the record Details, and then click **Open In Tab** in the Action menu that displays, to display the record Details under a new tab on the record list page (see Record Details as Tabs).

### **Time Trigger Details**

The following Time Trigger Details is for an existing Time trigger. See the field descriptions below for a description of the fields that display in the Time Trigger Details.

| ne Trigger Details: sto          | inobranon announggor or    |             | >           | 0           |               |                   |      | a      |           | [_]   |
|----------------------------------|----------------------------|-------------|-------------|-------------|---------------|-------------------|------|--------|-----------|-------|
|                                  |                            | Update      | Enable      | 设 Trigger   | Now 📰 List    | Qualifying Times  | Сору | Delete | s Refresh | 💥 Clo |
| Time Trigger 🛛 🗧 Var             | ables Versions             |             |             |             |               |                   |      |        |           |       |
| General                          |                            |             |             |             |               |                   |      |        |           |       |
| Name :                           | stonebranch-timetrigger-0* | I           |             |             | Version :     | 1                 |      |        |           |       |
| Description :                    |                            |             |             |             |               |                   |      |        |           |       |
| Member of<br>Business            |                            |             |             |             |               |                   |      |        |           | ~     |
| Services :                       |                            |             |             |             |               |                   |      |        |           | Ť     |
| Calendar :                       | System Default             |             |             | •           | Time Zone :   | Server (US/Easter | n)   |        |           | ~     |
|                                  | stonebranch-timertask-01   |             |             |             |               |                   |      |        |           |       |
| Task(s):                         |                            |             |             |             |               |                   |      |        |           |       |
| Purge By Retention<br>Duration : |                            |             |             |             |               |                   |      |        |           |       |
| Status                           |                            |             |             |             |               |                   |      |        |           |       |
| Forecast:                        |                            |             |             |             | Status :      | Disabled          |      |        |           |       |
| Skip Count :                     | 0                          |             |             |             | Disabled By : |                   |      |        |           |       |
| Task Launch Skip<br>Condition :  | None                       |             | ~           |             |               |                   |      |        |           |       |
|                                  | System Default             |             | *           |             |               |                   |      |        |           |       |
| Time Details                     |                            |             |             |             |               |                   |      |        |           |       |
| Time Style :                     | Time 🗸                     |             |             |             |               |                   |      |        |           |       |
| Time :                           | Hour Min<br>00 v 00 v      |             |             |             |               |                   |      |        |           |       |
| Day Details                      |                            |             |             |             |               |                   |      |        |           |       |
| Day Styl                         | e : Simple                 | ~           |             |             |               |                   |      |        |           |       |
|                                  | O Daily O Business D       | ays 💿 Speci | ific Day(s) |             |               |                   |      |        |           |       |
| Sunday Mo                        | nday 👿 Tuesday 🔲 Wed       | nesday 🔲 Th | nursday 🔲   | Friday 📃 Sa | turday        |                   |      |        |           |       |
| - Restrictions                   |                            |             |             |             |               |                   |      |        |           |       |
| Special<br>Restriction :         |                            |             |             |             | Action :      | Do Not Trigger    |      |        | ~         |       |
| Simple Restriction :             |                            |             |             |             | Complex       |                   |      |        |           |       |
|                                  | On Holiday                 |             | ~           |             | Restriction : |                   |      |        |           |       |
|                                  |                            |             |             |             |               |                   |      |        |           |       |

## Time Trigger Details Field Descriptions

The following table describes the fields, buttons, and tabs that display in the Time Trigger Details.

| Field Name | Description                                                  |
|------------|--------------------------------------------------------------|
| General    | This section contains general information about the trigger. |

| NI                                |                                                                                                    |
|-----------------------------------|----------------------------------------------------------------------------------------------------|
| Name                              | Name used within the Controller to identify this trigger. It can contain a maximum of 255 alphanumerics. It is the responsibility of the user to develop a workable naming scheme for triggers.                                           |
| Version                           | System-supplied; version number of the current record, which is incremented by the system every time a user updates a record. Click the Versions tab to view previous versions.<br>For details, see Record Versioning.                    |
| Description                       | User-defined; description of this trigger.                                                                                                    |
| Member of<br>Business<br>Services | User-defined; allows you to select one or more Business Services that this record belongs to.                                                                                                    |
| Calendar                          | Calendar that defines the business days, holidays, and other special days that determine the run dates for the task(s) specified in the trigger.                                                                                          |
|                                   | Select a Calendar from the drop-down list of all existing Calendars. To display detailed information about a selected calendar, click the Details icon next to the Calendar field.                                                        |
| Time Zone                         | User-defined; allows you to specify the time zone that will be applied to the time(s) specified in the trigger. For example, if you specify 23:00 and a time zone of Canada/Central, the task will run at 11:00 p.m. Central Canada time. |
| Task(s)                           | Name of the task(s) being triggered when this trigger is satisfied. When selecting tasks from the Details, click on the lock icon to unlock the field and select tasks.                                                                   |
| Purge By<br>Retention<br>Duration | Specification for whether triggered task instances can be purged by retention duration.                                                                                                    |
| Exclude<br>Backup                 | If Purge By Retention Duration is selected; Specification for whether qualifying task instances can be excluded from the backup when being purged by retention duration.                                                                  |
| Retention<br>Duration             | If Purge By Retention Duration is selected; Minimum retention duration for the selected Retention Duration Unit before triggered task instances can qualify for purge.                                                                    |
| Retention<br>Duration<br>Unit     | If Purge By Retention Duration is selected; Retention duration unit.<br>Options:                                                                                                    |
|                                   | <ul><li>Hours</li><li>Days</li></ul>                                                                                                    |

| Execution<br>User                | Read-only; Execution user that has been selected (via the Assign Execution User action) to override the execution user of task instances being launched by the trigger.                                                                                                    |  |  |  |  |
|----------------------------------|----------------------------------------------------------------------------------------------------|--|--|--|--|
| Status                           | This section contains information about the current status of the trigger.                                                                                                    |  |  |  |  |
| Forecast                         | If checked, the Controller calculates the date and time when this trigger will be satisfied for the next number of days, as specified in the Forecast Period In Days Universal Controller system property.<br>The Controller writes the forecasting entries to the Forecasts List. |  |  |  |  |
|                                  | Note<br>If this field is checked on a trigger and the trigger is promoted, it will not be checked for that trigger on the target system.                                                                                                    |  |  |  |  |
| Status                           | User-defined; indication of whether the trigger is enabled (checked) or disabled (not checked). The user enables and disables the trigger by clicking the Enable / Disable buttons.<br>Only enabled triggers are processed by the Controller.                                      |  |  |  |  |
| Skip Count                       | User-defined; allows you to specify that the Controller should skip the next <i>N</i> times this task is triggered.                                                                                                    |  |  |  |  |
| Enabled By                       | System-supplied. If Status = Enabled, ID of the user who most recently enabled this trigger.                                                                                                    |  |  |  |  |
| Disabled By                      | System-supplied; If Status = Disabled, ID of the user who most recently enabled this trigger. (By default, all new triggers are disabled.)                                                                                                    |  |  |  |  |
| Task Launch<br>Skip<br>Condition | User-defined; Controls when launching a task for the trigger will be skipped.<br>Options:                                                                                                    |  |  |  |  |
|                                  | <ul> <li>- None -<br/>Do not skip the task launch.</li> <li>Active<br/>Skip the task launch if a previous instance is still active.</li> <li>Active By Trigger<br/>Skip the task launch if a previous instance launched by the trigger is still active.</li> </ul>                 |  |  |  |  |
| Next<br>Scheduled<br>Time        | System-supplied; for time-based triggers. If Status = Enabled, the next date and time this trigger will be satisfied. See Displaying Trigger Forecast Information.                                                                                                    |  |  |  |  |

| Simulate                  | Enables the override of the Enable Trigger Simulation Universal Controller system property specification for whether or not to simulate the launching of tasks when triggers are eligible to fire. (If simulation is enabled, only the scheduled launch of the task by the trigger is inhibited.)                                                          |
|---------------------------|----------------------------------------------------------------------------------------------------|
|                           | <ul> <li>Options:</li> <li>- System Default Use the system default for enabling / disabling trigger simulation as specified by Enable Trigger Simulation.</li> <li>True - Enable trigger simulation</li> <li>False - Disable trigger simulation.</li> </ul>                                                                                                |
| Time<br>Details           | This section contains assorted detailed information about the trigger.                                                                                                    |
| Time Style                | Specifies whether this trigger is for a specific time or a series of times.<br>Options:<br>• Time - Triggers the task at a specific time.<br>• Required field: Time.<br>• Time Interval - Triggers the task at specific intervals of times.<br>• Required fields: Time Interval, Time Interval Units.<br>• Optional fields: Enable Offset, Restrict Times. |
| Time                      | Required if Time Style = Time; time of the trigger in hours and minutes, using 24-hour time. For example, 01:45 means trigger the task at 1:45 a.m.; 13:45 means trigger the task at 1:45 p.m. (See also Daylight Saving Time.)                                                                                                    |
| Time<br>Interval          | Required if Time Style = Time Interval; number of Time Interval Units. For example, for a Time Interval of every three hours, specify 3 in this field and select <b>Hours</b> in the Time Interval Units field.                                                                                                    |
|                           | Note<br>See Scheduling a Time Interval, below, for information on using a Time Trigger to schedule a time interval for triggering a task.                                                                                                    |
| Time<br>Interval<br>Units | Required if Time Style = Time Interval; Type of time interval. Used in conjunction with the Time Interval field. For example, for a Time Interval of every three hours, specify 3 in the Time Interval field and select Hours in this field. Options:  Seconds Minutes Hours                                                                               |
| Enable<br>Offset          | If Time Style = Time Interval, allows you to define (in the Initial Time Offset field) a starting time, in minutes offset from the hour, for the trigger to run.                                                                                                    |

| Initial Time<br>Offset<br>(hh:mm) | If Enable Offset is selected, allows you to define a starting time, in minutes offset from the hour.                                                                                                    |
|-----------------------------------|----------------------------------------------------------------------------------------------------|
| ()                                | The default value (*) lets you select a starting hour (0 to 23) other than the next hour.                                                                                                    |
|                                   | For example:                                                                                                    |
|                                   | <ul> <li>If you want the task to run every 30 minutes at the :15 and :45 minute mark, you would select Time Interval = 30, Time Interval Units = minutes, and Initial Time Offset =         <sup>*</sup>:15.</li> </ul>                                                                                                    |
|                                   | <ul> <li>If you want the task to run every 30 minutes at the :15 and :45 minute mark starting at 6:15 p.m., you would select Time Interval = 30, Time Interval Units = minutes, and Initial Time Offset = 18:15.</li> </ul>                                                                                                    |
| Day Details                       | This section contains assorted detailed information about the trigger day.                                                                                                    |
| Day Style                         | Allows you to indicate when this trigger will be run:                                                                                                    |
|                                   | Options:                                                                                                    |
|                                   | • Simple - Trigger is run every day, on business days, or on one or more specific days, depending on what you select in the Daily, Business Days, and Specific Day(s) fields                                                                                                    |
|                                   | <ul> <li>(see below).</li> <li>Complex - Trigger is run on one or more days selected by a formula specified using the Date Adjective, Date Noun, and Date Qualifier fields (see below).</li> <li>Every - Trigger is run at an interval of a specified number of days (see Day Interval, below) starting on a specified date (see Interval Start, below).</li> </ul> |
| Daily                             | If Day Style = Simple, allows you to specify that the trigger is active every day of the week.                                                                                                    |
| Business<br>Days                  | If Day Style = Simple, allows you to specify that the trigger is active on the business days specified in the calendar selected in the Calendar field.                                                                                                    |
| Specific<br>Day(s)                | If Day Style = Simple, allows you to specify one or more specific days of the week that the trigger is active in the calendar selected in the Calendar field.                                                                                                    |
| Date<br>Adjective                 | If Day Style = Complex, allows you to specify which in a series of days you want to select. Used in conjunction with the Date Noun and the Date Qualifier fields.                                                                                                    |
|                                   | For example, to specify "the 15th business day of the month," select Date Adjective = Nth, Date Noun = Business Day, Date Qualifier = Month, and Nth Amount = 15.                                                                                                    |
|                                   | Options:                                                                                                    |
|                                   | <ul> <li>Every</li> <li>1st</li> </ul>                                                                                                    |
|                                   | • 2nd                                                                                                    |
|                                   | <ul> <li>3rd</li> <li>4th</li> </ul>                                                                                                    |
|                                   | <ul> <li>Nth</li> <li>Last</li> </ul>                                                                                                    |
|                                   |                                                                                                    |

| Nth Amount           | If Day Adjective = Nth, allows you to specify the value of N.                                                                                                    |
|----------------------|----------------------------------------------------------------------------------------------------|
| Date Noun            | If Day Style = Complex, allows you to specify the type of day you want to select. Used in conjunction with the Date Adjective and the Date Qualifier fields.<br>For example, to specify "the 15th business day of the month," select Date Adjective = Nth, Date Noun = Business Day, Date Qualifier = Month, and Nth Amount = 15.<br>This drop-down menu is populated as follows:<br>• Sunday through Saturday<br>• Day = any day<br>• Business Day = The business days specified in the calendar selected in the Calendar field.<br>• Any Custom Days specified in the calendar selected in the Calendar field. |
| Date<br>Qualifier    | If Day Style = Complex, allows you to specify the period for your selection formula. Used in conjunction with the Date Noun and Date Adjective fields.<br>For example, to specify "the 15th business day of the month," select Date Adjective = Nth, Date Noun = Business Day, Date Qualifier = Month, and Nth Amount = 15.<br>Options:<br>• Month<br>• Year<br>• January through December<br>• Custom Period (see Creating Custom Days)                                                                                                    |
| Date<br>Adjustment   | If Day Style = Complex, allows you to adjust your date setting by a less or plus number of Days or Business Days.<br>For example, to specify the 2nd to last day of the month (last day of the month less one day), select Date Adjective = Last, Date Noun = Day, Date Qualifier = Month, Data<br>Adjustment = Less, Adjustment Amount = 1, and Adjustment Type = Day.<br>Options:<br>• None<br>• Less<br>• Plus<br>Default is None.                                                                                                    |
| Adjustment<br>Amount | Required if Day Adjustment = Less or Plus; Allows you to specify the number of Days or Business Days to adjust your date setting. Maximum is 366. Default is 1.                                                                                                    |

| Adjustment<br>Type                        | If Day Adjustment = Less or Plus, allows you to specify the type of day by which to adjust your date setting.<br>Options:<br>• Day<br>• Business Day                                                                                                    |
|-------------------------------------------|----------------------------------------------------------------------------------------------------|
| Day Interval                              | If Day Style = Every, allows you to specify the interval (in days) at which this trigger will run.                                                                                                    |
| Interval Start                            | If Day Style = Every, allows you to specify the first day of the interval on which this trigger will run.                                                                                                    |
| Restrictions                              | This section specifies any restrictions that apply to the trigger.                                                                                                    |
| Restrict<br>Times                         | If Time Style = Time Interval, period during which the trigger is active. Enable this field and specify the start and end times in the Enabled Start and Enabled End fields.                                                                                                    |
| Enabled<br>Start                          | If Restrict Times is enabled, allows you to specify the start time of the period during which the trigger should be active. Use 24-hour time.                                                                                                    |
| Enabled End                               | If Restrict Times is enabled, allows you to specify the end time of the period during which the trigger should be active. Use 24-hour time.                                                                                                    |
| Adjust<br>Interval To<br>Enabled<br>Start | If Restrict Times is enabled; Specification for whether to always begin at the Enabled Start, regardless of the time interval, or to begin based on the actual interval. If Adjust Interval To Enabled Start is not selected, the start time and end time specify only the time frame/window during which the trigger is active; they do not modify the actual time interval (see Restrict Times).                                                                                      |
| Special<br>Restriction                    | Enable this field in order to specify additional parameters that tell the Controller how to handle exceptions, such as when the trigger is satisfied on a holiday or non-business day.<br>You can specify simple and/or complex restrictions. For example, you can specify a Simple Restriction that disables the trigger if it is satisfied on a holiday identified in the calendar<br>and/or a Complex Restriction that disables the trigger on the last business day of every month. |
| Simple<br>Restriction                     | If enabled, allows you to specify an action (see Action field) such as Do Not Trigger on a non-business day or holiday (see Situation field). For example, do not trigger on a non-business day.                                                                                                    |
| Situation                                 | If Simple Restriction is enabled, allows you to select the situation that causes the system to initiate the action specified in the Action field.<br>Options:<br>• On Non Business Day                                                                                                    |
|                                           | On Holiday                                                                                                    |

| Action                   |                                                                                                    |
|--------------------------|----------------------------------------------------------------------------------------------------|
| , lotion                 | If Special Restriction is enabled, allows you to select an action to take on a non-business day or holiday (see Situation field).                                                                                                    |
|                          | Options:                                                                                                    |
|                          | Do Not Trigger                                                                                                    |
|                          | <ul> <li>Next Day (run on the next day)</li> <li>Next Business Day (run on the next business day, as defined in the calendar)</li> </ul>                                                                                                    |
|                          | <ul> <li>Previous Day (run on the previous day)</li> </ul>                                                                                                    |
|                          | Previous Business Day (run on the previous business day, as defined in the calendar)                                                                                                    |
| Complex                  |                                                                                                    |
| Restriction              | If enabled, allows you to specify a set of parameters that determine one or more situations when this trigger should not be satisfied. Used in conjunction with the following fields:<br>Restriction Mode, Restriction Adjective, Restriction Noun, Restriction Qualifier. For example, you may specify that you do not want to satisfy this trigger on the last business day of<br>the year or the first day of each month. |
| Restriction<br>Mode      | If both Simple Restriction and Complex Restriction are enabled, specifies whether you want to use both restriction types (AND) or one or the other (OR).                                                                                                    |
| Mode                     | Options:                                                                                                    |
|                          |                                                                                                    |
|                          | <ul> <li>And</li> <li>Or</li> </ul>                                                                                                    |
| Restriction<br>Adjective | If Complex Restriction is enabled, the type of selection.                                                                                                    |
| Aujeenve                 |                                                                                                    |
|                          | Options:                                                                                                    |
|                          | <ul> <li>Every</li> <li>1st</li> </ul>                                                                                                    |
|                          | <ul> <li>2nd</li> <li>3rd</li> </ul>                                                                                                    |
|                          | • 4th                                                                                                    |
|                          | • Last                                                                                                    |
|                          | Example: The <b>last</b> business day of the month.                                                                                                    |
| Restriction<br>Noun      | If Complex Restriction is enabled, the day you want to select.                                                                                                    |
|                          | Options:                                                                                                    |
|                          | <ul> <li>Sunday through Saturday</li> </ul>                                                                                                    |
|                          | <ul> <li>Day</li> <li>Business Day</li> </ul>                                                                                                    |
|                          | Custom Day                                                                                                    |
|                          | Example: The last <b>business day</b> of the month.                                                                                                    |
|                          |                                                                                                    |

| Restriction<br>Qualifier | If Complex Restriction is enabled, the period you are selecting from.<br>Options:                                       |
|--------------------------|----------------------------------------------------------------------------------------------------|
|                          |                                                                                                    |
|                          | <ul> <li>Month</li> <li>Year</li> </ul>                                                                                 |
|                          | January through December                                                                                                |
|                          | Custom period                                                                                                    |
|                          | Example: The last quarter of the <b>year</b> .                                                                          |
| Metadata                 | This section contains Metadata information about this record.                                                           |
| UUID                     | Universally Unique Identifier of this record.                                                                           |
| Updated By               | Name of the user that last updated this record.                                                                         |
| Updated                  | Date and time that this record was last updated.                                                                        |
| Created By               | Name of the user that created this record.                                                                              |
| Created                  | Date and time that this record was created.                                                                             |
| Buttons                  | This section identifies the buttons displayed above and below the Trigger Details that let you perform various actions. |
| Save                     | Saves a new task record in the Controller database.                                                                     |
| Save & New               | Saves a new record in the Controller database and redisplays empty Details so that you can create another new record.   |
| Save &<br>View           | Saves a new record in the Controller database and continues to display that record.                                     |
| New                      | Displays empty (except for default values) Details for creating a new record.                                           |
| Update                   | Saves updates to the record.                                                                                            |
| Enable                   | Activates this trigger and writes your User ID to the Enabled By field.                                                 |
| Disable                  | Deactivates this trigger.                                                                                               |
|                          |                                                                                                    |

| Trigger<br>Now      | Immediately triggers all the tasks specified in this trigger.                                                                                                    |  |  |  |
|---------------------|----------------------------------------------------------------------------------------------------|--|--|--|
|                     | Optionally, you also can select to:                                                                                                    |  |  |  |
|                     | <ul> <li>Launch the task(s) specified in the trigger with one or more variables.</li> <li>Launch the task(s) specified in the trigger by a specified date and time.</li> <li>Launch the task(s) specified in the trigger but place them in Held status; they will not run until they are released.</li> </ul> |  |  |  |
|                     | Note<br>If you click <b>Trigger Now</b> for an Enabled trigger that does not have an assigned Execution User, the trigger will launch its task(s) under the context of the<br>Enabled By user.                                                                                                    |  |  |  |
|                     | If you click <b>Trigger Now</b> for a Disabled trigger that does not have an assigned Execution User, the trigger will launch its task(s) under the context of your user name and ID.                                                                                                    |  |  |  |
|                     | If you click <b>Trigger Now</b> for an Enabled or Disabled trigger that has an assigned Execution User, the trigger will launch its task(s) under the context of the assigned Execution User.                                                                                                    |  |  |  |
| List                |                                                                                                    |  |  |  |
| Qualifying<br>Times | Lets you generate a list of future dates and times that the trigger will trigger the specified task (see Generating a List of Qualifying Times, below).                                                                                                    |  |  |  |
| Сору                | Creates a copy of this trigger, which you are prompted to rename.                                                                                                    |  |  |  |
| Delete              | Deletes the current record.                                                                                                    |  |  |  |
| Refresh             | Refreshes any dynamic data displayed in the Details.                                                                                                    |  |  |  |
| Close               | For pop-up view only; closes the pop-up view of this trigger.                                                                                                    |  |  |  |
| Tabs                | This section identifies the tabs across the top of the Trigger Details that provide access to additional information about the trigger.                                                                                                    |  |  |  |
| Variables           | Lists all user-defined variables associated with this record; that is, variables that have been defined for this specific record.                                                                                                    |  |  |  |
| Versions            | Stores copies of all previous versions of the current record. See Record Versioning.                                                                                                    |  |  |  |
|                     |                                                                                                    |  |  |  |

### Scheduling a Time Interval

A Time trigger time interval lets you specify how often a task will be triggered, but for triggering a task on multiple days, you may not be able to specify the same time every day that the task will be triggered. This could produce unexpected results.

By default, a time interval count begins at 12 a.m.. If you schedule a time interval for a task to be triggered on multiple days, the task will be triggered at the first specified time interval, and then again whenever the time interval is reached. When the 24-hour clock expires, the time interval count does not reset to 12 a.m.; it continues into the next day. If the time interval is not one by which the 24-hour clock is even divisible (2, 3, 4, 6, 8, and 12), the task will be triggered at different times than on the first day.

#### Note See Daylight Saving Time for information on how it impacts time intervals.

For example, if you want a task to be triggered at the same time every 4 hours from Monday to Friday, a Time trigger will trigger the task on Monday at 4 a.m., 8 a.m., 12 p.m., 4 p.m., 8 p.m., and Tuesday at 12 a.m.. 4 hours later, at 4 a.m. - it will again start triggering the task every 4 hours. Since the time interval (4) divides evenly into 24, the task is triggered at the same time every day, and results will be as expected.

However, if you want a task to be triggered every 7 hours from Monday to Friday, a Time trigger will trigger the task on Monday at 7 a.m., 2 p.m., and 9 p.m., and then - 7 hours later - Tuesday at 4 a.m. The time interval "rolls over" to the next day. It does not restart at 12:00 a.m. when the 24-hour clock expires, and so the task will not be triggered at the same time every day. The same results will occur if you use Restrict Times, below, for the time interval.

Therefore, for scheduling time intervals by which the 24-hour clock is not evenly divisible, it is recommended that instead you use a Cron trigger.

For example:

| Time Details                   |                |  |
|--------------------------------|----------------|--|
| Time Style : Time Interval     |                |  |
| Time Interval : 4              | Enable Offset: |  |
| Time Interval<br>Units : Hours |                |  |

#### **Restrict Times**

If you are triggering a task on a time interval, the Restrict Times field lets you select a time frame during which the trigger is active. The task will be triggered at the specified time interval only when the time interval occurs during the specified Restrict Times.

For example, if you want a task to be triggered every 4 hours from Monday to Friday and only between the hours of 8 a.m. (Enabled Start) and 7 p.m. (Enabled End), a Time trigger will check the time on Monday at 4 a.m., 8 a.m., 12 p.m., 4 p.m., 8 p.m., and Tuesday at 12 a.m., but only will trigger the task at 8:00 a.m., 12 p.m., and 4 p.m. (the only three 4-hour interval times between 8 a.m. and 7 p.m.). On Tuesday at 12 a.m., it will continue checking the time every 4 hours and will trigger the task at the same times it did on Monday.

However, if you want a task to be triggered every 7 hours from Monday to Friday and only between the hours of 8 a.m. and 7 p.m., a Time trigger will check the time on Monday at 12 a.m., 7 a.m., 2 p.m., and 9 p.m., but only will trigger the task at 2 p.m. (the only 7-hour interval time between 8 a.m. and 7 p.m.). On Monday at 9 p.m., it will continue checking the time every 7 hours, beginning on Tuesday at 4 a.m., and will trigger the task on Tuesday at 11 a.m. and 6 p.m. (both of which are 7-hour interval times between 8 a.m. and 7 p.m.).

For example:

| Restrictions              |                                      |  |
|---------------------------|--------------------------------------|--|
| Restrict Times : 🔽        |                                      |  |
| Enabled Start : 00 V 00 V | Adjust Interval To Enabled Start : 🕅 |  |
| Enabled End : 00 V 00 V   |                                      |  |
| Special<br>Restriction :  |                                      |  |

# Generating a List of Qualifying Times

The Controller allows you to generate a list of future dates and times that a trigger will trigger the specified task.

| Step 1 | Click the List Qualifying Times button in the Time Trigger Details. The List Qualifying Times Input dialog displays. |
|--------|----------------------------------------------------------------------------------------------------|
|        | List Qualifying Times                                                                                                |
|        | Number of Dates/Times : 30<br>Start Date : 2017 v Aug v 10 v 📰<br>Submit                                             |
| Step 2 | Select a Number of Dates/Times (1 - 1000) that you want to list. The default is 30.                                  |
| Step 3 | Select a Start Date from when you want the list to begin.                                                            |

| stoneb                                       |                                              |
|----------------------------------------------|----------------------------------------------|
|                                              | ranch-timetrigger-01                         |
| Listing From: 2017-08-10 10:47:01 -0500      |                                              |
| User TimeZone: America/New_York              | Trigger Timezone: SystemV/EST5               |
| Thursday, August 10, 2017 11:48:01 EDT -0400 | Thursday, August 10, 2017 10:48:01 EST -0500 |
| Thursday, August 10, 2017 11:49:01 EDT -0400 | Thursday, August 10, 2017 10:49:01 EST -0500 |
| Thursday, August 10, 2017 11:50:01 EDT -0400 | Thursday, August 10, 2017 10:50:01 EST -0500 |
| Thursday, August 10, 2017 11:51:01 EDT -0400 | Thursday, August 10, 2017 10:51:01 EST -0500 |
| Thursday, August 10, 2017 11:52:01 EDT -0400 | Thursday, August 10, 2017 10:52:01 EST -0500 |
| Thursday, August 10, 2017 11:53:01 EDT -0400 | Thursday, August 10, 2017 10:53:01 EST -0500 |
| Thursday, August 10, 2017 11:54:01 EDT -0400 | Thursday, August 10, 2017 10:54:01 EST -0500 |
| Thursday, August 10, 2017 11:55:01 EDT -0400 | Thursday, August 10, 2017 10:55:01 EST -0500 |
| Thursday, August 10, 2017 11:56:01 EDT -0400 | Thursday, August 10, 2017 10:56:01 EST -0500 |
| Thursday, August 10, 2017 11:57:01 EDT -0400 | Thursday, August 10, 2017 10:57:01 EST -0500 |
| Thursday, August 10, 2017 11:58:01 EDT -0400 | Thursday, August 10, 2017 10:58:01 EST -0500 |
| Thursday, August 10, 2017 11:59:01 EDT -0400 | Thursday, August 10, 2017 10:59:01 EST -0500 |
| Thursday, August 10, 2017 12:00:01 EDT -0400 | Thursday, August 10, 2017 11:00:01 EST -0500 |
| Thursday, August 10, 2017 12:01:01 EDT -0400 | Thursday, August 10, 2017 11:01:01 EST -0500 |
| Thursday, August 10, 2017 12:02:01 EDT -0400 | Thursday, August 10, 2017 11:02:01 EST -0500 |
| Thursday, August 10, 2017 12:03:01 EDT -0400 | Thursday, August 10, 2017 11:03:01 EST -0500 |
| Thursday, August 10, 2017 12:04:01 EDT -0400 | Thursday, August 10, 2017 11:04:01 EST -0500 |
| Thursday, August 10, 2017 12:05:01 EDT -0400 | Thursday, August 10, 2017 11:05:01 EST -0500 |
| Thursday, August 10, 2017 12:06:01 EDT -0400 | Thursday, August 10, 2017 11:06:01 EST -0500 |
| Thursday, August 10, 2017 12:07:01 EDT -0400 | Thursday, August 10, 2017 11:07:01 EST -0500 |
| Thursday, August 10, 2017 12:08:01 EDT -0400 | Thursday, August 10, 2017 11:08:01 EST -0500 |
| Thursday, August 10, 2017 12:09:01 EDT -0400 | Thursday, August 10, 2017 11:09:01 EST -0500 |

Universal Controller 6.4.x Triggers and Calendars

# **Manual Trigger**

#### Overview

- Creating a Manual Trigger and Triggering One or More Tasks
  - Manual Trigger Details
  - Manual Trigger Details Field Descriptions
- Entering Variables
  - Using the Trigger with Variables Menu Option
  - Using the Variables Tab

#### Overview

The Manual trigger allows you to launch a task immediately, while setting or overriding the value of one or more user-defined variables specified in the task.

Use a Manual trigger if you want to manually launch a task but cannot use the **Launch Task** or **Trigger Now** buttons because you have to set or override one or more variables. For example, you might choose to use a Manual trigger to launch a "generic" Workflow that you run occasionally with a slight variation in specific details. In this case, you will launch the Workflow and pass in the appropriate details using variables.

You can use the Manual trigger to set values to pre-existing variables or create new variables. The variable values you enter here override all others. However, the change in value only persists while this launched task instance(s) is running. Future executions of the task(s), unless they are launched by a Manual trigger, will use the standard methods for resolving user-defined variables.

The audit message created when you use a Manual trigger is the same as Trigger Now.

### Creating a Manual Trigger and Triggering One or More Tasks

| Step 1 |                                  | on Center navigation pane,<br>ual Trigger Details for a ne                |                     |                                    | anual Trigge           | ers list displays.                                     |
|--------|----------------------------------|---------------------------------------------------------------------------|---------------------|------------------------------------|------------------------|--------------------------------------------------------|
|        | Deatherante III Hannal Trie      |                                                                           |                     |                                    |                        |                                                        |
|        | Dashboards Manual Trig           | geis 🔄                                                                    | Custom Filter None  |                                    | 🗸 🦁 Filter 🛽           | 🗟 Go To   🤷 New   🍣                                    |
|        |                                  |                                                                           |                     |                                    | -                      |                                                        |
|        | Name A                           |                                                                           | Descr               | ption                              | Updated By             | Updated A                                              |
|        | stonebranch-manualtrigge         |                                                                           |                     |                                    | ops.admin              | 2018-05-29 15:50:11 -0400<br>2018-05-29 15:50:26 -0400 |
|        | stonebranch-manualtrigge         |                                                                           |                     |                                    | ops.admin              |                                                        |
|        | stonebranch-manualtrigge         |                                                                           |                     |                                    | ops.admin              | 2018-05-29 15:50:33 -0400<br>2018-05-29 15:50:38 -0400 |
|        | stonebranch-manualtrigge         |                                                                           |                     |                                    | ops.admin<br>ops.admin | 2018-05-29 15:50:42 -0400                              |
|        |                                  |                                                                           |                     |                                    |                        |                                                        |
|        | ✓ Manual Trigger Details         |                                                                           |                     |                                    | 🖷 Sav                  | e 🕼 Save & New 📃 New                                   |
|        | Manual Trigger 🛛 🔍 Varial        | bles Versions                                                             |                     |                                    |                        |                                                        |
|        | General                          |                                                                           |                     |                                    |                        |                                                        |
|        | Name :                           |                                                                           |                     |                                    |                        |                                                        |
|        | Description :                    |                                                                           |                     |                                    |                        |                                                        |
|        | Member of Business               |                                                                           |                     |                                    |                        |                                                        |
|        | Services :                       |                                                                           |                     |                                    |                        | *                                                      |
|        | Calendar : S                     | System Default                                                            | ▼                   | Time Zone : Server (America/New_Yo | rk)                    | ▼ E                                                    |
|        |                                  | No items to show.                                                         | <b></b>             |                                    |                        |                                                        |
|        | Task(s) :                        | to neurs to show.                                                         |                     |                                    |                        |                                                        |
|        |                                  |                                                                           | *                   |                                    |                        |                                                        |
|        | Purge By Retention<br>Duration : |                                                                           |                     |                                    |                        | -                                                      |
|        |                                  |                                                                           |                     |                                    |                        |                                                        |
| Step 2 |                                  | for a new Manual trigger,                                                 | using the field des | criptions below as a guide         |                        |                                                        |
|        |                                  | ields display in <b>boldface</b> .<br>ues for fields, if available, o     | display automatica  | lly.                               |                        |                                                        |
|        | To display more of               | the Details fields on the sc                                              | reen, you can eith  | er:                                |                        |                                                        |
|        |                                  |                                                                           |                     |                                    |                        |                                                        |
|        |                                  | roll bar.<br>ly hide the list above the D<br>lew button above the list to |                     | version of the Details.            |                        |                                                        |
| Step 3 | Click a Save buttor              | n. The trigger is added to th                                             | ne database, and a  | Il buttons and tabs in the         | Trigger Deta           | ils are enabled.                                       |
| Step 4 | Enable the trigger(s             | s) as desired.                                                            |                     |                                    |                        |                                                        |

To open an existing record on the list, either:

- Click a record in the list to display its record Details below the list. (To clear record Details below the list, click the New button that displays above and below the Details.)
- Clicking the Details icon next to a record name in the list, or right-click a record in the list and then click **Open** in the Action menu that displays, to display a pop-up version of the record Details.
- Right-click a record in the a list, or open a record and right-click in the record Details, and then click **Open In Tab** in the Action menu that displays, to display the record Details under a new tab on the record list page (see Record Details as Tabs).

#### Manual Trigger Details

The following Manual Trigger Details is for an existing Manual trigger. See the field descriptions, below, for a description of the fields that display in the Manual Trigger Details.

| Manual Trigger Details: s        | onebranch-manualtrigger-01             |          |                             |             |                | [_][][× |
|----------------------------------|----------------------------------------|----------|-----------------------------|-------------|----------------|---------|
|                                  |                                        | 🔚 Update | 🔞 Trigger Now 🖺 Cop         | oy 🍿 Delete | Scherk Refresh | 💢 Close |
| Manual Trigger 🛛 🔍 Va            | riables Versions                       |          |                             |             |                |         |
| General                          |                                        |          |                             |             |                |         |
| Name :                           | stonebranch-manualtrigger-01           | Versio   | n : 1                       |             |                |         |
| Description :                    |                                        |          |                             |             |                |         |
| Member of<br>Business Services : |                                        |          |                             |             |                | *       |
| Calendar:                        | System Default 💌 📰                     | Time Zon | e : Server (America/New_Yor | k)          |                | ~       |
|                                  | stonebranch-windowstask-01             |          |                             |             |                |         |
| Task(s) :                        | <u>-</u>                               |          |                             |             |                |         |
| Purge By Retention Duration :    |                                        |          |                             |             |                |         |
| F Update 👔                       | Trigger Now) 🖺 Copy 🧊 Delete 🕼 Refresh | n 🛛 🗱 (  | Close                       |             |                |         |
|                                  |                                        |          |                             |             |                |         |

#### Manual Trigger Details Field Descriptions

The following table describes the fields, buttons, and tabs that display in the Manual Trigger Details.

| Field Name | Description                                                  |
|------------|--------------------------------------------------------------|
| General    | This section contains general information about the trigger. |

| Name                           | Name used within the Controller to identify this trigger. It can contain a maximum of 255 alphanumerics. It is the responsibility of the user to develop a workable naming scheme for triggers.                                                                                                    |
|--------------------------------|----------------------------------------------------------------------------------------------------|
| Version                        | System-supplied; version number of the current record, which is incremented by the system every time a user updates a record. Click the Versions tab to view previous versions. For details, see Record Versioning.                                                                                                    |
| Description                    | User-defined; description of this trigger.                                                                                                    |
| Member of Business<br>Services | User-defined; allows you to select one or more Business Services that this record belongs to.                                                                                                    |
| Calendar                       | Calendar that defines the business days, holidays, and other special days that determine the run dates for the task(s) specified in the trigger.<br>Select a Calendar from the drop-down list of all existing Calendars. To display detailed information about a selected calendar, click the Details icon next to the Calendar field. |
| Time Zone                      | User-defined; allows you to specify the time zone that will be applied to the time(s) specified in the trigger. For example, if you specify 23:00 and a time zone of Canada/Central, the task will run at 11:00 p.m. Central Canada time.                                                                                              |
| Task(s)                        | Name of the task(s) being triggered when this trigger is satisfied. When selecting tasks from the Details, click on the lock icon to unlock the field and select tasks.                                                                                                    |
| Purge By Retention<br>Duration | Specification for whether triggered task instances can be purged by retention duration.                                                                                                    |
| Exclude Backup                 | If Purge By Retention Duration is selected; Specification for whether qualifying task instances can be excluded from the backup when being purged by retention duration.                                                                                                    |
| Retention Duration             | If Purge By Retention Duration is selected; Minimum retention duration for the selected Retention Duration Unit before triggered task instances can qualify for purge.                                                                                                    |
| Retention Duration<br>Unit     | If Purge By Retention Duration is selected; Retention duration unit.<br>Options:<br>• Hours<br>• Days                                                                                                    |

| Execution User | Read-only; Execution user that has been selected (via the Assign Execution User action) to override the execution user of task instances being launched by the trigger.                                                                                                    |
|----------------|----------------------------------------------------------------------------------------------------|
| Metadata       | This section contains Metadata information about this record.                                                                                                    |
| UUID           | Universally Unique Identifier of this record.                                                                                                    |
| Updated By     | Name of the user that last updated this record.                                                                                                    |
| Updated        | Date and time that this record was last updated.                                                                                                    |
| Created By     | Name of the user that created this record.                                                                                                    |
| Created        | Date and time that this record was created.                                                                                                    |
| Buttons        | This section identifies the buttons displayed above and below the Trigger Details that let you perform various actions.                                                                                                    |
| Save           | Saves a new task record in the Controller database.                                                                                                    |
| Save & New     | Saves a new record in the Controller database and redisplays empty Details so that you can create another new record.                                                                                                    |
| Save & View    | Saves a new record in the Controller database and continues to display that record.                                                                                                    |
| New            | Displays empty (except for default values) Details for creating a new record.                                                                                                    |
| Update         | Saves updates to the record.                                                                                                    |
| Trigger Now    | Immediately triggers all the tasks specified in this trigger.<br>Optionally, you also can select to:<br>• Launch the task(s) specified in the trigger with one or more variables.<br>• Launch the task(s) specified in the trigger by a specified date and time.<br>• Launch the task(s) specified in the trigger but place them in Held status; they will not run until they are released.                                                                                                    |
|                | <ul> <li>Note         If you click Trigger Now for an Enabled trigger that does not have an assigned Execution User, the trigger will launch its task(s) under the context of the Enabled By user.         If you click Trigger Now for a Disabled trigger that does not have an assigned Execution User, the trigger will launch its task(s) under the context of your user name and ID.         If you click Trigger Now for an Enabled or Disabled trigger that has an assigned Execution User, the trigger will launch its task(s) under the context of the assigned Execution User.     </li> </ul> |
| Сору           | Creates a copy of this trigger, which you are prompted to rename.                                                                                                    |

| Delete    | Deletes the current record.                                                                                                    |
|-----------|----------------------------------------------------------------------------------------------------|
| Refresh   | Refreshes any dynamic data displayed in the Details.                                                                                    |
| Close     | For pop-up view only; closes the pop-up view of this trigger.                                                                           |
| Tabs      | This section identifies the tabs across the top of the Trigger Details that provide access to additional information about the trigger. |
| Variables | Lists all user-defined variables associated with this record; that is, variables that have been defined for this specific record.       |
| Versions  | Stores copies of all previous versions of the current record. See Record Versioning.                                                    |

### **Entering Variables**

Two methods are available for entering variables:

- 1. Use the Trigger With Variables Action menu item.
- 2. Use the Variables tab and Trigger Now button.

If you want to preserve information about the variables you are setting or overriding (the name and value), or if you want to specify default values, use the Variables tab. If you set up a Manual trigger with default values in the Variables tab, any values you set using the Trigger With Variables popup window override the values in the Variables tab. Each method is described below.

#### Using the Trigger with Variables Menu Option

| Step 1 | Select a trigger from the Manual Triggers list.                                                                                                    |
|--------|----------------------------------------------------------------------------------------------------|
| Step 2 | Access the Action menu.                                                                                                    |
| Step 2 | Select <b>Trigger Now With Variables</b> . A <b>Trigger Now</b> pop-up window displays that lets you set or override the values of up to 10 variables that will be used in the execution of the task(s) named in the Manual trigger. These can be existing or new variables. Any existing variables are automatically populated in the window. |
| Step 3 | Click <b>Submit</b> to launch the tasks named in the trigger. The variable information in the <b>Trigger Now</b> pop-up is passed into the task instance(s) where referenced and the contents of the pop-up are deleted.                                                                                                    |

#### Using the Variables Tab

| Step 1 | Click the Variables tab.                                                                                                    |
|--------|----------------------------------------------------------------------------------------------------|
| Step 2 | Use the <b>New</b> button to add the variables you want to set.                                                                     |
| Step 3 | When you are finished, click the Manual Trigger tab and then click the Trigger Now button to launch the tasks named in the trigger. |

# **Temporary Trigger**

| <ul> <li>Overview</li> <li>Creating a Temporary Trigger         <ul> <li>Temporary Trigger Details</li> <li>Temporary Trigger Details Field Descriptions</li> </ul> </li> </ul> |
|----------------------------------------------------------------------------------------------------|
|----------------------------------------------------------------------------------------------------|

# Overview

The Temporary trigger allows you to set up a one-time trigger for a task, based on a single date and time. You will use this trigger if you want to set up a task to run once at some time in the future.

## Creating a Temporary Trigger

| ✓ 5 Temporary Triggers                                                                                                    |              |               |         |                           |                  |        |                  |                  |     |
|----------------------------------------------------------------------------------------------------|--------------|---------------|---------|---------------------------|------------------|--------|------------------|------------------|-----|
|                                                                                                    |              | Custom Filter | None    |                           | ~                | 🦁 Filt | er 🔯 <u>G</u> oʻ | To   🐯 New       |     |
| Name 🔦                                                                                                    |              | Description   | Enabled | Next Scheduled Time       | Date             | Time   | Updated By       | Updated          |     |
| stonebranch-temporarytri                                                                                                    | gger-01      |               | 8       | 2014-06-13 00:00:00 -0400 | 2014-06-13       | 00:00  | ops.admin        | 2016-05-24 14:29 | 9:0 |
| stonebranch-temporarytri                                                                                                    | gger-02      |               | 8       | 2014-06-13 00:00:00 -0400 | 2014-06-13       | 00:00  | ops.admin        | 2016-05-24 14:29 | 9:0 |
| stonebranch-temporarytri                                                                                                    | gger-03      |               | 8       | 2014-06-13 00:00:00 -0400 | 2014-06-13       | 00:00  | ops.admin        | 2016-05-24 14:29 | 9:0 |
| stonebranch-temporarytri                                                                                                    | gger-04      |               | 8       | 2014-06-13 00:00:00 -0400 | 2014-06-13       | 00:00  | ops.admin        | 2016-05-24 14:29 | 9:0 |
| stonebranch-temporarytri                                                                                                    | gger-05      |               | 8       | 2014-06-13 00:00:00 -0400 | 2014-06-13       | 00:00  | ops.admin        | 2016-05-24 14:29 | 9:0 |
| 4                                                                                                    |              |               |         | 111                       |                  |        |                  |                  |     |
| ₹<br>✓ Temporary Trigger Details                                                                                            |              |               |         | 111                       |                  |        | 🏹 Save 🞼         | Save & New       |     |
| ✓ Temporary Trigger Details     Temporary Trigger     ● Va                                                                  | ariables     | Versions      |         | 119                       |                  |        | 📮 Save 🎼         | Save & New       |     |
| Temporary Trigger Details     Temporary Trigger     Va     General                                                          | ariables 🛛 💿 | Versions      |         | 111                       |                  |        | 🏹 Save 🎼         | 3 Save & New 📄   |     |
| Temporary Trigger Details     Temporary Trigger     General     Name :                                                      | ariables 🖉   | Versions      |         |                           |                  |        | 🗑 Save 🕞         | Save & New       |     |
| Temporary Trigger Details     Temporary Trigger     General     Name :     Description :                                    | ariables 🖉   | Versions      |         | 119                       |                  |        | 🏹 Save 🕞         | Save & New       |     |
| Temporary Trigger Details     Temporary Trigger     General     Name :                                                      | ariables     | Versions      |         | 119                       |                  |        | 🏹 Save 🎼         | Save & New       |     |
| Temporary Trigger Details     Temporary Trigger     General     Name :     Description :     Member of                      | ariables     | Versions      |         |                           |                  |        | 🏹 Save 🕞         |                  |     |
| Temporary Trigger Details     Temporary Trigger     Ovi     General     Name :     Description :     Member of     Business |              | Versions      |         |                           | Server (US/Easte |        | 🏹 Save 🎼         |                  |     |

| Step 2 | <ul> <li>Enter/select Details for a new Temporary trigger, using the field descriptions below as a guide.</li> <li>Required fields display in <b>boldface</b>.</li> <li>Default values for fields, if available, display automatically.</li> <li>To display more of the Details fields on the screen, you can either: <ul> <li>Use the scroll bar.</li> <li>Temporarily hide the list above the Details.</li> <li>Click the New button above the list to display a pop-up version of the Details.</li> </ul> </li> </ul> |
|--------|----------------------------------------------------------------------------------------------------|
| Step 3 | Click a <b>Save</b> button. The trigger is added to the database, and all buttons and tabs in the Trigger Details are enabled.                                                                                                    |
| Step 4 | Enable the trigger(s) as desired.                                                                                                    |

To open an existing record on the list, either:

- Click a record in the list to display its record Details below the list. (To clear record Details below the list, click the New button that displays above and below the Details.)
- Clicking the Details icon next to a record name in the list, or right-click a record in the list and then click **Open** in the Action menu that displays, to display a pop-up version of the record Details.
- Right-click a record in the a list, or open a record and right-click in the record Details, and then click **Open In Tab** in the Action menu that displays, to display the record Details under a new tab on the record list page (see Record Details as Tabs).

#### **Temporary Trigger Details**

The following Temporary Trigger Details is for an existing Temporary trigger. See the field descriptions, below, for a description of the fields that display in the Temporary Trigger Details.

| nporary Trigger Detai            | ls: stonebranch-temporarytrigg | er-01                           | 🔲 Lindate | 🔞 Enable   | 💊 Trigger Now        |                | te 🕞 Refresh  |   |
|----------------------------------|--------------------------------|---------------------------------|-----------|------------|----------------------|----------------|---------------|---|
| emporary Trigger 🛛 💿             | Variables Versions             |                                 | C Opdate  |            |                      | - oopy is beie | ite 4 Reliesh |   |
| General                          |                                |                                 |           |            |                      |                |               |   |
| Name :                           | stonebranch-temporarytrigger-  | 01                              |           | Version    | 1: 1                 |                |               |   |
| Description :                    |                                |                                 |           |            |                      |                |               |   |
| Member of<br>Business Services : |                                |                                 |           |            |                      |                |               | ~ |
| Calendar :                       | System Default                 | -                               | ¥ .       | Time Zone  | : Server (US/Eastern | )              |               | ~ |
|                                  | stonebranch-windowstask-01     | The calendar this trigger uses. |           |            |                      |                |               |   |
| Task(s) :                        |                                |                                 |           |            |                      |                |               |   |
| Purge By Retention<br>Duration : |                                |                                 |           |            |                      |                |               |   |
| Status                           |                                |                                 |           | Otation    | Disabled             |                |               |   |
| Forecast :                       |                                |                                 |           |            |                      |                |               |   |
| Skip Count :                     |                                |                                 |           | Disabled B | :                    |                |               |   |
| Task Launch Skip<br>Condition :  | None                           | ~                               |           |            |                      |                |               |   |
| Simulate :                       | System Default                 | *                               |           |            |                      |                |               |   |
| Temporary Details                |                                |                                 |           |            |                      |                |               |   |
| Date :                           | 2018 v May v 1 v               |                                 |           |            |                      |                |               |   |
| Time :                           | Hour Min 00 V 00 V             |                                 |           |            |                      |                |               |   |
| 🐺 Update                         | 🔯 Enable 🛛 🔞 Trigger No        | w 🗈 Copy                        | 🇊 Delete  | 😫 Re       | fresh 🛛 💥 Clos       | e              |               |   |
|                                  |                                |                                 |           |            |                      |                |               |   |

### **Temporary Trigger Details Field Descriptions**

The following table describes the fields, buttons, and tabs that display in the Temporary Trigger Details.

| Field Name | Description                                                                                                    |
|------------|----------------------------------------------------------------------------------------------------|
| General    | This section contains general information about the trigger.                                                                                                    |
| Name       | Name used within the Controller to identify this trigger. It can contain a maximum of 255 alphanumerics. It is the responsibility of the user to develop a workable naming scheme for triggers.                     |
| Version    | System-supplied; version number of the current record, which is incremented by the system every time a user updates a record. Click the Versions tab to view previous versions. For details, see Record Versioning. |

| Description                       | User-defined; description of this trigger.                                                                                                    |
|-----------------------------------|----------------------------------------------------------------------------------------------------|
| Member of<br>Business<br>Services | User-defined; allows you to select one or more Business Services that this record belongs to.                                                                                                    |
| Calendar                          | Calendar that defines the business days, holidays, and other special days that determine the run dates for the task(s) specified in the trigger.<br>Select a Calendar from the drop-down list of all existing Calendars. To display detailed information about a selected calendar, click the Details icon next to the Calendar field. |
| Time Zone                         | User-defined; allows you to specify the time zone that will be applied to the time(s) specified in the trigger. For example, if you specify 23:00 and a time zone of Canada/Central, the task will run at 11:00 p.m. Central Canada time.                                                                                              |
| Task(s)                           | Name of the task(s) being triggered when this trigger is satisfied. When selecting tasks from the Details, click on the lock icon to unlock the field and select tasks.                                                                                                    |
| Purge By<br>Retention<br>Duration | Specification for whether triggered task instances can be purged by retention duration.                                                                                                    |
| Exclude Backup                    | If Purge By Retention Duration is selected; Specification for whether qualifying task instances can be excluded from the backup when being purged by retention duration.                                                                                                    |
| Retention<br>Duration             | If Purge By Retention Duration is selected; Minimum retention duration for the selected Retention Duration Unit before triggered task instances can qualify for purge.                                                                                                    |
| Retention<br>Duration Unit        | If Purge By Retention Duration is selected; Retention duration unit.<br>Options:<br>• Hours<br>• Days                                                                                                    |
| Execution User                    | Read-only; Execution user that has been selected (via the Assign Execution User action) to override the execution user of task instances being launched by the trigger.                                                                                                    |
| Status                            | This section contains information about the current status of the trigger.                                                                                                    |

| Forecast                      | If checked, the Controller calculates the date and time when this trigger will be satisfied for the next number of days, as specified in the Forecast Period In Days Universal Controller system property.<br>The Controller writes the forecasting entries to the Forecasts List.                                                 |
|-------------------------------|----------------------------------------------------------------------------------------------------|
|                               | Note<br>If this field is checked on a trigger and the trigger is promoted, it will not be checked for that trigger on the target system.                                                                                                    |
| Status                        | User-defined; indication of whether the trigger is enabled (checked) or disabled (not checked). The user enables and disables the trigger by clicking the Enable / Disable buttons. Only enabled triggers are processed by the Controller.                                                                                         |
| Skip Count                    | User-defined; allows you to specify that the Controller should skip the next N times this task is triggered.                                                                                                    |
| Enabled By                    | System-supplied. If Status = Enabled, ID of the user who most recently enabled this trigger.                                                                                                    |
| Disabled By                   | System-supplied; If Status = Disabled, ID of the user who most recently enabled this trigger. (By default, all new triggers are disabled.)                                                                                                    |
| Task Launch<br>Skip Condition | User-defined; Controls when launching a task for the trigger will be skipped.<br>Options:<br>• - None -<br>Do not skip the task launch.<br>• Active<br>Skip the task launch if a previous instance is still active.<br>• Active By Trigger<br>Skip the task launch if a previous instance launched by the trigger is still active. |
| Next Scheduled<br>Time        | System-supplied; for time-based triggers. If Status = Enabled, the next date and time this trigger will be satisfied. See Displaying Trigger Forecast Information.                                                                                                    |
| Simulate                      | Optional. Enables the override of the Enable Trigger Simulation Universal Controller system property specification for whether or not to simulate the launching of tasks when triggers are eligible to fire. (If simulation is enabled, only the scheduled launch of the task by the trigger is inhibited.)<br>Options:            |
|                               | <ul> <li> System Default Use the system default for enabling / disabling trigger simulation as specified by Enable Trigger Simulation.</li> <li>True - Enable trigger simulation</li> <li>False - Disable trigger simulation.</li> </ul>                                                                                           |

| This section contains assorted detailed information about the trigger.                                                                                              |
|----------------------------------------------------------------------------------------------------|
| Date you want the trigger to be satisfied.                                                                                                    |
| Required. Specifies the time of the trigger in hours and minutes. For example, 01:45 means trigger the task at 1:45 a.m.; 13:45 means trigger the task at 1:45 p.m. |
| This section contains Metadata information about this record.                                                                                                    |
| Universally Unique Identifier of this record.                                                                                                    |
| Name of the user that last updated this record.                                                                                                    |
| Date and time that this record was last updated.                                                                                                    |
| Name of the user that created this record.                                                                                                    |
| Date and time that this record was created.                                                                                                    |
| This section identifies the buttons displayed above and below the Trigger Details that let you perform various actions.                                             |
| Saves a new task record in the Controller database.                                                                                                    |
| Saves a new record in the Controller database and redisplays empty Details so that you can create another new record.                                               |
| Saves a new record in the Controller database and continues to display that record.                                                                                 |
| Displays empty (except for default values) Details for creating a new record.                                                                                       |
| Saves updates to the record.                                                                                                    |
| Activates this trigger and writes your User ID to the Enabled By field.                                                                                             |
| Deactivates this trigger.                                                                                                    |
|                                                                                                    |

| Trigger Now | Immediately triggers all the tasks specified in this trigger.<br>Optionally, you also can select to:<br>• Launch the task(s) specified in the trigger with one or more variables.<br>• Launch the task(s) specified in the trigger by a specified date and time.<br>• Launch the task(s) specified in the trigger but place them in Held status; they will not run until they are released.                                                                                                    |
|-------------|----------------------------------------------------------------------------------------------------|
|             | <ul> <li>Note         If you click Trigger Now for an Enabled trigger that does not have an assigned Execution User, the trigger will launch its task(s) under the context of the Enabled By user.         If you click Trigger Now for a Disabled trigger that does not have an assigned Execution User, the trigger will launch its task(s) under the context of your user name and ID.         If you click Trigger Now for an Enabled or Disabled trigger that has an assigned Execution User, the trigger will launch its task(s) under the context of the assigned Execution User.     </li> </ul> |
| Сору        | Creates a copy of this trigger, which you are prompted to rename.                                                                                                    |
| Delete      | Deletes the current record.                                                                                                    |
| Refresh     | Refreshes any dynamic data displayed in the Details.                                                                                                    |
| Close       | For pop-up view only; closes the pop-up view of this trigger.                                                                                                    |
| Tabs        | This section identifies the tabs across the top of the Trigger Details that provide access to additional information about the trigger.                                                                                                    |
| Variables   | Lists all user-defined variables associated with this record; that is, variables that have been defined for this specific record.                                                                                                    |
| Versions    | Stores copies of all previous versions of the current record. See Record Versioning.                                                                                                    |
| Versions    |                                                                                                    |

### **File Monitor Trigger**

- Overview
- Built-In Variables
- Prerequisites
- Creating a File Monitor Trigger
  - File Monitor Trigger Details
  - File Monitor Trigger Details Field Descriptions

#### Overview

The File Monitor trigger allows you to trigger one or more tasks based on the creation, deletion, change, existence or non-existence of a file on a particular machine, as specified by a selected File Monitor task, as illustrated below. For a detailed description, see Launching a File Monitor Task Using a File Monitor Trigger.

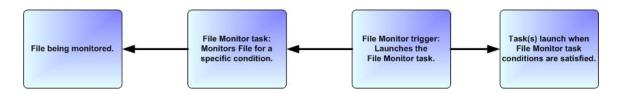

#### Note

Æ

Using a File Monitor trigger to trigger a File Monitor task that is monitoring for the creation of one or more files (Monitor Type = Exists) will disable the trigger. You should instead specify (Monitor Type = Create) and check Trigger on Existence.

### **Built-In Variables**

The built-in variables outlined below can be used to pass data where appropriate:

- Task and Task Instance Variables
- File Monitor Variables.

#### Prerequisites

Before you can use a File Monitor Trigger, you need the following:

- A Windows, Linux/Unix, or z/OS agent, which will execute the File Monitor task.
- A File Monitor task, which watches for the creation, deletion, change, existence, or non-existence of a file.

A

Any changes made to a File Monitor task are not recognized by its respective File Monitor Triggers until those Triggers are disabled and re-enabled.

## Creating a File Monitor Trigger

| Name         Description         Enabled         File Monitor         Monitor Status         Updated By         Updated           stonebranch-filemonitortrigger-01         Image: Stonebranch-filemonitor-01         ops.admin         2016-05-24 14:29:09 -0400           stonebranch-filemonitortrigger-02         Image: Stonebranch-filemonitor-01         ops.admin         2016-05-24 14:29:09 -0400           stonebranch-filemonitortrigger-03         Image: Stonebranch-filemonitor-01         ops.admin         2016-05-24 14:29:09 -0400                                                                                              | Name         Description         Enabled         File Monitor         Monitor Status         Updated By         Updated           stonebranch-filemonitor.filemonitor.filemonitor.01         0ps admin         2016-05-24 14:29:09 -0400 |
|----------------------------------------------------------------------------------------------------|----------------------------------------------------------------------------------------------------|
| stonebranch-filemonitortrigger-01       Stonebranch-filemonitor-01       ops.admin       2016-05-24       14:29:09       -0400         stonebranch-filemonitortrigger-02       Stonebranch-filemonitor-01       ops.admin       2016-05-24       14:29:09       -0400         stonebranch-filemonitortrigger-03       Stonebranch-filemonitor-01       ops.admin       2016-05-24       14:29:09       -0400         stonebranch-filemonitortrigger-03       Stonebranch-filemonitor-01       ops.admin       2016-05-24       14:29:09       -0400         stonebranch-filemonitor-01       ops.admin       2016-05-24       14:29:09       -0400 | stonebranch-filemonitortrigger-01 😵 stonebranch-filemonitor-01 ops.admin 2016-05-24 14:29:09 -0400                                                                                                    |
| stonebranch-filemonitortrigger-02         Stonebranch-filemonitor-01         ops.admin         2016-05-24         14:29:09-0400           stonebranch-filemonitortrigger-03         Stonebranch-filemonitor-01         ops.admin         2016-05-24         14:29:09-0400           stonebranch-filemonitortrigger-04         Stonebranch-filemonitor-01         ops.admin         2016-05-24         14:29:09-0400                                                                                                    |                                                                                                    |
| stonebranch-filemonitortrigger-02         Stonebranch-filemonitor-01         ops.admin         2016-05-24         14:29:09-0400           stonebranch-filemonitortrigger-03         Stonebranch-filemonitor-01         ops.admin         2016-05-24         14:29:09-0400           stonebranch-filemonitortrigger-04         Stonebranch-filemonitor-01         ops.admin         2016-05-24         14:29:09-0400                                                                                                    |                                                                                                    |
| stonebranch-filemonitortrigger-04 😰 stonebranch-filemonitor-01 ops.admin 2016-05-24 14:29:09 -0400                                                                                                    |                                                                                                    |
| stonebranch-filemonitortrigger-04 😰 stonebranch-filemonitor-01 ops.admin 2016-05-24 14:29:09 -0400                                                                                                    | 🗐 stonebranch-filemonitortrigger-03 😰 <u>stonebranch-filemonitor-01</u> ops.admin 2016-05-24 14:29:09 -0400                                                                                                    |
| stonebranch-filemonitor-01 ops.admin 2016-05-24 14:29:09 -0400                                                                                                    |                                                                                                    |
|                                                                                                    |                                                                                                    |
| ile Monitor Trigger Details                                                                                                    | File Monitor Trigger Details                                                                                                    |
|                                                                                                    |                                                                                                    |
| e Monitor Trigger Variables Versions                                                                                                    | File Monitor Trigger Variables Versions                                                                                                    |
| e Monitor Trigger Variables Versions<br>General                                                                                                    | File Monitor Trigger Variables Versions General                                                                                                    |
| e Monitor Trigger Variables Versions General Name :                                                                                                    | File Monitor Trigger Variables Versions General Name :                                                                                                    |
| e Monitor Trigger Variables Versions General Name : Description :                                                                                                    | File Monitor Trigger Variables Versions General Name: Description:                                                                                                    |
| e Monitor Trigger Variables Versions General Name :                                                                                                    | File Monitor Trigger  Variables Versions General Description: Member of                                                                                                    |
| e Monitor Trigger Variables Versions General Description : Member of                                                                                                    | File Monitor Trigger  Variables Versions General Description: Member of Business                                                                                                    |
| e Monitor Trigger Variables Versions General Description : Member of Business                                                                                                    | File Monitor Trigger Variables Versions  General  Description :  Member of Business Services :                                                                                                    |
|                                                                                                    |                                                                                                    |
|                                                                                                    |                                                                                                    |
|                                                                                                    |                                                                                                    |
| stonebranch-hiemonitortrigger-U5 🔯 stonebranch-hiemonitor-U1 ops.admin 2016-05-24 14:29:09 -0400                                                                                                    |                                                                                                    |
| stonebranch-filemonitortrigger-05 😢 stonebranch-filemonitor-01 ops.admin 2016-05-24 14:29:09 -0400                                                                                                    | 🗄 stonebranch-filemonitor-01 ops.admin 2016-05-24 14:29:09 -0400                                                                                                    |
|                                                                                                    | stonebranch-filemonitortrigger-03 🛛 stonebranch-filemonitor-01 ops.admin 2016-05-24 14:29:09 -0400                                                                                                    |
| stonebranch-filemonitortrigger-04 🛛 stonebranch-filemonitor-01 ops.admin 2016-05-24 14:29:09 -0400                                                                                                    |                                                                                                    |
| stonebranch-filemonitortrigger-03     Stonebranch-filemonitor-01     ops.admin     2016-05-24     14:29:09     -0400       stonebranch-filemonitor-filemonitor-01     ops.admin     2016-05-24     14:29:09     -0400                                                                                                    | stonebranch-hilemonitorfrigger-02 Stonebranch-hilemonitor-01 ops.admin 2016-05-24 14:29:09 -0400                                                                                                    |
| stonebranch-filemonitortrigger-02         Stonebranch-filemonitor-01         ops.admin         2016-05-24 14:29:09 -0400           stonebranch-filemonitortrigger-03         Stonebranch-filemonitor-01         ops.admin         2016-05-24 14:29:09 -0400           stonebranch-filemonitortrigger-04         Stonebranch-filemonitor-01         ops.admin         2016-05-24 14:29:09 -0400                                                                                                    |                                                                                                    |
| stonebranch-filemonitortrigger-01       Stonebranch-filemonitor-01       ops.admin       2016-05-24 14:29:09 -0400         stonebranch-filemonitortrigger-02       Stonebranch-filemonitor-01       ops.admin       2016-05-24 14:29:09 -0400         stonebranch-filemonitortrigger-03       Stonebranch-filemonitor-01       ops.admin       2016-05-24 14:29:09 -0400         stonebranch-filemonitortrigger-03       Stonebranch-filemonitor-01       ops.admin       2016-05-24 14:29:09 -0400         stonebranch-filemonitortrigger-04       Stonebranch-filemonitor-01       ops.admin       2016-05-24 14:29:09 -0400                     | stonebranch-filemonitortrigger-01 😵 stonebranch-filemonitor-01 ops.admin 2016-05-24 14:29:09 -0400                                                                                                    |

| Step 2 | Enter/select Details for a new File Monitor trigger, using the field descriptions below as a guide.                                                                                    |
|--------|----------------------------------------------------------------------------------------------------|
|        | <ul> <li>Required fields display in <b>boldface</b>.</li> <li>Default values for fields, if available, display automatically.</li> </ul>                                               |
|        | To display more of the Details fields on the screen, you can either:                                                                                                    |
|        | <ul> <li>Use the scroll bar.</li> <li>Temporarily hide the list above the Details.</li> <li>Click the New button above the list to display a pop-up version of the Details.</li> </ul> |
| Step 3 | Click a Save button. The trigger is added to the database, and all buttons and tabs in the Trigger Details are enabled.                                                                |
| Step 4 | Enable the trigger(s) as desired.                                                                                                    |

To open an existing record on the list, either:

- Click a record in the list to display its record Details below the list. (To clear record Details below the list, click the New button that displays above and below the Details.)
- Clicking the Details icon next to a record name in the list, or right-click a record in the list and then click **Open** in the Action menu that displays, to display a pop-up version of the record Details.
- Right-click a record in the a list, or open a record and right-click in the record Details, and then click **Open In Tab** in the Action menu that displays, to display the record Details under a new tab on the record list page (see Record Details as Tabs).

#### File Monitor Trigger Details

The following File Monitor Trigger Details is for an existing File Monitor trigger. See the field descriptions, below, for a description of the fields that display in the File Monitor Trigger Details.

|                                                                                                    |                      |                       |      | 🔛 Upda | e 🔞 Enable           | 🔞 Trigger N    | low 🗈 Copy | 💣 Delete | Refresh | Clos |
|----------------------------------------------------------------------------------------------------|----------------------|-----------------------|------|--------|----------------------|----------------|------------|----------|---------|------|
| ile Monitor Trigger                                                                                                    | Variables            | Versions              |      | 0.00   |                      | •              | ,          | 00       |         | ••   |
| - General                                                                                                    |                      |                       |      |        |                      |                |            |          |         |      |
| Name :                                                                                                    | stonebranch          | filemonitortrigge     | r-01 |        | Version              | n :            | 1          |          |         |      |
| Description :                                                                                                    |                      |                       |      |        |                      |                |            |          |         |      |
| Member of<br>Business Services :                                                                                         |                      |                       |      |        |                      |                |            |          |         | ~    |
| Calendar :                                                                                                    | System Defa          | ult                   |      | ¥ .    | Time Zone            | e : Server (US | /Eastern)  |          |         | ~    |
|                                                                                                    | stonebranch-w        | vindowstask-01        |      |        |                      |                |            |          |         |      |
| Task(s) :                                                                                                    |                      |                       |      |        |                      |                |            |          |         |      |
|                                                                                                    |                      |                       |      |        |                      |                |            |          |         |      |
| Purge By Retention<br>Duration :                                                                                         |                      |                       |      |        |                      |                |            |          |         |      |
| Purge By Retention<br>Duration :<br>- Status<br>Skip Count :                                                             |                      | 0                     |      |        | Status               | s : Disabled   |            |          |         |      |
| - Status                                                                                                    | Nana                 | 0                     |      | v      | Statu:<br>Disabled B |                |            |          |         |      |
| - Status                                                                                                    | None                 | 0                     |      | ×      |                      |                |            |          |         |      |
| - Status<br>Skip Count :<br>Task Launch Skip<br>Condition :<br>- File Monitor Details                                    | None                 | 0<br>filemonitortask- | 01   | V<br>V |                      |                |            |          |         |      |
| - Status                                                                                                    | None                 |                       | 01   |        |                      |                |            |          |         |      |
| - Status                                                                                                    | None<br>stonebranch- |                       | 01   |        |                      |                |            |          |         |      |
| - Status - Skip Count : Task Launch Skip Condition : - File Monitor Details File Monitor : - Restrictions - Restrictions | None<br>stonebranch- |                       | 01   |        |                      |                |            |          |         |      |

### File Monitor Trigger Details Field Descriptions

The following table describes the fields, buttons, and tabs that display in the File Monitor Trigger Details.

| Field Name  | Description                                                                                                    |
|-------------|----------------------------------------------------------------------------------------------------|
| General     | This section contains general information about the trigger.                                                                                                    |
| Name        | Name used within the Controller to identify this trigger. It can contain a maximum of 255 alphanumerics. It is the responsibility of the user to develop a workable naming scheme for triggers.                        |
| Version     | System-supplied; version number of the current record, which is incremented by the system every time a user updates a record. Click the Versions tab to view previous versions.<br>For details, see Record Versioning. |
| Description | User-defined; description of this trigger.                                                                                                    |

| Member of                         |                                                                                                    |
|-----------------------------------|----------------------------------------------------------------------------------------------------|
| Business<br>Services              | User-defined; allows you to select one or more Business Services that this record belongs to.                                                                                                    |
| Calendar                          | Calendar that defines the business days, holidays, and other special days that determine the run dates for the task(s) specified in the trigger.                                                                                                    |
|                                   | Select a Calendar from the drop-down list of all existing Calendars. To display detailed information about a selected calendar, click the Details icon next to the Calendar field.                                                                                                    |
| Time Zone                         | User-defined. Allows you to specify the time zone that will be applied to the times specified in the Restrict Times parameters. For example, if you specify an Enabled Start of 23:00, an Enabled End of 24:00, and a time zone of Canada/Central, the trigger is enabled at 11:00 p.m. and disabled at 12:00 a.m., Central Canada time. |
| Task(s)                           | Name of the task(s) being triggered when this trigger is satisfied. When selecting tasks from the Details, click on the lock icon to unlock the field and select tasks.                                                                                                    |
| Purge By<br>Retention<br>Duration | Specification for whether triggered task instances can be purged by retention duration.                                                                                                    |
| Exclude<br>Backup                 | If Purge By Retention Duration is selected; Specification for whether qualifying task instances can be excluded from the backup when being purged by retention duration.                                                                                                    |
| Retention<br>Duration             | If Purge By Retention Duration is selected; Minimum retention duration for the selected Retention Duration Unit before triggered task instances can qualify for purge.                                                                                                    |
| Retention<br>Duration<br>Unit     | If Purge By Retention Duration is selected; Retention duration unit.                                                                                                    |
| Onit                              | Options:                                                                                                    |
|                                   | <ul><li>Hours</li><li>Days</li></ul>                                                                                                    |
| Execution<br>User                 | Read-only; Execution user that has been selected (via the Assign Execution User action) to override the execution user of task instances being launched by the trigger.                                                                                                    |
| Status                            | This section contains information about the current status of the trigger.                                                                                                    |
| Skip Count                        | User-defined; allows you to specify that the Controller should skip the next N times this task is triggered.                                                                                                    |
|                                   |                                                                                                    |

| Task Launch<br>Skip<br>Condition | User-defined; Controls when launching a task for the trigger will be skipped.<br>Options:<br>• - None -<br>Do not skip the task launch.<br>• Active<br>Skip the task launch if a previous instance is still active.<br>• Active By Trigger<br>Skip the task launch if a previous instance launched by the trigger is still active. |
|----------------------------------|----------------------------------------------------------------------------------------------------|
| Status                           | User-defined; indication of whether the trigger is enabled (checked) or disabled (not checked). The user enables and disables the trigger by clicking the Enable / Disable buttons.<br>Only enabled triggers are processed by the Controller.                                                                                      |
| Enabled By                       | System-supplied. If Status = Enabled, ID of the user who most recently enabled this trigger.                                                                                                    |
| Disabled By                      | System-supplied; If Status = Disabled, ID of the user who most recently enabled this trigger. (By default, all new triggers are disabled.)                                                                                                    |
| File Monitor<br>Details          | This section contains assorted detailed information about the trigger.                                                                                                    |
| File Monitor                     | Required; File Monitor task being executed. Enter a task name, select a task from the drop-down list, or click the Task Details icon to create a new task. If a task already is specified in this field, click the Task Details icon to view the Details of that task.                                                             |
| Running<br>Monitor               | System-supplied; Name of the currently running task instance of the specified File Monitor task that was launched by this enabled trigger.                                                                                                    |
| Restrictions                     | This section specifies any restrictions that apply to the trigger.                                                                                                    |
| Restrict<br>Times                | Period during which the trigger is active. Enable this field and specify the start and end times in the Enabled Start and Enabled End fields.                                                                                                    |
| Enabled<br>Start                 | If Restrict Times is enabled, allows you to specify the start time of the period during which the trigger should be active. Use 24-hour time.                                                                                                    |
| Enabled End                      | If Restrict Times is enabled, allows you to specify the end time of the period during which the trigger should be active. Use 24-hour time.                                                                                                    |

| Special<br>Restriction | Enable this field in order to specify additional parameters that tell the Controller how to handle exceptions, such as when the trigger is satisfied on a holiday or non-business day.<br>You can specify simple and/or complex restrictions. For example, you can specify a Simple Restriction that disables the trigger if it is satisfied on a holiday identified in the calendar<br>and/or a Complex Restriction that disables the trigger on the last business day of every month. |
|------------------------|----------------------------------------------------------------------------------------------------|
| Simple<br>Restriction  | If enabled, allows you to specify an action (see Action field) such as Do Not Trigger on a non-business day or holiday (see Situation field). For example, do not trigger on a non-business day.                                                                                                    |
| Situation              | If Simple Restriction is enabled, allows you to select the situation that causes the system to initiate the action specified in the Action field. Options:  On Non Business Day On Holiday                                                                                                    |
| Action                 | If Special Restriction is enabled, allows you to select an action to take on a non-business day or holiday (see Situation field).<br>Options:<br>• Do Not Trigger<br>• Next Day (run on the next day)<br>• Next Business Day (run on the next business day, as defined in the calendar)<br>• Previous Day (run on the previous day)<br>• Previous Business Day (run on the previous business day, as defined in the calendar)                                                           |
| Complex<br>Restriction | If enabled, allows you to specify a set of parameters that determine one or more situations when this trigger should not be satisfied. Used in conjunction with the following fields:<br>Restriction Mode, Restriction Adjective, Restriction Noun, Restriction Qualifier. For example, you may specify that you do not want to satisfy this trigger on the last business day of<br>the year or the first day of each month.                                                            |
| Restriction<br>Mode    | If both Simple Restriction and Complex Restriction are enabled, specifies whether you want to use both restriction types (AND) or one or the other (OR).<br>Options:                                                                                                    |

| Restriction<br>Adjective |                                                                                                    |
|--------------------------|----------------------------------------------------------------------------------------------------|
| / lajoolivo              | If Complex Restriction is enabled, the type of selection.                                                               |
|                          | Options:                                                                                                    |
|                          | • Every                                                                                                    |
|                          | <ul> <li>1st</li> <li>2nd</li> </ul>                                                                                    |
|                          | • 3rd                                                                                                    |
|                          | <ul> <li>4th</li> <li>Last</li> </ul>                                                                                   |
|                          | Example: The last business day of the month.                                                                            |
| Restriction<br>Noun      | If Complex Restriction is enabled, the day you want to select.                                                          |
|                          | Options:                                                                                                    |
|                          |                                                                                                    |
|                          | <ul> <li>Sunday through Saturday</li> <li>Day</li> </ul>                                                                |
|                          | <ul> <li>Business Day</li> <li>Custom Day</li> </ul>                                                                    |
|                          | Example: The last <b>business day</b> of the month.                                                                     |
|                          | Example. The last <b>busiless day</b> of the month.                                                                     |
| Restriction<br>Qualifier | If Complex Restriction is enabled, the period you are selecting from.                                                   |
|                          | Options:                                                                                                    |
|                          | • Month                                                                                                    |
|                          | <ul> <li>Year</li> <li>January through December</li> </ul>                                                              |
|                          | Custom period                                                                                                    |
|                          | Example: The last quarter of the <b>year</b> .                                                                          |
| Metadata                 | This section contains Metadata information about this record.                                                           |
| UUID                     | Universally Unique Identifier of this record.                                                                           |
| Updated By               | Name of the user that last updated this record.                                                                         |
| Updated                  | Date and time that this record was last updated.                                                                        |
| Created By               | Name of the user that created this record.                                                                              |
| Created                  | Date and time that this record was created.                                                                             |
| Buttons                  | This section identifies the buttons displayed above and below the Trigger Details that let you perform various actions. |
| Save                     | Saves a new task record in the Controller database.                                                                     |

| Save & New     | Saves a new record in the Controller database and redisplays empty Details so that you can create another new record.                                                                                                    |  |  |  |  |  |
|----------------|----------------------------------------------------------------------------------------------------|--|--|--|--|--|
| Save &<br>View | Saves a new record in the Controller database and continues to display that record.                                                                                                    |  |  |  |  |  |
| New            | Displays empty (except for default values) Details for creating a new record.                                                                                                    |  |  |  |  |  |
| Update         | Saves updates to the record.                                                                                                    |  |  |  |  |  |
| Enable         | Activates this trigger and writes your User ID to the Enabled By field.                                                                                                    |  |  |  |  |  |
| Disable        | Deactivates this trigger.                                                                                                    |  |  |  |  |  |
| Trigger<br>Now | Immediately triggers all the tasks specified in this trigger. Optionally, you also can select to:   Launch the task(s) specified in the trigger with one or more variables. Launch the task(s) specified in the trigger by a specified date and time. Launch the task(s) specified in the trigger by a specified date and time. Launch the task(s) specified in the trigger but place them in Held status; they will not run until they are released.  Note If you click Trigger Now for an Enabled trigger that does not have an assigned Execution User, the trigger will launch its task(s) under the context of the Enabled By user. If you click Trigger Now for a Disabled trigger that does not have an assigned Execution User, the trigger will launch its task(s) under the context of your user name and ID. If you click Trigger Now for an Enabled trigger that has an assigned Execution User, the trigger will launch its task(s) under the context of the assigned Execution User. |  |  |  |  |  |
| Сору           | Creates a copy of this trigger, which you are prompted to rename.                                                                                                    |  |  |  |  |  |
| Delete         | Deletes the current record.                                                                                                    |  |  |  |  |  |
| Refresh        | Refreshes any dynamic data displayed in the Details.                                                                                                    |  |  |  |  |  |
| Close          | For pop-up view only; closes the pop-up view of this trigger.                                                                                                    |  |  |  |  |  |
| Tabs           | This section identifies the tabs across the top of the Trigger Details that provide access to additional information about the trigger.                                                                                                    |  |  |  |  |  |
| Variables      | Lists all user-defined variables associated with this record; that is, variables that have been defined for this specific record.                                                                                                    |  |  |  |  |  |
|                |                                                                                                    |  |  |  |  |  |

| Versions | Stores copies of all previous versions of the current record. See Record Versioning. |
|----------|--------------------------------------------------------------------------------------|
|          |                                                                                      |

# **Task Monitor Trigger**

- Overview
- Built-In Variables
- Prerequisites
- Creating a Task Monitor Trigger
  - Task Monitor Trigger Details
    - Task Monitor Trigger Details Field Descriptions

#### Overview

The Task Monitor Trigger allows you to trigger one or more tasks, as specified in a selected Task Monitor task, as illustrated below. For details, see Launching a Task Monitor Task Using a Task Monitor Trigger.

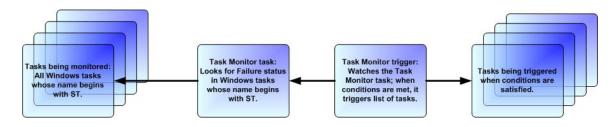

## **Built-In Variables**

The built-in variables outlined below can be used to pass data where appropriate:

- Task Monitor Variables
- Trigger Variables

### Prerequisites

Before you can use a Task Monitor Trigger, you need a Task Monitor task, which defines the statuses being monitored for and the tasks being monitored.

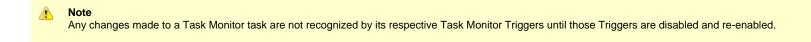

### **Creating a Task Monitor Trigger**

|                                                                                                    | Triggers 🛛                     |                |                         |                    |            |                           |
|----------------------------------------------------------------------------------------------------|--------------------------------|----------------|-------------------------|--------------------|------------|---------------------------|
| ✓ 5 Task Monitor Triggers                                                                                                    | Custom Filte                   | er None        |                         | × 😵                | Filter 🔯 G | <u>è</u> o To   🗔 New   🍣 |
| Name *                                                                                                    | Description                    | Enabled        | Task Monitor            | Monitor Status     | Updated By | Updated                   |
| stonebranch-taskmonitortrig                                                                                                    | gger-01                        | 8              | stonebranch-taskmonitor |                    | ops.admin  | 2016-05-24 14:29:09 -040  |
| stonebranch-taskmonitortrig                                                                                                    |                                | 8              | stonebranch-taskmonitor |                    | ops.admin  | 2016-05-24 14:29:09 -040  |
| stonebranch-taskmonitortrig                                                                                                    |                                | 8              | stonebranch-taskmonitor |                    | ops.admin  | 2016-05-24 14:29:09 -040  |
| stonebranch-taskmonitortrig                                                                                                    |                                | 8              | stonebranch-taskmonitor |                    | ops.admin  | 2016-05-24 14:29:09 -040  |
| stonebranch-taskmonitortrig                                                                                                    | gger-05                        | 8              | stonebranch-taskmonitor | r <u>-01</u>       | ops.admin  | 2016-05-24 14:29:09 -040  |
| ✓ Task Monitor Trigger Details                                                                                                    |                                |                |                         |                    | 🔚 Save     | 🕞 Save & New 📃 New        |
|                                                                                                    | ariables Versions              |                |                         |                    | 🗑 Save     |                           |
| Task Monitor Trigger 🛛 Va                                                                                                    | ariables Versions              |                |                         |                    | T Save     | 🕞 Save & New 📃 New        |
| Task Monitor Trigger Va                                                                                                    | ariables Versions              |                |                         |                    | Save 🕻     | 🕞 Save & New 📃 New        |
| Task Monitor Trigger     Value       General     Name :       Description :     Member of                                                                                                    | ariables Versions              |                |                         |                    | 🕅 Save 🕻   | 🕼 Save & New 📃 New        |
| Task Monitor Trigger • Va<br>General                                                                                                    | ariables Versions              |                |                         |                    | F Save     | 🕼 Save & New 📃 New        |
| Task Monitor Trigger     Value       General     Name :       Description :     Member of                                                                                                    |                                |                |                         | erver (US/Eastern) | Save (     | 🕼 Save & New 📃 New        |
| Task Monitor Trigger       Va         General                                                                                                    |                                |                |                         | erver (US/Eastern) | Save (     | Save & New New            |
| Task Monitor Trigger     Va       General     Image: Comparison of the comparison of the comparison | I Default                      |                | Time Zone : S           | erver (US/Eastern) | Save (     | Save & New New            |
| Task Monitor Trigger       Va         General                                                                                                    | I Default                      |                | Time Zone : S           | erver (US/Eastern) | Save (     | Save & New New            |
| Task Monitor Trigger       Va         General                                                                                                    | I Default                      |                | Time Zone : S           | erver (US/Eastern) | Save (     | Save & New New            |
| Task Monitor Trigger       Va         General                                                                                                    | I Default<br>No items to show. |                | Time Zone : s           |                    |            | Save & New New            |
| Task Monitor Trigger       Va         General       General         Name :       Description :         Description :       Member of         Business       Services :         Calendar :       System         Task(s) :       Enter/select Details for a                                                                                                    | Default<br>No items to show.   | trigger, using | Time Zone : s           |                    |            | Save & New New            |
| Task Monitor Trigger       Va         General       General         Description :       Member of         Business       Services :         Calendar :       System         Task(s) :       Task(s) :         Enter/select Details for a       • Required fields of                                                                                                    | new Task Monitor               | trigger, using | Time Zone : S           |                    |            | Save & New New            |
| Task Monitor Trigger       Va         General       General         Description :       Member of         Business       Services :         Calendar :       System         Task(s) :       Task(s) :         Enter/select Details for a       • Required fields of                                                                                                    | Default<br>No items to show.   | trigger, using | Time Zone : S           |                    |            | Save & New New            |

**Step 3** Click a **Save** button. The trigger is added to the database, and all buttons and tabs in the Trigger Details are enabled.

**Step 4** Enable the trigger(s) as desired.

Note

Δ

To open an existing record on the list, either:

- Click a record in the list to display its record Details below the list. (To clear record Details below the list, click the **New** button that displays above and below the Details.)
- Clicking the Details icon next to a record name in the list, or right-click a record in the list and then click **Open** in the Action menu that displays, to display a pop-up version of the record Details.
- Right-click a record in the a list, or open a record and right-click in the record Details, and then click **Open In Tab** in the Action menu that displays, to display the record Details under a new tab on the record list page (see Record Details as Tabs).

#### **Task Monitor Trigger Details**

The following Task Monitor Trigger Details is for an existing Task trigger. See the field descriptions, below, for a description of the fields that display in the Task Monitor Trigger Details.

| sk Monitor Trigger Det           | ails: stonebranch-taskmonitortrigger-01                      |         |
|----------------------------------|--------------------------------------------------------------|---------|
|                                  | 🔚 Update 🚳 Enable 🚱 Trigger Now 🛅 Copy 🍰 Delete 🐚 Refresh    | 💢 Close |
| Task Monitor Trigger 🧧           | Variables Versions                                           |         |
| - General                        |                                                              |         |
| Name :                           | stonebranch-taskmonitortrigger-01 Version : 1                |         |
| Description :                    |                                                              |         |
| Member of<br>Business Services : |                                                              | ~       |
| Calendar :                       | System Default v 📰 Time Zone : Server (US/Eastern)           | ~       |
| Testie                           | stonebranch-windowstask-01                                   |         |
| Task(s) :                        |                                                              |         |
| Purge By Retention<br>Duration : |                                                              |         |
| - Status                         |                                                              |         |
| Skip Count :                     | 0 Status : Disabled                                          |         |
| Task Launch Skip<br>Condition :  | None Disabled By :                                           |         |
| - Task Monitor Details           |                                                              |         |
| Task Monitor :                   | stonebranch-taskmonitortask-01 v 🔄                           |         |
| - Restrictions                   |                                                              |         |
| Restrict Times :                 |                                                              |         |
| Enabled Start :                  | Hour Min<br>00 v 00 v                                        |         |
| Enabled End :                    | Hour Min<br>15 v 00 v                                        |         |
| Special Restriction :            |                                                              |         |
| 🔛 Update                         | 🚯 Enable 🛛 🚱 Trigger Now 🔋 Copy 👔 Delete 🕞 Refresh 🛛 💥 Close |         |

#### Task Monitor Trigger Details Field Descriptions

The following table describes the fields, buttons, and tabs that display in the Task Monitor Trigger Details.

| Field Name | Description                                                                                                    |
|------------|----------------------------------------------------------------------------------------------------|
| General    | This section contains general information about the trigger.                                                                                                    |
| Name       | Name used within the Controller to identify this trigger. It can contain a maximum of 255 alphanumerics. It is the responsibility of the user to develop a workable naming scheme for triggers. |

| Version                           | System-supplied; version number of the current record, which is incremented by the system every time a user updates a record. Click the Versions tab to view previous versions.                                                                                                    |
|-----------------------------------|----------------------------------------------------------------------------------------------------|
|                                   | For details, see Record Versioning.                                                                                                    |
| Description                       | User-defined; description of this trigger.                                                                                                    |
| Member of<br>Business<br>Services | User-defined; allows you to select one or more Business Services that this record belongs to.                                                                                                    |
| Calendar                          | Calendar that defines the business days, holidays, and other special days that determine the run dates for the task(s) specified in the trigger.                                                                                                    |
|                                   | Select a Calendar from the drop-down list of all existing Calendars. To display detailed information about a selected calendar, click the Details icon next to the Calendar field.                                                                                                    |
| Time Zone                         | User-defined. Allows you to specify the time zone that will be applied to the times specified in the Restrict Times parameters. For example, if you specify an Enabled Start of 23:00, an Enabled End of 24:00, and a time zone of Canada/Central, the trigger is enabled at 11:00 p.m. and disabled at 12:00 a.m., Central Canada time. |
| Task(s)                           | Name of the task(s) being triggered when this trigger is satisfied. When selecting tasks from the Details, click on the lock icon to unlock the field and select tasks.                                                                                                    |
| Purge By<br>Retention<br>Duration | Specification for whether triggered task instances can be purged by retention duration.                                                                                                    |
| Exclude<br>Backup                 | If Purge By Retention Duration is selected; Specification for whether qualifying task instances can be excluded from the backup when being purged by retention duration.                                                                                                    |
| Retention<br>Duration             | If Purge By Retention Duration is selected; Minimum retention duration for the selected Retention Duration Unit before triggered task instances can qualify for purge.                                                                                                    |
| Retention<br>Duration<br>Unit     | If Purge By Retention Duration is selected; Retention duration unit.<br>Options:                                                                                                    |
|                                   | <ul><li>Hours</li><li>Days</li></ul>                                                                                                    |
| Execution<br>User                 | Read-only; Execution user that has been selected (via the Assign Execution User action) to override the execution user of task instances being launched by the trigger.                                                                                                    |
| Status                            | This section contains information about the current status of the trigger.                                                                                                    |

| Skip Count                       | User-defined; allows you to specify that the Controller should skip the next <i>N</i> times this task is triggered.                                                                                                    |
|----------------------------------|----------------------------------------------------------------------------------------------------|
| Task Launch<br>Skip<br>Condition | User-defined; Controls when launching a task for the trigger will be skipped.<br>Options:<br>• - None -<br>Do not skip the task launch.<br>• Active<br>Skip the task launch if a previous instance is still active.<br>• Active By Trigger<br>Skip the task launch if a previous instance launched by the trigger is still active. |
| Status                           | User-defined; indication of whether the trigger is enabled (checked) or disabled (not checked). The user enables and disables the trigger by clicking the Enable / Disable buttons.<br>Only enabled triggers are processed by the Controller.                                                                                      |
| Enabled By                       | System-supplied. If Status = Enabled, ID of the user who most recently enabled this trigger.                                                                                                    |
| Disabled By                      | System-supplied; If Status = Disabled, ID of the user who most recently enabled this trigger. (By default, all new triggers are disabled.)                                                                                                    |
| Task<br>Monitor<br>Details       | This section contains assorted detailed information about the trigger.                                                                                                    |
| Task<br>Monitor                  | Required; Task Monitor task being executed. Enter a task name, select a task from the drop-down list, or click the Task Details icon to create a new task. If a task already is specified in this field, click the Task Details icon to view the Details of that task.                                                             |
| Running<br>Monitor               | System-supplied; Name of the currently running task instance of the specified Task Monitor task that was launched by this enabled trigger.                                                                                                    |
| Restrictions                     | This section specifies any restrictions that apply to the trigger.                                                                                                    |
| Restrict<br>Times                | Period during which the trigger is active. Enable this field and specify the start and end times in the Enabled Start and Enabled End fields.                                                                                                    |
| Enabled<br>Start                 | If Restrict Times is enabled, allows you to specify the start time of the period during which the trigger should be active. Use 24-hour time.                                                                                                    |
| Enabled End                      | If Restrict Times is enabled, allows you to specify the end time of the period during which the trigger should be active. Use 24-hour time.                                                                                                    |
|                                  |                                                                                                    |

| Special<br>Restriction | Enable this field in order to specify additional parameters that tell the Controller how to handle exceptions, such as when the trigger is satisfied on a holiday or non-business day.<br>You can specify simple and/or complex restrictions. For example, you can specify a Simple Restriction that disables the trigger if it is satisfied on a holiday identified in the calendar<br>and/or a Complex Restriction that disables the trigger on the last business day of every month. |
|------------------------|----------------------------------------------------------------------------------------------------|
| Simple<br>Restriction  | If enabled, allows you to specify an action (see Action field) such as Do Not Trigger on a non-business day or holiday (see Situation field). For example, do not trigger on a non-business day.                                                                                                    |
| Situation              | If Simple Restriction is enabled, allows you to select the situation that causes the system to initiate the action specified in the Action field.<br>Options:<br>• On Non Business Day<br>• On Holiday                                                                                                    |
| Action                 | If Special Restriction is enabled, allows you to select an action to take on a non-business day or holiday (see Situation field).<br>Options:<br>• Do Not Trigger<br>• Next Day (run on the next day)<br>• Next Business Day (run on the next business day, as defined in the calendar)<br>• Previous Day (run on the previous day)<br>• Previous Business Day (run on the previous business day, as defined in the calendar)                                                           |
| Complex<br>Restriction | If enabled, allows you to specify a set of parameters that determine one or more situations when this trigger should not be satisfied. Used in conjunction with the following fields:<br>Restriction Mode, Restriction Adjective, Restriction Noun, Restriction Qualifier. For example, you may specify that you do not want to satisfy this trigger on the last business day of<br>the year or the first day of each month.                                                            |
| Restriction<br>Mode    | If both Simple Restriction and Complex Restriction are enabled, specifies whether you want to use both restriction types (AND) or one or the other (OR).<br>Options:                                                                                                    |

| Restriction<br>Adjective |                                                                                                    |
|--------------------------|----------------------------------------------------------------------------------------------------|
| / lajoolivo              | If Complex Restriction is enabled, the type of selection.                                                               |
|                          | Options:                                                                                                    |
|                          | • Every                                                                                                    |
|                          | <ul> <li>1st</li> <li>2nd</li> </ul>                                                                                    |
|                          | • 3rd                                                                                                    |
|                          | <ul> <li>4th</li> <li>Last</li> </ul>                                                                                   |
|                          | Example: The last business day of the month.                                                                            |
| Restriction<br>Noun      | If Complex Restriction is enabled, the day you want to select.                                                          |
|                          | Options:                                                                                                    |
|                          |                                                                                                    |
|                          | <ul> <li>Sunday through Saturday</li> <li>Day</li> </ul>                                                                |
|                          | <ul> <li>Business Day</li> <li>Custom Day</li> </ul>                                                                    |
|                          | Example: The last <b>business day</b> of the month.                                                                     |
|                          | Example. The last <b>busiless day</b> of the month.                                                                     |
| Restriction<br>Qualifier | If Complex Restriction is enabled, the period you are selecting from.                                                   |
|                          | Options:                                                                                                    |
|                          | • Month                                                                                                    |
|                          | <ul> <li>Year</li> <li>January through December</li> </ul>                                                              |
|                          | Custom period                                                                                                    |
|                          | Example: The last quarter of the <b>year</b> .                                                                          |
| Metadata                 | This section contains Metadata information about this record.                                                           |
| UUID                     | Universally Unique Identifier of this record.                                                                           |
| Updated By               | Name of the user that last updated this record.                                                                         |
| Updated                  | Date and time that this record was last updated.                                                                        |
| Created By               | Name of the user that created this record.                                                                              |
| Created                  | Date and time that this record was created.                                                                             |
| Buttons                  | This section identifies the buttons displayed above and below the Trigger Details that let you perform various actions. |
| Save                     | Saves a new task record in the Controller database.                                                                     |

| Saves a new record in the Controller database and redisplays empty Details so that you can create another new record.         Saves a new record in the Controller database and continues to display that record.         Displays empty (except for default values) Details for creating a new record.                                                                                                    |  |  |  |  |  |
|----------------------------------------------------------------------------------------------------|--|--|--|--|--|
|                                                                                                    |  |  |  |  |  |
| Displays empty (except for default values) Details for creating a new record.                                                                                                    |  |  |  |  |  |
|                                                                                                    |  |  |  |  |  |
| Saves updates to the record.                                                                                                    |  |  |  |  |  |
| Activates this trigger and writes your User ID to the Enabled By field.                                                                                                    |  |  |  |  |  |
| Deactivates this trigger.                                                                                                    |  |  |  |  |  |
| Immediately triggers all the tasks specified in this trigger. Optionally, you also can select to:      Launch the task(s) specified in the trigger with one or more variables.     Launch the task(s) specified in the trigger by a specified date and time.     Launch the task(s) specified in the trigger but place them in Held status; they will not run until they are released.      Note If you click Trigger Now for an Enabled trigger that does not have an assigned Execution User, the trigger will launch its task(s) under the context of the Enabled By user. If you click Trigger Now for a Disabled trigger that does not have an assigned Execution User, the trigger will launch its task(s) under the context of your user name and ID. If you click Trigger Now for an Enabled trigger that has an assigned Execution User, the trigger will launch its task(s) under the context of the assigned Execution User. |  |  |  |  |  |
| Creates a copy of this trigger, which you are prompted to rename.                                                                                                    |  |  |  |  |  |
| Deletes the current record.                                                                                                    |  |  |  |  |  |
| Refreshes any dynamic data displayed in the Details.                                                                                                    |  |  |  |  |  |
| For pop-up view only; closes the pop-up view of this trigger.                                                                                                    |  |  |  |  |  |
| This section identifies the tabs across the top of the Trigger Details that provide access to additional information about the trigger.                                                                                                    |  |  |  |  |  |
| Lists all user-defined variables associated with this record; that is, variables that have been defined for this specific record.                                                                                                    |  |  |  |  |  |
|                                                                                                    |  |  |  |  |  |

| Versions | Stores copies of all previous versions of the current record. See Record Versioning. |
|----------|--------------------------------------------------------------------------------------|
|          |                                                                                      |

# Variable Monitor Trigger

- Overview
- Built-In Variables
- Prerequisites
- Creating a Variable Monitor Trigger
  - Variable Monitor Trigger Details
  - Variable Monitor Trigger Details Field Descriptions

#### **Overview**

The Variable Monitor trigger allows you to trigger one or more tasks based on the conditions specified by a selected Variable Monitor task.

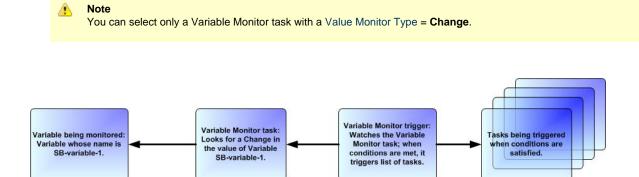

#### **Built-In Variables**

The built-in variables outlined below can be used to pass data where appropriate:

- Variable Monitor Task Instance/Trigger Variables
- Trigger Variables

### Prerequisites

Before you can use a Variable Monitor Trigger, you need a Variable Monitor task, which defines the conditions for the variable being monitored.

Note

Any changes made to a Variable Monitor task are not recognized by its respective Variable Monitor Triggers until those Triggers are disabled and re-enabled.

# Creating a Variable Monitor Trigger

| Dashboards 🛛 Var                                                                                                    | iable Monitor Trigger | s 🗵           |         |                                 |                 |            |                     |       |
|----------------------------------------------------------------------------------------------------|-----------------------|---------------|---------|---------------------------------|-----------------|------------|---------------------|-------|
| ✓ 5 Variable Monitor                                                                                                    | Triggers              | Custom Filter |         |                                 | × 😵             | Filter 🔯 G | o To   🔯 New        | 2     |
| Name 👚                                                                                                    |                       | Description   | Enabled | Variable Monitor                | Monitor Status  | Updated By | Updated             | *     |
| 📰 stonebranch-varia                                                                                                    | blemonitortrigger-01  |               | 8       | stonenbranch-variablemonitor-01 | -               | ops.admin  | 2016-05-24 14:29:09 | -0400 |
| 📰 stonebranch-varia                                                                                                    | blemonitortrigger-02  |               | 8       | stonenbranch-variablemonitor-02 |                 | ops.admin  | 2016-05-24 14:29:09 | -0400 |
| 📰 stonebranch-varia                                                                                                    | blemonitortrigger-03  |               | 8       | stonenbranch-variablemonitor-03 |                 | ops.admin  | 2016-05-24 14:29:09 | -0400 |
| stonebranch-varia                                                                                                    | blemonitortrigger-04  |               | 8       | stonenbranch-variablemonitor-04 |                 | ops.admin  | 2016-05-24 14:29:09 | -0400 |
| stonebranch-varia                                                                                                    | blemonitortrigger-05  |               | 8       | ecu-variable-monitor            |                 | ops.admin  | 2016-05-24 14:29:09 | -0400 |
| 1                                                                                                    | izza Dataila          |               |         | 111                             |                 | Fill Sauce | 🕞 Sauce & Norre 🗖   | Now   |
| Variable Monitor Tr                                                                                                    | igger Details         |               |         | 111                             |                 | Save 🕻     | 🔓 Save & New 📃      | New   |
|                                                                                                    |                       | Versions      |         | m                               |                 | Fr Save    | 🔓 Save & New 📃      | 620   |
| Variable Monitor Tr     Variable Monitor Trig     General                                                                                                    | iger 🕒 Variables      | B Versions    |         | 111                             |                 | Save 1     | 🔓 Save & New 📃      | 620   |
| Variable Monitor Tr     Variable Monitor Trig     General     Name                                                                                                    | iger Variables        | B Versions    |         | 111                             |                 | Fr Save    | 🔓 Save & New 📑      | 620   |
| Variable Monitor Tr     Variable Monitor Trig     General                                                                                                    | iger Variables        | Versions      |         | 111                             |                 | Save       | 🔓 Save & New 📃      | 620   |
| Variable Monitor Tri     Variable Monitor Trig     General     Name     Description     Member o                                                                                  | iger Variables        | B Versions    |         | 111                             |                 | Save       | 🔓 Save & New 📑      | 620   |
| Variable Monitor Tri     Variable Monitor Tri     General     Oscription     Member o     Business                                                                                | iger Variables        | B Versions    |         | 111                             |                 | Save       | Save & New 📑        | 620   |
| <ul> <li>Variable Monitor Tri</li> <li>Variable Monitor Trig</li> <li>General</li> <li>Name</li> <li>Description</li> <li>Member o</li> <li>Business</li> <li>Services</li> </ul> | s                     | B Versions    |         |                                 | or (ISE setors) | Save 1     | Save & New          | 620   |
| Variable Monitor Tri     Variable Monitor Trig     General     Name     Description     Member o     Business     Services                                                        | iger Variables        | Versions      |         | Time Zone : Serve               | er (US/Eastern) | Save 1     | Save & New          | 620   |

| Step 2 | <ul> <li>Enter/select Details for a new Variable Monitor trigger, using the field descriptions below as a guide.</li> <li>Required fields display in <b>boldface</b>.</li> <li>Default values for fields, if available, display automatically.</li> <li>To display more of the Details fields on the screen, you can either: <ul> <li>Use the scroll bar.</li> <li>Temporarily hide the list above the Details.</li> <li>Click the New button above the list to display a pop-up version of the Details.</li> </ul> </li> </ul> |
|--------|----------------------------------------------------------------------------------------------------|
| Step 3 | Click a Save button. The trigger is added to the database, and all buttons and tabs in the Trigger Details are enabled.                                                                                                    |
| Step 4 | Enable the trigger(s) as desired.                                                                                                    |

Note

To open an existing record on the list, either:

- Click a record in the list to display its record Details below the list. (To clear record Details below the list, click the New button that displays above and below the Details.)
- Clicking the Details icon next to a record name in the list, or right-click a record in the list and then click **Open** in the Action menu that displays, to display a pop-up version of the record Details.
- Right-click a record in the a list, or open a record and right-click in the record Details, and then click **Open In Tab** in the Action menu that displays, to display the record Details under a new tab on the record list page (see Record Details as Tabs).

#### Variable Monitor Trigger Details

The following Variable Monitor Trigger Details is for an existing Variable Monitor trigger. See the field descriptions, below, for a description of the fields that display in the Variable Monitor Trigger Details.

|                                                                                                    | Details: stonebranch-variablemonito | ringger-vi | E Undata | 🔯 Epoblo              | 💊 Trigger Now 🛙      | Dopy 🖑 Dol   | ata 🕞 Bafrach  |        |
|----------------------------------------------------------------------------------------------------|-------------------------------------|------------|----------|-----------------------|----------------------|--------------|----------------|--------|
| /ariable Monitor Trigger                                                                                      | Variables Versions                  |            | C Opuale | Chaple                |                      | E Coby i Dei | ete 4 Kellesti | 🦱 CIUS |
| General                                                                                                    |                                     |            |          |                       |                      |              |                |        |
|                                                                                                    | stonebranch-variablemonitortrigger  | -01        |          | Version               | : 1                  |              |                |        |
| Description :                                                                                                 |                                     |            |          |                       |                      |              |                |        |
| Member of                                                                                                    |                                     |            |          |                       |                      |              |                | ~      |
| Business Services :                                                                                           |                                     |            |          |                       |                      |              |                |        |
| Calendar:                                                                                                    | System Default                      |            | ¥        | Time Zone             | : Server (US/Eastern | 1)           |                | *      |
|                                                                                                    | stonebranch-windowstask-01          |            |          |                       |                      |              |                |        |
| Task(s) :                                                                                                    |                                     |            | <b>a</b> |                       |                      |              |                |        |
| Purge By Retention<br>Duration :                                                                              |                                     |            |          |                       |                      |              |                |        |
| 01-1                                                                                                    |                                     |            |          |                       |                      |              |                |        |
|                                                                                                    | 0                                   |            |          | Status                | Disablad             |              |                |        |
| Skip Count :                                                                                                  |                                     |            |          |                       | Disabled             |              |                |        |
|                                                                                                    |                                     |            | ~        | Status<br>Disabled By |                      |              |                |        |
| Skip Count :<br>Task Launch Skip<br>Condition :                                                               | None                                |            | ~        |                       |                      |              |                |        |
| Skip Count :<br>Task Launch Skip<br>Condition :<br>- Variable Monitor Def                                     | None                                |            | ×        |                       |                      |              |                |        |
| Task Launch Skip<br>Condition :<br>- Variable Monitor Def<br>Variable Monitor :                               | None                                |            |          |                       |                      |              |                |        |
| Skip Count :<br>Task Launch Skip<br>Condition :<br>- Variable Monitor Def                                     | None<br>ails                        |            |          |                       |                      |              |                |        |
| Skip Count :<br>Task Launch Skip<br>Condition :<br>Variable Monitor Det<br>Variable Monitor :<br>Restrictions | None<br>ails                        |            |          |                       |                      |              |                |        |

#### Variable Monitor Trigger Details Field Descriptions

The following table describes the fields, buttons, and tabs that display in the Variable Monitor Trigger Details.

| Field Name  | Description                                                                                                    |
|-------------|----------------------------------------------------------------------------------------------------|
| General     | This section contains general information about the trigger.                                                                                                    |
| Name        | Name used within the Controller to identify this trigger. It can contain a maximum of 255 alphanumerics. It is the responsibility of the user to develop a workable naming scheme for triggers.                        |
| Version     | System-supplied; version number of the current record, which is incremented by the system every time a user updates a record. Click the Versions tab to view previous versions.<br>For details, see Record Versioning. |
| Description | User-defined; description of this trigger.                                                                                                    |

| Member of                         |                                                                                                    |
|-----------------------------------|----------------------------------------------------------------------------------------------------|
| Business<br>Services              | User-defined; allows you to select one or more Business Services that this record belongs to.                                                                                                    |
| Calendar                          | Calendar that defines the business days, holidays, and other special days that determine the run dates for the task(s) specified in the trigger.                                                                                                    |
|                                   | Select a Calendar from the drop-down list of all existing Calendars. To display detailed information about a selected calendar, click the Details icon next to the Calendar field.                                                                                                    |
| Time Zone                         | User-defined. Allows you to specify the time zone that will be applied to the times specified in the Restrict Times parameters. For example, if you specify an Enabled Start of 23:00, an Enabled End of 24:00, and a time zone of Canada/Central, the trigger is enabled at 11:00 p.m. and disabled at 12:00 a.m., Central Canada time. |
| Task(s)                           | Name of the task(s) being triggered when this trigger is satisfied. When selecting tasks from the Details, click on the lock icon to unlock the field and select tasks.                                                                                                    |
| Purge By<br>Retention<br>Duration | Specification for whether triggered task instances can be purged by retention duration.                                                                                                    |
| Exclude<br>Backup                 | If Purge By Retention Duration is selected; Specification for whether qualifying task instances can be excluded from the backup when being purged by retention duration.                                                                                                    |
| Retention<br>Duration             | If Purge By Retention Duration is selected; Minimum retention duration for the selected Retention Duration Unit before triggered task instances can qualify for purge.                                                                                                    |
| Retention<br>Duration<br>Unit     | If Purge By Retention Duration is selected; Retention duration unit.                                                                                                    |
| Onit                              | Options:                                                                                                    |
|                                   | <ul><li>Hours</li><li>Days</li></ul>                                                                                                    |
| Execution<br>User                 | Read-only; Execution user that has been selected (via the Assign Execution User action) to override the execution user of task instances being launched by the trigger.                                                                                                    |
| Status                            | This section contains information about the current status of the trigger.                                                                                                    |
| Skip Count                        | User-defined; allows you to specify that the Controller should skip the next N times this task is triggered.                                                                                                    |
|                                   |                                                                                                    |

| Task Launch                    |                                                                                                    |
|--------------------------------|----------------------------------------------------------------------------------------------------|
| Skip<br>Condition              | User-defined; Controls when launching a task for the trigger will be skipped.<br>Options:                                                                                                    |
|                                | <ul> <li>- None -<br/>Do not skip the task launch.</li> <li>Active<br/>Skip the task launch if a previous instance is still active.</li> <li>Active By Trigger<br/>Skip the task launch if a previous instance launched by the trigger is still active.</li> </ul>                                  |
| Status                         | User-defined; indication of whether the trigger is enabled (checked) or disabled (not checked). The user enables and disables the trigger by clicking the Enable / Disable buttons.<br>Only enabled triggers are processed by the Controller.                                                       |
| Enabled By                     | System-supplied. If Status = Enabled, ID of the user who most recently enabled this trigger.                                                                                                    |
| Disabled By                    | System-supplied; If Status = Disabled, ID of the user who most recently enabled this trigger. (By default, all new triggers are disabled.)                                                                                                    |
| Variable<br>Monitor<br>Details | This section contains assorted detailed information about the trigger.                                                                                                    |
| Variable<br>Monitor            | Required; Variable Monitor task being executed. Enter a task name, select a task from the drop-down list, or click the Task Details icon to create a new task. If a task already is specified in this field, click the Task Details icon to view (and change, as desired) the Details of that task. |
|                                | Note<br>If you click the Details icon to create or update a Variable Monitor, Change is pre-selected for the Variable Monitor Type field and cannot be changed.                                                                                                    |
| Running<br>Monitor             | System-supplied; Name of the currently running task instance of the specified Variable Monitor task that was launched by this enabled trigger.                                                                                                    |
| Restrictions                   | This section specifies any restrictions that apply to the trigger.                                                                                                    |
| Restrict<br>Times              | Period during which the trigger is active. Enable this field and specify the start and end times in the Enabled Start and Enabled End fields.                                                                                                    |
| Enabled<br>Start               | If Restrict Times is enabled, allows you to specify the start time of the period during which the trigger should be active. Use 24-hour time.                                                                                                    |

| Enabled End            | If Restrict Times is enabled, allows you to specify the end time of the period during which the trigger should be active. Use 24-hour time.                                                                                                    |
|------------------------|----------------------------------------------------------------------------------------------------|
| Special<br>Restriction | Enable this field in order to specify additional parameters that tell the Controller how to handle exceptions, such as when the trigger is satisfied on a holiday or non-business day.<br>You can specify simple and/or complex restrictions. For example, you can specify a Simple Restriction that disables the trigger if it is satisfied on a holiday identified in the calendar and/or a Complex Restriction that disables the trigger on the last business day of every month. |
| Simple<br>Restriction  | If enabled, allows you to specify an action (see Action field) such as Do Not Trigger on a non-business day or holiday (see Situation field). For example, do not trigger on a non-business day.                                                                                                    |
| Situation              | If Simple Restriction is enabled, allows you to select the situation that causes the system to initiate the action specified in the Action field.<br>Options:<br>• On Non Business Day<br>• On Holiday                                                                                                    |
| Action                 | If Special Restriction is enabled, allows you to select an action to take on a non-business day or holiday (see Situation field).<br>Options:<br>• Do Not Trigger<br>• Next Day (run on the next day)<br>• Next Business Day (run on the next business day, as defined in the calendar)<br>• Previous Day (run on the previous day)<br>• Previous Business Day (run on the previous business day, as defined in the calendar)                                                        |
| Complex<br>Restriction | If enabled, allows you to specify a set of parameters that determine one or more situations when this trigger should not be satisfied. Used in conjunction with the following fields:<br>Restriction Mode, Restriction Adjective, Restriction Noun, Restriction Qualifier. For example, you may specify that you do not want to satisfy this trigger on the last business day of<br>the year or the first day of each month.                                                         |
| Restriction<br>Mode    | If both Simple Restriction and Complex Restriction are enabled, specifies whether you want to use both restriction types (AND) or one or the other (OR).<br>Options:<br>• And<br>• Or                                                                                                    |

| Restriction<br>Adjective | If Complex Restriction is enabled, the type of selection.                                                               |
|--------------------------|----------------------------------------------------------------------------------------------------|
|                          | Options:                                                                                                    |
|                          | <ul> <li>Every</li> <li>1st</li> <li>2nd</li> <li>3rd</li> <li>4th</li> <li>Last</li> </ul>                             |
|                          | Example: The <b>last</b> business day of the month.                                                                     |
| Restriction<br>Noun      | If Complex Restriction is enabled, the day you want to select.                                                          |
|                          | Options:                                                                                                    |
|                          | Sunday through Saturday                                                                                                 |
|                          | <ul> <li>Day</li> <li>Business Day</li> </ul>                                                                           |
|                          | Custom Day                                                                                                    |
|                          | Example: The last <b>business day</b> of the month.                                                                     |
| Restriction<br>Qualifier | If Complex Restriction is enabled, the period you are selecting from.                                                   |
|                          | Options:                                                                                                    |
|                          | Month                                                                                                    |
|                          | <ul> <li>Year</li> <li>January through December</li> </ul>                                                              |
|                          | Custom period                                                                                                    |
|                          | Example: The last quarter of the <b>year</b> .                                                                          |
| Metadata                 | This section contains Metadata information about this record.                                                           |
| UUID                     | Universally Unique Identifier of this record.                                                                           |
| Updated By               | Name of the user that last updated this record.                                                                         |
| Updated                  | Date and time that this record was last updated.                                                                        |
| Created By               | Name of the user that created this record.                                                                              |
| Created                  | Date and time that this record was created.                                                                             |
| Buttons                  | This section identifies the buttons displayed above and below the Trigger Details that let you perform various actions. |
| Save                     | Saves a new task record in the Controller database.                                                                     |

| Save & New     | Saves a new record in the Controller database and redisplays empty Details so that you can create another new record.                                                                                                    |  |  |
|----------------|----------------------------------------------------------------------------------------------------|--|--|
| Save &<br>View | Saves a new record in the Controller database and continues to display that record.                                                                                                    |  |  |
| New            | Displays empty (except for default values) Details for creating a new record.                                                                                                    |  |  |
| Update         | Saves updates to the record.                                                                                                    |  |  |
| Enable         | Activates this trigger and writes your User ID to the Enabled By field.                                                                                                    |  |  |
| Disable        | Deactivates this trigger.                                                                                                    |  |  |
| Trigger<br>Now | Immediately triggers all the tasks specified in this trigger. Optionally, you also can select to:   Launch the task(s) specified in the trigger with one or more variables. Launch the task(s) specified in the trigger by a specified date and time. Launch the task(s) specified in the trigger by a specified date and time. Launch the task(s) specified in the trigger but place them in Held status; they will not run until they are released.  Note If you click Trigger Now for an Enabled trigger that does not have an assigned Execution User, the trigger will launch its task(s) under the context of the Enabled By user. If you click Trigger Now for a Disabled trigger that does not have an assigned Execution User, the trigger will launch its task(s) under the context of your user name and ID. If you click Trigger Now for an Enabled trigger that has an assigned Execution User, the trigger will launch its task(s) under the context of the assigned Execution User. |  |  |
| Сору           | Creates a copy of this trigger, which you are prompted to rename.                                                                                                    |  |  |
| Delete         | Deletes the current record.                                                                                                    |  |  |
| Refresh        | Refreshes any dynamic data displayed in the Details.                                                                                                    |  |  |
| Close          | For pop-up view only; closes the pop-up view of this trigger.                                                                                                    |  |  |
| Tabs           | This section identifies the tabs across the top of the Trigger Details that provide access to additional information about the trigger.                                                                                                    |  |  |
| Variables      | Lists all user-defined variables associated with this record; that is, variables that have been defined for this specific record.                                                                                                    |  |  |
|                |                                                                                                    |  |  |

| Versions | Stores copies of all previous versions of the current record. See Record Versioning. |
|----------|--------------------------------------------------------------------------------------|
|          |                                                                                      |

# **Email Monitor Trigger**

- Overview
- Built-In Variables
- Prerequisites
- Creating an Email Monitor Trigger
  - Email Monitor Trigger Details
  - Email Monitor Trigger Details Field Descriptions

#### **Overview**

The Email Monitor trigger allows you to trigger one or more tasks based on the status of a Mailbox Folder being monitored, as specified by a selected Email Monitor task.

### **Built-In Variables**

The built-in variables outlined below can be used to pass data where appropriate:

- Task and Task Instance Variables
- Email Monitor Variables.

### Prerequisites

Before you can use a Email Monitor Trigger, you need the following:

- A Windows, Linux/Unix, or z/OS agent, which will execute the Email Monitor task.
- An Email Monitor task, which specifies an Email Mailbox folder to monitor.

Note Any changes made to an Email Monitor task are not recognized by its respective Email Monitor Triggers until those Triggers are disabled and re-enabled.

## **Creating an Email Monitor Trigger**

|                                                                                              | X                                                                                |                       |                                                                                                    |                                         |             |
|----------------------------------------------------------------------------------------------|----------------------------------------------------------------------------------|-----------------------|----------------------------------------------------------------------------------------------------|-----------------------------------------|-------------|
| ✓ 5 Email Monitor Triggers                                                                   |                                                                                  | Custom Filter None    |                                                                                                    | 👻 🦁 Filter 🔯 <u>G</u> o To              | 🖴 New   🎅   |
| Name A                                                                                       | Descriptio                                                                       |                       | Enabled                                                                                                    | Email Monitor Monitor State             |             |
| stonebranch-emailmonitortrigger-01                                                           |                                                                                  |                       | Output de la construction de la construction de | stonebranch-emailmonitortask-01 Running | ops.admin   |
| stonebranch-emailmonitortrigger-02                                                           |                                                                                  |                       | 8                                                                                                    | stonebranch-emailmonitortask-01         | ops.admin   |
| stonebranch-emailmonitortrigger-03                                                           |                                                                                  |                       | 8                                                                                                    | stonebranch-emailmonitortask-01         | ops.admin   |
| stonebranch-emailmonitortrigger-04                                                           |                                                                                  |                       | 8                                                                                                    | stonebranch-emailmonitortask-01         | ops.admin   |
| stonebranch-emailmonitortrigger-05                                                           |                                                                                  |                       | 8                                                                                                    | stonebranch-emailmonitortask-01         | ops.admin   |
|                                                                                              |                                                                                  |                       |                                                                                                    |                                         |             |
|                                                                                              |                                                                                  |                       |                                                                                                    |                                         |             |
| <ul> <li>Email Monitor Trigger Details</li> </ul>                                            |                                                                                  |                       |                                                                                                    | 🔚 Save 🕼 Save 8                         | & New 📃 New |
| Email Monitor Trigger  Variables                                                             | Versions                                                                         |                       |                                                                                                    |                                         |             |
| General                                                                                      |                                                                                  |                       |                                                                                                    |                                         |             |
| Name :                                                                                       |                                                                                  |                       |                                                                                                    |                                         |             |
| Description :                                                                                |                                                                                  |                       |                                                                                                    |                                         |             |
|                                                                                              |                                                                                  |                       |                                                                                                    |                                         | ~           |
| Member of                                                                                    |                                                                                  |                       |                                                                                                    |                                         |             |
| Business Services :                                                                          | -fourth                                                                          |                       | Time Zene : Orever (110                                                                                                    | ( <b>T</b> = = 4 = = = )                |             |
|                                                                                              | efault<br>No items to show.                                                      |                       | Time Zone : Server (US                                                                                                    | /Eastern)                               | ·           |
| Business Services :                                                                          |                                                                                  |                       | Time Zone : Server (US                                                                                                    | /Eastern)                               |             |
| Business Services :<br>Calendar : System De                                                  |                                                                                  |                       | Time Zone : Server (US                                                                                                    | /Eastern)                               |             |
| Business Services :<br>Calendar : System De<br>Task(s) :<br>Purge By Retention               |                                                                                  |                       | Time Zone : Server (US                                                                                                    | /Eastern)                               |             |
| Business Services :<br>Calendar : System De<br>Task(s) :<br>Purge By Retention<br>Duration : |                                                                                  |                       | Time Zone : Server (US                                                                                                    | /Eastern)                               |             |
| Business Services :<br>Calendar : System De<br>Task(s) :<br>Purge By Retention<br>Duration : | No items to show.                                                                |                       |                                                                                                    |                                         |             |
| Business Services :<br>Calendar : System De<br>Task(s) :<br>Purge By Retention<br>Duration : | No items to show.                                                                |                       |                                                                                                    |                                         |             |
| Enter/select Details for a r                                                                 | No items to show.                                                                | gger, using the fie   | eld descriptions be                                                                                                    |                                         |             |
| Enter/select Details for a r                                                                 | No items to show.<br>No items to show.<br>No items to show.<br>No items to show. | gger, using the field | eld descriptions be                                                                                                    |                                         |             |

Step 3 Click a Save button. The trigger is added to the database, and all buttons and tabs in the Trigger Details are enabled.

**Step 4** Enable the trigger(s) as desired.

Note

Δ

To open an existing record on the list, either:

- Click a record in the list to display its record Details below the list. (To clear record Details below the list, click the **New** button that displays above and below the Details.)
- Clicking the Details icon next to a record name in the list, or right-click a record in the list and then click **Open** in the Action menu that displays, to display a pop-up version of the record Details.
- Right-click a record in the a list, or open a record and right-click in the record Details, and then click **Open In Tab** in the Action menu that displays, to display the record Details under a new tab on the record list page (see Record Details as Tabs).

#### **Email Monitor Trigger Details**

The following Email Monitor Trigger Details is for an existing File Monitor trigger. See the field descriptions, below, for a description of the fields that display in the Email Monitor Trigger Details.

| ail Monitor Trigger De           | tails: stonebranch-emailmonitortrigger-01 |            | 20                       | <b>.</b>             | <b>.</b>          |         |
|----------------------------------|-------------------------------------------|------------|--------------------------|----------------------|-------------------|---------|
|                                  |                                           | Update     | Ma Disable (             | 💫 Trigger Now 🗈 Copy | Delete 🔄 😫 Refres | h 🐹 Clo |
| mail Monitor Trigger             | Variables                                 |            |                          |                      |                   |         |
| General                          |                                           |            |                          |                      |                   |         |
| Name :                           | stonebranch-emailmonitortrigger-01        |            | Version :                | 3                    |                   |         |
| Description :                    |                                           |            |                          |                      |                   |         |
| Member of<br>Business Services : |                                           |            |                          |                      |                   | ~       |
|                                  | System Default                            | × 1        | Time Zone :              | Server (US/Eastern)  |                   | ~       |
|                                  | stonebranch-emailtask-01                  |            |                          |                      |                   |         |
| Task(s) :                        |                                           |            |                          |                      |                   |         |
| Purge By Retention<br>Duration : |                                           | ]          |                          |                      |                   |         |
| Status                           |                                           |            |                          |                      |                   |         |
| Skip Count :                     |                                           |            | Status :                 | Enabled              |                   |         |
| Task Launch Skip<br>Condition :  | None                                      | *          | Enabled By :             | ops.admin            |                   |         |
| - Email Monitor Detail           |                                           |            |                          |                      |                   |         |
|                                  | stonebranch-emailmonitortask-01           |            |                          |                      |                   |         |
| Restrictions                     |                                           |            |                          |                      |                   |         |
| Restrict Times :                 | $\checkmark$                              |            |                          |                      |                   |         |
| Enabled Start :                  | Hour Min<br>00 v 00 v                     |            |                          |                      |                   |         |
| Enabled End :                    | Hour Min<br>03 v 00 v                     |            |                          |                      |                   | _       |
| Special Restriction :            |                                           |            | Action :                 | Do Not Trigger       | ~                 |         |
| Simple Restriction :             | $\checkmark$                              |            | Complex<br>Restriction : |                      |                   |         |
| Situation :                      | On Holiday                                | *          | -                        |                      |                   |         |
| 🔛 Update                         | 🚰 Disable 🛛 🚱 Trigger Now 📄 🖺 Copy        | y 💼 Delete | 🔄 🕼 Refr                 | esh 🛛 💥 Close        |                   |         |

## **Email Monitor Trigger Details Field Descriptions**

The following table describes the fields, buttons, and tabs that display in the Email Monitor Trigger Details.

| Field Name | Description                                                                                                    |
|------------|----------------------------------------------------------------------------------------------------|
| General    | This section contains general information about the trigger.                                                                                                    |
| Name       | Name used within the Controller to identify this trigger. It can contain a maximum of 255 alphanumerics. It is the responsibility of the user to develop a workable naming scheme for triggers. |

| Version                           | System-supplied; version number of the current record, which is incremented by the system every time a user updates a record. Click the Versions tab to view previous versions.                                                                                                    |
|-----------------------------------|----------------------------------------------------------------------------------------------------|
|                                   | For details, see Record Versioning.                                                                                                    |
| Description                       | User-defined; description of this trigger.                                                                                                    |
| Member of<br>Business<br>Services | User-defined; allows you to select one or more Business Services that this record belongs to.                                                                                                    |
| Calendar                          | Calendar that defines the business days, holidays, and other special days that determine the run dates for the task(s) specified in the trigger.                                                                                                    |
|                                   | Select a Calendar from the drop-down list of all existing Calendars. To display detailed information about a selected calendar, click the Details icon next to the Calendar field.                                                                                                    |
| Time Zone                         | User-defined. Allows you to specify the time zone that will be applied to the times specified in the Restrict Times parameters. For example, if you specify an Enabled Start of 23:00, an Enabled End of 24:00, and a time zone of Canada/Central, the trigger is enabled at 11:00 p.m. and disabled at 12:00 a.m., Central Canada time. |
| Task(s)                           | Name of the task(s) being triggered when this trigger is satisfied. When selecting tasks from the Details, click on the lock icon to unlock the field and select tasks.                                                                                                    |
| Purge By<br>Retention<br>Duration | Specification for whether triggered task instances can be purged by retention duration.                                                                                                    |
| Exclude<br>Backup                 | If Purge By Retention Duration is selected; Specification for whether qualifying task instances can be excluded from the backup when being purged by retention duration.                                                                                                    |
| Retention<br>Duration             | If Purge By Retention Duration is selected; Minimum retention duration for the selected Retention Duration Unit before triggered task instances can qualify for purge.                                                                                                    |
| Retention<br>Duration<br>Unit     | If Purge By Retention Duration is selected; Retention duration unit.<br>Options:                                                                                                    |
|                                   | <ul><li>Hours</li><li>Days</li></ul>                                                                                                    |
| Execution<br>User                 | Read-only; Execution user that has been selected (via the Assign Execution User action) to override the execution user of task instances being launched by the trigger.                                                                                                    |
| Status                            | This section contains information about the current status of the trigger.                                                                                                    |

| Skip Count                       | User-defined; allows you to specify that the Controller should skip the next <i>N</i> times this task is triggered.                                                                                                    |
|----------------------------------|----------------------------------------------------------------------------------------------------|
| Task Launch<br>Skip<br>Condition | User-defined; Controls when launching a task for the trigger will be skipped.<br>Options:<br>• - None -<br>Do not skip the task launch.<br>• Active<br>Skip the task launch if a previous instance is still active.<br>• Active By Trigger<br>Skip the task launch if a previous instance launched by the trigger is still active. |
| Status                           | User-defined; indication of whether the trigger is enabled (checked) or disabled (not checked). The user enables and disables the trigger by clicking the Enable / Disable buttons.<br>Only enabled triggers are processed by the Controller.                                                                                      |
| Enabled By                       | System-supplied. If Status = Enabled, ID of the user who most recently enabled this trigger.                                                                                                    |
| Disabled By                      | System-supplied; If Status = Disabled, ID of the user who most recently enabled this trigger. (By default, all new triggers are disabled.)                                                                                                    |
| Email<br>Monitor<br>Details      | This section contains assorted detailed information about the trigger.                                                                                                    |
| Email<br>Monitor                 | Required; Email Monitor task being executed. Enter a task name, select a task from the drop-down list, or click the Task Details icon to create a new task. If a task already is specified in this field, click the Task Details icon to view the Details of that task.                                                            |
| Running<br>Monitor               | System-supplied; Name of the currently running task instance of the specified Email Monitor task that was launched by this enabled trigger.                                                                                                    |
| Restrictions                     | This section specifies any restrictions that apply to the trigger.                                                                                                    |
| Restrict<br>Times                | Period during which the trigger is active. Enable this field and specify the start and end times in the Enabled Start and Enabled End fields.                                                                                                    |
| Enabled<br>Start                 | If Restrict Times is enabled, allows you to specify the start time of the period during which the trigger should be active. Use 24-hour time.                                                                                                    |
| Enabled End                      | If Restrict Times is enabled, allows you to specify the end time of the period during which the trigger should be active. Use 24-hour time.                                                                                                    |
|                                  |                                                                                                    |

| Special<br>Restriction | Enable this field in order to specify additional parameters that tell the Controller how to handle exceptions, such as when the trigger is satisfied on a holiday or non-business day.<br>You can specify simple and/or complex restrictions. For example, you can specify a Simple Restriction that disables the trigger if it is satisfied on a holiday identified in the calendar<br>and/or a Complex Restriction that disables the trigger on the last business day of every month. |
|------------------------|----------------------------------------------------------------------------------------------------|
| Simple<br>Restriction  | If enabled, allows you to specify an action (see Action field) such as Do Not Trigger on a non-business day or holiday (see Situation field). For example, do not trigger on a non-business day.                                                                                                    |
| Situation              | If Simple Restriction is enabled, allows you to select the situation that causes the system to initiate the action specified in the Action field. Options:  On Non Business Day On Holiday                                                                                                    |
| Action                 | If Special Restriction is enabled, allows you to select an action to take on a non-business day or holiday (see Situation field).<br>Options:<br>• Do Not Trigger<br>• Next Day (run on the next day)<br>• Next Business Day (run on the next business day, as defined in the calendar)<br>• Previous Day (run on the previous day)<br>• Previous Business Day (run on the previous business day, as defined in the calendar)                                                           |
| Complex<br>Restriction | If enabled, allows you to specify a set of parameters that determine one or more situations when this trigger should not be satisfied. Used in conjunction with the following fields:<br>Restriction Mode, Restriction Adjective, Restriction Noun, Restriction Qualifier. For example, you may specify that you do not want to satisfy this trigger on the last business day of<br>the year or the first day of each month.                                                            |
| Restriction<br>Mode    | If both Simple Restriction and Complex Restriction are enabled, specifies whether you want to use both restriction types (AND) or one or the other (OR).<br>Options:                                                                                                    |

| Restriction<br>Adjective |                                                                                                    |
|--------------------------|----------------------------------------------------------------------------------------------------|
| / lajoolivo              | If Complex Restriction is enabled, the type of selection.                                                               |
|                          | Options:                                                                                                    |
|                          | • Every                                                                                                    |
|                          | <ul> <li>1st</li> <li>2nd</li> </ul>                                                                                    |
|                          | • 3rd                                                                                                    |
|                          | <ul> <li>4th</li> <li>Last</li> </ul>                                                                                   |
|                          | Example: The last business day of the month.                                                                            |
| Restriction<br>Noun      | If Complex Restriction is enabled, the day you want to select.                                                          |
|                          | Options:                                                                                                    |
|                          |                                                                                                    |
|                          | <ul> <li>Sunday through Saturday</li> <li>Day</li> </ul>                                                                |
|                          | <ul> <li>Business Day</li> <li>Custom Day</li> </ul>                                                                    |
|                          | Example: The last <b>business day</b> of the month.                                                                     |
|                          | Example. The last <b>busiless day</b> of the month.                                                                     |
| Restriction<br>Qualifier | If Complex Restriction is enabled, the period you are selecting from.                                                   |
|                          | Options:                                                                                                    |
|                          | • Month                                                                                                    |
|                          | <ul> <li>Year</li> <li>January through December</li> </ul>                                                              |
|                          | Custom period                                                                                                    |
|                          | Example: The last quarter of the <b>year</b> .                                                                          |
| Metadata                 | This section contains Metadata information about this record.                                                           |
| UUID                     | Universally Unique Identifier of this record.                                                                           |
| Updated By               | Name of the user that last updated this record.                                                                         |
| Updated                  | Date and time that this record was last updated.                                                                        |
| Created By               | Name of the user that created this record.                                                                              |
| Created                  | Date and time that this record was created.                                                                             |
| Buttons                  | This section identifies the buttons displayed above and below the Trigger Details that let you perform various actions. |
| Save                     | Saves a new task record in the Controller database.                                                                     |

| Save & New     | Saves a new record in the Controller database and redisplays empty Details so that you can create another new record.                                                                                                    |  |  |
|----------------|----------------------------------------------------------------------------------------------------|--|--|
| Save &<br>View | Saves a new record in the Controller database and continues to display that record.                                                                                                    |  |  |
| New            | Displays empty (except for default values) Details for creating a new record.                                                                                                    |  |  |
| Update         | Saves updates to the record.                                                                                                    |  |  |
| Enable         | Activates this trigger and writes your User ID to the Enabled By field.                                                                                                    |  |  |
| Disable        | Deactivates this trigger.                                                                                                    |  |  |
| Trigger<br>Now | Immediately triggers all the tasks specified in this trigger. Optionally, you also can select to:   Launch the task(s) specified in the trigger with one or more variables. Launch the task(s) specified in the trigger by a specified date and time. Launch the task(s) specified in the trigger by a specified date and time. Launch the task(s) specified in the trigger but place them in Held status; they will not run until they are released.  Note If you click Trigger Now for an Enabled trigger that does not have an assigned Execution User, the trigger will launch its task(s) under the context of the Enabled By user. If you click Trigger Now for a Disabled trigger that does not have an assigned Execution User, the trigger will launch its task(s) under the context of your user name and ID. If you click Trigger Now for an Enabled trigger that has an assigned Execution User, the trigger will launch its task(s) under the context of the assigned Execution User. |  |  |
| Сору           | Creates a copy of this trigger, which you are prompted to rename.                                                                                                    |  |  |
| Delete         | Deletes the current record.                                                                                                    |  |  |
| Refresh        | Refreshes any dynamic data displayed in the Details.                                                                                                    |  |  |
| Close          | For pop-up view only; closes the pop-up view of this trigger.                                                                                                    |  |  |
| Tabs           | This section identifies the tabs across the top of the Trigger Details that provide access to additional information about the trigger.                                                                                                    |  |  |
| Variables      | Lists all user-defined variables associated with this record; that is, variables that have been defined for this specific record.                                                                                                    |  |  |
|                |                                                                                                    |  |  |

| Versions | Stores copies of all previous versions of the current record. See Record Versioning. |
|----------|--------------------------------------------------------------------------------------|
|          |                                                                                      |

# **Composite Trigger**

- Overview
- Built-In Variables
- Monitoring Component Status
- Forecasting
- Creating a Composite Trigger
  - Composite Trigger Details
    - Composite Trigger Details Field Descriptions
- Time Component
  - Time Component Details Field Descriptions
  - Generating a List of Qualifying Times
- File Monitor Component
  - File Monitor Component Details Field Descriptions
- Task Monitor Component
  - Task Monitor Component Details Field Descriptions
- Variable Monitor Component
  - Variable Monitor Component Details Field Descriptions
- Email Monitor Component
  - Email Monitor Component Details Field Descriptions

#### **Overview**

The Composite trigger consists of Time, File Monitor, Task Monitor, and Variable Monitor components - which function like Time, File Monitor, Task Monitor, Variable Monitor, and Email Monitor triggers - that allow you to trigger one or more tasks based on correlated events from those components.

Each Composite trigger can contain the following number of components:

- Time Component (0 or 1)
- File Monitor Component (0 or more)
- Task Monitor Component (0 or more)
- Variable Monitor Component (0 or more)
- Email Monitor Component (0 or more)

When you enable a Composite trigger, all components of that trigger are enabled. Each enabled component has its own event queue. When a component fires, an event is enqueued and the component notifies its parent Composite trigger. The Composite trigger will then check the event queues of all of its components and launch the specified task(s) if a correlated set of events is found.

The Composite Trigger Details provides the following fields for component queue specifications:

- Time Limit and Time Limit Details specify the length of time that events are maintained in all component queues.
- Queue Depth specifies the maximum number of events that can be contained in each component queue. If the maximum has been reached but more events are ready to be placed in a queue, the oldest events are discarded.

### **Built-In Variables**

In order to propagate built-in variables up to a Composite trigger, from the files, tasks, and variables being monitored by its File Monitor, Task Monitor, Variable Monitor, and Email Monitor components, the Component Details provide a Variable Prefix field.

- If a Variable Prefix is not specified, no built-in variables for that component will be propagated.
- If a Variable Prefix is specified, all built-in variables supported by the component type will be propagated using the specified prefix rather than the reserved ops\_ prefix.

Additionally, all components - File Monitor, Task Monitor, Variable Monitor, Email Monitor, and Time - support the built-in variable <prefix>trigger\_component\_event\_time that resolves to the time when the component fired.

### **Monitoring Component Status**

You can monitor the following statuses of each enabled component in its component Details (available via the Components tab of the Composite trigger).

| Component        | Status                                                                  |
|------------------|-------------------------------------------------------------------------|
| Time             | <ul><li>Status</li><li>Next Scheduled Time</li></ul>                    |
| File Monitor     | <ul><li>Status</li><li>Running Monitor</li><li>Monitor Status</li></ul> |
| Task Monitor     | <ul><li>Status</li><li>Running Monitor</li><li>Monitor Status</li></ul> |
| Variable Monitor | <ul><li>Status</li><li>Running Monitor</li><li>Monitor Status</li></ul> |
| Email Monitor    | <ul><li>Status</li><li>Running Monitor</li><li>Monitor Status</li></ul> |

# Forecasting

Forecasting is not supported for Composite triggers.

### Creating a Composite Trigger

| 5 Composite Trig     Name                                                                             | -                                  | Quetern Filter |                              |            |                   |                  | _          |                       |
|----------------------------------------------------------------------------------------------------|------------------------------------|----------------|------------------------------|------------|-------------------|------------------|------------|-----------------------|
|                                                                                                    | D                                  | Custom Filter  | 1                            |            |                   | -                |            | o To   🤯 New   🧃      |
|                                                                                                    |                                    | escription     | Enabled                      | Time Limit | Time Limit Unit   | Queue Depth      | Updated By | Updated               |
|                                                                                                    | mpositetrigger-01                  |                | 8                            | 5          | Days              | 100              | ops.admin  | 2016-12-15 14:35:13 - |
|                                                                                                    | mpositetrigger-02                  |                | 8                            |            | Minutes           | 100              | ops.admin  | 2016-05-24 14:29:09 - |
|                                                                                                    | mpositetrigger-03                  |                | 8                            |            | Minutes           | 100              | ops.admin  | 2016-05-24 14:29:09 - |
| =                                                                                                    | mpositetrigger-04                  |                | 8                            |            | Minutes           | 100              | ops.admin  | 2016-05-24 14:29:09 - |
| stonebranch-co                                                                                        | mpositetrigger-05                  |                | 8                            |            | Minutes           | 100              | ops.admin  | 2016-05-24 14:29:09 - |
| 4                                                                                                    |                                    |                |                              | 111        |                   |                  |            |                       |
| ↑<br>✓ Composite Trigge                                                                               | er Details                         |                |                              | 111        |                   |                  | 🔚 Save 🕻   | 🗟 Save & New 📃 N      |
|                                                                                                    | \                                  | Variables      | <ul> <li>Versions</li> </ul> | m          |                   |                  | 📆 Save 🌘   | 🔓 Save & New 📃 N      |
| V Composite Trigge                                                                                    | \                                  | Variables (    | <ul> <li>Versions</li> </ul> |            |                   |                  | T Save 🕻   | 🗟 Save & New 📃 N      |
| Composite Trigger                                                                                     | Components                         | Variables (    | <ul> <li>Versions</li> </ul> |            |                   |                  | R Save (   | Save & New 📃 N        |
| Composite Trigger     Composite Trigger     General                                                   | Components                         | Variables (    | <ul> <li>Versions</li> </ul> |            |                   |                  | R Save (   | 🗟 Save & New 📃 N      |
| Composite Trigger<br>Composite Trigger<br>General<br>Nam<br>Descriptio<br>Member                      | Components                         | Variables (    | <ul> <li>Versions</li> </ul> |            |                   |                  | Save 🕻     |                       |
| Composite Trigger<br>Composite Trigger<br>General<br>Nam<br>Descriptio<br>Member<br>Busine            | e:<br>of<br>components<br>e:<br>of | Variables (    | <ul> <li>Versions</li> </ul> |            |                   |                  | R Save (   | Save & New 📃 N        |
| Composite Trigger<br>Composite Trigger<br>General<br>Nam<br>Descriptio<br>Member<br>Busine<br>Service | e:<br>n:<br>rof<br>ss:             | Variables (    | <ul> <li>Versions</li> </ul> |            | Time Zone - Sana  | r (I IS/Fastern) | R Save (   | ×                     |
| Composite Trigger<br>Composite Trigger<br>General<br>Nam<br>Descriptio<br>Member<br>Busine<br>Service | e:<br>of<br>components<br>e:<br>of | Variables (    | <ul> <li>Versions</li> </ul> |            | Time Zone : Serve | r (US/Eastern)   | R Save (   |                       |

| Step 2 | Enter/select Details for a new Composite trigger, using the field descriptions below as a guide.                                                                                       |
|--------|----------------------------------------------------------------------------------------------------|
|        | <ul> <li>Required fields display in <b>boldface</b>.</li> <li>Default values for fields, if available, display automatically.</li> </ul>                                               |
|        | To display more of the Details fields on the screen, you can either:                                                                                                    |
|        | <ul> <li>Use the scroll bar.</li> <li>Temporarily hide the list above the Details.</li> <li>Click the New button above the list to display a pop-up version of the Details.</li> </ul> |
| Step 3 | Click a <b>Save</b> button. The trigger is added to the database, and all buttons and tabs in the Trigger Details are enabled.                                                         |
| Step 4 | Enable the trigger(s) as desired.                                                                                                    |

Note

To open an existing record on the list, either:

- Click a record in the list to display its record Details below the list. (To clear record Details below the list, click the New button that displays above and below the Details.)
- Clicking the Details icon next to a record name in the list, or right-click a record in the list and then click **Open** in the Action menu that displays, to display a pop-up version of the record Details.
- Right-click a record in the a list, or open a record and right-click in the record Details, and then click **Open In Tab** in the Action menu that displays, to display the record Details under a new tab on the record list page (see Record Details as Tabs).

#### **Composite Trigger Details**

The following Composite Trigger Details is for an existing Composite trigger. See the field descriptions, below, for a description of the fields that display in the Composite Trigger Details.

| mposite Trigger Detail           | s: stonebranc | h-compositetr  | igger-01 |      |   | a        | <u> </u>      | <b>○</b> - · |            |      | ()       |           |        |
|----------------------------------|---------------|----------------|----------|------|---|----------|---------------|--------------|------------|------|----------|-----------|--------|
| Composite Trigger 🛛 🛛            | Components    | Variables      | • Vers   | iono | 6 | Update   | Enable Enable | 🐚 Ingge      | rNow 📮     | Copy | O Delete | S Refresh | × Clo: |
|                                  | components    | • variables    | o vers   | ions |   |          |               |              |            |      |          |           |        |
| - General                        |               |                | 04       |      |   |          | Manaian       |              |            |      |          |           |        |
|                                  | stonebranch-  | compositetrig  | jer-01   |      |   |          | Version       |              | 1          |      |          |           |        |
| Description :                    |               |                |          |      |   |          |               |              |            |      |          |           |        |
| Member of<br>Business Services : |               |                |          |      |   |          |               |              |            |      |          |           | ~      |
| Calendar:                        | System Defa   | ult            |          |      | ~ |          | Time Zone     | : Server (l  | JS/Eastern | )    |          |           |        |
|                                  | stonebranch-w | vindowstask-01 |          |      |   |          |               |              |            |      |          |           |        |
| Task(s) :                        |               |                |          |      |   | <b>a</b> |               |              |            |      |          |           |        |
| Duration :                       |               |                |          |      |   |          |               |              |            |      |          |           |        |
| - Status                         |               | 0              |          |      |   |          | 01-1          | Disabled     |            |      |          |           |        |
| Skip Count :<br>Task Launch Skin |               | U              |          |      |   |          |               |              |            |      |          |           |        |
| Task Launch Skip<br>Condition :  | None          |                |          |      | * |          | Disabled By   | (:           |            |      |          |           |        |
| - Composite Details              |               |                |          |      |   |          |               |              |            |      |          |           |        |
| Time Limit :                     |               |                |          |      |   |          | Queue Depth   | 1:           | 100        |      |          |           |        |
| Time Limit Unit :                | Minutes       | ~              |          |      |   |          |               |              |            |      |          |           |        |
| - Restrictions                   |               |                |          |      |   |          |               |              |            |      |          |           |        |
| Restrict Times :                 |               |                |          |      |   |          |               |              |            |      |          |           |        |
| Special Restriction :            |               |                |          |      |   |          |               |              |            |      |          |           |        |
| 🔛 Update                         | 🚯 Enable      | 🔞 Trigger I    | Now      | Сору | 6 | Delete   | Re            | fresh        | X Clos     | •    |          |           |        |

# **Composite Trigger Details Field Descriptions**

The following table describes the fields, buttons, and tabs that display in the Composite Trigger Details.

| Field Name | Description                                                                                                    |
|------------|----------------------------------------------------------------------------------------------------|
| General    | This section contains general information about the trigger.                                                                                                    |
| Name       | Name used within the Controller to identify this trigger. It can contain a maximum of 255 alphanumerics. It is the responsibility of the user to develop a workable naming scheme for triggers.                        |
| Version    | System-supplied; version number of the current record, which is incremented by the system every time a user updates a record. Click the Versions tab to view previous versions.<br>For details, see Record Versioning. |

| User-defined; description of this trigger.                                                                                                    |
|----------------------------------------------------------------------------------------------------|
| User-defined; allows you to select one or more Business Services that this record belongs to.                                                                                                    |
| Calendar that defines the business days, holidays, and other special days that determine the run dates for the task(s) specified in the trigger.                                                                                              |
| Select a Calendar from the drop-down list of all existing Calendars. To display detailed information about a selected calendar, click the Details icon next to the Calendar field.                                                            |
| User-defined; allows you to specify the time zone that will be applied to the time(s) specified in the trigger. For example, if you specify 23:00 and a time zone of Canada/Central, the task will run at 11:00 p.m. Central Canada time.     |
| Name of the task(s) being triggered when this trigger is satisfied. When selecting tasks from the Details, click on the lock icon to unlock the field and select tasks.                                                                       |
| Specification for whether triggered task instances can be purged by retention duration.                                                                                                    |
| If Purge By Retention Duration is selected; Specification for whether qualifying task instances can be excluded from the backup when being purged by retention duration.                                                                      |
| If Purge By Retention Duration is selected; Minimum retention duration for the selected Retention Duration Unit before triggered task instances can qualify for purge.                                                                        |
| If Purge By Retention Duration is selected; Retention duration unit.                                                                                                    |
| Options:<br>• Hours<br>• Days                                                                                                    |
| Read-only; Execution user that has been selected (via the Assign Execution User action) to override the execution user of task instances being launched by the trigger.                                                                       |
| This section contains information about the current status of the component.                                                                                                    |
| User-defined; indication of whether the trigger is enabled (checked) or disabled (not checked). The user enables and disables the trigger by clicking the Enable / Disable buttons.<br>Only enabled triggers are processed by the Controller. |
|                                                                                                    |

| Skip Count                       | User-defined; allows you to specify that the Controller should skip the next N times this task is triggered.                                                                                                    |
|----------------------------------|----------------------------------------------------------------------------------------------------|
| Enabled By                       | System-supplied. If Status = Enabled, ID of the user who most recently enabled this trigger.                                                                                                    |
| Disabled By                      | System-supplied; If Status = Disabled, ID of the user who most recently enabled this trigger. (By default, all new triggers are disabled.)                                                                                                    |
| Task Launch<br>Skip<br>Condition | User-defined; Controls when launching a task for the trigger will be skipped.<br>Options:                                                                                                    |
|                                  | <ul> <li>- None -<br/>Do not skip the task launch.</li> <li>Active<br/>Skip the task launch if a previous instance is still active.</li> <li>Active By Trigger<br/>Skip the task launch if a previous instance launched by the trigger is still active.</li> </ul> |
| Composite<br>Details             | This section contains assorted detailed information about the trigger.                                                                                                    |
| Time Limit                       | Amount of time (in Time Limit Units) that component events will remain in their queue before being removed.                                                                                                    |
| Time Limit<br>Units              | Unit of time specified in the Time Limit field.<br>Options:<br>• Seconds<br>• Minutes<br>• Hours<br>• Days                                                                                                    |
| Queue Depth                      | Number of events that are maintained in the queue for each component at any time. To maintain the Queue Depth, the Controller discards the oldest events.                                                                                                    |
| Restrictions                     | Valid values are 1 to 100 (default is 100). If Queue Depth = 1, only the most recent event from each component can be matched. This section specifies any restrictions that apply to the trigger.                                                                  |
| Restrict<br>Times                | Period during which the trigger is active. Enable this field and specify the start and end times in the Enabled Start and Enabled End fields.                                                                                                    |
| Enabled Start                    | If Restrict Times is enabled, allows you to specify the start time of the period during which the trigger should be active. Use 24-hour time.                                                                                                    |
| Enabled End                      | If Restrict Times is enabled, allows you to specify the end time of the period during which the trigger should be active. Use 24-hour time.                                                                                                    |
|                                  |                                                                                                    |

| Special                |                                                                                                    |
|------------------------|----------------------------------------------------------------------------------------------------|
| Restriction            | Enable this field in order to specify additional parameters that tell the Controller how to handle exceptions, such as when the trigger is satisfied on a holiday or non-business day.<br>You can specify simple and/or complex restrictions. For example, you can specify a Simple Restriction that disables the trigger if it is satisfied on a holiday identified in the calendar and/or a Complex Restriction that disables the trigger on the last business day of every month. |
| Action                 | If Special Restriction is enabled, allows you to select an action to take on a non-business day or holiday (see Situation field).                                                                                                    |
|                        | Options:                                                                                                    |
|                        | Do Not Trigger                                                                                                    |
|                        | Next Day (run on the next day)                                                                                                    |
|                        | <ul> <li>Next Business Day (run on the next business day, as defined in the calendar)</li> <li>Previous Day (run on the previous day)</li> </ul>                                                                                                    |
|                        | <ul> <li>Previous Business Day (run on the previous business day, as defined in the calendar)</li> </ul>                                                                                                    |
| Simple                 |                                                                                                    |
| Restriction            | If enabled, allows you to specify an action (see Action field) such as Do Not Trigger on a non-business day or holiday (see Situation field). For example, do not trigger on a non-business day.                                                                                                    |
| Situation              | If Simple Restriction is enabled, allows you to select the situation that causes the system to initiate the action specified in the Action field.                                                                                                    |
|                        | Options:                                                                                                    |
|                        | <ul> <li>On Non Business Day</li> <li>On Holiday</li> </ul>                                                                                                    |
| Complex<br>Restriction | If enabled, allows you to specify a set of parameters that determine one or more situations when this trigger should not be satisfied. Used in conjunction with the following fields:<br>Restriction Mode, Restriction Adjective, Restriction Noun, Restriction Qualifier. For example, you may specify that you do not want to satisfy this trigger on the last business day o<br>the year or the first day of each month.                                                          |
| Restriction<br>Mode    | If both Simple Restriction and Complex Restriction are enabled, specifies whether you want to use both restriction types (AND) or one or the other (OR).                                                                                                    |
|                        | Options:                                                                                                    |
|                        | <ul> <li>And</li> <li>Or</li> </ul>                                                                                                    |

| Restriction         |                                                                                                    |
|---------------------|----------------------------------------------------------------------------------------------------|
| Adjective           | If Complex Restriction is enabled, the type of selection.                                                               |
|                     | Options:                                                                                                    |
|                     | Every     1st                                                                                                    |
|                     | • 2nd                                                                                                    |
|                     | <ul> <li>3rd</li> <li>4th</li> </ul>                                                                                    |
|                     | • Last                                                                                                    |
|                     | Example: The <b>last</b> business day of the month.                                                                     |
| Restriction<br>Noun | If Complex Restriction is enabled, the day you want to select.                                                          |
|                     | Options:                                                                                                    |
|                     |                                                                                                    |
|                     | <ul> <li>Sunday through Saturday</li> <li>Day</li> </ul>                                                                |
|                     | <ul> <li>Business Day</li> <li>Custom Day</li> </ul>                                                                    |
|                     | Example: The last <b>business day</b> of the month.                                                                     |
| Restriction         |                                                                                                    |
| Qualifier           | If Complex Restriction is enabled, the period you are selecting from.                                                   |
|                     | Options:                                                                                                    |
|                     | • Month                                                                                                    |
|                     | <ul> <li>Year</li> <li>January through December</li> </ul>                                                              |
|                     | Custom period                                                                                                    |
|                     | Example: The last quarter of the <b>year</b> .                                                                          |
| Metadata            | This section contains Metadata information about this record.                                                           |
| UUID                | Universally Unique Identifier of this record.                                                                           |
| Updated By          | Name of the user that last updated this record.                                                                         |
| Updated             | Date and time that this record was last updated.                                                                        |
| Created By          | Name of the user that created this record.                                                                              |
| Created             | Date and time that this record was created.                                                                             |
| Buttons             | This section identifies the buttons displayed above and below the Trigger Details that let you perform various actions. |
| Save                | Saves a new task record in the Controller database.                                                                     |

| Save & New     | Saves a new record in the Controller database and redisplays empty Details so that you can create another new record.                                                                                                    |
|----------------|----------------------------------------------------------------------------------------------------|
| Save & View    | Saves a new record in the Controller database and continues to display that record.                                                                                                    |
| New            | Displays empty (except for default values) Details for creating a new record.                                                                                                    |
| Update         | Saves updates to the record.                                                                                                    |
| Enable         | Activates this trigger and writes your User ID to the Enabled By field.                                                                                                    |
| Disable        | Deactivates this trigger.                                                                                                    |
| Trigger<br>Now | Immediately triggers all the tasks specified in this trigger. Optionally, you also can select to:      Launch the task(s) specified in the trigger with one or more variables.     Launch the task(s) specified in the trigger by a specified date and time.     Launch the task(s) specified in the trigger by a specified date and time.     Launch the task(s) specified in the trigger by a specified date and time.     Launch the task(s) specified in the trigger but place them in Held status; they will not run until they are released.     Note     If you click Trigger Now for an Enabled trigger that does not have an assigned Execution User, the trigger will launch its task(s) under the context of the     Enabled By user.     If you click Trigger Now for a Disabled trigger that does not have an assigned Execution User, the trigger will launch its task(s) under the context of your user     name and ID.     If you click Trigger Now for an Enabled or Disabled trigger that has an assigned Execution User, the trigger will launch its task(s) under the context of the     assigned Execution User. |

| Component<br>Events |                                                                                                    |                                                                                                    |                                 |                                                                         |              |  |  |  |  |  |
|---------------------|----------------------------------------------------------------------------------------------------|----------------------------------------------------------------------------------------------------|---------------------------------|-------------------------------------------------------------------------|--------------|--|--|--|--|--|
| Events              | Dashboards 🗵 Composite Triggers 🖾                                                                                                    | List Component Events 🗵                                                                                                    |                                 |                                                                         |              |  |  |  |  |  |
|                     |                                                                                                    |                                                                                                    |                                 |                                                                         |              |  |  |  |  |  |
|                     | Name: stonebranch-composite Description:                                                                                                    | erigger-01                                                                                                    | — <b> </b>                      |                                                                         |              |  |  |  |  |  |
|                     | Time Limit: 5                                                                                                    |                                                                                                    |                                 |                                                                         |              |  |  |  |  |  |
|                     | Time Limit Unit: Days                                                                                                    |                                                                                                    |                                 |                                                                         |              |  |  |  |  |  |
|                     | Queue Depth: 100                                                                                                    |                                                                                                    |                                 |                                                                         |              |  |  |  |  |  |
|                     | 6 Components                                                                                                    |                                                                                                    |                                 |                                                                         |              |  |  |  |  |  |
|                     | Name A                                                                                                    | Туре                                                                                                    | Description                     | Event Count                                                             |              |  |  |  |  |  |
|                     | email monitor test                                                                                                    | Email Monitor                                                                                                    |                                 | 5                                                                       |              |  |  |  |  |  |
|                     | ▶ == test                                                                                                    | File Monitor                                                                                                    |                                 | 0                                                                       |              |  |  |  |  |  |
|                     | ▶ = test 2                                                                                                    | File Monitor                                                                                                    |                                 | 2                                                                       |              |  |  |  |  |  |
|                     | test task monitor                                                                                                    | Task Monitor                                                                                                    |                                 | 0                                                                       |              |  |  |  |  |  |
|                     | ▶ 📰 test time                                                                                                    | Time                                                                                                    |                                 | 0                                                                       |              |  |  |  |  |  |
|                     | ▶ In variable test                                                                                                    | Variable Monitor                                                                                                    |                                 | 0                                                                       |              |  |  |  |  |  |
|                     |                                                                                                    |                                                                                                    |                                 |                                                                         |              |  |  |  |  |  |
|                     |                                                                                                    |                                                                                                    |                                 |                                                                         |              |  |  |  |  |  |
|                     |                                                                                                    |                                                                                                    |                                 |                                                                         |              |  |  |  |  |  |
|                     | Print Refresh                                                                                                    |                                                                                                    |                                 |                                                                         |              |  |  |  |  |  |
|                     |                                                                                                    |                                                                                                    |                                 |                                                                         |              |  |  |  |  |  |
| Сору                | Creates a copy of this trigge                                                                                                    | r, which you are prompted t                                                                                                    | o rename.                       |                                                                         |              |  |  |  |  |  |
| Delete              | Deletes the current record.                                                                                                    |                                                                                                    |                                 |                                                                         |              |  |  |  |  |  |
|                     | Deletes the current record.                                                                                                    |                                                                                                    |                                 |                                                                         |              |  |  |  |  |  |
| Refresh             | Deletes the current record.<br>Refreshes any dynamic data                                                                                                    | a displayed in the Details.                                                                                                    |                                 |                                                                         |              |  |  |  |  |  |
| Refresh<br>Close    |                                                                                                    | · ·                                                                                                    | ger.                            |                                                                         |              |  |  |  |  |  |
|                     | Refreshes any dynamic data<br>For pop-up view only; closes                                                                                                    | s the pop-up view of this trig                                                                                                    | -                               | s to additional information about                                       | the trigger. |  |  |  |  |  |
| Close               | Refreshes any dynamic data<br>For pop-up view only; closes                                                                                                    | s the pop-up view of this trig<br>bs across the top of the Trig                                                                                                    | -                               | s to additional information about                                       | the trigger. |  |  |  |  |  |
| Close<br>Tabs       | Refreshes any dynamic data<br>For pop-up view only; closes<br>This section identifies the tal<br>Allows you to define the follo<br>Single Time Trigger<br>One or more Task M<br>One or more File Me<br>One or more Variab                                | s the pop-up view of this trig<br>bs across the top of the Trig<br>owing components:                                                                                                    | ger Details that provide acces  | s to additional information about                                       | the trigger. |  |  |  |  |  |
| Close<br>Tabs       | Refreshes any dynamic data<br>For pop-up view only; closes<br>This section identifies the tal<br>Allows you to define the follo<br>• Single Time Trigger<br>• One or more Task N<br>• One or more File Me<br>• One or more Variab<br>• One or more Email | the pop-up view of this trig<br>bs across the top of the Trig<br>owing components:<br>component<br>Monitor trigger components<br>onitor trigger components<br>le Monitor trigger components<br>Monitor trigger components | iger Details that provide acces | s to additional information about<br>been defined for this specific rec |              |  |  |  |  |  |

# Time Component

| e Component Details           | test time                     |                 |                            |                           |        |           |        |
|-------------------------------|-------------------------------|-----------------|----------------------------|---------------------------|--------|-----------|--------|
|                               |                               |                 | 👸 Update                   | 🛅 List Qualifying Times   | Delete | S Refresh | X Clos |
| ime Component                 |                               |                 |                            |                           |        |           |        |
| General                       |                               |                 |                            |                           |        |           |        |
|                               | test time                     |                 |                            |                           |        |           |        |
| Description :                 |                               |                 |                            |                           |        |           |        |
| Built-in Variable<br>Prefix : |                               |                 |                            |                           |        |           |        |
| Status                        |                               |                 |                            |                           |        |           |        |
| Event Match Type :            | Single                        | ~               | Next Scheduled<br>Time :   | 2015-07-31 01:27:23 -0400 |        |           |        |
| Status :                      | Enabled                       |                 |                            |                           |        |           |        |
| Time Details                  |                               |                 |                            |                           |        |           |        |
| Time Style :                  | Time Interval 🗸               |                 |                            |                           |        |           |        |
| Time Interval :               | 2                             |                 | Enable Offset:             |                           |        |           |        |
| Time Interval Units :         | Hours v                       |                 |                            |                           |        |           |        |
| Day Details                   |                               |                 |                            |                           |        |           |        |
| Day Style :                   |                               |                 |                            |                           |        |           |        |
| Date Adjective :              | Every v                       |                 |                            |                           |        |           |        |
| Date Noun :                   | Day                           | *               |                            |                           |        |           |        |
| Date Qualifier :              | Year                          | ~               | Adjustment<br>Amount :     | 1                         |        |           |        |
| Date Adjustment :             | Less v                        |                 | Adjustment Type :          | Day                       |        |           |        |
| Restrictions                  |                               |                 |                            |                           |        |           |        |
| Restrict Times :              |                               |                 |                            |                           |        |           |        |
| Special Restriction :         |                               |                 |                            | Do Not Trigger            |        | ~         |        |
| Simple Restriction :          | V                             |                 | Complex<br>Restriction :   |                           |        |           |        |
| Situation :                   | On Holiday                    | ~               | Restriction<br>Adjective : | Every                     |        | ~         |        |
| Restriction Mode :            | Or                            | ~               | Restriction Noun :         | 1                         |        |           | *      |
|                               |                               |                 | Restriction<br>Qualifier : | Year                      |        |           | *      |
| In data ( finite              | List Qualifying Times         | -t-             |                            |                           |        |           |        |
| 🔚 Update 📰                    | List Qualifying Times 🏼 🎲 Del | ete 🔄 😫 Refresh | 💥 Close                    |                           |        |           |        |

## **Time Component Details Field Descriptions**

The following table describes the fields and buttons that display in the Time Component Details.

| Field Name | Description                                                    |
|------------|----------------------------------------------------------------|
| General    | This section contains general information about the component. |

| Name used within the Controller to identify this component. It can contain a maximum of 255 alphanumerics.          Jser-defined; Description of this component.         Jser-specified prefix that enables built-in variables to be propagated up to the Composite trigger.         This section contains information about the current status of the component.         Controls whether events from the Time component will be used for a single match or multiple matches at the Composite trigger level.         Options:         • Single         • Multiple         Note         You can select Multiple only if a Time Limit is specified in the Composite Trigger Details. |
|----------------------------------------------------------------------------------------------------|
| Jser-specified prefix that enables built-in variables to be propagated up to the Composite trigger.  This section contains information about the current status of the component.  Controls whether events from the Time component will be used for a single match or multiple matches at the Composite trigger level.  Dptions:  Single Multiple Note                                                                                                    |
| This section contains information about the current status of the component. Controls whether events from the Time component will be used for a single match or multiple matches at the Composite trigger level. Dptions:  Single Multiple Note                                                                                                    |
| Controls whether events from the Time component will be used for a single match or multiple matches at the Composite trigger level.  Dptions:  Single Multiple Note                                                                                                    |
| Dptions:<br>• Single<br>• Multiple<br>Note                                                                                                    |
|                                                                                                    |
|                                                                                                    |
| Jser-defined; indication of whether the trigger is enabled (checked) or disabled (not checked). The user enables and disables the trigger by clicking the Enable / Disable buttons.<br>Only enabled triggers are processed by the Controller.                                                                                                    |
| System-supplied; for time-based triggers. If Status = Enabled, the next date and time this trigger will be satisfied. See Displaying Trigger Forecast Information.                                                                                                    |
| This section contains assorted detailed information about the component.                                                                                                    |
| <ul> <li>Specifies whether this trigger is for a specific time or a series of times.</li> <li>Options: <ul> <li>Time - Triggers the task at a specific time.</li> <li>Required field: Time.</li> </ul> </li> <li>Time Interval - Triggers the task at specific intervals of times. <ul> <li>Required fields: Time Interval, Time Interval Units.</li> </ul> </li> </ul>                                                                                                    |
| Optional fields: Enable Offset, Restrict Times.                                                                                                    |
| Jplic                                                                                                    |

| Time<br>Interval                  | Required if Time Style = Time Interval; number of Time Interval Units. For example, for a Time Interval of every three hours, specify 3 in this field and select <b>Hours</b> in the Time Interval Units field.                                                                                                    |
|-----------------------------------|----------------------------------------------------------------------------------------------------|
|                                   | Note<br>See Scheduling a Time Interval, below, for information on using a Time Trigger to schedule a time interval for triggering a task.                                                                                                    |
| Time<br>Interval<br>Units         | Required if Time Style = Time Interval; Type of time interval. Used in conjunction with the Time Interval field. For example, for a Time Interval of every three hours, specify 3 in the Time Interval field and select <b>Hours</b> in this field. Options:   Seconds  Minutes Hours                                                                                                    |
| Enable<br>Offset                  | If Time Style = Time Interval, allows you to define (in the Initial Time Offset field) a starting time, in minutes offset from the hour, for the trigger to run.                                                                                                    |
|                                   | Note     Enable Offset and Restrict Times are mutually exclusive.                                                                                                    |
| Initial Time<br>Offset<br>(hh:mm) | If Enable Offset is selected, allows you to define a starting time, in minutes offset from the hour.<br>The default value (*) lets you select a starting hour (0 to 23) other than the next hour.<br>For example:<br>• If you want the task to run every 30 minutes at the :15 and :45 minute mark, you would select Time Interval = 30, Time Interval Units = minutes, and Initial Time Offset =<br>*:15.<br>• If you want the task to run every 30 minutes at the :15 and :45 minute mark starting at 6:15 p.m., you would select Time Interval = 30, Time Interval = 30, Time Interval Units = minutes, and Initial Time Offset = 18:15. |
| Day Details                       | This section contains assorted detailed information about the trigger day.                                                                                                    |

| Day Style          |                                                                                                    |
|--------------------|----------------------------------------------------------------------------------------------------|
|                    | Allows you to indicate when this trigger will be run:                                                                                                    |
|                    | Options:<br>• Simple Trigger is run every day, on business days, or on one or more enceific days, depending on whet you calent in the Daily. Business Days, and Specific Day(s) fields                                                                                                    |
|                    | <ul> <li>Simple - Trigger is run every day, on business days, or on one or more specific days, depending on what you select in the Daily, Business Days, and Specific Day(s) fields (see below).</li> <li>Complex - Trigger is run on one or more days selected by a formula specified using the Date Adjective, Date Noun, and Date Qualifier fields (see below).</li> </ul> |
|                    | <ul> <li>Every - Trigger is run at an interval of a specified number of days (see Day Interval, below) starting on a specified date (see Interval Start, below).</li> </ul>                                                                                                    |
| Daily              | If Day Style = Simple, allows you to specify that the trigger is active every day of the week.                                                                                                    |
| Business<br>Days   | If Day Style = Simple, allows you to specify that the trigger is active on the business days specified in the calendar selected in the Calendar field.                                                                                                    |
| Specific<br>Day(s) | If Day Style = Simple, allows you to specify one or more specific days of the week that the trigger is active in the calendar selected in the Calendar field.                                                                                                    |
| Date<br>Adjective  | If Day Style = Complex, allows you to specify which in a series of days you want to select. Used in conjunction with the Date Noun and the Date Qualifier fields.                                                                                                    |
|                    | For example, to specify "the 15th business day of the month," select Date Adjective = Nth, Date Noun = Business Day, Date Qualifier = Month, and Nth Amount = 15.                                                                                                    |
|                    | Options:                                                                                                    |
|                    | <ul> <li>Every</li> <li>1st</li> </ul>                                                                                                    |
|                    | 2nd     3rd                                                                                                    |
|                    | <ul> <li>4th</li> <li>Nth</li> </ul>                                                                                                    |
|                    | • Last                                                                                                    |
| Nth Amount         | If Day Adjective = Nth, allows you to specify the value of N.                                                                                                    |
| Date Noun          | If Day Style = Complex, allows you to specify the type of day you want to select. Used in conjunction with the Date Adjective and the Date Qualifier fields.                                                                                                    |
|                    | For example, to specify "the 15th business day of the month," select Date Adjective = Nth, Date Noun = Business Day, Date Qualifier = Month, and Nth Amount = 15.                                                                                                    |
|                    | This drop-down menu is populated as follows:                                                                                                    |
|                    | Sunday through Saturday                                                                                                    |
|                    | <ul> <li>Day = any day</li> <li>Business Day = The business days specified in the calendar selected in the Calendar field.</li> <li>Any Custom Days specified in the calendar selected in the Calendar field.</li> </ul>                                                                                                    |

| Date<br>Qualifier    | If Day Style = Complex, allows you to specify the period for your selection formula. Used in conjunction with the Date Noun and Date Adjective fields.                                                                                          |
|----------------------|----------------------------------------------------------------------------------------------------|
|                      | For example, to specify "the 15th business day of the month," select Date Adjective = Nth, Date Noun = Business Day, Date Qualifier = Month, and Nth Amount = 15.                                                                               |
|                      | Options:                                                                                                    |
|                      | Month                                                                                                    |
|                      | <ul> <li>Year</li> <li>January through December</li> </ul>                                                                                                    |
|                      | Custom Period (see Creating Custom Days)                                                                                                    |
| Date<br>Adjustment   | If Day Style = Complex, allows you to adjust your date setting by a less or plus number of Days or Business Days.                                                                                                    |
| rajuotinont          |                                                                                                    |
|                      | For example, to specify the 2nd to last day of the month (last day of the month less one day), select Date Adjective = Last, Date Noun = Day, Date Qualifier = Month, Data Adjustment = Less, Adjustment Amount = 1, and Adjustment Type = Day. |
|                      | Options:                                                                                                    |
|                      | • None                                                                                                    |
|                      | <ul> <li>Less</li> <li>Plus</li> </ul>                                                                                                    |
|                      |                                                                                                    |
|                      | Default is None.                                                                                                    |
| Adjustment<br>Amount | Required if Day Adjustment = Less or Plus; Allows you to specify the number of Days or Business Days to adjust your date setting. Maximum is 366. Default is 1.                                                                                 |
| Amount               | Required in Day Adjustment = Less of Plus, Allows you to specify the number of Days of Business Days to adjust your date setting. Maximum is 300. Default is 1.                                                                                 |
| Adjustment<br>Type   | If Day Adjustment = Less or Plus, allows you to specify the type of day by which to adjust your date setting.                                                                                                    |
| .)po                 | Options:                                                                                                    |
|                      |                                                                                                    |
|                      | <ul> <li>Day</li> <li>Business Day</li> </ul>                                                                                                    |
| Day Interval         |                                                                                                    |
| -                    | If Day Style = Every, allows you to specify the interval (in days) at which this trigger will run.                                                                                                    |
| Interval Start       | If Day Style - Eveny allows you to encode the first day of the interval on which this trigger will suc                                                                                                    |
|                      | If Day Style = Every, allows you to specify the first day of the interval on which this trigger will run.                                                                                                    |
| Restrictions         | This section specifies any restrictions that apply to the component.                                                                                                    |

| Restrict<br>Times                         | If Time Style = Time Interval; Period during which the trigger is active. Enable this field and specify the start and end times in the Enabled Start and Enabled End fields.<br>Restrict Times does not affect the start time or end time of the trigger Time Interval; it only specifies the time frame during which the trigger is active. (For additional information, see Restrict Times on the Time Trigger page.)                                                                 |
|-------------------------------------------|----------------------------------------------------------------------------------------------------|
|                                           | Note     Restrict Times and Enable Offset are mutually exclusive.                                                                                                    |
| Enabled<br>Start                          | If Restrict Times is enabled, allows you to specify the start time of the period during which the trigger should be active. Use 24-hour time.                                                                                                    |
| Enabled End                               | If Restrict Times is enabled, allows you to specify the end time of the period during which the trigger should be active. Use 24-hour time.                                                                                                    |
| Adjust<br>Interval To<br>Enabled<br>Start | If Restrict Times is enabled; Specification for whether to always begin at the Enabled Start, regardless of the time interval, or to begin based on the actual interval. If Adjust Interval To Enabled Start is not selected, the start time and end time specify only the time frame/window during which the trigger is active; they do not modify the actual time interval (see Restrict Times).                                                                                      |
| Special<br>Restriction                    | Enable this field in order to specify additional parameters that tell the Controller how to handle exceptions, such as when the trigger is satisfied on a holiday or non-business day.<br>You can specify simple and/or complex restrictions. For example, you can specify a Simple Restriction that disables the trigger if it is satisfied on a holiday identified in the calendar<br>and/or a Complex Restriction that disables the trigger on the last business day of every month. |
| Simple<br>Restriction                     | If enabled, allows you to specify an action (see Action field) such as Do Not Trigger on a non-business day or holiday (see Situation field). For example, do not trigger on a non-business day.                                                                                                    |
| Situation                                 | If Simple Restriction is enabled, allows you to select the situation that causes the system to initiate the action specified in the Action field.<br>Options:<br>• On Non Business Day<br>• On Holiday                                                                                                    |

| Action                   |                                                                                                    |
|--------------------------|----------------------------------------------------------------------------------------------------|
| , lotion                 | If Special Restriction is enabled, allows you to select an action to take on a non-business day or holiday (see Situation field).                                                                                                    |
|                          | Options:                                                                                                    |
|                          | Do Not Trigger                                                                                                    |
|                          | <ul> <li>Next Day (run on the next day)</li> <li>Next Business Day (run on the next business day, as defined in the calendar)</li> </ul>                                                                                                    |
|                          | <ul> <li>Previous Day (run on the previous day)</li> </ul>                                                                                                    |
|                          | Previous Business Day (run on the previous business day, as defined in the calendar)                                                                                                    |
| Complex                  |                                                                                                    |
| Restriction              | If enabled, allows you to specify a set of parameters that determine one or more situations when this trigger should not be satisfied. Used in conjunction with the following fields:<br>Restriction Mode, Restriction Adjective, Restriction Noun, Restriction Qualifier. For example, you may specify that you do not want to satisfy this trigger on the last business day of<br>the year or the first day of each month. |
| Restriction<br>Mode      | If both Simple Restriction and Complex Restriction are enabled, specifies whether you want to use both restriction types (AND) or one or the other (OR).                                                                                                    |
| Mode                     | Options:                                                                                                    |
|                          |                                                                                                    |
|                          | <ul> <li>And</li> <li>Or</li> </ul>                                                                                                    |
| Restriction<br>Adjective | If Complex Restriction is enabled, the type of selection.                                                                                                    |
| Aujeenve                 |                                                                                                    |
|                          | Options:                                                                                                    |
|                          | <ul> <li>Every</li> <li>1st</li> </ul>                                                                                                    |
|                          | <ul> <li>2nd</li> <li>3rd</li> </ul>                                                                                                    |
|                          | • 4th                                                                                                    |
|                          | • Last                                                                                                    |
|                          | Example: The <b>last</b> business day of the month.                                                                                                    |
| Restriction<br>Noun      | If Complex Restriction is enabled, the day you want to select.                                                                                                    |
|                          | Options:                                                                                                    |
|                          | <ul> <li>Sunday through Saturday</li> </ul>                                                                                                    |
|                          | <ul> <li>Day</li> <li>Business Day</li> </ul>                                                                                                    |
|                          | Custom Day                                                                                                    |
|                          | Example: The last <b>business day</b> of the month.                                                                                                    |
|                          |                                                                                                    |

| Restriction<br>Qualifier    | If Complex Restriction is enabled, the period you are selecting from. Options:      Month     Year     January through December     Custom period Example: The last quarter of the <b>year</b> . |
|-----------------------------|----------------------------------------------------------------------------------------------------|
| Metadata                    | This section contains Metadata information about this record.                                                                                                    |
| UUID                        | Universally Unique Identifier of this record.                                                                                                    |
| Updated By                  | Name of the user that last updated this record.                                                                                                    |
| Updated                     | Date and time that this record was last updated.                                                                                                    |
| Created By                  | Name of the user that created this record.                                                                                                    |
| Created                     | Date and time that this record was created.                                                                                                    |
| Buttons                     | This section identifies the buttons displayed above and below the Component Details that let you perform various actions.                                                                        |
| Save                        | Saves a new record in the Controller database.                                                                                                    |
| Save &<br>View              | Saves a new record in the Controller database and continues to display that record.                                                                                                    |
| Update                      | Saves updates to the record.                                                                                                    |
| List<br>Qualifying<br>Times | Lets you generate a list of future dates and times that the trigger will trigger the specified task (see Generating a List of Qualifying Times, below).                                          |
| Delete                      | Deletes the current record.                                                                                                    |
| Refresh                     | Refreshes any dynamic data displayed in the Details.                                                                                                    |
| Close                       | For pop-up view only; closes the pop-up view of this component.                                                                                                    |

## Generating a List of Qualifying Times

The Controller allows you to generate a list of future dates and times that a trigger will trigger the specified task.

| Step 1 | Click the List Qualifying Times button in the Time Trigger Details. The List Qualifying Times Input dialog displays. |  |
|--------|----------------------------------------------------------------------------------------------------|--|
| Step 2 | Select a Number of Dates/Times (1 - 1000) that you want to list. The default is 30.                                  |  |
| Step 3 | Select a Start Date from when you want the list to begin.                                                            |  |

| stonebranch-timetrigger-01           Isting From: 2017-08-10 10:47:01 -0500           User TimeZone: America/New_York         Trigger Timezone: SystemV/EST5           Thursday, August 10, 2017 11:48:01 EDT -0400         Thursday, August 10, 2017 10:48:01 EST -0500           Thursday, August 10, 2017 11:49:01 EDT -0400         Thursday, August 10, 2017 10:49:01 EST -0500           Thursday, August 10, 2017 11:50:01 EDT -0400         Thursday, August 10, 2017 10:50:01 EST -0500           Thursday, August 10, 2017 11:51:01 EDT -0400         Thursday, August 10, 2017 10:50:01 EST -0500           Thursday, August 10, 2017 11:52:01 EDT -0400         Thursday, August 10, 2017 10:51:01 EST -0500           Thursday, August 10, 2017 11:52:01 EDT -0400         Thursday, August 10, 2017 10:52:01 EST -0500           Thursday, August 10, 2017 11:52:01 EDT -0400         Thursday, August 10, 2017 10:52:01 EST -0500           Thursday, August 10, 2017 11:52:01 EDT -0400         Thursday, August 10, 2017 10:52:01 EST -0500           Thursday, August 10, 2017 11:53:01 EDT -0400         Thursday, August 10, 2017 10:53:01 EST -0500           Thursday, August 10, 2017 11:54:01 EDT -0400         Thursday, August 10, 2017 10:53:01 EST -0500           Thursday, August 10, 2017 11:54:01 EDT -0400         Thursday, August 10, 2017 10:53:01 EST -0500 |  |
|----------------------------------------------------------------------------------------------------|--|
| User TimeZone: America/New_York         Trigger Timezone: SystemV/EST5           Thursday, August 10, 2017 11:48:01 EDT -0400         Thursday, August 10, 2017 10:48:01 EST -0500           Thursday, August 10, 2017 11:49:01 EDT -0400         Thursday, August 10, 2017 10:49:01 EST -0500           Thursday, August 10, 2017 11:50:01 EDT -0400         Thursday, August 10, 2017 10:50:01 EST -0500           Thursday, August 10, 2017 11:50:01 EDT -0400         Thursday, August 10, 2017 10:50:01 EST -0500           Thursday, August 10, 2017 11:51:01 EDT -0400         Thursday, August 10, 2017 10:51:01 EST -0500           Thursday, August 10, 2017 11:52:01 EDT -0400         Thursday, August 10, 2017 10:52:01 EST -0500           Thursday, August 10, 2017 11:53:01 EDT -0400         Thursday, August 10, 2017 10:52:01 EST -0500           Thursday, August 10, 2017 11:53:01 EDT -0400         Thursday, August 10, 2017 10:52:01 EST -0500                                                                                                    |  |
| Thursday, August 10, 2017 11:48:01 EDT -0400       Thursday, August 10, 2017 10:48:01 EST -0500         Thursday, August 10, 2017 11:49:01 EDT -0400       Thursday, August 10, 2017 10:49:01 EST -0500         Thursday, August 10, 2017 11:50:01 EDT -0400       Thursday, August 10, 2017 10:50:01 EST -0500         Thursday, August 10, 2017 11:51:01 EDT -0400       Thursday, August 10, 2017 10:50:01 EST -0500         Thursday, August 10, 2017 11:51:01 EDT -0400       Thursday, August 10, 2017 10:51:01 EST -0500         Thursday, August 10, 2017 11:52:01 EDT -0400       Thursday, August 10, 2017 10:52:01 EST -0500         Thursday, August 10, 2017 11:52:01 EDT -0400       Thursday, August 10, 2017 10:52:01 EST -0500         Thursday, August 10, 2017 11:53:01 EDT -0400       Thursday, August 10, 2017 10:52:01 EST -0500                                                                                                    |  |
| Thursday, August 10, 2017 11:49:01 EDT -0400         Thursday, August 10, 2017 10:49:01 EST -0500           Thursday, August 10, 2017 11:50:01 EDT -0400         Thursday, August 10, 2017 10:50:01 EST -0500           Thursday, August 10, 2017 11:51:01 EDT -0400         Thursday, August 10, 2017 10:51:01 EST -0500           Thursday, August 10, 2017 11:52:01 EDT -0400         Thursday, August 10, 2017 10:52:01 EST -0500           Thursday, August 10, 2017 11:52:01 EDT -0400         Thursday, August 10, 2017 10:52:01 EST -0500           Thursday, August 10, 2017 11:53:01 EDT -0400         Thursday, August 10, 2017 10:52:01 EST -0500                                                                                                    |  |
| Thursday, August 10, 2017 11:50:01 EDT -0400         Thursday, August 10, 2017 10:50:01 EST -0500           Thursday, August 10, 2017 11:51:01 EDT -0400         Thursday, August 10, 2017 10:51:01 EST -0500           Thursday, August 10, 2017 11:52:01 EDT -0400         Thursday, August 10, 2017 10:52:01 EST -0500           Thursday, August 10, 2017 11:53:01 EDT -0400         Thursday, August 10, 2017 10:52:01 EST -0500           Thursday, August 10, 2017 11:53:01 EDT -0400         Thursday, August 10, 2017 10:53:01 EST -0500                                                                                                    |  |
| Thursday, August 10, 2017 11:51:01 EDT -0400         Thursday, August 10, 2017 10:51:01 EST -0500           Thursday, August 10, 2017 11:52:01 EDT -0400         Thursday, August 10, 2017 10:52:01 EST -0500           Thursday, August 10, 2017 11:53:01 EDT -0400         Thursday, August 10, 2017 10:53:01 EST -0500           Thursday, August 10, 2017 11:53:01 EDT -0400         Thursday, August 10, 2017 10:53:01 EST -0500                                                                                                    |  |
| Thursday, August 10, 2017 11:52:01 EDT -0400         Thursday, August 10, 2017 10:52:01 EST -0500           Thursday, August 10, 2017 11:53:01 EDT -0400         Thursday, August 10, 2017 10:53:01 EST -0500                                                                                                    |  |
| Thursday, August 10, 2017 11:53:01 EDT -0400 Thursday, August 10, 2017 10:53:01 EST -0500                                                                                                    |  |
|                                                                                                    |  |
| Thursday, August 10, 2017 11:54:01 EDT -0400 Thursday, August 10, 2017 10:54:01 EST -0500                                                                                                    |  |
|                                                                                                    |  |
| Thursday, August 10, 2017 11:55:01 EDT -0400 Thursday, August 10, 2017 10:55:01 EST -0500                                                                                                    |  |
| Thursday, August 10, 2017 11:56:01 EDT -0400 Thursday, August 10, 2017 10:56:01 EST -0500                                                                                                    |  |
| Thursday, August 10, 2017 11:57:01 EDT -0400 Thursday, August 10, 2017 10:57:01 EST -0500                                                                                                    |  |
| Thursday, August 10, 2017 11:58:01 EDT -0400 Thursday, August 10, 2017 10:58:01 EST -0500                                                                                                    |  |
| Thursday, August 10, 2017 11:59:01 EDT -0400 Thursday, August 10, 2017 10:59:01 EST -0500                                                                                                    |  |
| Thursday, August 10, 2017 12:00:01 EDT -0400 Thursday, August 10, 2017 11:00:01 EST -0500                                                                                                    |  |
| Thursday, August 10, 2017 12:01:01 EDT -0400 Thursday, August 10, 2017 11:01:01 EST -0500                                                                                                    |  |
| Thursday, August 10, 2017 12:02:01 EDT -0400 Thursday, August 10, 2017 11:02:01 EST -0500                                                                                                    |  |
| Thursday, August 10, 2017 12:03:01 EDT -0400 Thursday, August 10, 2017 11:03:01 EST -0500                                                                                                    |  |
| Thursday, August 10, 2017 12:04:01 EDT -0400 Thursday, August 10, 2017 11:04:01 EST -0500                                                                                                    |  |
| Thursday, August 10, 2017 12:05:01 EDT -0400 Thursday, August 10, 2017 11:05:01 EST -0500                                                                                                    |  |
| Thursday, August 10, 2017 12:06:01 EDT -0400 Thursday, August 10, 2017 11:06:01 EST -0500                                                                                                    |  |
| Thursday, August 10, 2017 12:07:01 EDT -0400 Thursday, August 10, 2017 11:07:01 EST -0500                                                                                                    |  |
| Thursday, August 10, 2017 12:08:01 EDT -0400 Thursday, August 10, 2017 11:08:01 EST -0500                                                                                                    |  |
| Thursday, August 10, 2017 12:09:01 EDT -0400 Thursday, August 10, 2017 11:09:01 EST -0500                                                                                                    |  |

# File Monitor Component

| e Monitor Component           | Details: test              |        |                            |                            | ch       |           |        |
|-------------------------------|----------------------------|--------|----------------------------|----------------------------|----------|-----------|--------|
|                               |                            |        |                            | 🔚 Update                   | 🗊 Delete | S Refresh | X Clos |
| File Monitor Component        |                            |        |                            |                            |          |           |        |
| - General                     | 1                          |        |                            |                            |          |           |        |
|                               |                            |        |                            |                            |          |           |        |
| Description :                 |                            |        |                            |                            |          |           |        |
| Built-in Variable<br>Prefix : | comp                       |        |                            |                            |          |           |        |
| - Status                      |                            |        |                            |                            |          |           |        |
| Status :                      | Enabled                    |        |                            |                            |          |           |        |
| - File Monitor Details        |                            |        |                            |                            |          |           |        |
| File Monitor :                | stonebranch-filemonitor-01 | · • 53 | Running Monitor :          | stonebranch-filemonitor-01 |          |           | 1      |
| Restrictions                  |                            |        |                            |                            |          |           |        |
| Restrict Times :              | $\checkmark$               |        |                            |                            |          |           |        |
| Enabled Start :               | Hour Min<br>01 V 00 V      |        |                            |                            |          |           |        |
| Enabled End :                 | Hour Min<br>00 v 00 v      |        |                            |                            |          |           |        |
| Special Restriction :         | $\checkmark$               |        |                            | Do Not Trigger             |          | ~         |        |
| Simple Restriction :          |                            |        | Complex<br>Restriction :   |                            |          |           |        |
| Situation :                   | On Holiday                 | *      | Restriction<br>Adjective : | Every                      |          | ~         |        |
| Restriction Mode :            | Or                         | ~      | Restriction Noun :         | Day                        |          |           | ~      |
|                               |                            |        | Restriction<br>Qualifier : | Year                       |          |           | *      |
| 📰 Update                      | 🗊 Delete 📑 Refresh 🔰 Close |        |                            |                            |          |           |        |

# File Monitor Component Details Field Descriptions

The following table describes the fields and buttons that display in the File Monitor Component Details.

| Field Name                     | Description                                                                                                    |
|--------------------------------|----------------------------------------------------------------------------------------------------|
| General                        | This section contains general information about the component.                                                                     |
| Name                           | Name used within the Controller to identify this component. It can contain a maximum of 255 alphanumerics.                         |
| Description                    | User-defined; Description of this component.                                                                                       |
| Built-In<br>Variable<br>Prefix | User-specified prefix that enables built-in variables in the file(s) being monitored to be propagated up to the Composite trigger. |

| Status                  | This section contains information about the current status of the component.                                                                                                    |
|-------------------------|----------------------------------------------------------------------------------------------------|
| Status                  | User-defined; indication of whether the trigger is enabled (checked) or disabled (not checked). The user enables and disables the trigger by clicking the Enable / Disable buttons. Only enabled triggers are processed by the Controller.                                                                                                    |
| Monitor<br>Status       | System-supplied; Lists the status of File Monitor tasks currently running that were launched by this trigger.                                                                                                    |
| File Monitor<br>Details | This section contains assorted detailed information about the component.                                                                                                    |
| File Monitor            | Required; File Monitor task being executed. Enter a task name, select a task from the drop-down list, or click the Task Details icon to create a new task. If a task already is specified in this field, click the Task Details icon to view the Details of that task.                                                                                                    |
| Running<br>Monitor      | System-supplied; Name of the currently running task instance of the specified File Monitor task that was launched by this enabled trigger.                                                                                                    |
| Restrictions            | This section specifies any restrictions that apply to the component.                                                                                                    |
| Restrict<br>Times       | Period during which the component is active. Enable this field and specify the start and end times in the Enabled Start and Enabled End fields.                                                                                                    |
| Enabled<br>Start        | If Restrict Times is enabled, allows you to specify the start time of the period during which the component should be active. Use 24-hour time.                                                                                                    |
| Enabled End             | If Restrict Times is enabled, allows you to specify the end time of the period during which the component should be active. Use 24-hour time.                                                                                                    |
| Special<br>Restriction  | Enable this field in order to specify additional parameters that tell the Controller how to handle exceptions, such as when the component is satisfied on a holiday or non-business day. You can specify simple and/or complex restrictions. For example, you can specify a Simple Restriction that disables the component if it is satisfied on a holiday identified in the calendar and/or a Complex Restriction that disables the component on the last business day of every month. |
| Simple<br>Restriction   | If enabled, allows you to specify an action (see Action field) such as Do Not Trigger on a non-business day or holiday (see Situation field). For example, do not trigger on a non-business day.                                                                                                    |
| Situation               | If Simple Restriction is enabled, allows you to select the situation that causes the system to initiate the action specified in the Action field.<br>Options:<br>• On Non Business Day                                                                                                    |

| A                        |                                                                                                    |
|--------------------------|----------------------------------------------------------------------------------------------------|
| Action                   | If Special Restriction is enabled, allows you to select an action to take on a non-business day or holiday (see Situation field).                                                                                                    |
|                          | Options:                                                                                                    |
|                          | Do Not Trigger                                                                                                    |
|                          | <ul> <li>Next Day (run on the next day)</li> <li>Next Business Day (run on the next business day, as defined in the calendar)</li> </ul>                                                                                                    |
|                          | <ul> <li>Previous Day (run on the previous day)</li> <li>Previous Business Day (run on the previous business day, as defined in the calendar)</li> </ul>                                                                                                    |
|                          |                                                                                                    |
| Complex<br>Restriction   | If enabled, allows you to specify a set of parameters that determine one or more situations when this component should not be satisfied. Used in conjunction with the following fields: Restriction Mode, Restriction Adjective, Restriction Noun, Restriction Qualifier. For example, you may specify that you do not want to satisfy this component on the last business day of the year or the first day of each month. |
| Restriction<br>Mode      | If both Simple Restriction and Complex Restriction are enabled, specifies whether you want to use both restriction types (AND) or one or the other (OR).                                                                                                    |
|                          | Options:                                                                                                    |
|                          | • And                                                                                                    |
|                          | • Or                                                                                                    |
| Restriction<br>Adjective | If Complex Restriction is enabled, the type of selection.                                                                                                    |
| Aujective                | Options:                                                                                                    |
|                          |                                                                                                    |
|                          | • Every<br>• 1st                                                                                                    |
|                          | <ul> <li>2nd</li> <li>3rd</li> </ul>                                                                                                    |
|                          | <ul> <li>4th</li> <li>Last</li> </ul>                                                                                                    |
|                          | Example: The <b>last</b> business day of the month.                                                                                                    |
| Restriction<br>Noun      | If Complex Restriction is enabled, the day you want to select.                                                                                                    |
|                          | Options:                                                                                                    |
|                          | Sunday through Saturday                                                                                                    |
|                          | <ul> <li>Day</li> <li>Business Day</li> </ul>                                                                                                    |
|                          | Custom Day                                                                                                    |
|                          | Example: The last <b>business day</b> of the month.                                                                                                    |

| Restriction<br>Qualifier | If Complex Restriction is enabled, the period you are selecting from. Options:  Month Year January through December Custom period Example: The last quarter of the <b>year</b> . |
|--------------------------|----------------------------------------------------------------------------------------------------|
| Metadata                 | This section contains Metadata information about this record.                                                                                                    |
| UUID                     | Universally Unique Identifier of this record.                                                                                                    |
| Updated By               | Name of the user that last updated this record.                                                                                                    |
| Updated                  | Date and time that this record was last updated.                                                                                                    |
| Created By               | Name of the user that created this record.                                                                                                    |
| Created                  | Date and time that this record was created.                                                                                                    |
| Buttons                  | This section identifies the buttons displayed above and below the Component Details that let you perform various actions.                                                        |
| Save                     | Saves a new record in the Controller database.                                                                                                    |
| Save & New               | Saves a new record in the Controller database and redisplays empty Details so that you can create another new record.                                                            |
| Save &<br>View           | Saves a new record in the Controller database and continues to display that record.                                                                                              |
| Update                   | Saves updates to the record.                                                                                                    |
| Delete                   | Deletes the current record.                                                                                                    |
| Refresh                  | Refreshes any dynamic data displayed in the Details.                                                                                                    |
| Close                    | For pop-up view only; closes the pop-up view of this component.                                                                                                    |

# Task Monitor Component

| ask Monitor Componen          | nt Details: test task monitor  |      |                            |                            | <b>a</b> |           |         |
|-------------------------------|--------------------------------|------|----------------------------|----------------------------|----------|-----------|---------|
| Task Monitor Component        |                                |      |                            | 💾 Update                   | Delete   | s Refresh | X Close |
| - General                     |                                |      |                            |                            |          |           |         |
| Name :                        | test                           |      |                            |                            |          |           |         |
| Description :                 |                                |      |                            |                            |          |           |         |
| Built-in Variable<br>Prefix : | comp                           |      |                            |                            |          |           |         |
| - Status                      |                                |      |                            |                            |          |           |         |
| Status :                      | Enabled                        |      |                            |                            |          |           |         |
| Task Monitor Details          |                                |      |                            |                            |          |           |         |
| Task Monitor :                | stonebranch-taskmonitor-01     | × 55 | Running Monitor :          | stonebranch-taskmonitor-01 |          |           | 13      |
| - Restrictions                |                                |      |                            |                            |          |           |         |
| Restrict Times :              |                                |      |                            |                            |          |           |         |
| Enabled Start :               | Hour Min<br>00 v 00 v          |      |                            |                            |          |           |         |
| Enabled End :                 | Hour Min<br>00 v 00 v          |      |                            |                            |          |           |         |
| Special Restriction :         |                                |      |                            | Do Not Trigger             |          | *         |         |
| Simple Restriction :          |                                |      | Complex<br>Restriction :   |                            |          |           |         |
| Situation :                   | On Holiday                     |      | Restriction<br>Adjective : | Every                      |          | ~         |         |
| Restriction Mode :            | Or                             | 1    | Restriction Noun :         |                            |          |           | ~       |
|                               |                                |      | Restriction<br>Qualifier : | Year                       |          |           | *       |
| 🔛 Update                      | 🗊 Delete 🛛 😫 Refresh 🛛 💥 Close | )    |                            |                            |          |           |         |

### Task Monitor Component Details Field Descriptions

The following table describes the fields and buttons that display in the Task Monitor Component Details.

| Field Name                     | Description                                                                                                    |
|--------------------------------|----------------------------------------------------------------------------------------------------|
| General                        | This section contains general information about the component.                                                                     |
| Name                           | Name used within the Controller to identify this component. It can contain a maximum of 255 alphanumerics.                         |
| Description                    | User-defined; Description of this component.                                                                                       |
| Built-In<br>Variable<br>Prefix | User-specified prefix that enables built-in variables in the task(s) being monitored to be propagated up to the Composite trigger. |

| Status                     | This section contains information about the current status of the trigger.                                                                                                    |
|----------------------------|----------------------------------------------------------------------------------------------------|
| Status                     | User-defined; indication of whether the trigger is enabled (checked) or disabled (not checked). The user enables and disables the trigger by clicking the Enable / Disable buttons. Only enabled triggers are processed by the Controller.                                                                                                    |
| Monitor<br>Status          | System-supplied; Lists the status of Task Monitor tasks currently running that were launched by this trigger.                                                                                                    |
| Task<br>Monitor<br>Details | This section contains assorted detailed information about the component.                                                                                                    |
| Task<br>Monitor            | Required; Task Monitor task being executed. Enter a task name, select a task from the drop-down list, or click the Task Details icon to create a new task. If a task already is specified in this field, click the Task Details icon to view the Details of that task.                                                                                                    |
| Running<br>Monitor         | System-supplied; Name of the currently running task instance of the specified Task Monitor task that was launched by this enabled trigger.                                                                                                    |
| Restrictions               | This section specifies any restrictions that apply to the component.                                                                                                    |
| Restrict<br>Times          | Period during which the component is active. Enable this field and specify the start and end times in the Enabled Start and Enabled End fields.                                                                                                    |
| Enabled<br>Start           | If Restrict Times is enabled, allows you to specify the start time of the period during which the component should be active. Use 24-hour time.                                                                                                    |
| Enabled End                | If Restrict Times is enabled, allows you to specify the end time of the period during which the component should be active. Use 24-hour time.                                                                                                    |
| Special<br>Restriction     | Enable this field in order to specify additional parameters that tell the Controller how to handle exceptions, such as when the component is satisfied on a holiday or non-business day. You can specify simple and/or complex restrictions. For example, you can specify a Simple Restriction that disables the component if it is satisfied on a holiday identified in the calendar and/or a Complex Restriction that disables the component on the last business day of every month. |
| Simple<br>Restriction      | If enabled, allows you to specify an action (see Action field) such as Do Not Trigger on a non-business day or holiday (see Situation field). For example, do not trigger on a non-business day.                                                                                                    |
| Situation                  | If Simple Restriction is enabled, allows you to select the situation that causes the system to initiate the action specified in the Action field.<br>Options:<br>• On Non Business Day<br>• On Holiday                                                                                                    |

| Action                   |                                                                                                    |
|--------------------------|----------------------------------------------------------------------------------------------------|
| ACTION                   | If Special Restriction is enabled, allows you to select an action to take on a non-business day or holiday (see Situation field).                                                                                                    |
|                          | Options:                                                                                                    |
|                          |                                                                                                    |
|                          | <ul> <li>Do Not Trigger</li> <li>Next Day (run on the next day)</li> </ul>                                                                                                    |
|                          | <ul> <li>Next Business Day (run on the next business day, as defined in the calendar)</li> <li>Previous Day (run on the previous day)</li> </ul>                                                                                                    |
|                          | <ul> <li>Previous Business Day (run on the previous business day, as defined in the calendar)</li> </ul>                                                                                                    |
| Complex<br>Restriction   | If enabled, allows you to specify a set of parameters that determine one or more situations when this component should not be satisfied. Used in conjunction with the following fields: Restriction Mode, Restriction Adjective, Restriction Noun, Restriction Qualifier. For example, you may specify that you do not want to satisfy this component on the last business day of the year or the first day of each month. |
| Restriction<br>Mode      | If both Simple Restriction and Complex Restriction are enabled, specifies whether you want to use both restriction types (AND) or one or the other (OR).                                                                                                    |
|                          | Options:                                                                                                    |
|                          | And                                                                                                    |
|                          | • Or                                                                                                    |
| Restriction<br>Adjective | If Complex Restriction is enabled, the type of selection.                                                                                                    |
| Aujective                |                                                                                                    |
|                          | Options:                                                                                                    |
|                          | <ul> <li>Every</li> <li>1st</li> </ul>                                                                                                    |
|                          | • 2nd                                                                                                    |
|                          | <ul> <li>3rd</li> <li>4th</li> </ul>                                                                                                    |
|                          | • Last                                                                                                    |
|                          | Example: The <b>last</b> business day of the month.                                                                                                    |
| Restriction<br>Noun      | If Complex Restriction is enabled, the day you want to select.                                                                                                    |
| NUUII                    |                                                                                                    |
|                          | Options:                                                                                                    |
|                          | <ul> <li>Sunday through Saturday</li> <li>Day</li> </ul>                                                                                                    |
|                          | Business Day                                                                                                    |
|                          | Custom Day                                                                                                    |
|                          | Example: The last <b>business day</b> of the month.                                                                                                    |

| Restriction<br>Qualifier | If Complex Restriction is enabled, the period you are selecting from.<br>Options:<br>• Month<br>• Year<br>• January through December<br>• Custom period<br>Example: The last quarter of the <b>year</b> . |
|--------------------------|----------------------------------------------------------------------------------------------------|
| Metadata                 | This section contains Metadata information about this record.                                                                                                    |
| UUID                     | Universally Unique Identifier of this record.                                                                                                    |
| Updated By               | Name of the user that last updated this record.                                                                                                    |
| Updated                  | Date and time that this record was last updated.                                                                                                    |
| Created By               | Name of the user that created this record.                                                                                                    |
| Created                  | Date and time that this record was created.                                                                                                    |
| Buttons                  | This section identifies the buttons displayed above and below the Component Details that let you perform various actions.                                                                                 |
| Save                     | Saves a new record in the Controller database.                                                                                                    |
| Save & New               | Saves a new record in the Controller database and redisplays empty Details so that you can create another new record.                                                                                     |
| Save &<br>View           | Saves a new record in the Controller database and continues to display that record.                                                                                                    |
| Update                   | Saves updates to the record.                                                                                                    |
| Delete                   | Deletes the current record.                                                                                                    |
| Refresh                  | Refreshes any dynamic data displayed in the Details.                                                                                                    |
| Close                    | For pop-up view only; closes the pop-up view of this component.                                                                                                    |

# Variable Monitor Component

| able Monitor Compone          | ent Details: variable test      |   |                            | 💷 Undat        | e 🕼 Delete | s Refresh |   |
|-------------------------------|---------------------------------|---|----------------------------|----------------|------------|-----------|---|
| ariable Monitor Compo         | nent                            |   |                            | C Opdat        | boloto     |           |   |
| General                       |                                 |   |                            |                |            |           |   |
| Name :                        | variable test                   |   |                            |                |            |           |   |
| Description :                 |                                 |   |                            |                |            |           |   |
| Built-in Variable<br>Prefix : |                                 |   |                            |                |            |           |   |
| Status                        |                                 |   |                            |                |            |           |   |
| Status :                      | Disabled                        |   |                            |                |            |           |   |
| Variable Monitor Deta         | ails                            |   |                            |                |            |           |   |
| Variable Monitor :            | stonenbranch-variablemonitor-01 | * |                            |                |            |           |   |
| Restrictions                  |                                 |   |                            |                |            |           |   |
| Restrict Times :              |                                 |   |                            |                |            |           |   |
| Enabled Start :               | Hour Min<br>00 v 00 v           |   |                            |                |            |           |   |
| Enabled End :                 | Hour Min<br>01 v 00 v           |   |                            |                |            |           |   |
| Special Restriction :         | $\checkmark$                    |   | Action :                   | Do Not Trigger |            | *         |   |
| Simple Restriction :          | V                               |   | Complex<br>Restriction :   |                |            |           |   |
| Situation :                   | On Holiday                      | * | Restriction<br>Adjective : | Every          |            | *         |   |
| Restriction Mode :            | Or                              | ~ | Restriction Noun :         |                |            |           | ~ |
|                               |                                 |   | Restriction<br>Qualifier : | Year           |            |           | * |
|                               |                                 |   |                            |                |            |           |   |

### Variable Monitor Component Details Field Descriptions

The following table describes the fields and buttons that display in the Variable Monitor Component Details.

| Field Name                     | Description                                                                                                    |
|--------------------------------|----------------------------------------------------------------------------------------------------|
| General                        | This section contains general information about the component.                                                                     |
| Name                           | Name used within the Controller to identify this component. It can contain a maximum of 255 alphanumerics.                         |
| Description                    | User-defined; Description of this component.                                                                                       |
| Built-In<br>Variable<br>Prefix | User-specified prefix that enables built-in variables in the task(s) being monitored to be propagated up to the Composite trigger. |

| Status                         | This section contains information about the current status of the trigger.                                                                                                    |  |  |  |  |  |
|--------------------------------|----------------------------------------------------------------------------------------------------|--|--|--|--|--|
| Status                         | User-defined; indication of whether the trigger is enabled (checked) or disabled (not checked). The user enables and disables the trigger by clicking the Enable / Disable buttons. Only enabled triggers are processed by the Controller.                                                                                                    |  |  |  |  |  |
| Monitor<br>Status              | System-supplied; Lists the status of Variable Monitor tasks currently running that were launched by this trigger.                                                                                                    |  |  |  |  |  |
| Variable<br>Monitor<br>Details | This section contains assorted detailed information about the component.                                                                                                    |  |  |  |  |  |
| Variable<br>Monitor            | Required; Variable Monitor task being executed. Enter a task name, select a task from the drop-down list, or click the Task Details icon to create a new task. If a task already is specified in this field, click the Task Details icon to view the Details of that task.                                                                                                    |  |  |  |  |  |
|                                | Note<br>If you click the Details icon to create or update a Variable Monitor, Change is pre-selected for the Variable Monitor Type field and cannot be changed.                                                                                                    |  |  |  |  |  |
| Running<br>Monitor             | System-supplied; Name of the currently running task instance of the specified Variable Monitor task that was launched by this enabled trigger.                                                                                                    |  |  |  |  |  |
| Restrictions                   | S This section specifies any restrictions that apply to the component.                                                                                                    |  |  |  |  |  |
| Restrict<br>Times              | Period during which the component is active. Enable this field and specify the start and end times in the Enabled Start and Enabled End fields.                                                                                                    |  |  |  |  |  |
| Enabled<br>Start               | If Restrict Times is enabled, allows you to specify the start time of the period during which the component should be active. Use 24-hour time.                                                                                                    |  |  |  |  |  |
| Enabled End                    | If Restrict Times is enabled, allows you to specify the end time of the period during which the component should be active. Use 24-hour time.                                                                                                    |  |  |  |  |  |
| Special<br>Restriction         | Enable this field in order to specify additional parameters that tell the Controller how to handle exceptions, such as when the component is satisfied on a holiday or non-business day. You can specify simple and/or complex restrictions. For example, you can specify a Simple Restriction that disables the component if it is satisfied on a holiday or holiday identified in the calendar and/or a Complex Restriction that disables the component on the last business day of every month. |  |  |  |  |  |
| Simple<br>Restriction          | If enabled, allows you to specify an action (see Action field) such as Do Not Trigger on a non-business day or holiday (see Situation field). For example, do not trigger on a non-business day.                                                                                                    |  |  |  |  |  |
| Situation                      | If Simple Restriction is enabled, allows you to select the situation that causes the system to initiate the action specified in the Action field.<br>Options:                                                                                                    |  |  |  |  |  |
|                                | <ul> <li>On Non Business Day</li> <li>On Holiday</li> </ul>                                                                                                    |  |  |  |  |  |

| A                        |                                                                                                    |
|--------------------------|----------------------------------------------------------------------------------------------------|
| Action                   | If Special Restriction is enabled, allows you to select an action to take on a non-business day or holiday (see Situation field).                                                                                                    |
|                          | Options:                                                                                                    |
|                          | Do Not Trigger                                                                                                    |
|                          | <ul> <li>Next Day (run on the next day)</li> <li>Next Business Day (run on the next business day, as defined in the calendar)</li> </ul>                                                                                                    |
|                          | <ul> <li>Previous Day (run on the previous day)</li> <li>Previous Business Day (run on the previous business day, as defined in the calendar)</li> </ul>                                                                                                    |
|                          |                                                                                                    |
| Complex<br>Restriction   | If enabled, allows you to specify a set of parameters that determine one or more situations when this component should not be satisfied. Used in conjunction with the following fields: Restriction Mode, Restriction Adjective, Restriction Noun, Restriction Qualifier. For example, you may specify that you do not want to satisfy this component on the last business day of the year or the first day of each month. |
| Restriction<br>Mode      | If both Simple Restriction and Complex Restriction are enabled, specifies whether you want to use both restriction types (AND) or one or the other (OR).                                                                                                    |
|                          | Options:                                                                                                    |
|                          | • And                                                                                                    |
|                          | • Or                                                                                                    |
| Restriction<br>Adjective | If Complex Restriction is enabled, the type of selection.                                                                                                    |
| Aujective                | Options:                                                                                                    |
|                          |                                                                                                    |
|                          | • Every<br>• 1st                                                                                                    |
|                          | <ul> <li>2nd</li> <li>3rd</li> </ul>                                                                                                    |
|                          | <ul> <li>4th</li> <li>Last</li> </ul>                                                                                                    |
|                          | Example: The <b>last</b> business day of the month.                                                                                                    |
| Restriction<br>Noun      | If Complex Restriction is enabled, the day you want to select.                                                                                                    |
|                          | Options:                                                                                                    |
|                          | Sunday through Saturday                                                                                                    |
|                          | <ul> <li>Day</li> <li>Business Day</li> </ul>                                                                                                    |
|                          | Custom Day                                                                                                    |
|                          | Example: The last <b>business day</b> of the month.                                                                                                    |

| Restriction<br>Qualifier | If Complex Restriction is enabled, the period you are selecting from. Options:  Month Year January through December Custom period Example: The last quarter of the <b>year</b> . |
|--------------------------|----------------------------------------------------------------------------------------------------|
| Metadata                 | This section contains Metadata information about this record.                                                                                                    |
| UUID                     | Universally Unique Identifier of this record.                                                                                                    |
| Updated By               | Name of the user that last updated this record.                                                                                                    |
| Updated                  | Date and time that this record was last updated.                                                                                                    |
| Created By               | Name of the user that created this record.                                                                                                    |
| Created                  | Date and time that this record was created.                                                                                                    |
| Buttons                  | This section identifies the buttons displayed above and below the Component Details that let you perform various actions.                                                        |
| Save                     | Saves a new record in the Controller database.                                                                                                    |
| Save & New               | Saves a new record in the Controller database and redisplays empty Details so that you can create another new record.                                                            |
| Save &<br>View           | Saves a new record in the Controller database and continues to display that record.                                                                                              |
| Update                   | Saves updates to the record.                                                                                                    |
| Delete                   | Deletes the current record.                                                                                                    |
| Refresh                  | Refreshes any dynamic data displayed in the Details.                                                                                                    |
| Close                    | For pop-up view only; closes the pop-up view of this component.                                                                                                    |

# **Email Monitor Component**

| Email Monitor Compone         | nt Details: email monitorr test | 🖂 Lindate | and Delete | S Refresh  |         |
|-------------------------------|---------------------------------|-----------|------------|------------|---------|
| Email Monitor Component       |                                 | C Opdate  | Delete     | 4 Keiresii | M Cluse |
| General                       |                                 |           |            |            |         |
| Name :                        | email monitorr test             |           |            |            |         |
| Description :                 |                                 |           |            |            |         |
| Built-in Variable<br>Prefix : |                                 |           |            |            |         |
| Status                        |                                 |           |            |            |         |
| Status :                      | Disabled                        |           |            |            |         |
| Email Monitor Detai           | Is                              |           |            |            |         |
| Email Monitor :               | stonebranch-emailmonitortask-01 |           |            |            |         |
| Restrictions                  |                                 |           |            |            |         |
| Restrict Times :              |                                 |           |            |            |         |
| Special Restriction :         |                                 |           |            |            |         |
| Update                        | 🗊 Delete 🛛 🕼 Refresh 🛛 🗱 Close  |           |            |            |         |

### **Email Monitor Component Details Field Descriptions**

The following table describes the fields and buttons that display in the Email Monitor Component Details.

| Field Name                     | Description                                                                                                    |
|--------------------------------|----------------------------------------------------------------------------------------------------|
| General                        | This section contains general information about the component.                                                                                                    |
| Name                           | Name used within the Controller to identify this component. It can contain a maximum of 255 alphanumerics.                                                                                                    |
| Description                    | User-defined; Description of this component.                                                                                                    |
| Built-In<br>Variable<br>Prefix | User-specified prefix that enables built-in variables in the task(s) being monitored to be propagated up to the Composite trigger.                                                                                                    |
| Status                         | This section contains information about the current status of the trigger.                                                                                                    |
| Status                         | User-defined; indication of whether the trigger is enabled (checked) or disabled (not checked). The user enables and disables the trigger by clicking the Enable / Disable buttons. Only enabled triggers are processed by the Controller. |
| Monitor<br>Status              | System-supplied; Lists the status of Email Monitor tasks currently running that were launched by this trigger.                                                                                                    |

| Email<br>Monitor<br>Details | This section contains assorted detailed information about the component.                                                                                                    |
|-----------------------------|----------------------------------------------------------------------------------------------------|
| Email<br>Monitor            | Required; Email Monitor task being executed. Enter a task name, select a task from the drop-down list, or click the Task Details icon to create a new task. If a task already is specified in this field, click the Task Details icon to view the Details of that task.                                                                                                    |
|                             | Note<br>If you click the Details icon to create or update an Email Monitor, Change is pre-selected for the Email Monitor Type field and cannot be changed.                                                                                                    |
| Running<br>Monitor          | System-supplied; Name of the currently running task instance of the specified Email Monitor task that was launched by this enabled trigger.                                                                                                    |
| Restrictions                | This section specifies any restrictions that apply to the component.                                                                                                    |
| Restrict<br>Times           | Period during which the component is active. Enable this field and specify the start and end times in the Enabled Start and Enabled End fields.                                                                                                    |
| Enabled<br>Start            | If Restrict Times is enabled, allows you to specify the start time of the period during which the component should be active. Use 24-hour time.                                                                                                    |
| Enabled End                 | If Restrict Times is enabled, allows you to specify the end time of the period during which the component should be active. Use 24-hour time.                                                                                                    |
| Special<br>Restriction      | Enable this field in order to specify additional parameters that tell the Controller how to handle exceptions, such as when the component is satisfied on a holiday or non-business day. You can specify simple and/or complex restrictions. For example, you can specify a Simple Restriction that disables the component if it is satisfied on a holiday or holiday identified in the calendar and/or a Complex Restriction that disables the component on the last business day of every month. |
| Simple<br>Restriction       | If enabled, allows you to specify an action (see Action field) such as Do Not Trigger on a non-business day or holiday (see Situation field). For example, do not trigger on a non-business day.                                                                                                    |
| Situation                   | If Simple Restriction is enabled, allows you to select the situation that causes the system to initiate the action specified in the Action field.                                                                                                    |
|                             | <ul> <li>Options:</li> <li>On Non Business Day</li> <li>On Holiday</li> </ul>                                                                                                    |

| A                        |                                                                                                    |
|--------------------------|----------------------------------------------------------------------------------------------------|
| Action                   | If Special Restriction is enabled, allows you to select an action to take on a non-business day or holiday (see Situation field).                                                                                                    |
|                          | Options:                                                                                                    |
|                          | Do Not Trigger                                                                                                    |
|                          | <ul> <li>Next Day (run on the next day)</li> <li>Next Business Day (run on the next business day, as defined in the calendar)</li> </ul>                                                                                                    |
|                          | <ul> <li>Previous Day (run on the previous day)</li> <li>Previous Business Day (run on the previous business day, as defined in the calendar)</li> </ul>                                                                                                    |
|                          |                                                                                                    |
| Complex<br>Restriction   | If enabled, allows you to specify a set of parameters that determine one or more situations when this component should not be satisfied. Used in conjunction with the following fields: Restriction Mode, Restriction Adjective, Restriction Noun, Restriction Qualifier. For example, you may specify that you do not want to satisfy this component on the last business day of the year or the first day of each month. |
| Restriction<br>Mode      | If both Simple Restriction and Complex Restriction are enabled, specifies whether you want to use both restriction types (AND) or one or the other (OR).                                                                                                    |
|                          | Options:                                                                                                    |
|                          | • And                                                                                                    |
|                          | • Or                                                                                                    |
| Restriction<br>Adjective | If Complex Restriction is enabled, the type of selection.                                                                                                    |
| Aujective                | Options:                                                                                                    |
|                          |                                                                                                    |
|                          | • Every<br>• 1st                                                                                                    |
|                          | <ul> <li>2nd</li> <li>3rd</li> </ul>                                                                                                    |
|                          | <ul> <li>4th</li> <li>Last</li> </ul>                                                                                                    |
|                          | Example: The <b>last</b> business day of the month.                                                                                                    |
| Restriction<br>Noun      | If Complex Restriction is enabled, the day you want to select.                                                                                                    |
|                          | Options:                                                                                                    |
|                          | Sunday through Saturday                                                                                                    |
|                          | <ul> <li>Day</li> <li>Business Day</li> </ul>                                                                                                    |
|                          | Custom Day                                                                                                    |
|                          | Example: The last <b>business day</b> of the month.                                                                                                    |

| Restriction<br>Qualifier | If Complex Restriction is enabled, the period you are selecting from.                                                                   |
|--------------------------|----------------------------------------------------------------------------------------------------|
|                          | Options:                                                                                                    |
|                          | <ul> <li>Month</li> <li>Year</li> <li>January through December</li> <li>Custom period</li> </ul> Example: The last quarter of the year. |
| Metadata                 | This section contains Metadata information about this record.                                                                           |
| UUID                     | Universally Unique Identifier of this record.                                                                                           |
| Updated By               | Name of the user that last updated this record.                                                                                         |
| Updated                  | Date and time that this record was last updated.                                                                                        |
| Created By               | Name of the user that created this record.                                                                                              |
| Created                  | Date and time that this record was created.                                                                                             |
| Buttons                  | This section identifies the buttons displayed above and below the Component Details that let you perform various actions.               |
| Save                     | Saves a new record in the Controller database.                                                                                          |
| Save & New               | Saves a new record in the Controller database and redisplays empty Details so that you can create another new record.                   |
| Save &<br>View           | Saves a new record in the Controller database and continues to display that record.                                                     |
| Update                   | Saves updates to the record.                                                                                                    |
| Delete                   | Deletes the current record.                                                                                                    |
| Refresh                  | Refreshes any dynamic data displayed in the Details.                                                                                    |
| Close                    | For pop-up view only; closes the pop-up view of this component.                                                                         |

# **Enabling and Disabling Triggers**

- Introduction
- Enabling/Disabling a Single Trigger
- Enabling/Disabling Multiple Triggers
- · Enabling/Disabling One or More Triggers from the Command Line

### Introduction

When you define and submit a new trigger, you must enable it in order for Universal Controller to begin processing it. The Controller only processes triggers that are flagged as Enabled (Enabled triggers are Active triggers).

For tracking and compliance purposes, you must manually enable and disable triggers either by using:

- Enable Trigger and Disable Trigger buttons or Action menu items in Trigger Details.
- Enable a Trigger (ops-trigger-enable) and Disable a Trigger (ops-trigger-disable) CLI commands.

This process saves an audit record detailing the event. The trigger record also displays the ID of the user who enabled it.

Note This does not apply to Manual triggers.

## Enabling/Disabling a Single Trigger

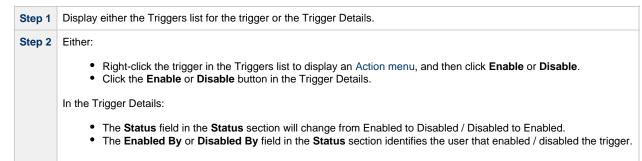

## **Enabling/Disabling Multiple Triggers**

| Step 1 | Display a Triggers list or the Active Triggers list.                 |  |
|--------|----------------------------------------------------------------------|--|
| Step 2 | Ctrl-click each trigger on the list that you want to enable/disable. |  |

| Step 3 | Right-click any of the selected triggers to display an Action menu.                                                                                                    |
|--------|----------------------------------------------------------------------------------------------------|
| Step 4 | Click Enable or Disable:                                                                                                    |
|        | <ul> <li>The Status field in the Status section of the Trigger Details for all selected will change from Enabled to Disabled / Disabled to Enabled.</li> <li>The Enabled By or Disabled By field in the Status section of the Trigger Details for all selected triggers identifies the user that enabled / disabled the trigger.</li> </ul> |

# Enabling/Disabling One or More Triggers from the Command Line

See the Enable a Trigger (ops-trigger-enable) and Disable a Trigger (ops-trigger-disable) CLI commands for instructions.

# **Assigning and Unassigning Trigger Execution Users**

- Overview
- Determining Minimum Permissions for Assigned Execution User
- Assigning an Execution User
  - Users with ops admin Role
  - Users without ops\_admin Role
- Unassigning an Execution User

#### **Overview**

The Execution User of a task instance determines the security context under which the task instance runs.

How the task (from which the task instance was derived) is launched or triggered determines the Execution User:

- If a task is launched manually, via the Launch command, the Execution User of the task instance is the user who issued the Launch command.
- If a task is triggered manually, by issuing the Trigger Now... command:
  - For an Enabled trigger that does not have an assigned Execution User, the trigger will launch the task under the context of the user that enabled the trigger (the Enabled By user).
  - For a Disabled trigger that does not have an assigned Execution User, the trigger will launch the task under the context of the user that issued the Trigger Now... command.
  - For an Enabled or Disabled trigger that has an assigned Execution User, the trigger will launch the task under the context of the assigned Execution User.
- If a task is triggered when an Enabled trigger fires at its Next Scheduled Time, the trigger will launch the task under the context of the user that enabled the trigger (the Enabled By user), or, if the Execution User is assigned on the trigger via the Assign Execution User... command the trigger will launch the task under the context of the trigger's Execution User.

#### Note

If a user is referenced by an Enabled trigger in the Enabled By field of the trigger, you can delete that user if the trigger is assigned a different Execution User.

If you attempt to unassign an Execution User from an Enabled trigger, and the Enabled By field of the trigger references an invalid user (see above), the command will fail with the following error:

Enabled By user "<user-name>" is no longer a valid username; you must disable the trigger prior to unassigning the execution user.

### **Determining Minimum Permissions for Assigned Execution User**

When a trigger is assigned an Execution User, that Execution User becomes the user (or security context) under which all task instances launched by the Trigger run.

There are a number of Universal Controller definitions that require run-time security constraint validation, as shown in the following table. Understanding which of these definitions your task instances have a dependency on will help in determining the minimum permissions required for the Execution User; without these permissions, the task instances will transition into a Start Failure.

For tasks launched by a trigger, or tasks contained in a Workflow launched by a trigger, the following requirements apply:

| Tasks running on an Agent               | Execution User requires Execute permission for that Agent.                                                                                                    |
|-----------------------------------------|----------------------------------------------------------------------------------------------------|
| Tasks requiring a Credential            | Execution User requires Execute permission for that Credential. (References to Credentials can exist for both non agent-based and agent-based task types. Furthermore, agents can specify default Credentials, even if the Credentials are not directly defined on the task.) |
| Tasks running a Script                  | Execution User requires Execute permission for that Script.                                                                                                    |
| Tasks needing to read a Global Variable | Execution User requires Read permission for that Global Variable.                                                                                                    |
| Tasks requiring a Virtual Resource      | Execution User requires Execute permission for that Virtual Resource.                                                                                                    |

## Assigning an Execution User

To assign an Execution User to a trigger, you must have the **Assign Execution User** Trigger permission.

Additionally, users that do not have the ops\_admin role must provide Execution User login credentials (User ID and Password) in order to assign the Execution User to the trigger.

| Step 1 | Open the trigger. |
|--------|-------------------|
|--------|-------------------|

| Step 2 | Right-click the trigger Details and, in the Action menu that displays, click Assign Execution User An Assign Execution User dialog displays.                                                                   |
|--------|----------------------------------------------------------------------------------------------------|
|        | Users with ops_admin Role                                                                                                    |
|        | Assign Execution User Execution User : Submit Cancel                                                                                                    |
|        | Users without ops_admin Role           Assign Execution User                                                                                                    |
|        | Execution User : Password :                                                                                                    |
|        | Submit Cancel                                                                                                    |
| Step 3 | Enter the user ID of the user that you want to assign as the Execution User for the task instances to be launched by this trigger. If you do not have the ops_admin Role, also enter the Password of the user. |
| Step 4 | Click Submit. The Execution User field displays in the General Information section of the trigger Details, identifying the user you selected in the Assign Execution User dialog.                              |

# Unassigning an Execution User

To unassign an Execution User from a trigger, you must have the Assign Execution User Trigger permission.

| s | tep 1 | Open the trigger. The Execution User field should display in the General Information section of the trigger Details, identifying the currently defined Execution User for this trigger.                                                                                                |
|---|-------|----------------------------------------------------------------------------------------------------|
| S |       | Right-click the trigger Details and, in the Action menu that displays, click Unassign Execution User The Execution User identified in the Execution User field is unassigned as the Execution User for this trigger, and the Execution User field is removed from the trigger Details. |

# **Copying Triggers**

- Overview
- Copying One or More Triggers from a Triggers List
- Copying a Trigger from the Trigger Details
- Copy Permissions

## Overview

You can make copies of all Universal Controller records, including triggers, using the standard method for Copying a Record: selecting Insert on the Action menu.

However, this method does not make copies of any records that are associated with the copies record. For triggers, **Insert** does not make copies of any Variables that are associated with the trigger.

The Copy Trigger option allows you to make a complete copy of a trigger, including all of its Variables.

# Copying One or More Triggers from a Triggers List

Step 1 From the Automation Center navigation pane, select a trigger under **Triggers**. The Triggers list for that trigger type displays.

Step 2 Locate the trigger(s) you want to copy (see Filtering).

| o 3 | Copy the trigger(s):                                                                                                    |  |  |  |  |  |
|-----|----------------------------------------------------------------------------------------------------|--|--|--|--|--|
|     | Copy One Trigger                                                                                                    |  |  |  |  |  |
|     | 1. Right-click the Trigger Name.                                                                                                    |  |  |  |  |  |
|     | 2. On the Action menu, select <b>Copy</b> . A Copy Trigger pop-up dialog displays.                                                                                                    |  |  |  |  |  |
|     | Copy Cron Trigger                                                                                                    |  |  |  |  |  |
|     | Enter a new name for the Cron Trigger and click Submit.                                                                                                    |  |  |  |  |  |
|     |                                                                                                    |  |  |  |  |  |
|     | Name : Copy Of stonebranch-crontrigger-01                                                                                                    |  |  |  |  |  |
|     | Member of Business Services :                                                                                                    |  |  |  |  |  |
|     | Submit Cancel                                                                                                    |  |  |  |  |  |
|     | Submit Cancer                                                                                                    |  |  |  |  |  |
|     |                                                                                                    |  |  |  |  |  |
|     | <ol> <li>Enter a new name for the trigger and, optionally, select any Business Services that you want the trigger assigned to.</li> <li>Click Submit to create a copy of the trigger.</li> </ol>                                                                                             |  |  |  |  |  |
|     |                                                                                                    |  |  |  |  |  |
|     |                                                                                                    |  |  |  |  |  |
|     | Copy Multiple Triggers                                                                                                    |  |  |  |  |  |
|     | <ol> <li>Ctrl-Click the triggers you want to copy.</li> <li>Right-click any of the selected triggers .</li> </ol>                                                                                                    |  |  |  |  |  |
|     | 3. On the Action menu, select <b>Copy</b> .                                                                                                    |  |  |  |  |  |
|     | <ol> <li>On the Confirmation pop-up that displays, click OK. The copied triggers are added to the list, with Copy of added as a prefix to the Trigger Name for each trigger. If a trigger with that Copy of name already exists, a numerical suffix is added to the trigger name.</li> </ol> |  |  |  |  |  |
|     |                                                                                                    |  |  |  |  |  |

# Copying a Trigger from the Trigger Details

**Step 1** Select a task from a Triggers list. The Trigger Details for that trigger displays.

| Step 2                                                                                                    | <ul> <li>2 Either:</li> <li>Click the Copy button.</li> <li>Right-click the Details to display the Action menu, and then click Copy.</li> <li>A Copy Trigger pop-up dialog displays.</li> </ul> |  |  |
|----------------------------------------------------------------------------------------------------|----------------------------------------------------------------------------------------------------|--|--|
| Copy Cron Trigger Enter a new name for the Cron Trigger and click Submit. Name : Copy Of stonebranch-crontrigger-01 Member of Business Services : Submit Cancel |                                                                                                    |  |  |
|                                                                                                    |                                                                                                    |  |  |
| Step 3                                                                                                    | Enter a new name for the trigger and, optionally, select any Business Services that you want the trigger assigned to.                                                                           |  |  |
| Step 4                                                                                                    | Click <b>Submit</b> to create a copy of the trigger.                                                                                                    |  |  |

# **Copy Permissions**

To copy a Trigger, you must have both Read permission and Copy command permission for the Trigger you are copying, in addition to having Create permission for the copied Trigger.

# **Triggering with Variables**

- Overview
- Using the Trigger Now... Pop-up Method
- Using the Variables Tab Method

### Overview

Universal Controller provides two methods for manually launching all of the tasks associated with a trigger while supplying values for variables used by the task(s):

- Use the Trigger Now... pop-up method if you do not want the values that you enter for variables to persist. The values will apply only for the time the task(s) is running.
- Use the Variables tab method if you want to preserve the information (name and value) about the variables you are setting.

Both methods are available for all trigger types. You can use either method to manually launch task(s) when you cannot use the Launch Task button (in the task Details) because you want to override one or more variables.

The values that you enter when using either method override the all other values, set elsewhere, for those variables.

Variables set with the Trigger Now... pop-up method override any variables specified with the Variables tab method, but only for that run of the task(s).

The audit message created when you use either method is the same.

### Using the Trigger Now... Pop-up Method

| Step 1 | From the Automation Center navigation pane, select Triggers > <trigger type="">. The Triggers list for that trigger type displays.</trigger>                                                                                                    |  |  |
|--------|----------------------------------------------------------------------------------------------------|--|--|
| Step 2 | Right-click the trigger whose tasks you want to launch to display an Action menu.                                                                                                    |  |  |
| Step 3 | Click Trigger Now The Trigger Now pop-up dialog displays.                                                                                                    |  |  |
|        | Trigger Now       Image: Constant of the second second se |  |  |
| Step 4 | The <b>Trigger Time Zone</b> field displays, by default, the time zone of the trigger, but you can change it to any time zone in the drop-down list for this particular execution of the trigger to run in.                                                                                                    |  |  |

| Step 5        | If you want to put the task instances in held status when the tasks specified in the trigger are started, select Hold on Start.                                                                                                    |                                                                                                    |  |  |  |
|---------------|----------------------------------------------------------------------------------------------------|----------------------------------------------------------------------------------------------------|--|--|--|
| Step 6        | Select <b>Override Trigger Variables</b> to display a Variable window in the Trigger Now pop-up dialog. Any variables already attached to the trigger (via the Variables tab method) display in alphabetic order (a-z).                                                                          |                                                                                                    |  |  |  |
|               | Trigger Now                                                                                                    |                                                                                                    |  |  |  |
|               | Trigger Time Zone : Server (US/Eastern)                                                                                                    |                                                                                                    |  |  |  |
|               | Override Trigger Date/Time :                                                                                                    |                                                                                                    |  |  |  |
|               | Override Trigger Variables : 🔽                                                                                                    |                                                                                                    |  |  |  |
|               | Name variable_1                                                                                                    | Value 1                                                                                                    |  |  |  |
|               | variable_2                                                                                                    | 2                                                                                                    |  |  |  |
|               | Variables :                                                                                                    |                                                                                                    |  |  |  |
| Submit Cancel |                                                                                                    | icel                                                                                                    |  |  |  |
|               | Note     Additionally, you also can select Override Trigger Dat     and Time).                                                                                                    | te/Time if you want to launch the tasks specified in the trigger by a specific date and time (see Triggering by Date |  |  |  |
| Step 7        |                                                                                                    |                                                                                                    |  |  |  |
| Step 8        | To remove a variable from the list, click it and then click the - icon.<br>Click <b>Submit</b> to launch the tasks named in the trigger. The variable information in the list is used where referenced in the tasks. After launching the tasks, the Controller deletes the contents of the list. |                                                                                                    |  |  |  |

# Using the Variables Tab Method

| Step 1 | From the Automation Center navigation pane, select <b>Triggers &gt; <trigger type=""></trigger></b> . The Triggers list for that trigger type displays.                                                                         |  |  |  |  |  |  |  |
|--------|----------------------------------------------------------------------------------------------------|--|--|--|--|--|--|--|
| Step 2 |                                                                                                    |  |  |  |  |  |  |  |
| Step 3 | Click the Variables tab. The Trigger Variables list displays.                                                                                                    |  |  |  |  |  |  |  |
|        |                                                                                                    |  |  |  |  |  |  |  |
|        | Cron Trigger Variables Versions                                                                                                    |  |  |  |  |  |  |  |
|        | New 2                                                                                                    |  |  |  |  |  |  |  |
|        | Name Value Description Updated By Updated                                                                                                    |  |  |  |  |  |  |  |
|        | No items to show.                                                                                                    |  |  |  |  |  |  |  |
| Step 4 | To add a variable:                                                                                                    |  |  |  |  |  |  |  |
|        | 1. Click <b>New</b> . A Variables Details pop-up displays.                                                                                                    |  |  |  |  |  |  |  |
|        |                                                                                                    |  |  |  |  |  |  |  |
|        | Variable Details                                                                                                    |  |  |  |  |  |  |  |
|        | Variable                                                                                                    |  |  |  |  |  |  |  |
|        | Details                                                                                                    |  |  |  |  |  |  |  |
|        | Name :                                                                                                    |  |  |  |  |  |  |  |
|        | Value :                                                                                                    |  |  |  |  |  |  |  |
|        |                                                                                                    |  |  |  |  |  |  |  |
|        | Description :                                                                                                    |  |  |  |  |  |  |  |
|        | 🔗 Save & New 👔 Save & View 🗱 Close                                                                                                    |  |  |  |  |  |  |  |
|        |                                                                                                    |  |  |  |  |  |  |  |
|        | 2. Enter a Name, Value, and Description for the variable, and then click <b>Save</b> .                                                                                                    |  |  |  |  |  |  |  |
| Step 5 | To update a variable:                                                                                                    |  |  |  |  |  |  |  |
|        | <ol> <li>Click the icon next to a variable Name on the Trigger Variables list to displays the Variables Details pop-up.</li> <li>Change the Name, Values, and/or Description of the variable, and then click Update.</li> </ol> |  |  |  |  |  |  |  |
| Step 6 | Click the <b><trigger type=""> Trigger</trigger></b> tab.                                                                                                    |  |  |  |  |  |  |  |
| -      |                                                                                                    |  |  |  |  |  |  |  |

**Step 7** Click the **Trigger Now** button to launch the tasks named in the trigger.

## Triggering by Date and Time

Overview

• Trigger by Date/Time

## Overview

Universal Controller provides for the triggering of tasks at the present time or another specific date and time.

## **Trigger by Date/Time**

| Step 1 | From the Automation Center navigation pane, select Triggers > <trigger type="">. The Triggers list for that trigger type displays.</trigger>                                                                |
|--------|----------------------------------------------------------------------------------------------------|
| Step 2 | Right-click the trigger whose tasks you want to launch to display an Action menu.                                                                                                    |
| Step 3 | Click Trigger Now The Trigger Now pop-up dialog displays.                                                                                                    |
|        | Trigger Now                                                                                                    |
|        | Trigger Time Zone : Server (US/Eastern) v                                                                                                    |
|        | Hold on Start:                                                                                                    |
|        |                                                                                                    |
|        | Override Trigger Date/Time : 🔲                                                                                                    |
|        | Override Trigger Variables :                                                                                                    |
|        | Submit Cancel                                                                                                    |
| Step 4 | The <b>Trigger Time Zone</b> field displays, by default, the time zone of the trigger, but you can change it to any time zone in the drop-down list for this particular execution of the trigger to run in. |
| Step 5 | If you want to put the task instances in held status when the tasks specified in the trigger are started, select Hold on Start.                                                                             |

| Step 6 | Select Override Trigger Date/Times to display fields in the Trigger Now pop-up dialog that allow you to select a Date, Time, and Time Zone for this execution of the trigger.                                                                                                    |
|--------|----------------------------------------------------------------------------------------------------|
|        | Trigger Now                                                                                                    |
|        | Trigger Time Zone : Server (US/Eastern)                                                                                                    |
|        | Hold on Start :                                                                                                    |
|        | ·<br>Override Trigger Date/Time : ☑                                                                                                    |
|        | Date: 2018 v Feb v 14 v 📰                                                                                                    |
|        | Time: $\begin{array}{c c} Hour & Min \\ \hline 00 & \checkmark & 00 & \checkmark \end{array}$                                                                                                    |
|        | Time Zone : System (America/New_York) Vuse Trigger Time Zone : 🔽                                                                                                    |
|        | Override Trigger Variables :                                                                                                    |
|        | Submit Cancel                                                                                                    |
|        |                                                                                                    |
| Step 7 | If the <b>Trigger Time Zone</b> field displays in the pop-up, the <b>Time Zone</b> field, by default, is read-only and displays the time zone in the <b>Trigger Time Zone</b> field, since the <b>Use Trigger</b><br><b>Time Zone</b> field is checked.                                                                                                    |
|        | If you want the trigger to run in a different time zone for the selected <b>Date</b> and <b>Time</b> , un-check the <b>Use Trigger Time Zone</b> field and select a time zone from the <b>Time Zone</b> drop-down list.                                                                                                    |
|        | The <b>Trigger Time Zone</b> and <b>Time Zone</b> fields allow the trigger to run as if in one time zone, and also allow the Date and Time of the trigger to be based upon another time zone. For example, you could execute Trigger Now to run at a specific date and time with respect to the <b>Time Zone</b> , and yet the trigger itself will run based upon the <b>Trigger Time Zone</b> . |
|        | If the task is a Workflow, <b>Trigger Time Zone</b> lets you select a time zone for this specific launch of the Workflow so that it runs, and evaluates both Run Criteria and Execution Restrictions, according to that time zone.                                                                                                    |
| Step 8 | You also can select <b>Override Trigger Variables</b> if you want to launch the tasks specified in the trigger while supplying values for variables used by the tasks (see Triggering with Variables).                                                                                                    |
| Step 9 | Click <b>Submit</b> to launch the tasks named in the trigger. The variable information in the list is used where referenced in the tasks. After launching the tasks, the Controller deletes the contents of the list.                                                                                                    |

## **Displaying Trigger Forecast Information**

Overview
Forecast Calendar
Forecast List
Forecast Details
Forecast Details Field Descriptions
Forecast Calculation
Forecast Re-Calculation
Setting up Forecasting
Next Scheduled Time

Overdue Timers

List Qualifying Times

### **Overview**

Four methods are available for displaying forecasting information on time-based triggers (Time, Cron, and Temporary) and the tasks they launch:

- Forecast Calendar displays a calendar showing tasks scheduled to run based on Time, Cron, and Temporary triggers. Where data is available, the estimated end time for each task also is calculated and displayed.
- Forecasts List displays a sequential list of the tasks shown in the Forecast Calendar.
- Next Scheduled Time field in Time, Cron, and Temporary trigger Details identifies the next time a trigger will launch its task(s).
- List Qualifying Times button in Time and Cron triggers Details displays a list of the next 30 qualifying dates and times.

Each of these methods is described below.

### **Forecast Calendar**

For enabled Time, Temporary, and Cron triggers where forecasting has been specified, Universal Controller writes an entry to the Forecast Calendar (and the Forecasts List) for each time that a trigger task is scheduled to run within the next *N* days, where *N* is the forecast period specified in the Forecast Period in Days Universal Controller system property.

To display the Forecast Calendar, from the Automation Center navigation pane select Triggers > Forecast Calendar.

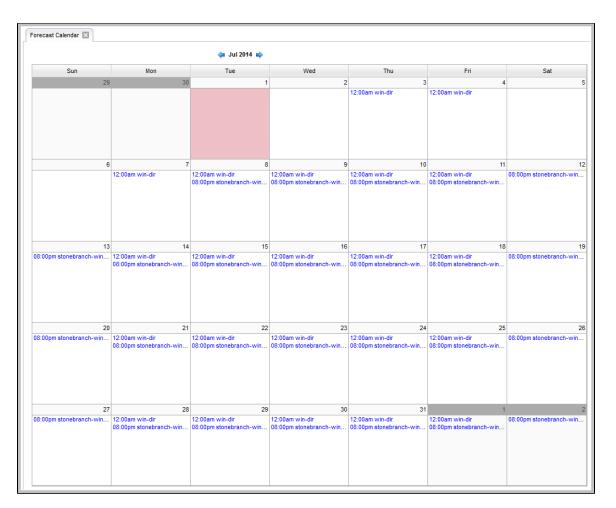

To display Details about an entry in the Forecast Calendar, click the entry. A Forecast Details pop-up displays. (You also can display Forecast Details by clicking an entry in the Forecasts List.)

### **Forecasts List**

The Forecasts list displays information about every entry in the Forecast Calendar, plus information on tasks within a Workflow launched by a trigger.

To display the Forecasts List, from the Automation Center navigation pane select Triggers > Forecasts.

| 31  | Forecasts                  |                            |                           | Custom Filter None        | 👻 🤝 Filter 🗧        |                           |
|-----|----------------------------|----------------------------|---------------------------|---------------------------|---------------------|---------------------------|
|     | Trigger 🔻                  | Task                       | Launch Time               | End Time                  | Updated By          | Updated                   |
| 1   | stonebranch-crontrigger-01 | stonebranch-windowstask-01 | 2014-07-08 20:00:00 -0400 | 2014-07-08 20:00:00 -0400 | stonebranch-user-01 | 2014-07-07 17:13:19 -0400 |
|     | stonebranch-crontrigger-01 | stonebranch-windowstask-01 | 2014-07-09 20:00:00 -0400 | 2014-07-09 20:00:00 -0400 | stonebranch-user-02 | 2014-07-07 17:13:19 -0400 |
|     | stonebranch-crontrigger-01 | stonebranch-windowstask-01 | 2014-07-10 20:00:00 -0400 | 2014-07-10 20:00:00 -0400 | stonebranch-user-03 | 2014-07-07 17:13:19 -0400 |
| 1   | stonebranch-crontrigger-01 | stonebranch-windowstask-01 | 2014-07-11 20:00:00 -0400 | 2014-07-11 20:00:00 -0400 | stonebranch-user-04 | 2014-07-07 17:13:19 -0400 |
| Ţ   | stonebranch-crontrigger-01 | stonebranch-windowstask-01 | 2014-07-12 20:00:00 -0400 | 2014-07-12 20:00:00 -0400 | stonebranch-user-05 | 2014-07-07 17:13:19 -0400 |
| ΥY  | stonebranch-crontrigger-01 | stonebranch-windowstask-01 | 2014-07-13 20:00:00 -0400 | 2014-07-13 20:00:00 -0400 | stonebranch-user-02 | 2014-07-07 17:13:19 -0400 |
| 1   | stonebranch-crontrigger-01 | stonebranch-windowstask-01 | 2014-07-14 20:00:00 -0400 | 2014-07-14 20:00:00 -0400 | stonebranch-user-01 | 2014-07-07 17:13:19 -0400 |
| T,  | stonebranch-crontrigger-01 | stonebranch-windowstask-01 | 2014-07-15 20:00:00 -0400 | 2014-07-15 20:00:00 -0400 | stonebranch-user-02 | 2014-07-07 17:13:19 -0400 |
| Ţ   | stonebranch-crontrigger-01 | stonebranch-windowstask-01 | 2014-07-16 20:00:00 -0400 | 2014-07-16 20:00:00 -0400 | stonebranch-user-03 | 2014-07-07 17:13:19 -0400 |
|     | stonebranch-crontrigger-01 | stonebranch-windowstask-01 | 2014-07-17 20:00:00 -0400 | 2014-07-17 20:00:00 -0400 | stonebranch-user-04 | 2014-07-07 17:13:19 -0400 |
| 1   | stonebranch-crontrigger-01 | stonebranch-windowstask-01 | 2014-07-18 20:00:00 -0400 | 2014-07-18 20:00:00 -0400 | stonebranch-user-05 | 2014-07-07 17:13:19 -0400 |
| Ţ   | stonebranch-crontrigger-01 | stonebranch-windowstask-01 | 2014-07-19 20:00:00 -0400 | 2014-07-19 20:00:00 -0400 | stonebranch-user-02 | 2014-07-07 17:13:19 -0400 |
| 1   | stonebranch-crontrigger-01 | stonebranch-windowstask-01 | 2014-07-20 20:00:00 -0400 | 2014-07-20 20:00:00 -0400 | stonebranch-user-01 | 2014-07-07 17:13:19 -0400 |
| i i | stonebranch-crontrigger-01 | stonebranch-windowstask-01 | 2014-07-21 20:00:00 -0400 | 2014-07-21 20:00:00 -0400 | stonebranch-user-02 | 2014-07-07 17:13:19 -0400 |
| 1   | stonebranch-crontrigger-01 | stonebranch-windowstask-01 | 2014-07-22 20:00:00 -0400 | 2014-07-22 20:00:00 -0400 | stonebranch-user-03 | 2014-07-07 17:13:19 -0400 |
|     | stonebranch-crontrigger-01 | stonebranch-windowstask-01 | 2014-07-23 20:00:00 -0400 | 2014-07-23 20:00:00 -0400 | stonebranch-user-04 | 2014-07-07 17:13:19 -0400 |
| F   | orecast Details            |                            |                           |                           |                     |                           |

To display the Details about a Forecast in the list, either:

- Click the Details icon next to the **Trigger** Name to display a Forecast Details pop-up.
  Click the Forecast entry in the list to display the Forecast Details below the list.

(You also can display Forecast Details by clicking an entry in the Forecast Calendar.)

## **Forecast Details**

Forecast Details displays information about the task, workflow, agent, and trigger associated with a trigger Forecast.

(For a workflow, only details about tasks and triggers are available.)

You can displays Forecast Details either by:

- Clicking an entry in the Forecasts Calendar.
- Clicking an entry in the Forecasts List.

| Forecast       Child Forecast         Details       Task: istonebranch-windowstask-01         Task: Type:       Windows         Workflow:       End Time:         Workflow:       End Time:         Business Services:       V         Simulation:       Agent:         Stonebranch-windowsagent-01       Agent Cluster:                                                                                                    |    |
|----------------------------------------------------------------------------------------------------|----|
| Task:       stonebranch-windowstask-01       Trigger:       stonebranch-crontrigger-01         Task Type:       Windows       Launch Time:       2014-07-08 20:00:00 -0400         Workflow:       End Time:       2014-07-08 20:00:00 -0400         Member of<br>Business Services:       Image: Services:       Run/Skip<br>Evaluation:                                                                                                    |    |
| Task Type :       Windows       Launch Time :       2014-07-08 20:00:00 -0400         Workflow :       End Time :       2014-07-08 20:00:00 -0400         Member of Eusiness Services :       Image: Comparison of Eusiness Services :       Image: Comparison of Eusiness Services :         Simulation :       Image: Comparison of Eusiness Services :       Image: Comparison of Eusiness Services :                                                                                                    |    |
| Workflow :     End Time:     2014-07-08 20:00:00 -0400       Member of<br>Business Services :     V     Run/Skip<br>Evaluation :       Simulation :     Image: Construction of the service of the service of t | 57 |
| Member of Run/Skip Evaluation :                                                                                                    |    |
| Simulation :                                                                                                    |    |
|                                                                                                    |    |
| Agent : stonebranch-windowsagent-01                                                                                                    |    |
|                                                                                                    | 57 |
| Agent Variable : Agent Cluster Variable :                                                                                                    |    |
| Cluster Broadcast :                                                                                                    | 1  |

Click the Details icon next to any field to view Details of that record.

See the field descriptions below for a description of all fields in the Forecast Details.

### **Forecast Details Field Descriptions**

The following table describes the fields and tabs that display in the Forecast Details.

| Field Name                        | Description                                                                                                    |
|-----------------------------------|----------------------------------------------------------------------------------------------------|
| Details                           | This section contains detailed information about the forecast.                                                                                                  |
| Task                              | Name of the task selected in the Forecast Calendar. The icon is a link to the Task Details for this task.                                                       |
| Task Type                         | Task type of this task.                                                                                                    |
| Workflow                          | For tasks included in a Workflow: Name of the Workflow in which this task is included. The icon is a link to the Workflow Details for this Workflow.            |
| Member of<br>Business<br>Services | One or more Business Services that this task belongs to.                                                                                                    |
| Trigger                           | Name of the trigger that will launch this task (or the Workflow in which this task is included). The icon is a link to to the Trigger Details for this trigger. |
| Launch Time                       | Calculated start time of this task.                                                                                                    |
| End Time                          | Calculated end time of this task.                                                                                                    |

| Run/Skip<br>Evaluation       | Evaluation, based on run/skip criteria specified for this task via the Workflow Task Details, of whether this task will run or skip when the Workflow is run.                                                                                                    |
|------------------------------|----------------------------------------------------------------------------------------------------|
|                              | Tasks, including Workflows, launched directly by the trigger will always have a run/skip evaluation of <b>Run</b> . Likewise, tasks within a launched Workflow that do not have any run or skip defined will always have a run/skip evaluation of <b>Run</b> .                                                                                                    |
|                              | Any task within a Workflow with run or skip utilizing variables will have a run/skip evaluation of Not Evaluated.                                                                                                    |
| Simulation                   | Indication of whether or not this forecast is based on the simulated launch of this trigger.                                                                                                    |
| Agent                        | Name of the Agent resource record that identifies the machine where the task will run.                                                                                                    |
| Agent<br>Variable            | If enabled in the Task Details for this task, the Agent field converts from a reference field (where you browse and select a record) into a text field that allows you to enter a variable.                                                                                                    |
| Agent<br>Cluster             | Group of Agents, one of which the Controller will choose to run this task.                                                                                                    |
| Agent<br>Cluster<br>Variable | If enabled in the Task Details for this task, the Agent Cluster field converts from a reference field (where you browse and select a record) into a text field that allows you to enter a variable.                                                                                                    |
| Cluster<br>Broadcast         | Specification for a Cluster Broadcast in addition to or in place of a specific Agent and/or Agent Cluster. An agent cluster specified in this field causes the Controller to run the task task on all the Agents in the cluster. Each instance of the task running on its own Agent becomes a separate task instance record in the database and displays separately in the Activity monitor. |
| Tabs                         | This section identifies the tabs across the top of the Forecast Details that provide access to additional information about the forecast.                                                                                                    |
| Child<br>Forecasts<br>tab    | For Workflows only; Displays a list of forecast information for tasks within this Workflow (see Forecast List, below).                                                                                                    |

## **Forecast Calculation**

As the tasks are run, the Controller calculates the end time of each Forecast entry. The calculation is the average run time, based on task instances that already have run. This information is updated each time you display the forecast.

As task instances run within the Controller, task instance durations are collected, allowing the Controller to calculate their average run time. The average run time is used to determine the estimated end time provided on each Forecast entry. For task instances that run within a triggered Workflow, an average start offset within the Workflow, along with the average run time, are used to determine the estimated launch time and end time.

To reset the statistics information collected by the Controller for a particular task or Workflow, use the Reset Statistics command under Task Permissions.

### **Forecast Re-Calculation**

Certain changes in the system will automatically cause a re-calculation of forecast data. However, not all changes will result in immediate re-calculation.

Changes to the Details of an enabled trigger that impact the schedule of that trigger or the tasks launched by that trigger will result in an immediate re-calculation of the Forecast data for that trigger.

Changes to the agent, agent variable, agent cluster, agent cluster variable, or broadcast cluster fields of a task will be reflected immediately in the any forecast data referring to that particular task.

Changes to the Details of a Workflow launched by a trigger or a calendar used by a trigger (including the custom days within the calendar) will result in the forecast data of an associated trigger being flagged for re-calculation, as indicated by the Forecast Recalculation Required field. Any forecast data flagged for re-calculation will be re-calculated automatically at 12:00 a.m. (midnight) daily.

Whenever Override Calendar options are modified for a workflow, any forecast data associated with that workflow will be flagged for recalculation at the midnight refresh.

Statistics for a particular task may not be available at the time the original forecast calculation occurs. Therefore, the accuracy of estimated end times for triggered tasks, as well as the estimated start and end times of tasks launched within a triggered Workflow, may be inaccurate. The current accuracy of a Forecast record is indicated by the End Time Accuracy field. The End Time Accuracy is based upon the number of task instance runs for which historical data has been collected *at the time of forecast calculation*. It can have one of the following values.

| Runs | Accuracy |
|------|----------|
| 0    | 0        |
| 1    | Low      |
| 2-9  | Medium   |
| 10+  | High     |

A

Any Forecast data with accuracy that can be improved significantly through re-calculation will be re-calculated automatically at 12:00 a.m. (midnight) daily.

For any Forecast data for which you wish to force an immediate re-calculation, use the **Recalculate Forecast** command from the Trigger record or from the Workflow record.

Note By default, the Forecast Recalculation Required and End Time Accuracy columns are not included in the Forecasts list. However, you can add them to the list.

## **Setting up Forecasting**

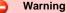

We strongly discourage enabling forecasting for very frequent and predictable trigger schedules.

For example, if you enable forecasting on a trigger that runs every 30 seconds, that would generate - at a minimum - 89,280 forecast records, based on the default configuration of 31 days of forecasting. If that trigger launches a Workflow task, it would generate an extra 89,280 forecast records per task within the workflow.

For these types of triggers, the forecast feature does not provide much insight, yet it requires a very large amount of processing to compute.

Use the following points as a checklist when setting up forecasting:

- · Forecasting is supported for the following trigger types: Time, Temporary, and Cron.
- In the trigger Details, enable the Forecast field.
- Specify the number of days for which you want scheduled tasks to display in the Forecast Calendar / Forecast List (default is 31):
  - 1. From the Administration navigation pane, select Configuration > Properties. (You need administrative privileges to access this function.)
  - 2. Click **Forecast Period In Days** Value column and enter the number of days you want in the forecast period.
- Enable the trigger. (Disabling the trigger removes all related entries from the Forecast calendar / Forecast list.)

### **Next Scheduled Time**

For enabled Time, Temporary, and Cron triggers, the Controller calculates the next scheduled time and displays it on the Triggers list, as well as on the All Triggers and Active Triggers lists, for those trigger types.

| ~  |                            |             |                           |               | Custor    | m Filter None  |         |                | 👻 🤝 Filter          | 🔯 Go To 🗊 New 🏾 🍣      |
|----|----------------------------|-------------|---------------------------|---------------|-----------|----------------|---------|----------------|---------------------|------------------------|
|    | Name *                     | Description | Next Scheduled Time       | Time Style    | Day Style | Calendar       | Enabled | Calendar       | Updated By          | Updated                |
|    | stonebranch-timetrigger-01 |             | 2014-07-02 12:01:13 -0400 | Time Interval | Simple    | System Default | <b></b> | System Default | stonebranch-user-01 | 2014-06-20 14:35:00 -0 |
| 9  | stonebranch-timetrigger-02 |             |                           | Time          | Simple    | System Default | 8       | System Default | stonebranch-user-02 | 2014-06-13 14:43:30 -0 |
| 8  | stonebranch-timetrigger-03 |             |                           | Time          | Simple    | System Default |         | System Default | stonebranch-user-03 | 2014-06-13 14:43:36 -0 |
| a  | stonebranch-timetrigger-04 |             |                           | Time          | Simple    | System Default | 8       | System Default | stonebranch-user-04 | 2014-06-13 14:43:41 -0 |
| 17 | stonebranch-timetrigger-05 |             |                           | Time          | Simple    | System Default | 8       | System Default | stonebranch-user-05 | 2014-06-13 14:43:46 -0 |

The next scheduled time also displays in the trigger Details:

| Ceneral Ceneral Version: 1 Description: 1 Description: 1 Description: Calendar: System Default Calendar: System Default Time Zone : Server (US)Eastern)  Purge By Retention Duration: Status Forecast: Status Forecast: Forecast: Forecast: Forecast: Forecast: Forecast: Forecast: Forecast: Forecast: Forecast: Forecast: Forecast: For                                                                                                    | e Trigger Detail     | ls: stor  | ebranch-timetrigger-01     | _             |                  |          | alarta.         |                    |              |        |           |          |
|----------------------------------------------------------------------------------------------------|----------------------|-----------|----------------------------|---------------|------------------|----------|-----------------|--------------------|--------------|--------|-----------|----------|
| General Name: stonebranch-timetingger-01 Version: Description: Business Business Business Business Business Business Catendar: Bystem Default Stonebranch-timetisst-01 Task(s): Business Forecast: Busines Status Forecast: Busines Status Forecast: Busines Status Forecast: Busines Forecast: Busines Fore                                                                                                    |                      |           |                            | 🔛 Update      | 🚰 Disable        | 🚱 Trig   | ger Now  📰 List | Qualifying Times   | 🗈 Сору       | Delete | 😫 Refresh | X Clo    |
| Name: stonebranch-limetriggef-01   Description:   Member of   Business   Strives:   Strives:   Strives:   Status:   Forecast:   Status:   Forecast:   Status:   Status: <t< td=""><td>me Trigger</td><td>Variable</td><td>es Versions</td><td></td><td></td><td></td><td></td><td></td><td></td><td></td><td></td><td></td></t<>                                                                                                    | me Trigger           | Variable  | es Versions                |               |                  |          |                 |                    |              |        |           |          |
| Description:<br>Member of<br>Business<br>Services:<br>Services:<br>Calender: System Default<br>Task(s):<br>Purge By Retention<br>Duration:<br>Status<br>Forecast:<br>Status<br>Forecast:<br>Status<br>Forecast:<br>Status<br>Time Style:<br>Condition:<br>Time Style:<br>Time Style:<br>Time Style:<br>Time Style:<br>Time Style:<br>Time Style:<br>Time Style:<br>Time Style:<br>Time Style:<br>Time Style:<br>Time Style:<br>Time Style:<br>Time Style:<br>Time Style:<br>Time Style:<br>Status<br>Condition:<br>Status<br>Status<br>S | General              |           |                            |               |                  |          |                 |                    |              |        |           |          |
| Member of Business   Services:   Services:   stonebranch-timertast-01   Task(s):   Purge By Retention Duration: Status: Forecast: Image By Retention Duration: Status: Forecast: Image By Retention Duration: TaskLaunch Step None                                                                                                    | Na                   | ame :     | stonebranch-timetrigger-01 |               |                  |          | Version :       | 1                  |              |        |           |          |
| Member of Business   Services:   Services:   stonebranch-timertast-01   Task(s):   Purge By Retention Duration: Status: Forecast: Image By Retention Duration: Status: Forecast: Image By Retention Duration: TaskLaunch Step None                                                                                                    | Descrip              | tion :    |                            |               |                  |          |                 |                    |              |        |           |          |
| Services :<br>Calendar : System Default<br>stonebranch-timertast-01<br>Task(s) :<br>Purge By Retention<br>Duration :<br>Status<br>Forecast :<br>Status :<br>Enabled By: ops admin<br>Net Scheduled Dy: ops admin<br>Net Scheduled Dy: ops admin                                                                                                    |                      |           |                            |               |                  |          |                 |                    |              |        |           |          |
| Calendar: System Default   istonebranch-limertask-01   Task(s):     Purge By Retention   Duration:     Status   Forecast:   0   Task(s):     Forecast:   0   Task(s):   0   Task(s):     Status   Forecast:   0   Task(s):   0   Task(s):   0   Task(s):   0   Task(s):   0   Task(s):   0   Task(s):   0   Task(s):   0   Task(s):   0   Task(s):   0   Task(s):   0   Task(s):   0   Task(s):   0   Task(s):   0   Task(s):   0   Task(s):   0   Task(s):   0   Task(s):   0   Time Style:   10:   11:   12:   13:   14:   15:   16:   16:   17:   17:   18:   11:   11:   11:   12:   13:   14:   14:   15:   16:   17:   16:   17:   18: <td< td=""><td></td><td></td><td></td><td></td><td></td><td></td><td></td><td></td><td></td><td></td><td></td><td>~</td></td<>                                                                                                    |                      |           |                            |               |                  |          |                 |                    |              |        |           | ~        |
| status : Enabled : Constant - Constant - Con                                                                                                    |                      |           | System Default             |               |                  |          | Time Zone :     | Server (LIS/Easter | ( <b>n</b> ) |        |           |          |
| Task(s):   Purge By Retention   Duration:     Status   Forecast:   O   Task Launch Skip   None -   O   Task Launch Skip   Next Scheduled   Simulate:   System Default-     Time Details   Time Style:   Time Interval   Time Style:   Time Style:   Status:   Enable Offset:   Day Details    Day Details  O Daily © Business Days © Specific Day(s) Sunday   Monday   Tuesday   Vednesday   Thursday   Friday   Saturday                                                                                                    | Guich                | L         |                            |               |                  |          | Time Zone .     | Server (US/Laster  | 11)          |        |           |          |
| Purge By Retention<br>Durable<br>Status<br>Forecast:<br>Status Forecast:<br>Status Forecast:<br>Status Forecast:<br>Status Enabled<br>Skip Count:<br>O<br>Task Launch Skip<br>Condition:<br>Simulate:<br>System Default -<br>Time Style:<br>Time Interval<br>Time Style:<br>Time Interval<br>Time Interval<br>Time Inte                                                                                                    |                      | -         | stonebranch-timertask-01   |               |                  |          |                 |                    |              |        |           |          |
| Purge By Relention<br>Duration :<br>Status<br>Status<br>Forecast:<br>Status : Enabled<br>Forecast:<br>Status : Enabled<br>Pops.admin<br>Net Scheduled<br>2014-07-02 12:01:13-0400<br>Time:<br>2014-07-02 12:01:13-0400<br>Time:<br>2014-07-02<br>2014-07-02 12:01:13-0400<br>Time:<br>2014-07-02<br>2014-07-02                                                                                                    | Tasl                 | k(s):     |                            |               |                  |          |                 |                    |              |        |           |          |
| Status Forecast: Status: Enabled Skip Count: 0<br>Task Launch Skip Condition:None -<br>Simulate:System Default<br>Time Details<br>Time Details<br>Time Style: Time Interval M<br>Time Style: Time Interval M<br>Time Interval M<br>Time                                                                                                    |                      |           |                            |               |                  |          |                 |                    |              |        |           |          |
| Status Forecast: Status: Enabled Skip Count: 0<br>Task Launch Skip Condition:None -<br>Simulate:System Default<br>Time Details<br>Time Details<br>Time Style: Time Interval M<br>Time Style: Time Interval M<br>Time Interval M<br>Time                                                                                                    |                      |           |                            |               |                  |          |                 |                    |              |        |           |          |
| Status Forecast: Status: Enabled Skip Count: 0<br>Task Launch Skip Condition:None -<br>Simulate:System Default<br>Time Details<br>Time Details<br>Time Style: Time Interval M<br>Time Style: Time Interval M<br>Time Interval M<br>Time                                                                                                    | Purge By Reter       | ntion     |                            |               |                  |          |                 |                    |              |        |           |          |
| Forecast: Status:   Skip Count: 0   Task Launch Skip -None   Condition: -None   Simulate: - System Default   Time Details   Time Style: Time Interval : 3   Time Zone: Server (US/Eastern)   Wednesday Thursday   Pay Details   Day Details   Day Details   Restrict Times:   O Daily   C Daily   Wednesday   V Thursday   Friday   Studay   Monday   V Tuesday   Wednesday   V Thursday   Friday   Saturday                                                                                                    |                      |           |                            |               |                  |          |                 |                    |              |        |           |          |
| Skip Count: 0   Task Launch Skip None   Simulate: - System Default   Time Details Time Details Time Style:   Time Interval     Time Zone: Server (US/Eastern)   Next Scheduled Journal     Time Interval:     Time Interval:     Day Details     Condition:     Call     Call     Simulate:     System Default     Time Interval:   3     Time Interval     Market Scheduled     2014-07-02 12:01:13-0400   Time Interval     2014-07-02 12:01:13-0400   Time Interval:     3     Time Interval:     3     Time Interval:     3     Time Interval:     4     10:15:     10:15:     10:15:     10:15:     10:15:     10:15:     10:15:     10:15:     10:15:     10:15:     10:15:     10:15:     10:15:     10:15:     10:15:     10:15:     10:15:     10:16:     10:17: <t< td=""><td>Status</td><td></td><td></td><td></td><td></td><td></td><td></td><td></td><td></td><td></td><td></td><td></td></t<>                                                                                                    | Status               |           |                            |               |                  |          |                 |                    |              |        |           |          |
| Task Launch Skip   None   Simulate :                                                                                                    | Fored                | cast:     |                            |               |                  |          | Status :        | Enabled            |              |        |           |          |
| Simulate :                                                                                                    |                      |           |                            |               |                  |          |                 |                    |              |        |           | <u> </u> |
| Simulate :System Default                                                                                                    | Task Launch<br>Condi | i Skip    | None                       |               | ~                |          | Next Scheduled  | 2014-07-02 12:01   | 13 -0400     |        |           |          |
| Time Details Time Interval  Time Interval  Time Int                                                                                                    | Simu                 | Ilate :   | System Default             |               | *                |          |                 |                    |              |        |           |          |
| Time Style : Time Interval  Time Interval  Time Int                                                                                                    |                      | L         | ojotom boldak              |               |                  |          |                 |                    |              |        |           |          |
| Time Zone : Server (US/Eastern)     Restrict Times : Enable Offset :   Day Details   Day Details   O paily O Business Days I Specific Day(s)   Sunday Monday   Wednesday Thursday   Friday   Special   Restrictions                                                                                                    | Time Details -       |           |                            |               |                  |          |                 |                    |              |        |           |          |
| Image Zone - Server (US)Easterity       Units : Hours         Restrict Times :       Enable Offset :         Day Details                                                                                                    | Time S               | Style : [ | Time Interval 🛛 👻          |               |                  |          | Time Interval : | 3                  |              |        |           |          |
| Restrict Times : Enable Offset : Enable Offset                                                                                                    | Time Z               | one :     | Server (US/Eastern)        | ~             |                  |          | Time Interval   | Hours              |              |        |           |          |
| Day Details<br>Day Style : Simple<br>C Daily C Business Days © Specific Day(s)<br>Sunday Monday Ø Tuesday Ø Thursday Friday Saturday<br>Restrictions<br>Restriction :                                                                                                    | Postrict Tin         |           |                            |               |                  |          |                 |                    |              |        |           |          |
| Day Style : Simple<br>C Daily C Business Days © Specific Day(s)<br>Sunday Monday Ø Tuesday Wednesday Ø Thursday Friday Saturday<br>Restrictions<br>Special<br>Restriction :                                                                                                    | Result III           | nes.      |                            |               |                  |          | Lilable Oliset. |                    |              |        |           |          |
| Day Style : Simple<br>C Daily C Business Days © Specific Day(s)<br>Sunday Monday Ø Tuesday Wednesday Ø Thursday Friday Saturday<br>Restrictions<br>Special<br>Restriction :                                                                                                    |                      |           |                            |               |                  |          |                 |                    |              |        |           |          |
| C Daily C Business Days © Specific Day(s)<br>Sunday Monday V Tuesday Wednesday V Thursday Friday Saturday Medicated Special Restrictions                                                                                                    | Day Details —        |           |                            |               |                  |          |                 |                    |              |        |           |          |
| C Daily C Business Days © Specific Day(s)<br>Sunday Monday V Tuesday Wednesday V Thursday Friday Saturday Medicated Special Restrictions                                                                                                    | Day Style :          | Simp      | le                         | ~             |                  |          |                 |                    |              |        |           |          |
| Sunday Monday V Tuesday Wednesday V Thursday Friday Saturday                                                                                                    |                      |           |                            | Specific Dav( | s)               |          |                 |                    |              |        |           |          |
| Restrictions                                                                                                    |                      |           |                            |               |                  | ureday 🔲 | Eridov 🔲 Sotur  | day 🔲              |              |        |           |          |
| Special Restriction :                                                                                                    |                      | June      | ay Monday V ruesu          | iy weare      | suay <u>w</u> mu | inouay E | Thuay 🔄 Gatur   | uay 🔄              |              |        |           |          |
| Special Restriction :                                                                                                    | Restrictions -       |           |                            |               |                  |          |                 |                    |              |        |           |          |
|                                                                                                    | Sp                   |           |                            |               |                  |          |                 |                    |              |        |           |          |
|                                                                                                    |                      |           |                            |               |                  |          |                 |                    |              |        |           |          |
|                                                                                                    |                      |           | S =:                       |               |                  |          |                 | <b>.</b>           |              |        | * ct      |          |

### **Overdue Timers**

If the Controller has been stopped for a significant amount of time (more than two days), upon start-up, and under certain conditions, overdue Triggers could be ignored and disabled. If a Trigger's timer (the Trigger's next scheduled time) is considered "stale/expired," the timer will be ignored and the associated Trigger will be disabled.

If this occurs, there will be log messages similar to the following:

Found overdue timer exceeding restart threshold limit of 2 days. Timer overdue by: 3 Days 1 Hour 57 Minutes 52 Seconds (2016-06-27 14:15:00 -0400) \*\*\*\* Timer is being cancelled \*\*\* TriggerTimerHandlerBean [...]

Disabling Trigger since stale timer was found and the next scheduled time was stale TimeTriggerBean [...]

A "stale/expired" trigger is calculated based on the value of the opswise.overdue.timer.startup.threshold Universal Controller start-up property (default is 2 days). If the default is specified, any enabled Trigger with a next scheduled time older than two days will be considered "stale/expired."

The property can be changed to a larger amount to avoid this behavior, if desired.

### List Qualifying Times

For Time and Cron triggers, you can display a list of dates and times for when the trigger (if enabled) will be satisfied.

Note This list differs from the Forecasts list, which shows scheduled task instances as opposed to qualifying times.

| Step 1 | In the trigger Details for a Cron or Time trigger, click the List Qualifying Times button. A List Qualifying Times Input pop-up dialog displays. |
|--------|----------------------------------------------------------------------------------------------------|
|        | List Qualifying Times Input                                                                                                    |
|        | Number of Dates/Times : 30<br>Start Date : Jul v 8 v 2014 v =<br>Submit                                                                          |
| Step 2 | In the Number of Dates/Times field, enter the number of dates and times that you want to be listed (default = 30, maximum = 1000).               |
| Step 3 | Enter / select a Start Date from when you want the list of Dates and Times to begin.                                                             |
| Step 4 | Click the Submit button to display a table of Qualifying Dates and Times.                                                                        |
|        |                                                                                                    |

| ualifying Times                                         |   |
|---------------------------------------------------------|---|
| stonebranch-timetrigger-01                              |   |
| Listing From: Tuesday, July 08, 2014 16:17:55 EDT -0400 | 9 |
| User/Trigger Timezone: US/Eastern                       |   |
| Wednesday, July 09, 2014 01:17:55 EDT -0400             | - |
| Wednesday, July 09, 2014 04:17:55 EDT -0400             |   |
| Wednesday, July 09, 2014 07:17:55 EDT -0400             |   |
| Wednesday, July 09, 2014 10:17:55 EDT -0400             |   |
| Wednesday, July 09, 2014 13:17:55 EDT -0400             |   |
| Wednesday, July 09, 2014 16:17:55 EDT -0400             |   |
| Wednesday, July 09, 2014 19:17:55 EDT -0400             |   |
| Wednesday, July 09, 2014 22:17:55 EDT -0400             |   |
| Monday, July 14, 2014 01:17:55 EDT -0400                |   |
| Monday, July 14, 2014 04:17:55 EDT -0400                |   |
| Monday, July 14, 2014 07:17:55 EDT -0400                |   |
| Monday, July 14, 2014 10:17:55 EDT -0400                |   |
| Monday, July 14, 2014 13:17:55 EDT -0400                |   |
| Monday, July 14, 2014 16:17:55 EDT -0400                |   |
| Monday, July 14, 2014 19:17:55 EDT -0400                | = |
| Monday, July 14, 2014 22:17:55 EDT -0400                |   |
| Wednesday, July 16, 2014 01:17:55 EDT -0400             |   |
| Wednesday, July 16, 2014 04:17:55 EDT -0400             |   |
| Wednesday, July 16, 2014 07:17:55 EDT -0400             |   |
| Wednesday, July 16, 2014 10:17:55 EDT -0400             |   |
| Wednesday, July 16, 2014 13:17:55 EDT -0400             |   |
| Wednesday, July 16, 2014 16:17:55 EDT -0400             |   |

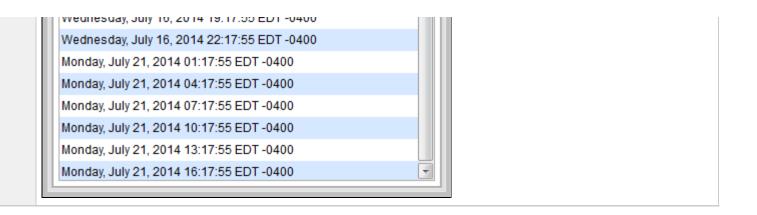

## Calendars

- Overview
- Setting up Calendars
- Using Calendars

## Overview

Calendars define business days, holidays, and other special days. Universal Controller uses calendars, in conjunction with triggers, to define when tasks are run.

## **Setting up Calendars**

The process for setting up your calendars is:

| Create global custom days              | Create the global custom days that you will need for any of your calendars.                |
|----------------------------------------|--------------------------------------------------------------------------------------------|
| Create calendars                       | Create one or more calendars that will need for any of your triggers.                      |
| Assign global custom days to calendars | Assign one or more of the global custom days to one or more of the calendar(s).            |
| Create local custom days               | Create any local custom days to be used only by the Calendars for which they were created. |
| Create copies of calendars             | Create one or more copies of any calendar, as desired.                                     |

You can assign a global custom day, which can be used by any calendar, to a calendar either from the Custom Day or from the Calendar.

A local custom day, which can used used only by the calendar for which it was created, is automatically assigned to that calendar.

## **Using Calendars**

The Controller uses the calendar specified in a trigger to determine the run dates for the task(s) specified in that trigger:

- If you select Business Days in a trigger, the calendar identifies those business days.
- If you select Day Style = Complex in a trigger:
  - All custom days for a single day attached to the calendar are selectable day types (in the trigger's Date Noun drop-down menu).
  - All custom days for a period of days attached to the calendar are selectable day types (in the trigger's Date Qualifier drop-down menu).
- If you select Special Restriction in a trigger, the calendar defines the Holidays or Non Business days.

## **Creating Custom Days**

- Overview
- Creating (Global) Custom Days
  - Custom Day Details
    - Custom Day Details Field Descriptions
- Creating Local Custom Days
  - Local Custom Day Details
    - Local Custom Day Details Field Descriptions
- Generating a List of Qualifying Dates
- Generating a List of Qualifying Periods
- Assigning a Custom Day to a Calendar
  - Assign a Custom Day to an Existing Calendar
  - Create a Calendar and Assign the Custom Day to It

### Overview

A Custom Day defines a single one-time date, a repeating date, or a list of dates. Custom Days are assigned to Calendars.

There are two types of Custom Days:

| Custom Days | Custom Days are global custom days; they can be assigned to any Calendar. You create a Custom Day via the <b>Custom Days</b> page, which is accessed via the Automation Center navigation pane. |
|-------------|----------------------------------------------------------------------------------------------------|
|             | Local Custom Days are assigned automatically only to the Calendar for which they were created. You create a Local Custom Day via the Local Custom Days tab in a Calendar Details.               |

## **Creating (Global) Custom Days**

🔥 Note

The Custom Day Global Permitted Universal Controller system property must be set to **true** (the default) in order for you to create global Custom Days. If Custom Days already exist on the Controller, you cannot set the property to **false**.

|       | Dashboards 🖸 Custom Days 💽                                                                                                    |                                                                                                    |                     |                         |                     |                           |
|-------|----------------------------------------------------------------------------------------------------|----------------------------------------------------------------------------------------------------|---------------------|-------------------------|---------------------|---------------------------|
|       | ✓ 5 Custom Days                                                                                                    | Custom Filter Nor                                                                                                    | ie                  | 🗸 🏷 F                   | Filter 🔯 <u>G</u> o | o To 🛐 New 🛛 🍣            |
|       | Name A                                                                                                    | Description                                                                                                    | Category            | Туре                    | Updated By          | Updated ^                 |
|       | stonebranch-customday-01                                                                                                    | Labor Day                                                                                                    | Holiday             | Relative Repeating Date | ops.admin           | 2017-08-15 14:43:22 -0400 |
|       | stonebranch-customday-02                                                                                                    | Columbus Day                                                                                                    | Holiday             | Relative Repeating Date | ops.admin           | 2016-05-24 14:29:09 -0400 |
|       | stonebranch-customday-03                                                                                                    |                                                                                                    | Period              | List of Dates           | ops.admin           | 2016-05-24 14:29:09 -0400 |
|       | stonebranch-customday-04                                                                                                    |                                                                                                    | Day                 | Single Date             | ops.admin           | 2016-05-24 14:29:09 -0400 |
|       | stonebranch-customday-05                                                                                                    | 1 business week                                                                                                    | Period              | List of Dates           | ops.admin           | 2016-05-24 14:29:09 -0400 |
|       | ✓ Custom Day Details                                                                                                    | m                                                                                                    |                     |                         | 🔚 Save 🖣            | Save & New 📄 New          |
|       | Custom Day Calendars Version                                                                                                    |                                                                                                    |                     |                         |                     |                           |
|       | Custom Day Calendars Version                                                                                                    | Calendars Versions                                                                                                    |                     |                         |                     |                           |
|       | Details                                                                                                    |                                                                                                    |                     |                         |                     |                           |
|       | Name :                                                                                                    |                                                                                                    |                     |                         |                     |                           |
|       | Description :                                                                                                    |                                                                                                    |                     |                         |                     |                           |
|       |                                                                                                    |                                                                                                    |                     |                         |                     |                           |
|       | Category:      Day      Busin                                                                                                    | ess Day 🔿 Holiday 🔿 Period                                                                                                    |                     |                         |                     |                           |
|       | Category:      Day  Busin Type: Single Date                                                                                                    | ess Day OHoliday OPeriod                                                                                                    |                     |                         |                     |                           |
|       | Type : Single Date                                                                                                    | ~                                                                                                    |                     |                         |                     |                           |
|       | Type : Single Date                                                                                                    | ess Day O Holiday O Period                                                                                                    |                     |                         |                     |                           |
|       | Type : Single Date                                                                                                    | ~                                                                                                    |                     |                         |                     |                           |
|       | Type : Single Date<br>Date : 2017 v Sep                                                                                                    | v<br>1 v                                                                                                    |                     |                         |                     |                           |
|       | Type : Single Date<br>Date : 2017 v Sep                                                                                                    | v<br>1 v                                                                                                    |                     |                         |                     |                           |
| ep 2  | Type : Single Date<br>Date : 2017 v Sep                                                                                                    | v<br>1 v                                                                                                    | escriptions below a | is a guide.             |                     |                           |
| tep 2 | Type : Single Date<br>Date : 2017 V Sep<br>Save Save & New<br>Enter / select Details for a new<br>• Required fields displa                                                                                                    | v Custom Day, using the field de                                                                                                    |                     | s a guide.              |                     |                           |
| tep 2 | Type : Single Date<br>Date : 2017 Sep<br>Save Save & New<br>Enter / select Details for a new<br>Required fields displa<br>Default values for field                                                                                  | v Custom Day, using the field do                                                                                                    | ically.             | s a guide.              |                     |                           |
| :ep 2 | Type : Single Date<br>Date : 2017 Sep<br>Save Save & New<br>Enter / select Details for a new<br>Required fields displa<br>Default values for field<br>To display more of the Details<br>Use the scroll bar.<br>Temporarily hide the | v Custom Day, using the field de<br>y in <b>boldface</b> .<br>ds, if available, display automati<br>fields on the screen, you can e | ically.<br>ither:   | J                       |                     |                           |

Note

To open an existing record on the list, either:

- Click a record in the list to display its record Details below the list. (To clear record Details below the list, click the New button that displays above and below the Details.)
- Clicking the Details icon next to a record name in the list, or right-click a record in the list and then click **Open** in the Action menu that displays, to display a pop-up version of the record Details.
- Right-click a record in the a list, or open a record and right-click in the record Details, and then click **Open In Tab** in the Action menu that displays, to display the record Details under a new tab on the record list page (see Record Details as Tabs).

#### **Custom Day Details**

The following Custom Day Details is for an existing Custom Day.

Depending on the values that you enter / select for these fields, more (or less) fields may display. See the field descriptions, below, for a description of all fields that may display in the Custom Day Details.

| Custom Day Details                                                                                                    |        |              |         |
|----------------------------------------------------------------------------------------------------|--------|--------------|---------|
|                                                                                                    | 🔗 Save | 🕼 Save & New | 💥 Close |
| Custom Day Calendars Versions                                                                                                    |        |              |         |
| C Details                                                                                                    |        |              |         |
| Name :                                                                                                    |        |              |         |
| Description :                                                                                                    |        |              |         |
| Category:      O Day      O Business Day      O Holiday      O Period                                                                                                    |        |              |         |
| Type : Single Date                                                                                                    |        |              |         |
| Date : 2017 v Sep v 1 v 📰                                                                                                    |        |              |         |
| Custom Day Details          Custom Day       Calendars       Versions         Details       Description :       Description :         Category:       Day       Business Day       Holiday         Date:       2017       Sep > 1       >         Category:       Save & New       Close       Close |        |              |         |

For information on how to access additional details - such as Metadata and complete database Details - for Custom Days (or any type of record), see Records.

#### **Custom Day Details Field Descriptions**

The following table describes the fields, buttons, and tabs that display in the Custom Day Details.

| Field Name | Description                                                                                                    |
|------------|----------------------------------------------------------------------------------------------------|
| Details    | This section contains detailed information about the Custom Day.                                                                                                    |
| Name       | Name of this Custom Day.                                                                                                    |
| Version    | System-supplied; version number of the current record, which is incremented by the system every time a user updates a record. Click the Versions tab to view previous versions. For details, see Record Versioning. |

| Description          | Description of                                                                                                    | f this Custom Day.                                                                                                    |  |  |  |  |  |
|----------------------|----------------------------------------------------------------------------------------------------|----------------------------------------------------------------------------------------------------|--|--|--|--|--|
| Category             | Category of this Custom Day.<br>Options:                                                                                                    |                                                                                                    |  |  |  |  |  |
|                      | Day                                                                                                    | This Custom Day defines any day.                                                                                                    |  |  |  |  |  |
|                      | Business<br>Day                                                                                                    | This Custom Day defines a business day.                                                                                                    |  |  |  |  |  |
|                      | Holiday This Custom Day defines a holiday. Dates flagged as holidays become involved when the user enables Special Restriction or situation of On Holiday. |                                                                                                    |  |  |  |  |  |
|                      | Period                                                                                                    | This Custom Day defines a custom period of days (for example: quarters, fiscal year, or 4-5-4 calendar).                                                                                                    |  |  |  |  |  |
|                      | Restu     Com You can selec     Date     Restu                                                                                                    | Qualifier field for Time Triggers and Composite Trigger Time Components.<br>riction Qualifier field for all triggers (except Manual and Temporary triggers) and all Composite Trigger Components.<br>plex Qualifier field for Task Run Criteria.<br>ct Day, Business Day, and Holiday Custom Days in:<br>Noun field for Time triggers and Composite Trigger Time Components.<br>riction Noun field for all triggers (except Manual and Temporary triggers) and all Composite Trigger Components.<br>plex Noun field for Task Run Criteria. |  |  |  |  |  |
| Туре                 | <ul> <li>Relation</li> <li>and i</li> <li>Absorber</li> <li>every</li> </ul>                                                                               | ber Day.<br><b>Ie Date</b> - Any one-time date.<br><b>tive Repeating Date</b> - An annual (repeating) date that changes from year to year. For example, the U.S. Thanksgiving falls on the 4th Thursday of November,<br>s therefore on a different date every year.<br><b>Dute Repeating Date</b> - An annual (repeating) date that does not change from year to year. For example, the Canadian holiday Canada Day falls on July 1st of<br>year.<br>of Dates - The dates are listed below.                                                |  |  |  |  |  |
| Date<br>(yyyy-mm-dd) | If Type = Sing                                                                                                    | gle Date; specific date for this Custom Day (selected from the drop-down lists or the Calendar tool).                                                                                                    |  |  |  |  |  |

| Dates       | If Type = List of Dates; multiple spe                          | ecific dates for this Custom Day.                                                                                                    |
|-------------|----------------------------------------------------------------|----------------------------------------------------------------------------------------------------|
|             |                                                                |                                                                                                    |
|             | Dates                                                          |                                                                                                    |
|             |                                                                | 2016-05-13                                                                                                    |
|             |                                                                | 2016-05-14                                                                                                    |
|             |                                                                | 2016-05-15                                                                                                    |
|             |                                                                | 2016-05-16                                                                                                    |
|             |                                                                | 2016-05-17                                                                                                    |
|             |                                                                | 2016-05-18                                                                                                    |
|             |                                                                | 2016-05-19                                                                                                    |
|             |                                                                | 2016-05-20                                                                                                    |
|             | The icons at the top of the list let yo       Image: Add Dates | isplays a Date Picker dialog that lets you:                                                                                               |
|             |                                                                | <ul> <li>Add one or more Dates to the list.</li> <li>Clear all Dates from the list.</li> <li>Display a list of selected Dates.</li> </ul> |
|             | Add item                                                       | ets you add a single Date to the list.                                                                                                    |
|             | Remove selected item                                           | ets you remove one or more selected Dates from the list.                                                                                  |
|             | Remove Past Dates                                              | ets you remove all Dates prior to the current Date from the list.                                                                         |
| When        | If Type = Relative Repeating Date;                             | Occurrence of this day in the month. Options: 1st, 2nd, 3rd, 4th, Last, Every. Example: The 4th Thursday of November.                     |
| Day Of Week | If Type = Relative Repeating Date;                             | Day of the week. Example: The 4th Thursday of November.                                                                                   |
| Month       | If Type = Relative Repeating Date of                           | or Absolute Repeating Date; Month of the year, or All. Example: The fourth Thursday of November.                                          |
| Day         | If Type = Absolute Repeating Date;                             |                                                                                                    |

| Adjustment           | If Type = Relative Repeating Date; Allows you to adjust the Relative Repeating Date by a less or plus number of Days or Business Days.                                            |  |  |  |  |  |  |  |
|----------------------|----------------------------------------------------------------------------------------------------|--|--|--|--|--|--|--|
|                      | Options:                                                                                                    |  |  |  |  |  |  |  |
|                      | <ul> <li> None</li> <li>Less</li> <li>Plus</li> </ul>                                                                                                    |  |  |  |  |  |  |  |
|                      | Default is None                                                                                                    |  |  |  |  |  |  |  |
|                      | Note     The Adjustment field is not available if the Category is Period.                                                                                                    |  |  |  |  |  |  |  |
| Adjustment<br>Amount | If Adjustment = Less or Plus; Allows you to specify the number of Days or Business Days to adjust the Relative Repeating Date. Maximum is 366. Default is 1.                      |  |  |  |  |  |  |  |
| Adjustment Type      | If Adjustment = Less or Plus; Allows you to specify the type of day by which to adjust the Relative Repeating Date.                                                               |  |  |  |  |  |  |  |
|                      | Options:<br>• Day<br>• Business Day<br>Default is Day.                                                                                                    |  |  |  |  |  |  |  |
|                      | Note<br>Business Day is not allowed if Category is Holiday or Business Day.                                                                                                    |  |  |  |  |  |  |  |
| Metadata             | This section contains Metadata information about this record.                                                                                                    |  |  |  |  |  |  |  |
| UUID                 | Universally Unique Identifier of this record.                                                                                                    |  |  |  |  |  |  |  |
| Updated By           | Name of the user that last updated this record.                                                                                                    |  |  |  |  |  |  |  |
| Updated              | Date and time that this record was last updated.                                                                                                    |  |  |  |  |  |  |  |
| Created By           | Name of the user that created this record.                                                                                                    |  |  |  |  |  |  |  |
| Created              | Date and time that this record was created.                                                                                                    |  |  |  |  |  |  |  |
|                      | This section identifies the buttons displayed above and below the Custom Day Details that let you perform various actions.                                                        |  |  |  |  |  |  |  |
| Buttons              |                                                                                                    |  |  |  |  |  |  |  |
| Buttons<br>Save      | Saves a new task record in the Controller database.                                                                                                    |  |  |  |  |  |  |  |
|                      | Saves a new task record in the Controller database.         Saves a new record in the Controller database and redisplays empty Details so that you can create another new record. |  |  |  |  |  |  |  |

| New                        | Displays empty (except for default values) Details for creating a new record.                                                                                           |
|----------------------------|----------------------------------------------------------------------------------------------------|
| Update                     | Saves updates to the record.                                                                                                    |
| List Qualifying<br>Dates   | If Period is not enabled and Type is not Single Date; Displays a list of the next 30 dates on which this day occurs (see Generating a List of Qualifying Dates, below). |
| List Qualifying<br>Periods | If Period is enabled; Displays a list of the next 30 periods in which this day occurs (see Generating a List of Qualifying Periods, below).                             |
| Delete                     | Deletes the current record.                                                                                                    |
| Refresh                    | Refreshes any dynamic data displayed in the Details.                                                                                                    |
| Close                      | For pop-up view only; closes the pop-up view of this task.                                                                                                    |
| Tabs                       | This section identifies the tabs across the top of the Custom Day Details that provide access to additional information about the task instance.                        |
| Calendars                  | Displays all calendars that use this custom day.                                                                                                    |
| Versions                   | Stores copies of all previous versions of the current record. See Record Versioning.                                                                                    |

## **Creating Local Custom Days**

| Step 1 | O  | pen a C     | alen     | dar for which y     | you want to c   | reate a Lo   | ocal Custo   | m Day.           |            |                         |            |              |
|--------|----|-------------|----------|---------------------|-----------------|--------------|--------------|------------------|------------|-------------------------|------------|--------------|
| Step 2 | CI | ick the l   | _oca     | I Custom Days       | s tab to displa | ay a list of | f existing L | ocal Custom Days | s for that | t Calendar.             |            |              |
|        |    | Calendar De | tails: s | tonebranch-calendar | -01             |              |              |                  |            |                         |            | - <b>D</b> X |
|        |    | Calendar    |          | Local Custom Days   | Custom Days     | Triggers     | Versions     |                  |            |                         |            |              |
|        |    | 1 Local Cus | stom Da  | у                   |                 |              |              |                  |            |                         | New        | 8            |
|        | н  | Name        | •        |                     |                 | Description  |              |                  | Category   | Туре                    | Updated By | Updated      |
|        |    | 📰 stone     | branch-  | localcustomday-01   |                 | every Wedne  | esday        |                  | Day        | Relative Repeating Date | ops.admin  | 2017-08-17   |
|        | н  |             |          |                     |                 |              |              |                  |            |                         |            |              |
|        | н  |             |          |                     |                 |              |              |                  |            |                         |            |              |
|        | н  |             |          |                     |                 |              |              |                  |            |                         |            |              |
|        | н  |             |          |                     |                 |              |              |                  |            |                         |            |              |
|        |    | 4           |          |                     |                 |              |              |                  |            |                         |            | >            |
|        |    |             |          |                     |                 |              |              |                  |            |                         |            |              |

| Step 3 | Click the <b>New</b> button to display Local Custom Day Details for a new Local Custom Day.                                                                                                    |  |  |  |  |  |  |
|--------|----------------------------------------------------------------------------------------------------|--|--|--|--|--|--|
|        | Local Custom Day Details                                                                                                    |  |  |  |  |  |  |
|        | Image: Save & New       Save & View       Close         Local Custom Day         Details         Description:         Category:       Day         Business Day       Holiday         Period         Type:       Single Date         Date:       2017         Date:       Save & New         Save & New       Save & View         Close |  |  |  |  |  |  |
| Step 4 | <ul> <li>Enter / select Details for a new Custom Day, using the field descriptions below as a guide.</li> <li>Required fields display in <b>boldface</b>.</li> <li>Default values for fields, if available, display automatically.</li> <li>To display more of the Details fields on the screen, you can either:</li> </ul>            |  |  |  |  |  |  |
|        | <ul> <li>Use the scroll bar.</li> <li>Temporarily hide the list above the Details.</li> <li>Click the New button above the list to display a pop-up version of the Details.</li> </ul>                                                                                                    |  |  |  |  |  |  |
| Step 5 | Click a Save button. The Custom Day is added to the database, and all buttons and tabs in the Details are enabled.                                                                                                    |  |  |  |  |  |  |

#### Local Custom Day Details

The following Local Custom Day Details is for an existing Local Custom Day.

Depending on the values that you enter / select for these fields, more (or less) fields may display. See the field descriptions, below, for a description of all fields that may display in the Custom Day Details.

| al Custom Day Detail | ls: stonebranch-localcustomday-01 |         |          |                         |          |           |        |
|----------------------|-----------------------------------|---------|----------|-------------------------|----------|-----------|--------|
|                      |                                   |         | 🔚 Update | 🗄 List Qualifying Dates | 🇊 Delete | S Refresh | 💥 Clos |
| ocal Custom Day      |                                   |         |          |                         |          |           |        |
| Details              |                                   |         |          |                         |          |           |        |
| Name :               | stonebranch-localcustomday-01     |         |          |                         |          |           |        |
| Description :        | every Tuesday                     |         |          |                         |          |           |        |
| Category :           | ●Day ○Business Day ○Holiday (     | Period  |          |                         |          |           |        |
| Type :               | Relative Repeating Date           | ~       |          |                         |          |           |        |
| When :               | Every                             | ~       |          |                         |          |           |        |
| Day Of Week :        | Tue                               | *       |          |                         |          |           |        |
| Month :              | ALL                               | ~       |          |                         |          |           |        |
| Adjustment :         | None                              | ~       |          |                         |          |           |        |
| \Bigg Update         | List Qualifying Dates 👔 Delete    | Refresh | 💥 Close  |                         |          |           |        |
|                      |                                   |         | ••       |                         |          |           |        |
|                      |                                   |         |          |                         |          |           |        |

For information on how to access additional details - such as Metadata and complete database Details - for Local Custom Days (or any type of record), see Records.

### Local Custom Day Details Field Descriptions

The following table describes the fields, buttons, and tabs that display in the Local Custom Day Details.

| Field Name                                                                | Description                                                                                                    |  |  |
|---------------------------------------------------------------------------|----------------------------------------------------------------------------------------------------|--|--|
| Details                                                                   | This section contains detailed information about the Custom Day.                                                                                                    |  |  |
| Name                                                                      | Name of this Custom Day.                                                                                                    |  |  |
| Calendar Read only; Calendar for which this Local Custom Day was created. |                                                                                                    |  |  |
|                                                                           | <ul> <li>Note<br/>This field displays only if the Local Custom Day Details is opened:</li> <li>From a reference item.</li> <li>From a report on the Local Custom Day table (ops_local_custom_day).</li> <li>In a tab from the Local Custom Days list.</li> </ul> |  |  |
| Description                                                               | Description of this Custom Day.                                                                                                    |  |  |

| Category                                                                                                    | Category of this Custom Day.                                                                                                    |                                         |  |  |  |
|----------------------------------------------------------------------------------------------------|----------------------------------------------------------------------------------------------------|-----------------------------------------|--|--|--|
|                                                                                                    | Options:                                                                                                    |                                         |  |  |  |
|                                                                                                    | Day                                                                                                    | This Custom Day defines any day.        |  |  |  |
|                                                                                                    | Business<br>Day                                                                                                    | This Custom Day defines a business day. |  |  |  |
|                                                                                                    | Holiday This Custom Day defines a holiday. Dates flagged as holidays become involved when the user enables Special Restriction on a trigger situation of On Holiday.                                                                                                    |                                         |  |  |  |
| Period This Custom Day defines a custom period of days (for example: quarters, fiscal year, or 4-5-4 calendar).                                                                                                    |                                                                                                    |                                         |  |  |  |
|                                                                                                    | You can selec                                                                                                    | at a Period Custom Day in:              |  |  |  |
|                                                                                                    | <ul> <li>Date Qualifier field for Time Triggers and Composite Trigger Time Components.</li> <li>Restriction Qualifier field for all triggers (except Manual and Temporary triggers) and all Composite Trigger Components.</li> <li>Complex Qualifier field for Task Run Criteria.</li> </ul> |                                         |  |  |  |
|                                                                                                    | You can select Day, Business Day, and Holiday Custom Days in:                                                                                                    |                                         |  |  |  |
|                                                                                                    | <ul> <li>Date Noun field for Time triggers and Composite Trigger Time Components.</li> <li>Restriction Noun field for all triggers (except Manual and Temporary triggers) and all Composite Trigger Components.</li> <li>Complex Noun field for Task Run Criteria.</li> </ul>                |                                         |  |  |  |
| Type of Custom Day.                                                                                                    |                                                                                                    | um Day.                                 |  |  |  |
|                                                                                                    | Options:                                                                                                    |                                         |  |  |  |
| <ul> <li>Single Date - Any one-time date.</li> <li>Relative Repeating Date - An annual (repeating) date that changes from year to year. For example, the U.S. Thanksgiving falls on the and is therefore on a different date every year.</li> <li>Absolute Repeating Date - An annual (repeating) date that does not change from year to year. For example, the Canadian holiday Car every year.</li> <li>List of Dates - The dates are listed below.</li> </ul> |                                                                                                    |                                         |  |  |  |
| Date<br>(yyyy-mm-dd)                                                                                                    | y                                                                                                    |                                         |  |  |  |

| Dates       | If Type = List of Dates; multiple specific dates for this Custom Day.                                                                                    |  |  |
|-------------|----------------------------------------------------------------------------------------------------|--|--|
|             |                                                                                                    |  |  |
|             | Dates                                                                                                    |  |  |
|             | 2016-05-13                                                                                                    |  |  |
|             | 2016-05-14                                                                                                    |  |  |
|             | 2016-05-15                                                                                                    |  |  |
|             | 2016-05-16                                                                                                    |  |  |
|             | 2016-05-17                                                                                                    |  |  |
|             | 2016-05-18                                                                                                    |  |  |
|             | 2016-05-19                                                                                                    |  |  |
|             | 2016-05-20                                                                                                    |  |  |
|             | The icons at the top of the list let you perform the following tasks:                                                                                    |  |  |
|             | Add Dates       Displays a Date Picker dialog that lets you:         • Add one or more Dates to the list.                                                |  |  |
|             | <ul> <li>Clear all Dates from the list.</li> <li>Display a list of selected Dates.</li> </ul>                                                            |  |  |
|             | Add item     Lets you add a single Date to the list.                                                                                                    |  |  |
|             | Remove selected item Lets you remove one or more selected Dates from the list.                                                                           |  |  |
|             | Remove Past Dates         Lets you remove all Dates prior to the current Date from the list.                                                             |  |  |
| When        | If Type = Relative Repeating Date; Occurrence of this day in the month. Options: 1st, 2nd, 3rd, 4th, Last, Every. Example: The 4th Thursday of November. |  |  |
| Day Of Week | If Type = Relative Repeating Date; Day of the week. Example: The 4th Thursday of November.                                                               |  |  |
| Month       | If Type = Relative Repeating Date or Absolute Repeating Date; Month of the year, or All. Example: The fourth Thursday of November.                       |  |  |
| Day         | If Type = Absolute Repeating Date; Day of the month (1 through 31). Example: December 25.                                                                |  |  |

| Adjustment                                  | If Type = Relative Repeating Date; Allows you to adjust the Relative Repeating Date by a less or plus number of Days or Business Days.                                                                                                    |  |  |  |  |  |
|---------------------------------------------|----------------------------------------------------------------------------------------------------|--|--|--|--|--|
|                                             | Options:<br>• None                                                                                                    |  |  |  |  |  |
|                                             |                                                                                                    |  |  |  |  |  |
|                                             | <ul> <li>Less</li> <li>Plus</li> </ul>                                                                                                    |  |  |  |  |  |
|                                             | Default is None                                                                                                    |  |  |  |  |  |
|                                             | Note     The Adjustment field is not available if the Category is Period.                                                                                                    |  |  |  |  |  |
| Adjustment<br>Amount                        | If Adjustment = Less or Plus; Allows you to specify the number of Days or Business Days to adjust the Relative Repeating Date. Maximum is 366. Default is 1.                                                                                                    |  |  |  |  |  |
| Adjustment Type                             | If Adjustment = Less or Plus; Allows you to specify the type of day by which to adjust the Relative Repeating Date.                                                                                                    |  |  |  |  |  |
|                                             | Options:                                                                                                    |  |  |  |  |  |
|                                             | • Day                                                                                                    |  |  |  |  |  |
|                                             | Business Day                                                                                                    |  |  |  |  |  |
|                                             | Default is Day.                                                                                                    |  |  |  |  |  |
|                                             | Note<br>Business Day is not allowed if Category is Holiday or Business Day.                                                                                                    |  |  |  |  |  |
| Metadata                                    | This section contains Metadata information about this record.                                                                                                    |  |  |  |  |  |
| UUID                                        | Universally Unique Identifier of this record.                                                                                                    |  |  |  |  |  |
|                                             |                                                                                                    |  |  |  |  |  |
| Updated By                                  | Name of the user that last updated this record.                                                                                                    |  |  |  |  |  |
| Updated By<br>Updated                       |                                                                                                    |  |  |  |  |  |
| Updated                                     | Name of the user that last updated this record.                                                                                                    |  |  |  |  |  |
| Updated                                     | Name of the user that last updated this record.         Date and time that this record was last updated.                                                                                                    |  |  |  |  |  |
| Updated<br>Created By                       | Name of the user that last updated this record.         Date and time that this record was last updated.         Name of the user that created this record.                                                                                                    |  |  |  |  |  |
| Updated<br>Created By<br>Created            | Name of the user that last updated this record.         Date and time that this record was last updated.         Name of the user that created this record.         Date and time that this record was created.                                                                                                    |  |  |  |  |  |
| Updated<br>Created By<br>Created<br>Buttons | Name of the user that last updated this record.         Date and time that this record was last updated.         Name of the user that created this record.         Date and time that this record was created.         This section identifies the buttons displayed above and below the Custom Day Details that let you perform various actions. |  |  |  |  |  |

| New                        | Displays empty (except for default values) Details for creating a new record.                                                                                           |  |  |
|----------------------------|----------------------------------------------------------------------------------------------------|--|--|
| Update                     | Saves updates to the record.                                                                                                    |  |  |
| List Qualifying<br>Dates   | If Period is not enabled and Type is not Single Date; Displays a list of the next 30 dates on which this day occurs (see Generating a List of Qualifying Dates, below). |  |  |
| List Qualifying<br>Periods | If Period is enabled; Displays a list of the next 30 periods in which this day occurs (see Generating a List of Qualifying Periods, below).                             |  |  |
| Delete                     | Deletes the current record.                                                                                                    |  |  |
| Refresh                    | Refreshes any dynamic data displayed in the Details.                                                                                                    |  |  |
| Close                      | For pop-up view only; closes the pop-up view of this task.                                                                                                    |  |  |
| Tabs                       | This section identifies the tabs across the top of the Custom Day Details that provide access to additional information about the task instance.                        |  |  |
| Calendars                  | Displays all calendars that use this custom day.                                                                                                    |  |  |
| Versions                   | Stores copies of all previous versions of the current record. See Record Versioning.                                                                                    |  |  |

## **Generating a List of Qualifying Dates**

The Controller allows you to generate a list of future dates that that a Custom Day (global or Local) will qualify for.

#### 🔥 Note

Since Business Days are defined by a Calendar and its Custom Days (if the Exclude Holidays For Business Days Universal Controller system property is set to true), specifying a Business Day Adjustment Type requires that the Custom Day belong to at least one Calendar in order to generate a list of qualifying dates.

The following error message will display if you try to generate a list of qualifying dates before adding the Custom Day to a Calendar:

Custom Day has Business Day adjustment type and must be associated with at least one Calendar before List Qualifying Dates can be executed.

**Step 1** Click the List Qualifying Dates button in the Custom Day Details.

**Step 2** If the Custom Day does not specify a Business Day Adjustment Type, a list of Qualifying Dates for the Custom Day displays.

Universal Controller 6.4.x Triggers and Calendars

| ualifying Dates  |                                        |       |
|------------------|----------------------------------------|-------|
| stone            | branch-customda                        | av-01 |
|                  |                                        |       |
|                  | Fridays                                |       |
| Calendar: stoneb | ranch-calendar-01                      |       |
|                  | Qualifying Dates                       |       |
|                  | Thu, Mar 16, 2017                      |       |
|                  | Thu, Mar 23, 2017                      |       |
|                  | Thu, Mar 30, 2017                      |       |
|                  | Thu, Apr 6, 2017                       |       |
|                  | Thu, Apr 13, 2017                      |       |
|                  | Thu, Apr 20, 2017                      |       |
|                  | Thu, Apr 27, 2017                      |       |
|                  | Thu, May 4, 2017                       |       |
|                  | Thu, May 11, 2017                      |       |
|                  | Thu, May 18, 2017                      |       |
|                  | Thu, May 25, 2017                      |       |
|                  | Thu, Jun 1, 2017                       |       |
|                  | Thu, Jun 8, 2017                       |       |
|                  | Thu, Jun 15, 2017                      |       |
|                  | Thu, Jun 22, 2017                      |       |
|                  | Thu, Jun 29, 2017                      |       |
|                  | Thu, Jul 6, 2017                       |       |
|                  | Thu, Jul 13, 2017                      |       |
|                  | Thu, Jul 20, 2017                      |       |
|                  | Thu, Jul 27, 2017                      |       |
|                  | Thu, Aug 3, 2017                       |       |
|                  | Thu, Aug 10, 2017                      |       |
|                  | Thu, Aug 17, 2017                      |       |
|                  | Thu, Aug 24, 2017<br>Thu, Aug 31, 2017 |       |
|                  | Thu, Sep 7, 2017                       |       |
|                  | 110, 36p7, 2017                        |       |

|        | Thu, Sep 14, 2017<br>Thu, Sep 21, 2017<br>Thu, Sep 28, 2017<br>Thu, Oct 5, 2017                                                                                                    |
|--------|----------------------------------------------------------------------------------------------------|
| Step 3 | If the Custom Day specifies a Business Day Adjustment Type, the List Qualifying Dates Input dialog displays when you click the List Qualifying Dates button.                                                                                                    |
|        | Select a Calendar and click <b>Submit</b> to see list of Qualifying Dates for the selected Calendar, which is identified at the top of the list.           Note           This step does not apply to Local Custom Days, since each Local Custom Day belongs to a single calendar. |

## Generating a List of Qualifying Periods

| Step 1 | Click the List Qualifying Period button in the Custom Day Details. |
|--------|--------------------------------------------------------------------|
| Step 2 | A list of Qualifying Periods for the Custom Day displays.          |
|        |                                                                    |
|        |                                                                    |
|        |                                                                    |
|        |                                                                    |
|        |                                                                    |
|        |                                                                    |
|        |                                                                    |
|        |                                                                    |
|        |                                                                    |

| lifying Periods          | ][                |  |  |  |
|--------------------------|-------------------|--|--|--|
| stonebranch-customday-01 |                   |  |  |  |
| Fridays                  |                   |  |  |  |
| Qualifying Periods       |                   |  |  |  |
| Start Date               | End Date          |  |  |  |
| Fri, Mar 10, 2017        | Thu, Mar 16, 2017 |  |  |  |
| Fri, Mar 17, 2017        | Thu, Mar 23, 2017 |  |  |  |
| Fri, Mar 24, 2017        | Thu, Mar 30, 2017 |  |  |  |
| Fri, Mar 31, 2017        | Thu, Apr 6, 2017  |  |  |  |
| Fri, Apr 7, 2017         | Thu, Apr 13, 2017 |  |  |  |
| Fri, Apr 14, 2017        | Thu, Apr 20, 2017 |  |  |  |
| Fri, Apr 21, 2017        | Thu, Apr 27, 2017 |  |  |  |
| Fri, Apr 28, 2017        | Thu, May 4, 2017  |  |  |  |
| Fri, May 5, 2017         | Thu, May 11, 2017 |  |  |  |
| Fri, May 12, 2017        | Thu, May 18, 2017 |  |  |  |
| Fri, May 19, 2017        | Thu, May 25, 2017 |  |  |  |
| Fri, May 26, 2017        | Thu, Jun 1, 2017  |  |  |  |
| Fri, Jun 2, 2017         | Thu, Jun 8, 2017  |  |  |  |
| Fri, Jun 9, 2017         | Thu, Jun 15, 2017 |  |  |  |
| Fri, Jun 16, 2017        | Thu, Jun 22, 2017 |  |  |  |
| Fri, Jun 23, 2017        | Thu, Jun 29, 2017 |  |  |  |
| Fri, Jun 30, 2017        | Thu, Jul 6, 2017  |  |  |  |
| Fri, Jul 7, 2017         | Thu, Jul 13, 2017 |  |  |  |
| Fri, Jul 14, 2017        | Thu, Jul 20, 2017 |  |  |  |
| Fri, Jul 21, 2017        | Thu, Jul 27, 2017 |  |  |  |
| Fri, Jul 28, 2017        | Thu, Aug 3, 2017  |  |  |  |
| Fri, Aug 4, 2017         | Thu, Aug 10, 2017 |  |  |  |
| Fri, Aug 11, 2017        | Thu, Aug 17, 2017 |  |  |  |
| Fri, Aug 18, 2017        | Thu, Aug 24, 2017 |  |  |  |
| Fri, Aug 25, 2017        | Thu, Aug 31, 2017 |  |  |  |
| Fri, Sep 1, 2017         | Thu, Sep 7, 2017  |  |  |  |
| Eri Con 9, 2017          | Thu Sec 14 2017   |  |  |  |

| Fri, Sep 15, 2017         Thu, Sep 21, 2017           Fri, Sep 22, 2017         Thu, Sep 28, 2017 |
|---------------------------------------------------------------------------------------------------|
| Fri, Sep 22, 2017 Thu, Sep 28, 2017                                                               |
|                                                                                                   |
| Fri, Sep 29, 2017 Thu, Oct 5, 2017                                                                |

## Assigning a Custom Day to a Calendar

There are two ways to assign a Custom Day to a Calendar from Custom Day Details:

- Assign a Custom Day to an Existing Calendar
   Create a Calendar and Assign the Custom Day to It

### Assign a Custom Day to an Existing Calendar

| Step 1 | D                                                                                                    | Display the Custom Day Details of the Custom Day that you want to assign to a Calendar. |             |                     |                           |    |
|--------|----------------------------------------------------------------------------------------------------|-----------------------------------------------------------------------------------------|-------------|---------------------|---------------------------|----|
| Step 2 | Click the <b>Calendars</b> tab. A list of any Calendars to which the Custom Day is assigned displays. |                                                                                         |             |                     |                           |    |
|        |                                                                                                    | Custom Day Details: stonebranch-custo                                                   | omday-01    |                     |                           |    |
|        |                                                                                                    | Custom Day Calendars Ve                                                                 | fersions    |                     |                           | 2  |
|        |                                                                                                    | Calendar                                                                                | Description | Updated By          | Updated                   | -1 |
|        |                                                                                                    | stonebranch-calendar-02                                                                 |             | stonebranch-user-01 | 2014-07-08 09:20:32 -0400 |    |
|        |                                                                                                    | stonebranch-calendar-01                                                                 |             | stonebranch-user-02 | 2014-07-08 09:20:32 -0400 |    |
|        |                                                                                                    |                                                                                         |             |                     |                           |    |

| Step 3 |                                                                                                    |                                                          |  |  |  |
|--------|----------------------------------------------------------------------------------------------------|----------------------------------------------------------|--|--|--|
|        | Edit Members                                                                                                    |                                                          |  |  |  |
|        | Collection                                                                                                    | Calendars List                                           |  |  |  |
|        | 9                                                                                                    | stonebranch-customday-01                                 |  |  |  |
|        | Name A                                                                                                    | Name A                                                   |  |  |  |
|        | stonebranch-calendar-03 s                                                                                                    | stonebranch-calendar-01                                  |  |  |  |
|        | stonebranch-calendar-04 s                                                                                                    | stonebranch-calendar-02                                  |  |  |  |
|        | stonebranch-calendar-05                                                                                                    |                                                          |  |  |  |
|        | +<br>(+<br>)><br>(4<br>Save                                                                                                    | Cancel                                                   |  |  |  |
|        | <ul> <li>The Collection window lists Calendars to which the Custo</li> <li>The Calendars List lists Calendars to which the Custom</li> </ul>                                                                                                    | Day is assigned.                                         |  |  |  |
| Step 4 | To filter the Calendars listed in the Collection window, enter characters in the text field above the <b>Name</b> column. Only Calendars containing that sequence of characters will display in the list.                                                    |                                                          |  |  |  |
| Step 5 | To assign the Custom Day to a Calendar, move the Calendar from                                                                                                    | n the Collection window to the Calendars List window:    |  |  |  |
|        | <ol> <li>To move a single Calendar, double-click it or click it once and then click the &gt; arrow.</li> <li>To move multiple Calendars, Ctrl-click them and then click the &gt; arrow.</li> <li>To move all Calendars, click the &gt;&gt; arrow.</li> </ol> |                                                          |  |  |  |
|        | To unassign the Custom Day to a Calendar, move the Calendar from                                                                                                    | rom the Calendars List windows to the Collection window: |  |  |  |
|        | <ol> <li>To move a single Calendar, double-click it or click it once</li> <li>To move multiple Calendars, Ctrl-click them and then click</li> <li>To move all Calendars, click the &lt;&lt; arrow.</li> </ol>                                                |                                                          |  |  |  |
| Step 6 | Click Save.                                                                                                    |                                                          |  |  |  |
| -      |                                                                                                    |                                                          |  |  |  |

## Create a Calendar and Assign the Custom Day to It

| Step 1              | Display the Custom Day Deta                                                                                                    | ails of the Custom Day that you want to assign to a new Caler                                                 | ndar.     |                            |   |
|---------------------|----------------------------------------------------------------------------------------------------|----------------------------------------------------------------------------------------------------|-----------|----------------------------|---|
| Step 2              | Click the <b>Calendars</b> tab. The Calendars list displays a list of any Calendars to which the Custom Day already is assigned.                                                                                                    |                                                                                                    |           |                            |   |
|                     | Custom Day Details: stonebranch-customday-01                                                                                                    |                                                                                                    |           |                            |   |
|                     | Custom Day   Calendars  Vers                                                                                                    | sions                                                                                                    |           |                            |   |
|                     | Calendar Edit                                                                                                    | Description Updated By                                                                                        |           | 2<br>Updated               |   |
|                     | stonebranch-calendar-02                                                                                                    | stonebranch                                                                                                   |           | 2014-07-08 09:20:32 -0400  |   |
|                     | stonebranch-calendar-01                                                                                                    | stonebranch                                                                                                   | h-user-02 | 2014-07-08 09:20:32 -0400  |   |
|                     |                                                                                                    |                                                                                                    |           |                            |   |
|                     |                                                                                                    |                                                                                                    |           |                            |   |
| <b>a</b> , <b>a</b> |                                                                                                    |                                                                                                    |           |                            | _ |
| Step 3              | Click the <b>New</b> button. A Cale                                                                                                    | endar Details pop-up for a new Calendar displays.                                                             |           |                            |   |
| Step 3              | Click the <b>New</b> button. A Cale                                                                                                    | endar Details pop-up for a new Calendar displays.                                                             |           |                            | 1 |
| Step 3              |                                                                                                    | endar Details pop-up for a new Calendar displays.                                                             | F Save    | □X<br>© Save & New ¥ Close |   |
| Step 3              | Calendar Details                                                                                                    |                                                                                                    | F Save    |                            |   |
| Step 3              | Calendar Details                                                                                                    |                                                                                                    | Fr Save   |                            |   |
| Step 3              | Calendar Details Calendar Calendar Calendar Calendar Calendar Calendar Calendar                                                                                                    |                                                                                                    | T Save    |                            |   |
| Step 3              | Calendar Details Calendar Calendar Calendar Calendar Name:                                                                                                    |                                                                                                    | C Save    |                            |   |
| Step 3              | Calendar Details Calendar Calendar Cale |                                                                                                    | R Save    |                            |   |
| Step 3              | Calendar Details Calendar Calendar Cale | Custom Days     Triggers     Versions                                                                         | Tree Save |                            |   |
| Step 3              | Calendar Details Calendar Calendar Cale | ● Custom Days ● Triggers ● Versions<br>■ Sunday ♥ Monday ♥ Tuesday ♥ Wednesday ♥ Thursday ♥ Friday ■ Saturday | R Save    |                            |   |
| Step 3              | Calendar Details Calendar Calendar Cale | ● Custom Days ● Triggers ● Versions<br>■ Sunday ♥ Monday ♥ Tuesday ♥ Wednesday ♥ Thursday ♥ Friday ■ Saturday | C Save    |                            |   |
| Step 3              | Calendar Details Calendar Calendar Cale | ● Custom Days ● Triggers ● Versions<br>■ Sunday ♥ Monday ♥ Tuesday ♥ Wednesday ♥ Thursday ♥ Friday ■ Saturday | R Save    |                            |   |
| Step 3<br>Step 4    | Calendar Details Calendar Calendar Cale | ● Custom Days ● Triggers ● Versions<br>■ Sunday ♥ Monday ♥ Tuesday ♥ Wednesday ♥ Thursday ♥ Friday ■ Saturday | E Save    |                            |   |

# **Creating Calendars**

- Creating a Calendar
  - Calendars List Columns
- Calendar Details

- Calendar Details
  Calendar Details Field Descriptions
  Assigning a Custom Day to a Calendar

  Assign an Existing Custom Day to a Calendar
  Create a Custom Day and Assign It to a Calendar

  Creating a Local Custom Day for a Calendar
  Calendar Preview

### **Creating a Calendar**

| Step 1 |                                         | er navigation pane, select Othe     |                                                | s list displays.                       |    |
|--------|-----------------------------------------|-------------------------------------|------------------------------------------------|----------------------------------------|----|
|        |                                         | etails for a new Calendar displa    | ys.                                            |                                        |    |
|        | Dashboards 🖾 Calendars 🗵                |                                     |                                                |                                        | ٦  |
|        | ✓ 5 Calendars                           | Custom Filter                       | None                                           | 🗸 🦁 Filter 🔯 <u>G</u> o To 🛛 😨 New 🛛 🍣 | ē. |
|        | Name A                                  |                                     | Description                                    | Updated By Updated                     | -  |
|        | stonebranch-calendar-01                 |                                     | Defines our company business days and holidays | ops.admin 2016-05-24 14:29:09 -0400    | 1  |
|        | stonebranch-calendar-02                 |                                     |                                                | ops.admin 2017-03-16 13:23:41 -0400    |    |
|        | stonebranch-calendar-03                 |                                     |                                                | ops.admin 2016-05-24 14:29:09 -0400    |    |
|        | stonebranch-calendar-04                 |                                     |                                                | ops.admin 2017-06-28 10:32:03 -0400    |    |
|        | stonebranch-calendar-05                 |                                     |                                                | ops.admin 2016-05-24 14:29:09 -0400    |    |
|        |                                         |                                     |                                                |                                        |    |
|        | ✓ Calendar Details                      |                                     |                                                | 📰 Save 🐚 Save & New 📃 New              |    |
|        | Calendar Calcustom Days                 | Custom Days Triggers Versions       |                                                |                                        | 4  |
|        |                                         | Custom bays C miggers C versions    |                                                |                                        | 1  |
|        | Details                                 |                                     |                                                |                                        |    |
|        | Name                                    |                                     |                                                |                                        |    |
|        | Description                             |                                     |                                                |                                        |    |
|        | Member of Business Services             | :                                   |                                                | ~                                      |    |
|        | Business Days                           | : 🔲 Sunday 📝 Monday 📝 Tuesday 📝 Wed | nesday 📝 Thursday 📝 Friday 📄 Saturday          |                                        |    |
|        |                                         |                                     |                                                |                                        |    |
|        | 🔚 Save 🧲 🧟 Save & New                   | New                                 |                                                |                                        |    |
|        |                                         |                                     |                                                |                                        |    |
|        |                                         |                                     |                                                |                                        |    |
|        |                                         |                                     |                                                |                                        |    |
|        |                                         |                                     |                                                |                                        |    |
|        |                                         |                                     |                                                |                                        |    |
|        |                                         |                                     |                                                |                                        |    |
|        |                                         |                                     |                                                |                                        |    |
|        | A Note                                  |                                     |                                                |                                        |    |
|        |                                         | t, the default system calendar,     | defines the work week.                         |                                        |    |
|        | -                                       | · · ·                               |                                                |                                        |    |
|        |                                         |                                     |                                                |                                        |    |
| Step 2 | Entor / soloct Dotails for a            | now Colondar using the field d      | oscriptions bolow as a guide                   |                                        |    |
| Step 2 | Litter / select Details for a           | new Calendar, using the field d     | escriptions below as a guide.                  |                                        |    |
|        | <ul> <li>Required fields dis</li> </ul> | play in <b>boldface</b>             |                                                |                                        |    |
|        |                                         | fields, if available, display autor | matically                                      |                                        |    |
|        |                                         |                                     |                                                |                                        |    |
|        | I o display more of the Det             | ails fields on the screen, you ca   | in eitner:                                     |                                        |    |
|        | <ul> <li>Use the scroll bar.</li> </ul> |                                     |                                                |                                        |    |
|        |                                         | he list above the Details.          |                                                |                                        |    |
|        | <ul> <li>Click the New but</li> </ul>   | on above the list to display a po   | op-up version of the Details.                  |                                        |    |
|        |                                         |                                     |                                                |                                        |    |

Step 3 Click a Save button. The Calendar is added to the database, and all buttons and tabs in the Details are enabled.

Note To open an existing record on the list, either:

- Click a record in the list to display its record Details below the list. (To clear record Details below the list, click the New button that displays above and below the Details.)
- Clicking the Details icon next to a record name in the list, or right-click a record in the list and then click **Open** in the Action menu that displays, to display a pop-up version of the record Details.
- Right-click a record in the a list, or open a record and right-click in the record Details, and then click **Open In Tab** in the Action menu that displays, to display the record Details under a new tab on the record list page (see Record Details as Tabs).

#### **Calendars List Columns**

A

The following Field Picker pop-up dialog identifies the Calendars list columns that are:

- Visible by default.
- Available to be made visible.

| Field Picker           |                                              |             |                |                              |        |   |
|------------------------|----------------------------------------------|-------------|----------------|------------------------------|--------|---|
| Drag and drop or use a | rrows to move fields. Drag reorder to change | field order |                |                              |        |   |
| Available Fields       |                                              |             | Visible Fields | 3                            |        |   |
| Name 📤                 | Sample Value                                 | <b>₹</b>    | Field Title    | Sample Value                 | 9      |   |
|                        | Monday,<br>Tuesday,                          |             | Form           | <b>1</b>                     |        |   |
| Business Days          | Wednesday,                                   |             | Name           | BIG CALENDAR DELETE ME LATER |        |   |
|                        | Thursday,<br>Friday                          |             | Description    | testing                      |        | T |
| Created                | 2014-06-06 14:04:19 -0400                    | <b>→</b>    | Updated By     | ops.admin                    |        | • |
| Created By             | ops.admin                                    | +           | Updated        | 2015-02-03 13:50:08 -0500    |        | • |
| Member of Business S   | ervices                                      |             |                |                              |        | - |
| UUD                    | 99809cb31dcc4e85aec458434b5f                 |             |                |                              |        |   |
| Version                | 6                                            |             |                |                              |        |   |
|                        |                                              |             |                |                              |        |   |
|                        |                                              |             |                |                              |        |   |
|                        |                                              |             |                |                              |        |   |
|                        |                                              |             |                | Apply                        | Cancel |   |

### **Calendar Details**

The following Calendar Details is for an existing Calendar.

See the field descriptions, below, for a description of all fields that display in the Calendar Details.

| Calendar D         | etails: stonebranch-calendar                                                                                                    | -01               |          |          |          |                  |        |          |           | _)©)×   |
|--------------------|----------------------------------------------------------------------------------------------------|-------------------|----------|----------|----------|------------------|--------|----------|-----------|---------|
|                    |                                                                                                    |                   |          |          | 🔚 Update | Calendar Preview | 🗋 Сору | 🇊 Delete | S Refresh | 💥 Close |
| Calenda            | ar 🔋 Local Custom Days                                                                                                    | Custom Days       | Triggers | Versions |          |                  |        |          |           |         |
| - Detail:          | s                                                                                                    |                   |          |          |          |                  |        |          |           |         |
| Calenda<br>Detail: | Name :                                                                                                    | stonebranch-caler | idar-01  |          |          | Version :        | 1      |          |           |         |
|                    | Description :                                                                                                    |                   |          |          |          |                  |        |          |           |         |
| Me                 | Member of Business Services :                                                                                                    |                   |          |          |          |                  | ~      |          |           |         |
|                    | Business Days : 🕼 Sunday 🦳 Monday 💭 Tuesday 🕼 Wednesday 🕼 Thursday 🕼 Friday 🕼 Saturday                                                                                                    |                   |          |          |          |                  |        |          |           |         |
| U                  | Business Days       Suinday       Inescay       Inescay< |                   |          |          |          |                  |        |          |           |         |

For information on how to access additional details - such as Metadata and complete database Details - for Calendars (or any type of record), see Records.

### **Calendar Details Field Descriptions**

The following table describes the fields, buttons, and tabs that display in the Calendar Details.

| Field Name                     | Description                                                                                                    |
|--------------------------------|----------------------------------------------------------------------------------------------------|
| Details                        | This section contains detailed information about the Calendar.                                                                                                    |
| Name                           | Required. Name used within the Controller to identify this calendar. Up to 40 alphanumerics. It is the responsibility of the user to develop a workable naming scheme for calendars.                                    |
| Member of Business<br>Services | User-defined; allows you to select one or more Business Services that this record belongs to.                                                                                                    |
| Description                    | User-defined; description for the calendar.                                                                                                    |
| Business Days                  | User-defined; allows the user to select which days of the week constitute business days for this calendar.                                                                                                    |
| Version                        | System-supplied; version number of the current record, which is incremented by the Controller every time a user updates a record. Click the Versions tab to view previous versions. For details, see Record Versioning. |
| Metadata                       | This section contains Metadata information about this record.                                                                                                    |
| UUID                           | Universally Unique Identifier of this record.                                                                                                    |

| Updated By        | Name of the user that last updated this record.                                                                                                    |  |  |  |  |  |
|-------------------|----------------------------------------------------------------------------------------------------|--|--|--|--|--|
| Updated           | Date and time that this record was last updated.                                                                                                    |  |  |  |  |  |
| Created By        | Name of the user that created this record.                                                                                                    |  |  |  |  |  |
| Created           | Date and time that this record was created.                                                                                                    |  |  |  |  |  |
| Buttons           | This section identifies the buttons displayed above and below the Task Details that let you perform various actions.                                                                                                    |  |  |  |  |  |
| Save              | Saves a new task record in the Controller database.                                                                                                    |  |  |  |  |  |
| Save & New        | Saves a new record in the Controller database and redisplays empty Details so that you can create another new record.                                                                                                    |  |  |  |  |  |
| Save & View       | Saves a new record in the Controller database and continues to display that record.                                                                                                    |  |  |  |  |  |
| New               | Displays empty (except for default values) Details for creating a new record.                                                                                                    |  |  |  |  |  |
| Update            | Saves updates to the record.                                                                                                    |  |  |  |  |  |
| Calendar Preview  | Provides a month-by-month display, for the number of years specified in the Calendar Preview Period In Years Universal Controller system property (starting from the end of the current year), of all Custom Days defined for this calendar. |  |  |  |  |  |
| Delete            | Deletes the current record.                                                                                                    |  |  |  |  |  |
| Refresh           | Refreshes any dynamic data displayed in the Details.                                                                                                    |  |  |  |  |  |
| Close             | For pop-up view only; closes the pop-up view of this calendar.                                                                                                    |  |  |  |  |  |
| Update            | Saves updates to the record.                                                                                                    |  |  |  |  |  |
| Tabs              | This section identifies the tabs across the top of the Task Details that provide access to additional information about the task instance.                                                                                                   |  |  |  |  |  |
| Local Custom Days | Lists all local custom days associated with this calendar.                                                                                                    |  |  |  |  |  |
| Custom Days       | Lists all global custom days associated with this calendar.                                                                                                    |  |  |  |  |  |
|                   | Note<br>The Custom Days tab displays in Calendar Details only if the Custom Day Global Permitted Universal Controller system property is set to true.                                                                                        |  |  |  |  |  |
| Triggers          | Lists all triggers that use this calendar.                                                                                                    |  |  |  |  |  |

Versions

Stores copies of all previous versions of the current record. See Record Versioning.

### Assigning a Custom Day to a Calendar

There are two ways to assign a Custom Day to a Calendar from Calendar Details:

- Assign an Existing Custom Day to a Calendar
   Create a Custom Day and Assign It to a Calendar

### Assign an Existing Custom Day to a Calendar

| Step 1 | Display the Calendar Details of the caler                                                                            | idar to which you want to assig | jn a Custom Day. |              |                         |      |   |
|--------|----------------------------------------------------------------------------------------------------|---------------------------------|------------------|--------------|-------------------------|------|---|
| Step 2 | Click the Custom Days tab. The Custom Days list displays a list of any global Custom Days assigned to this Calendar. |                                 |                  |              |                         | ır.  |   |
|        | Calendar Details: stonebranch-calendar-01                                                                            |                                 |                  |              |                         |      |   |
|        |                                                                                                    |                                 |                  |              |                         |      |   |
|        | Calendar                                                                                                    | Triggers     Versions           |                  |              | )                       |      |   |
|        | 2 Calendar Custom Days                                                                                               |                                 |                  | New          | Edit                    | 2    |   |
|        | Custom Day A                                                                                                    | Description                     | Category Up      | pdated By Up | dated                   | -    |   |
|        | stonebranch-customday-01                                                                                             | Labor Day                       | Holiday op       |              | 16-05-24 14:29:09 -0400 | . 11 |   |
|        | stonebranch-customday-02                                                                                             | Columbus Day                    | Holiday op       | os.admin 201 | 16-05-24 14:29:09 -0400 | - 11 |   |
|        |                                                                                                    |                                 |                  |              |                         | - 11 |   |
|        |                                                                                                    |                                 |                  |              |                         | - 11 |   |
|        |                                                                                                    |                                 |                  |              |                         | - 11 |   |
|        |                                                                                                    |                                 |                  |              |                         | - 11 |   |
|        |                                                                                                    |                                 |                  |              |                         |      |   |
|        | 1                                                                                                    |                                 |                  |              |                         |      | J |

|          | Edit Members                                                                                                    |                                                                                 |                                                                                                    |
|----------|----------------------------------------------------------------------------------------------------|---------------------------------------------------------------------------------|----------------------------------------------------------------------------------------------------|
|          | Collection                                                                                                    |                                                                                 | Custom Day List                                                                                                    |
|          |                                                                                                    | 7                                                                               | stonebranch-calendar-01                                                                                                    |
|          | Name 🔺                                                                                                    | •                                                                               | Name A                                                                                                    |
| н.       | stonebranch-customday-03                                                                                                    |                                                                                 | stonebranch-customday-01                                                                                                    |
| н.       | stonebranch-customday-04                                                                                                    |                                                                                 | stonebranch-customday-02                                                                                                    |
| н.       | stonebranch-customday-05                                                                                                    |                                                                                 |                                                                                                    |
|          |                                                                                                    |                                                                                 |                                                                                                    |
|          | Save                                                                                                    |                                                                                 | Cancel                                                                                                    |
|          | <ul> <li>The Collection window lists Custom Days that a</li> <li>The Custom Days List lists Custom Days that a</li> </ul>                                                                                                    | are not a<br>are assig                                                          | assigned to this calendar.<br>igned to this calendar.                                                                                                    |
|          | The Custom Days List lists Custom Days that                                                                                                    | are assig                                                                       | assigned to this calendar.<br>igned to this calendar.<br>characters in the text field above the <b>Name</b> column. Only Custom Days containing that sequence of characters wi                                                                                                    |
| in       | The Custom Days List lists Custom Days that     filter the Custom Days listed in the Collection window                                                                                                    | are assi<br>enter c                                                             | signed to this calendar.<br>characters in the text field above the <b>Name</b> column. Only Custom Days containing that sequence of characters wi                                                                                                    |
| in       | The <b>Custom Days List</b> lists Custom Days that a filter the Custom Days listed in the Collection window the list.                                                                                                    | enter c<br>enter c<br>e <b>Colle</b><br>click it c                              | signed to this calendar.<br>characters in the text field above the <b>Name</b> column. Only Custom Days containing that sequence of characters wi<br>ection window to the <b>Custom Days List</b> window:<br>conce and then click the > arrow.                                                                                                    |
| in<br>To | <ul> <li>The Custom Days List lists Custom Days that a filter the Custom Days listed in the Collection window the list.</li> <li>assign a Custom Day to the calendar, move it from the 1. To move a single Custom Day, double-click it or 2. To move multiple Custom Days, Ctrl-click them</li> </ul> | enter c<br>enter c<br>e <b>Colle</b><br>click it c<br>and ther<br>the <b>Cu</b> | signed to this calendar.<br>characters in the text field above the <b>Name</b> column. Only Custom Days containing that sequence of characters wi<br><b>ection</b> window to the <b>Custom Days List</b> window:<br>conce and then click the > arrow.<br>en click the > arrow.<br><b>ustom Days List</b> windows to the <b>Collection</b> window: |

## Create a Custom Day and Assign It to a Calendar

| Step 1<br>Step 2 | Display the Calendar Details of the of Click the <b>Custom Days</b> tab. The Cu | <b>·</b>                          | 0 0                       | •          | ed to this Calendar.      |
|------------------|---------------------------------------------------------------------------------|-----------------------------------|---------------------------|------------|---------------------------|
|                  | Calendar Details: stonebranch-calendar-01                                       | Days 🕒 Triggers 📔 🔍 Versions      |                           |            |                           |
|                  | 2 Calendar Custom Days                                                          |                                   |                           | New        | Edit 🖉                    |
|                  | Custom Day A                                                                    | Description                       | Category                  | Updated By | Updated 🔺                 |
|                  | stonebranch-customday-01                                                        | Labor Day                         | Holiday                   | ops.admin  | 2016-05-24 14:29:09 -0400 |
| Step 3           | Click the <b>New</b> button. A Custom Day                                       | / Details pop-up for a new global | Custom Day display        | S.         |                           |
|                  |                                                                                 |                                   |                           | 🔚 Save     | e 🕼 Save & New 💥 Close    |
|                  | Custom Day Calendars Versions                                                   |                                   |                           |            |                           |
|                  | Details                                                                         |                                   |                           |            |                           |
|                  | Name :                                                                          |                                   |                           |            |                           |
|                  | Description :                                                                   |                                   |                           |            |                           |
|                  | Category:  Day O Business Day                                                   | O Holiday O Period                |                           |            |                           |
|                  | Type : Single Date Date : 2017 v Sep v 1                                        | v<br>                             |                           |            |                           |
|                  | 🕅 Save 🥻 Save & New 🗱 Clo                                                       | Se                                |                           |            |                           |
|                  |                                                                                 |                                   |                           |            |                           |
| Step 4           | Enter / select Details for a new Custo                                          | om Day (see Custom Day Details    | s Field Descriptions).    |            |                           |
| Step 5           | Click Save to create the Custom Day                                             | y, assign it to the Calendar, and | add it to the list of all | Custom D   | Days.                     |

Note You also can assign a Custom Day to a Calendar from the Custom Day Details for that Custom Day (see Creating Custom Days).

# Creating a Local Custom Day for a Calendar

You can create a Local Custom Day for a Calendar from the Local Custom Days tab in the Calendar Details.

Local Custom Days are assigned automatically to the Calendar for which they were created. You cannot assign a Local Custom Day to any other Calendar.

#### **Calendar Preview**

If you click the Calendar Preview button in the Calendar Details, the Controller provides a month-by-month display, for the number of years specified in the Calendar Preview Period In Years Universal Controller system property (starting from the end of the current year), of all Custom Days defined for this calendar.

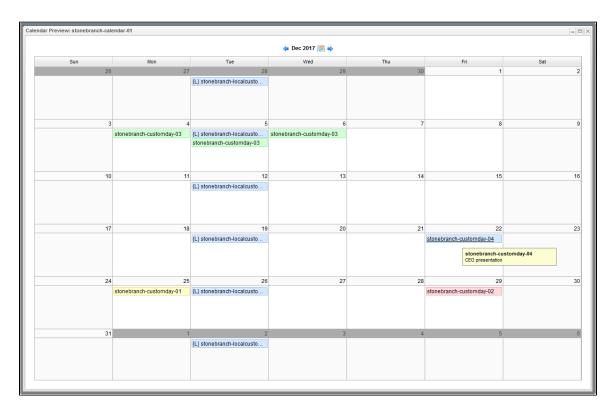

The Calendar Preview identifies, by color, the four categories of Custom Days:

| Name          | Color                             |
|---------------|-----------------------------------|
| Day           | Custom Day name shaded in blue.   |
| Holidays      | Custom Day name shaded in yellow. |
| Business Days | Custom Day name shaded in red.    |

Period Custom Day name shaded in green.

Local Custom Day names are preceded by {L} (if the Custom Day Local Indicator Enabled Universal Controller system property is set to true).

The current day is shaded in blue.

To see the description of a Custom Day in the Calendar Preview, hover your cursor over the Custom Day name.

To see Details of a Custom Day in the Calendar Preview, click the Custom Day name.

## **Copying Calendars**

- Overview
- · Copying One or More Calendars from a Calendars List
- Copying a Calendar from the Calendar Details
- Copy Permissions

### Overview

You can make copies of all Universal Controller records, including calendars, using the standard method for Copying a Record: selecting Insert on the Action menu.

However, this method does not make copies of any records that are associated with the copied record. For calendars, **Insert** does not make copies of any Custom Days and Triggers that are associated with the calendar.

The Copy option allows you to make a complete copy of a calendar, including all of its associated records.

### Copying One or More Calendars from a Calendars List

**Step 1** From the Automation Center navigation pane, select **Other > Calendars**. The Calendars list displays.

Step 2 Locate the calendars(s) you want to copy (see Filtering).

| <ol> <li>Right-click the Calendar Name to display an Action menu.</li> <li>Click Copy. A Copy Calendar pop-up dialog displays.</li> </ol> |                                                                                                    |  |  |  |  |  |  |  |
|----------------------------------------------------------------------------------------------------|----------------------------------------------------------------------------------------------------|--|--|--|--|--|--|--|
|                                                                                                    | Copy Calendar                                                                                                    |  |  |  |  |  |  |  |
|                                                                                                    | Enter a new name for the Calendar and click Submit. Name : Copy Of stonebranch-calendar-01 Member of Business Services : Submit Cancel Enter a new name for the calendar and, optionally, select any Business Services that you want the calendar assigned to. Click Submit to create a copy of the calendar.                                                                                                    |  |  |  |  |  |  |  |
| Copy N<br>1.<br>2.<br>3.                                                                                                    | Aultiple Calendars         Ctrl-Click the calendars you want to copy.         Right-click any of the selected calendars to display an Action menu.         Click Copy.         On the Confirmation pop-up that displays, click OK. The copied calendars are added to the list, with Copy of added as a prefix to the Name for each calendar. If a cale that Copy of name already exists, a numerical suffix is added to the calendar name. |  |  |  |  |  |  |  |

## Copying a Calendar from the Calendar Details

**Step 1** Select a calendar from the Calendars list. The Calendar Details for that calendar displays.

| Step 2 | Either:  Click the <b>Copy</b> button.  Right-click the Details to display the Action menu, and then click <b>Copy</b> .  A Copy Calendar pop-up dialog displays. |
|--------|----------------------------------------------------------------------------------------------------|
|        | Copy Calendar  Copy Calendar  Enter a new name for the Calendar and click Submit.  Name : Copy Of stonebranch-calendar-01  Member of Business Services :          |
|        | Submit Cancel                                                                                                    |
| Step 3 | Enter a new name for the calendar and, optionally, select any Business Services that you want the calendar assigned to.                                           |
| Step 4 | Click <b>Submit</b> to create a copy of the calendar.                                                                                                    |

## **Copy Permissions**

To copy a Calendar, you must have both Read permission and Copy command permission for the Calendar you are copying, in addition to having Create permission for the copied Calendar.